**ITMANIRRHAR RHARAT** 

# **Goa University**

Taleigao Plateau, Goa-403 206 Tel +91-8669609048 Email : registrar@unigoa.ac.in Website: www.unigoa.ac.in

GU/Acad –PG/BoS -NEP/2024/157 Date: 28.05.2024

गोंय विद्यापीठ

फोन:  $+88-25508080$ 

ताळगांव पठार.

 $\vec{m}$ या – ४०३ २०६

#### (Accredited by NAAC)

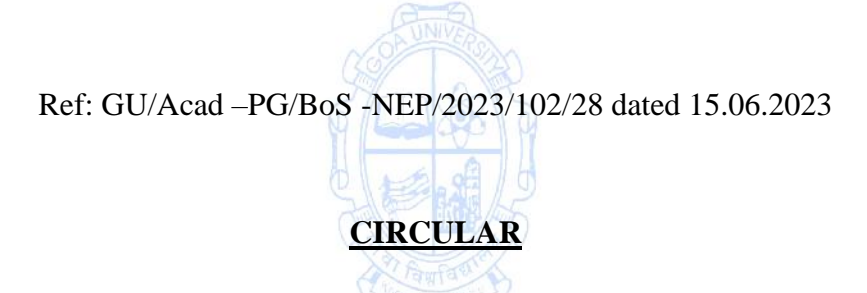

In supersession to the above referred Circular, the Syllabus of Semester III to VIII of the **Bachelor of Science in Computer Science** Programme approved by the Standing Committee of the Academic Council in its meeting held on  $06<sup>th</sup>$ ,  $07<sup>th</sup>$  and  $21<sup>st</sup>$  March 2024 is enclosed. The syllabus of Semester I and II approved earlier is also attached.

The Dean/ Vice-Deans of the Goa Business School and Principals of the Affiliated Colleges offering the **Bachelor of Science in Computer Science** Programme are requested to take note of the above and bring the contents of the Circular to the notice of all concerned.

> (Ashwin Lawande) Assistant Registrar – Academic-PG ASHWIN VYAS LAWANDE Digitally signed by ASHWIN VYAS LAWANDE Date: 2024.05.28 15:24:58 +05'30'

To,

The Principals of Affiliated Colleges offering the Bachelor of Science in Computer Science Programme.

Copy to:

- 1. The Director, Directorate of Higher Education, Govt. of Goa
- 2. The Dean, Goa Business School, Goa University.
- 3. The Vice-Deans, Goa Business School, Goa University.
- 4. The Chairperson, BOS in Computer Science and Technology.
- 5. The Controller of Examinations, Goa University.
- 6. The Assistant Registrar, UG Examinations, Goa University.
- 7. Directorate of Internal Quality Assurance, Goa University for uploading the Syllabus on the University website.

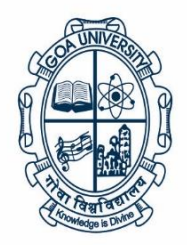

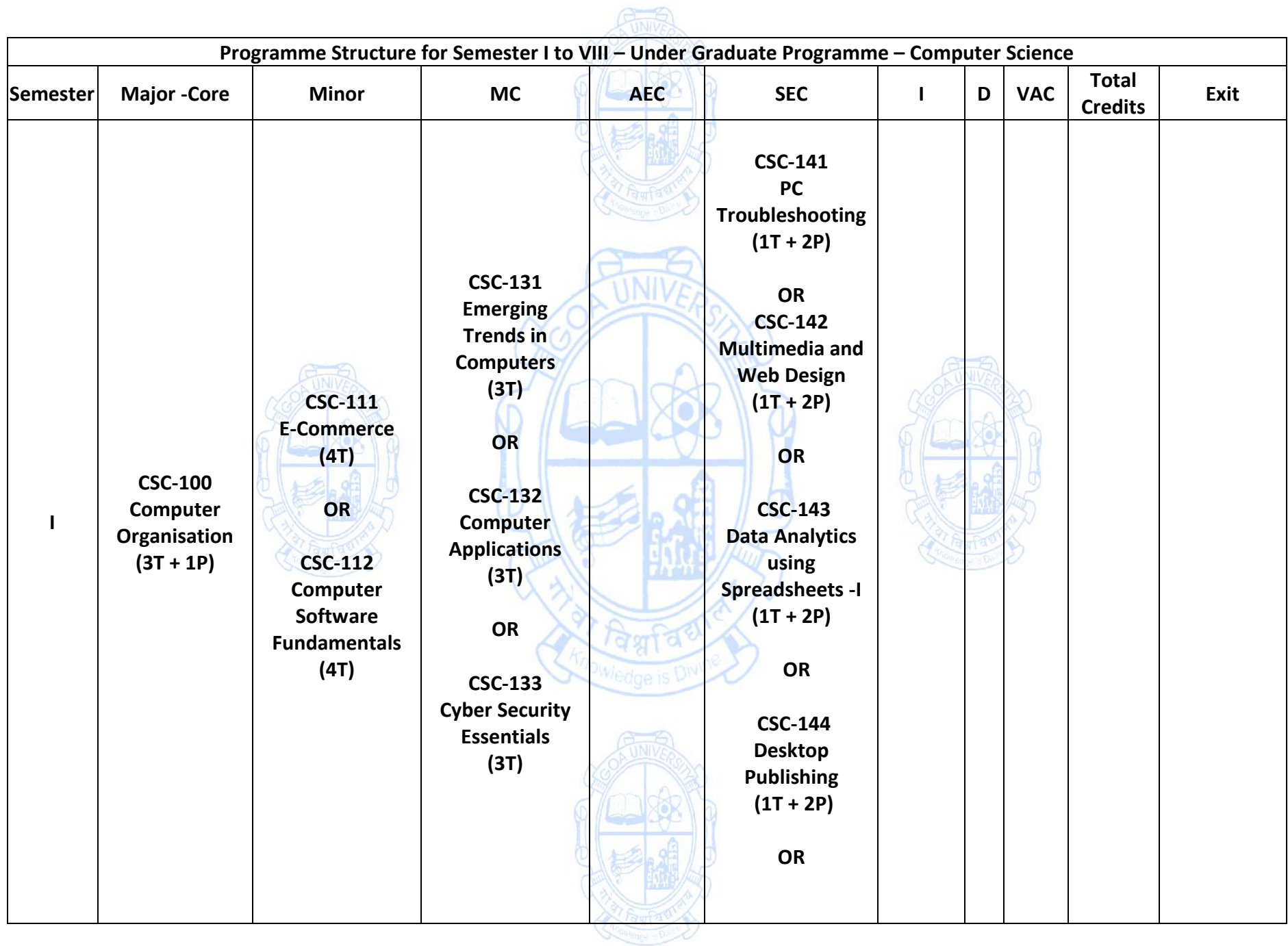

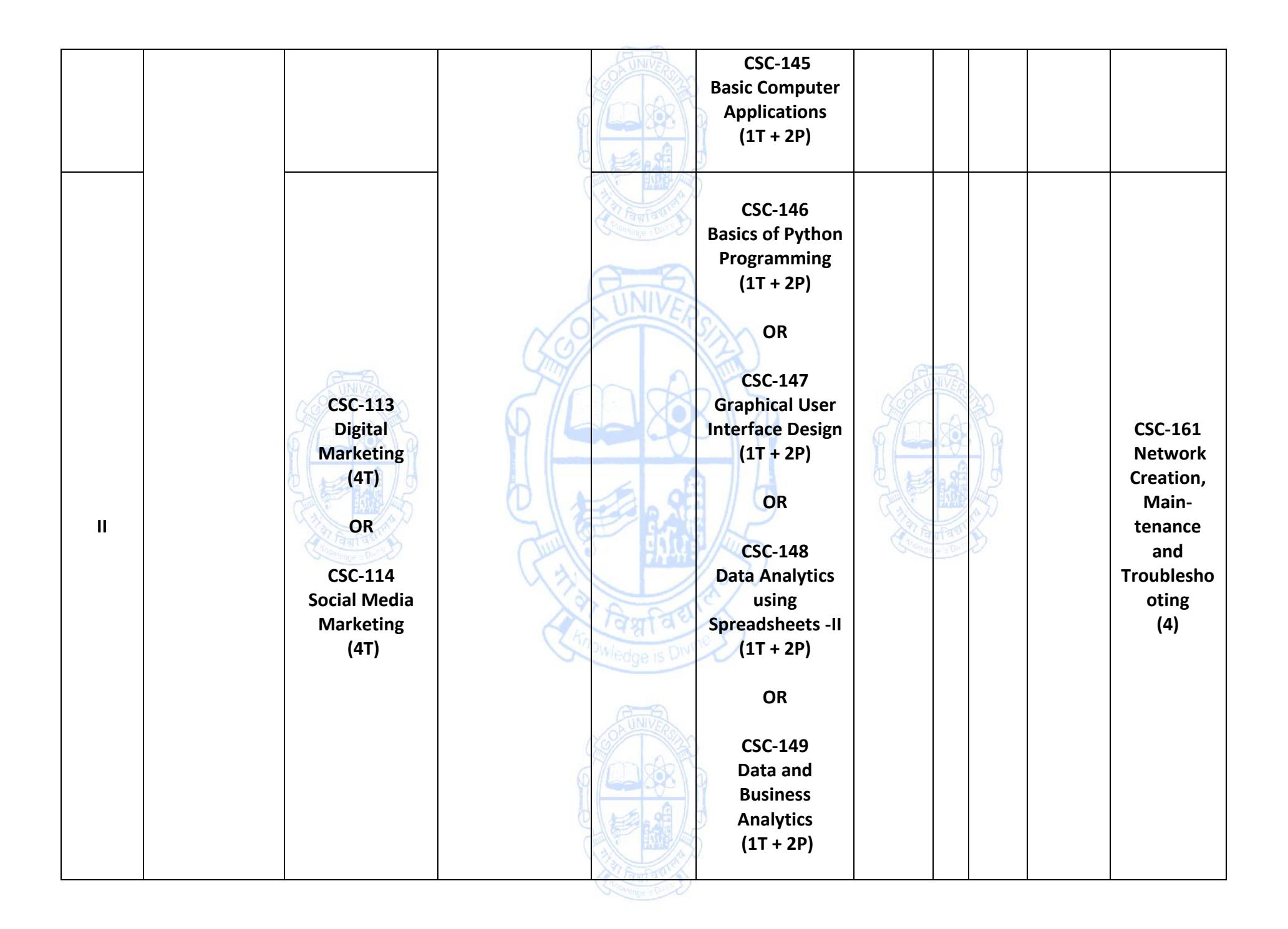

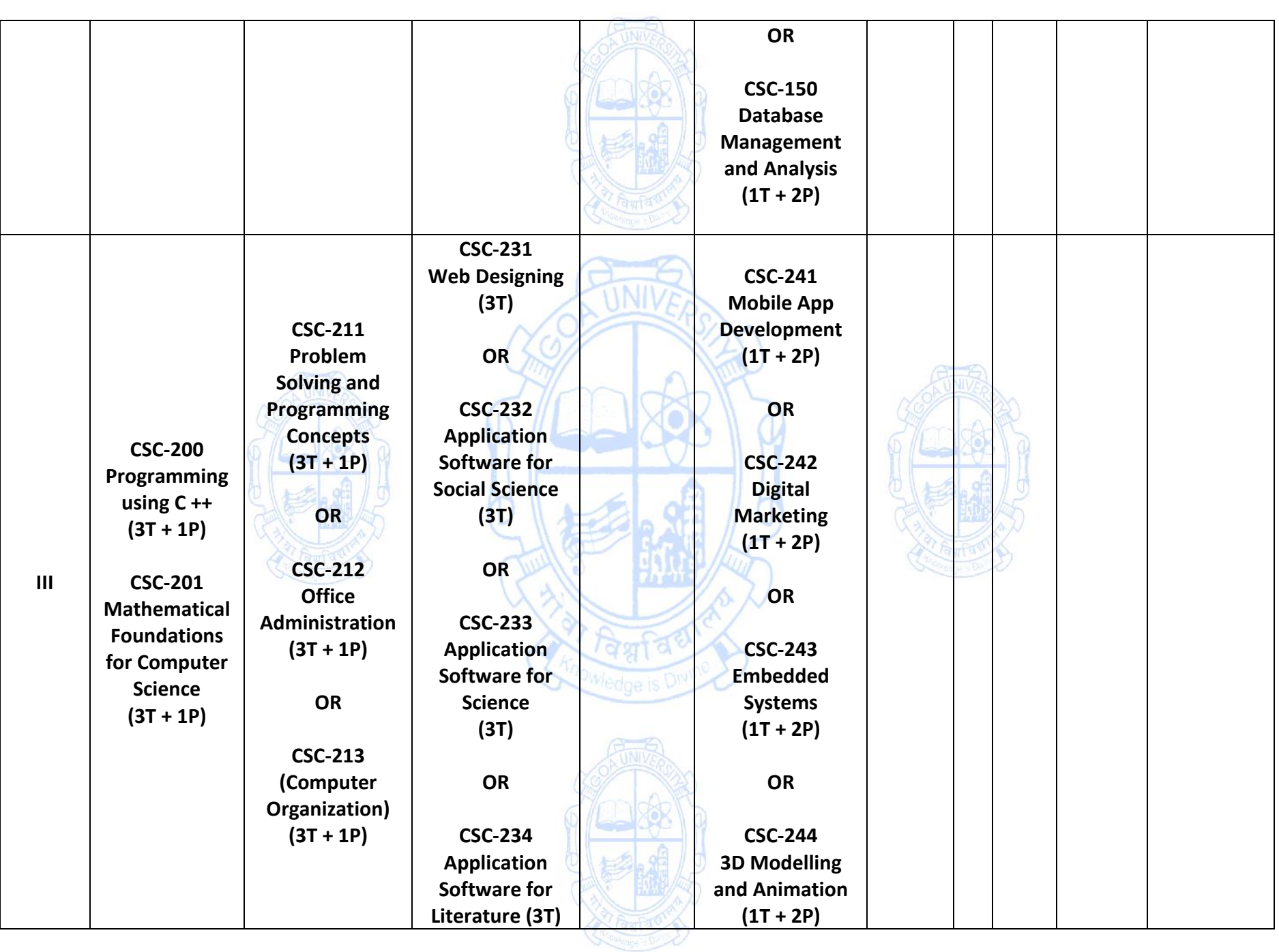

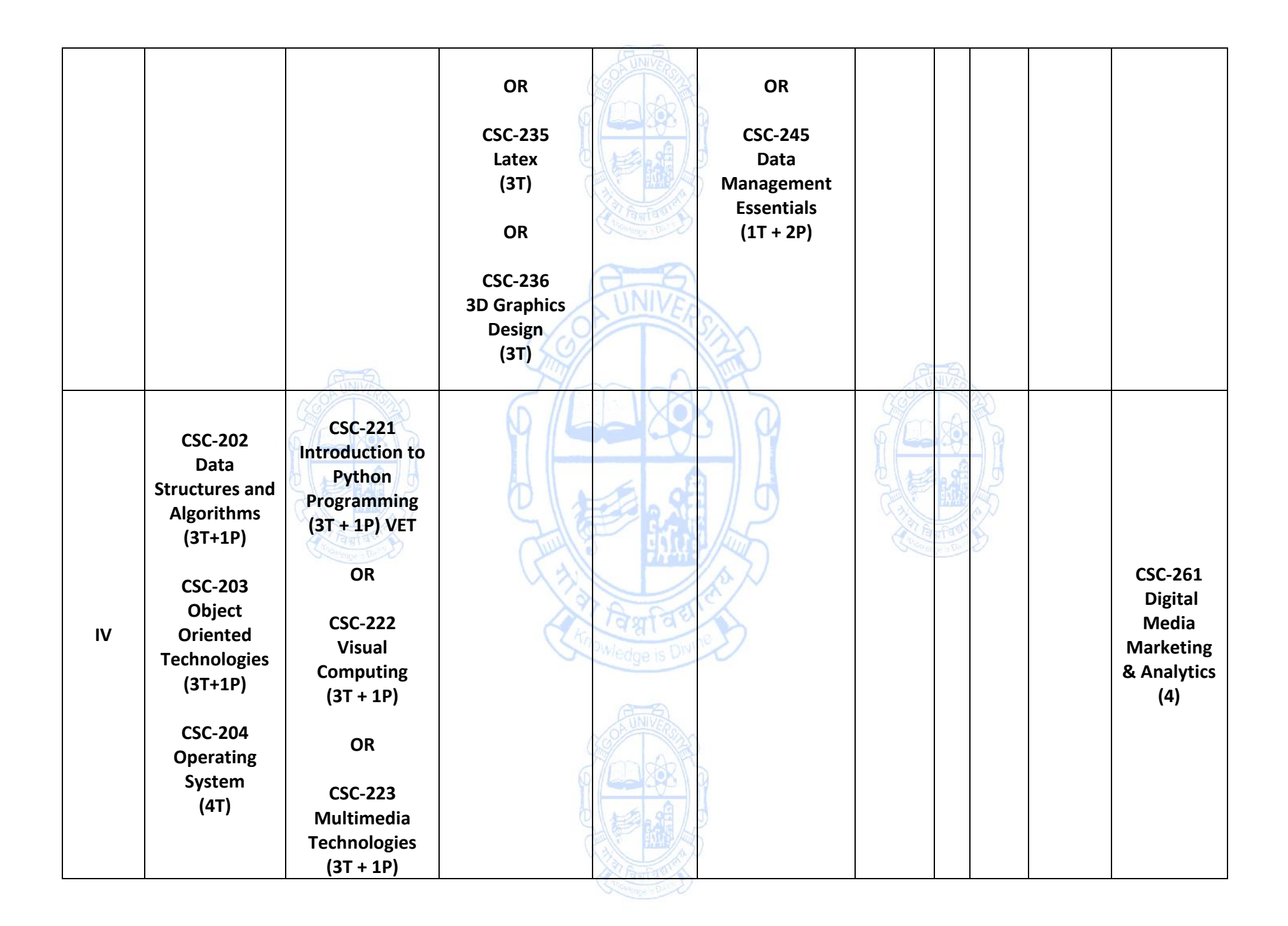

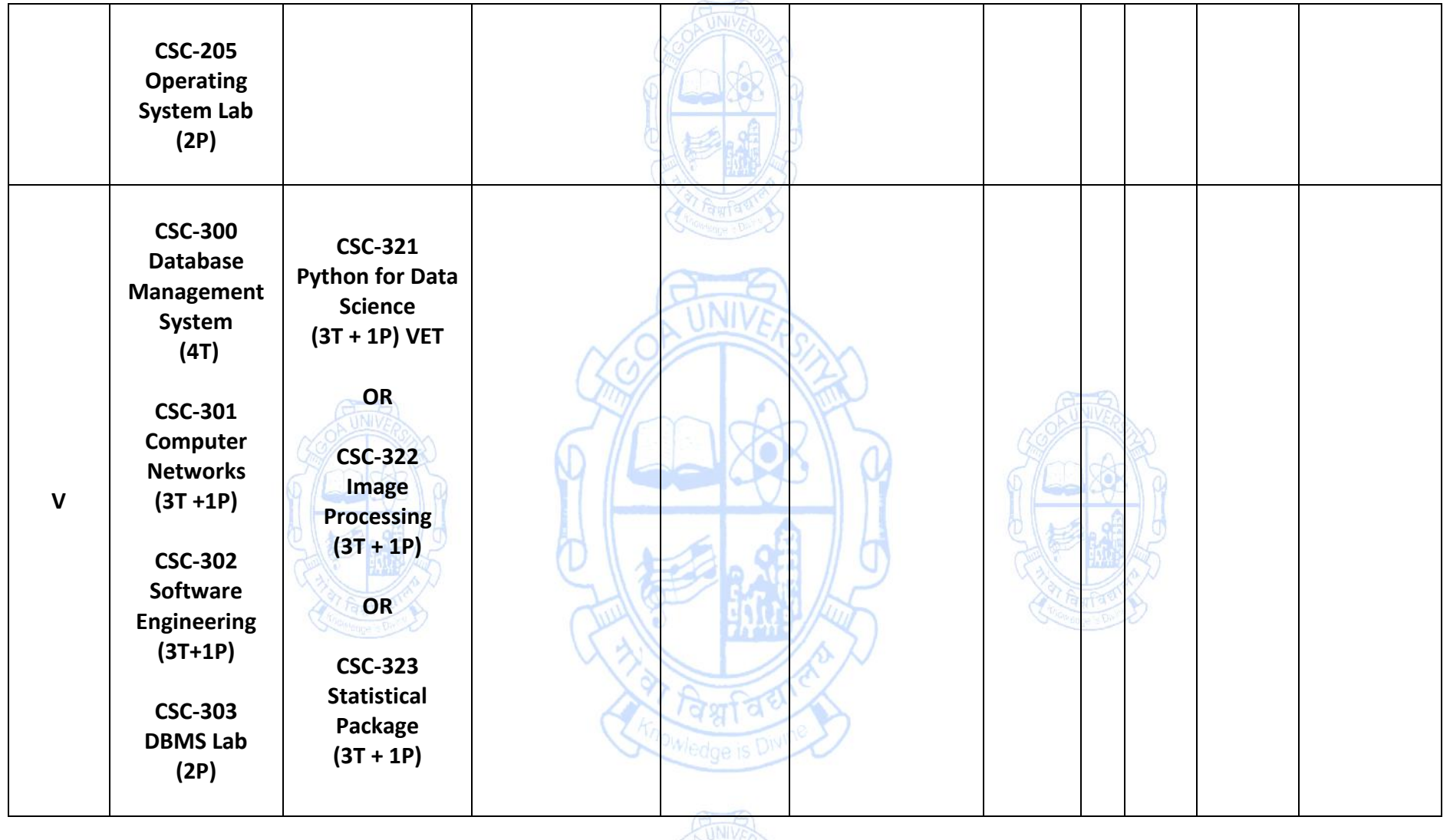

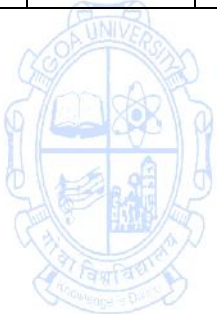

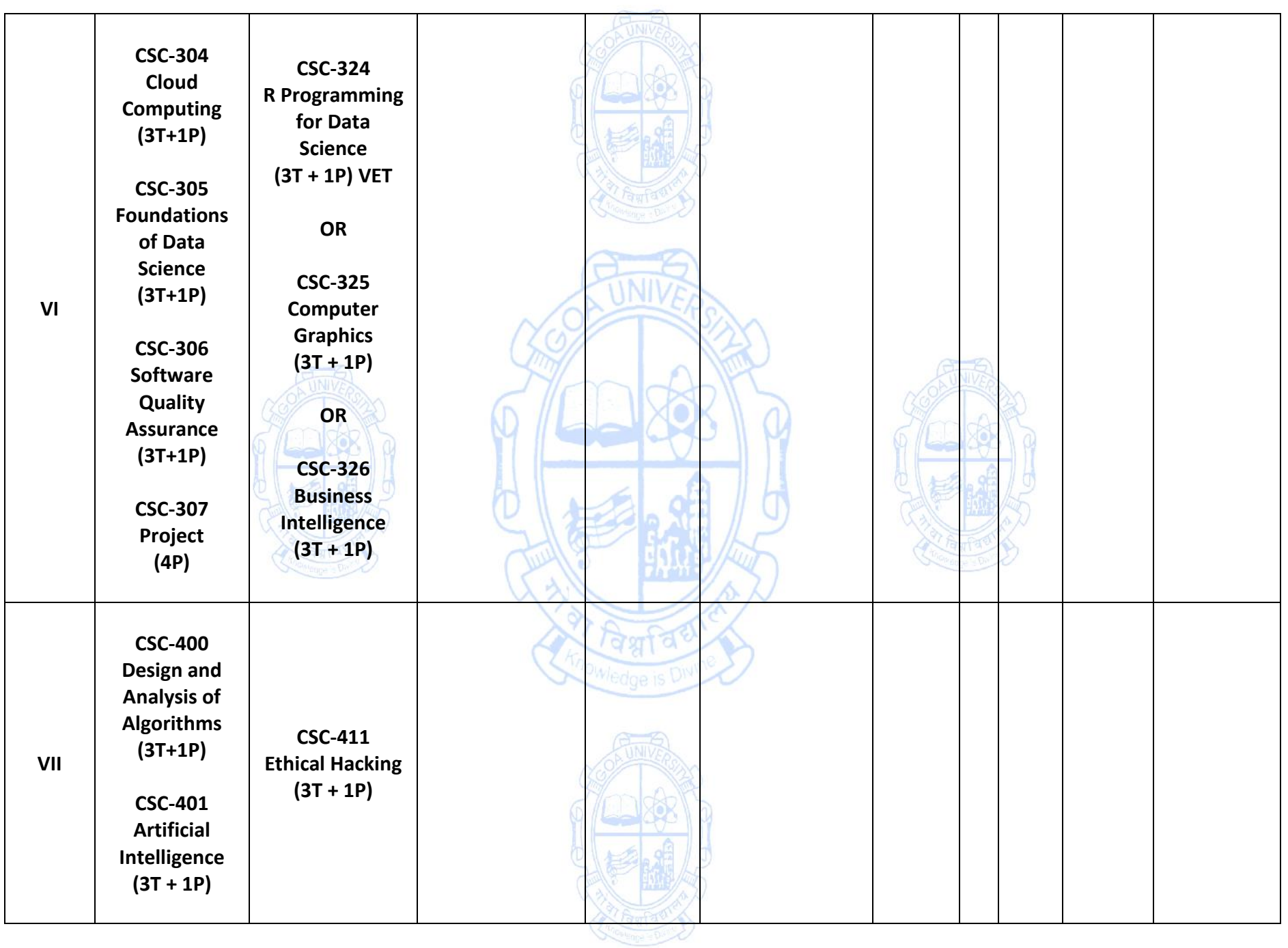

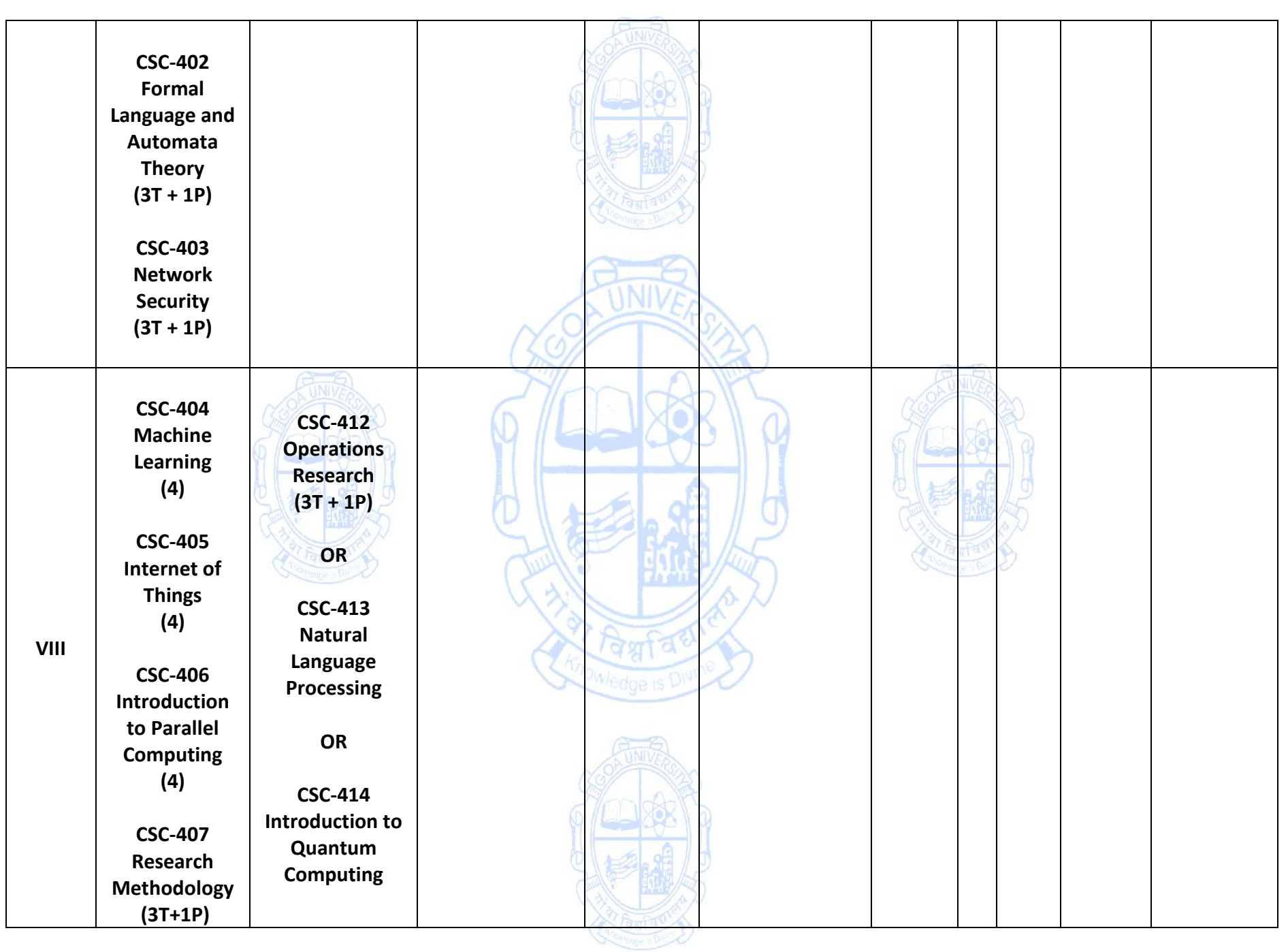

#### **Programme Specific Outcomes**

#### **Course: B.Sc. Computer Science**

- PSO1 Demonstrate understanding of principles and concepts of various computer science aspects.
- PSO2 Apply problem-solving skills and the knowledge of computer science to solve real world problems.
- PSO3 To enhance skills and adapt to new computing technologies for attaining professional excellence.

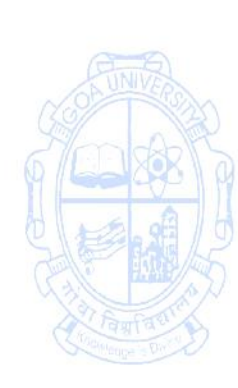

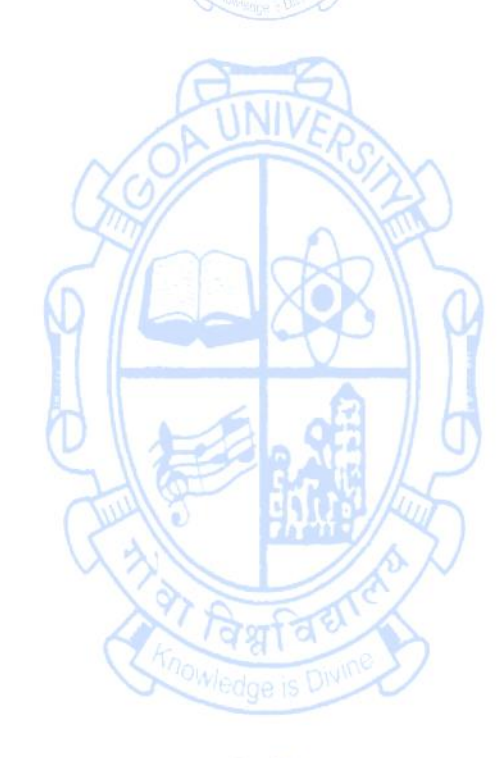

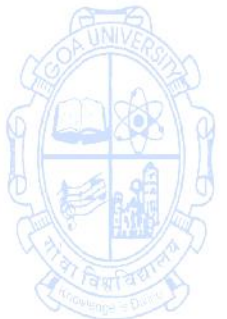

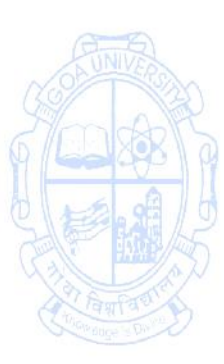

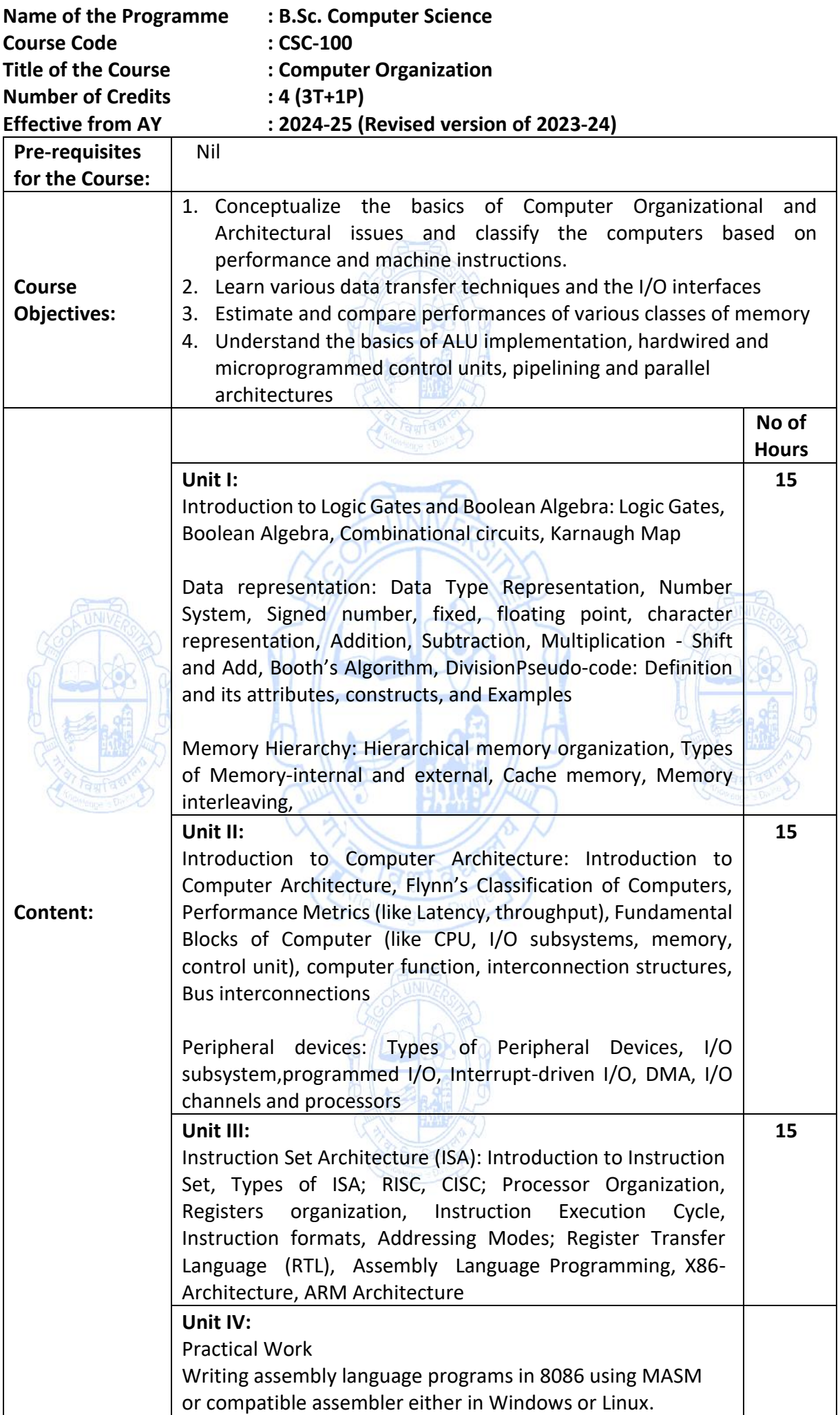

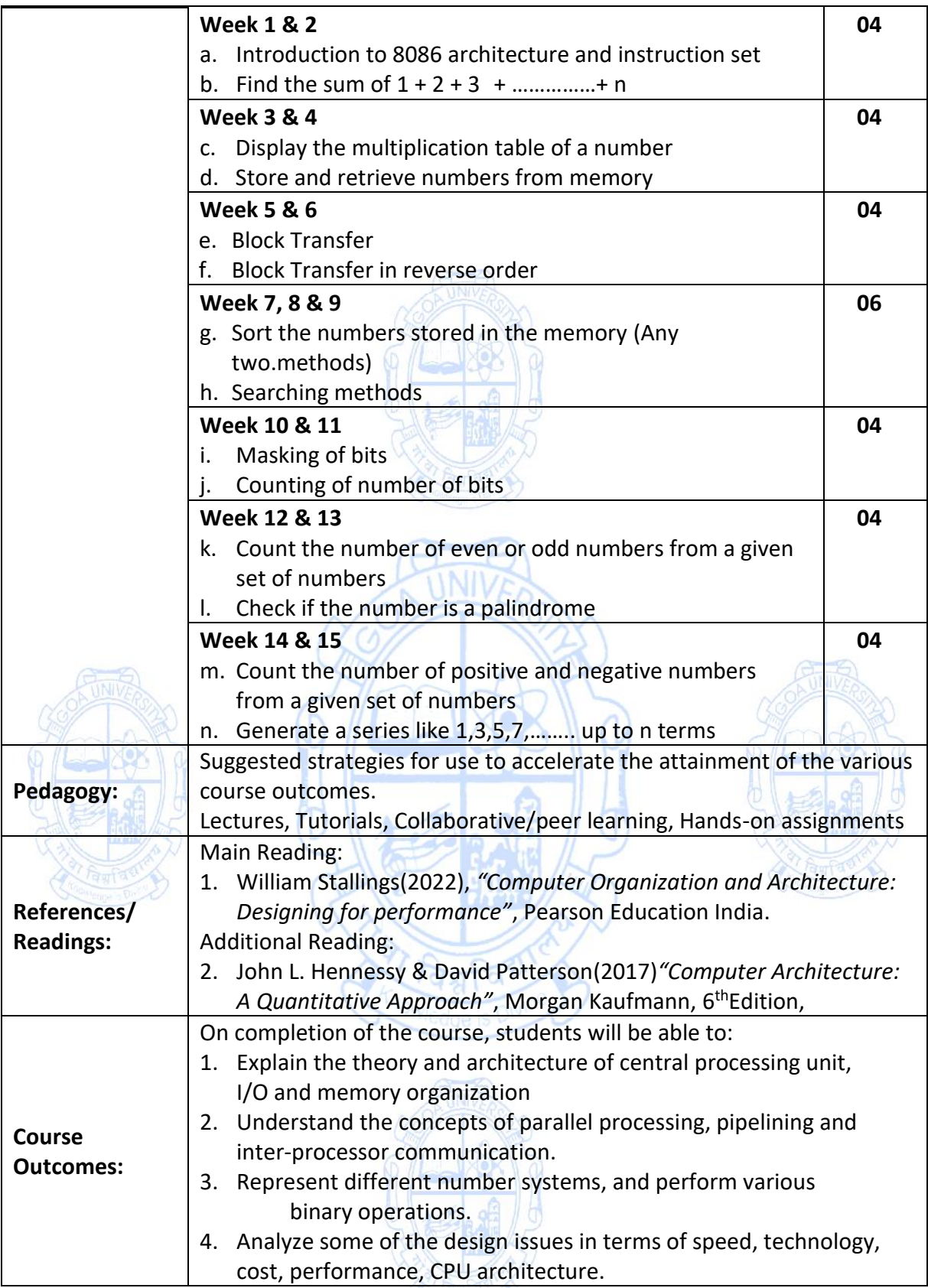

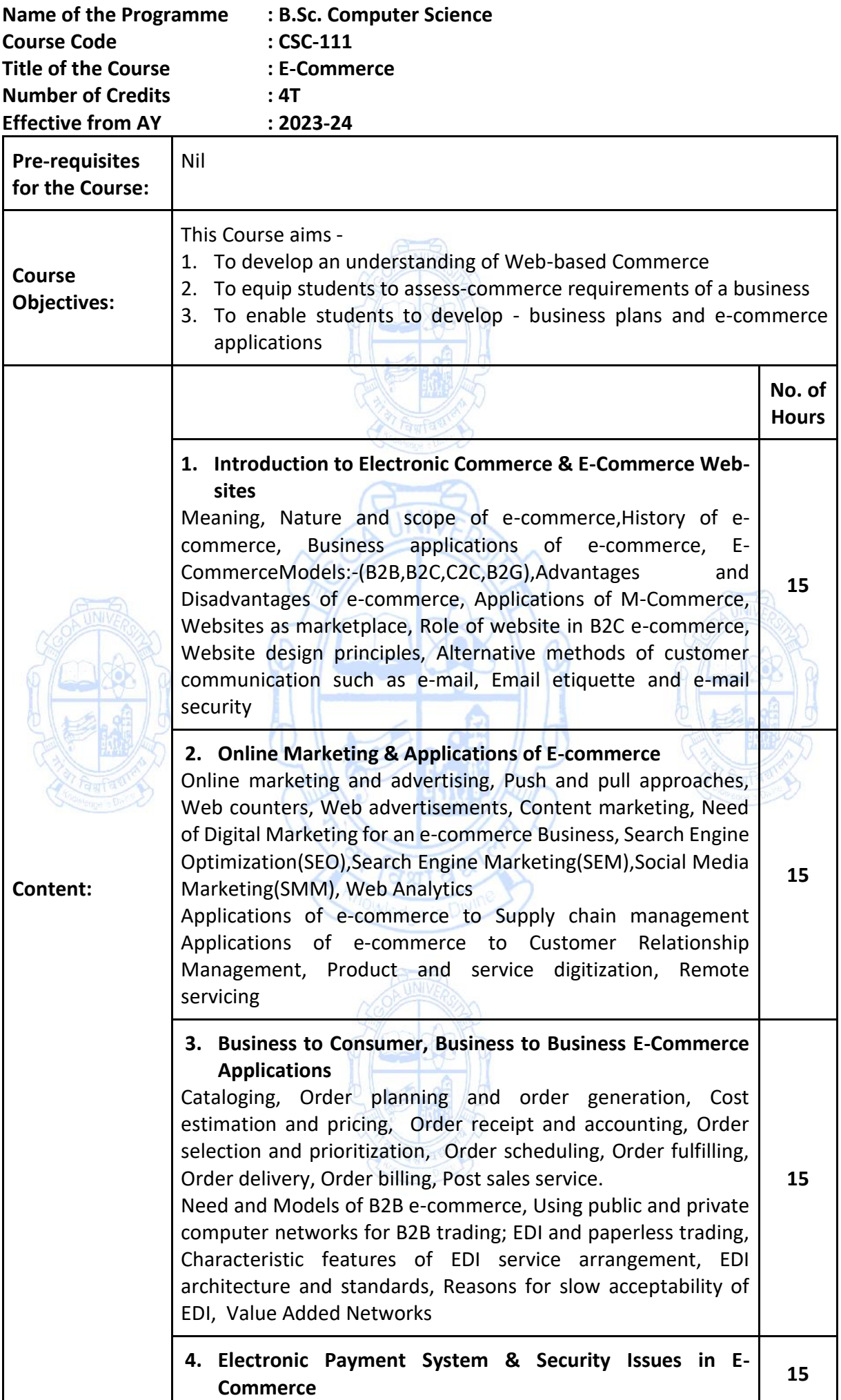

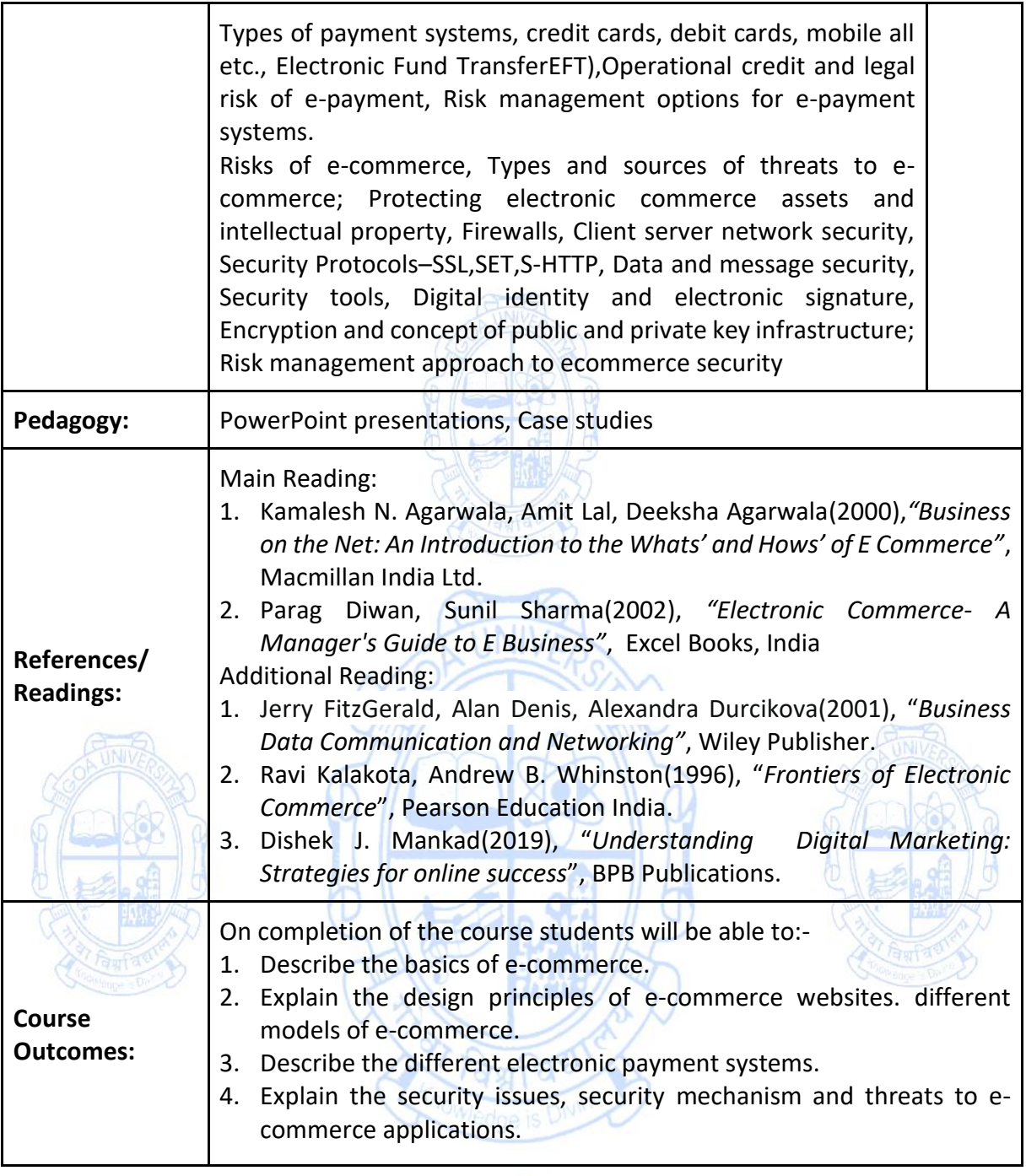

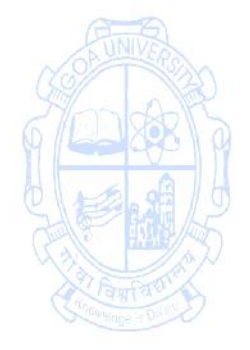

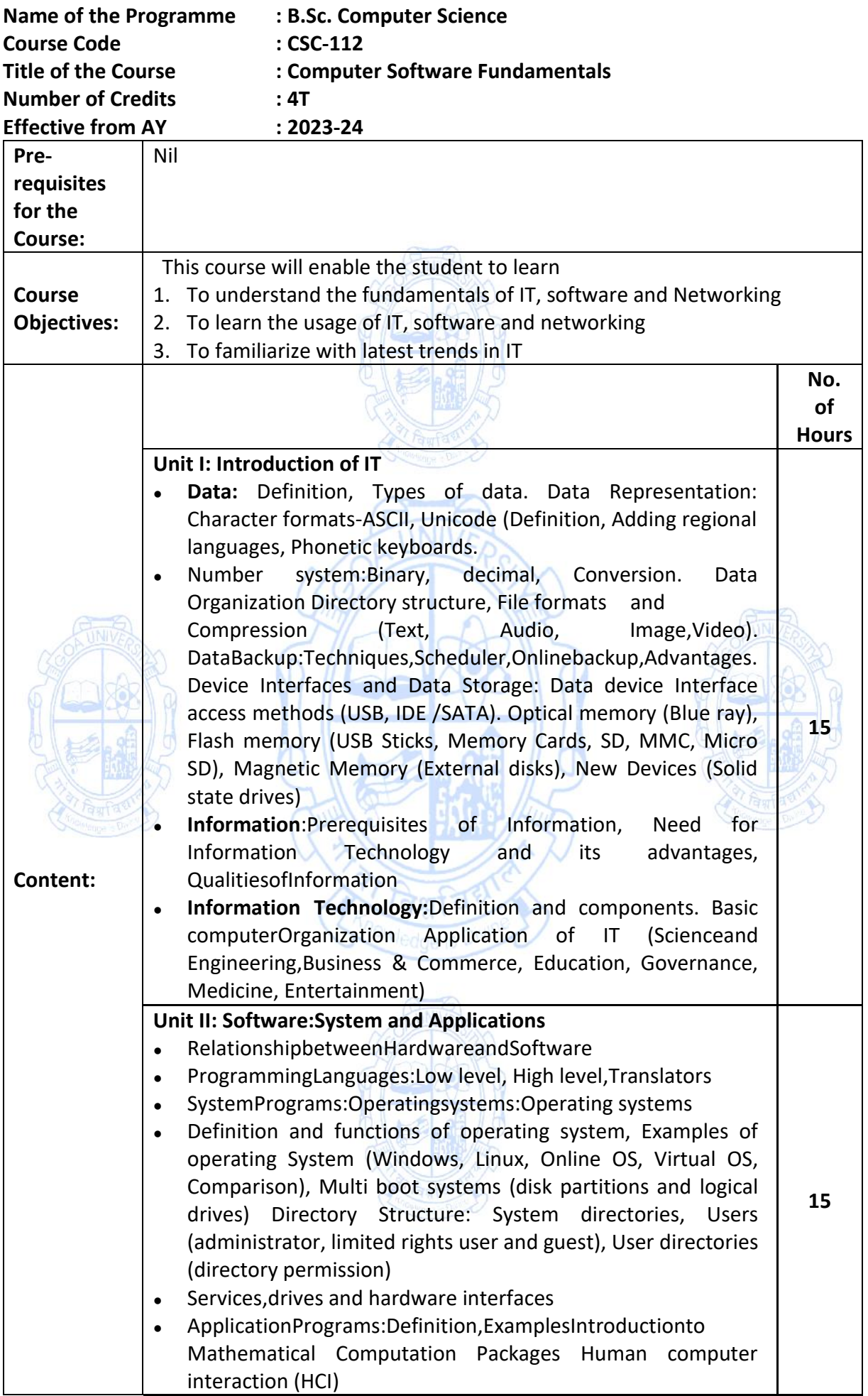

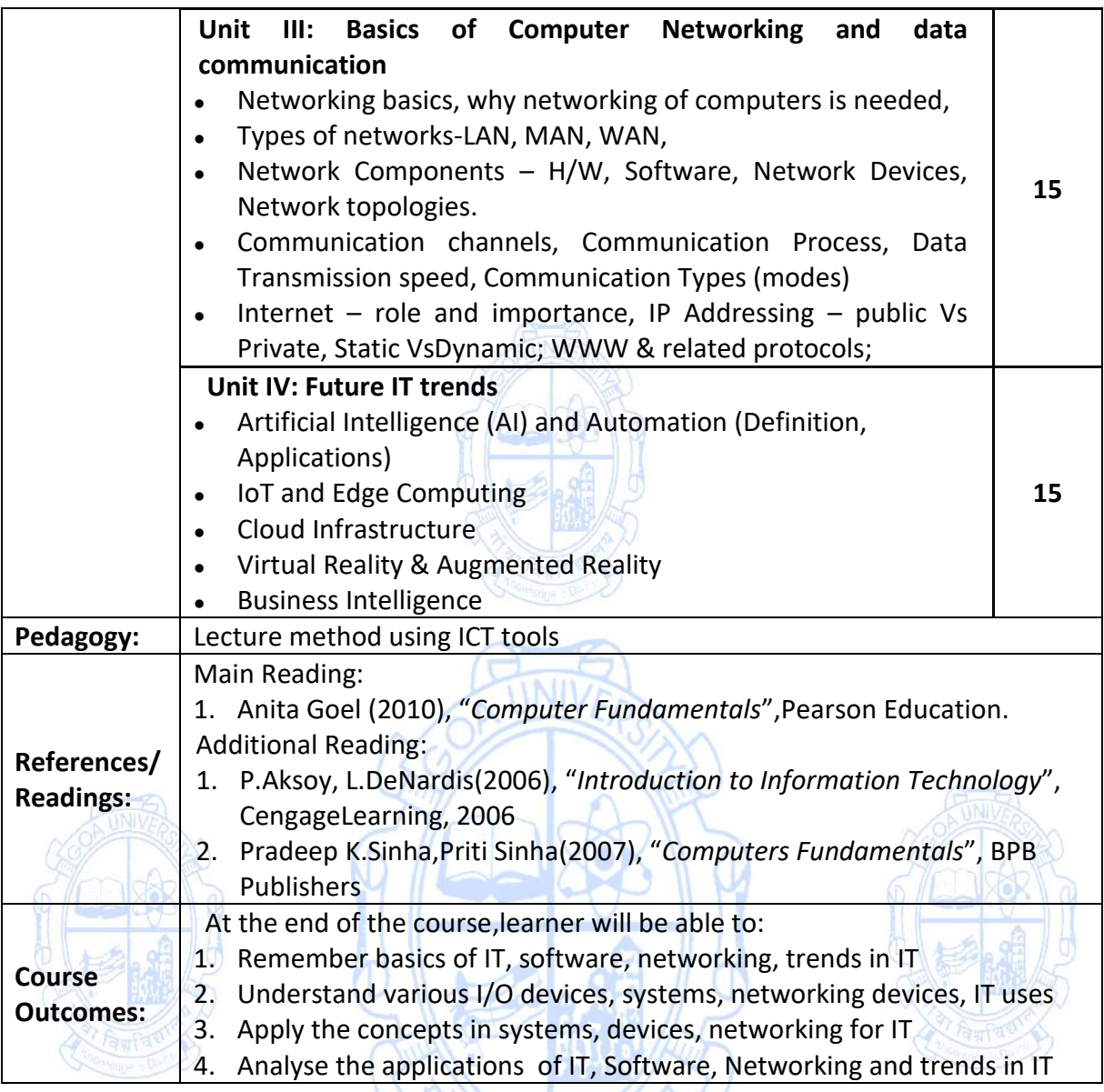

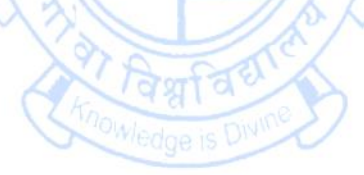

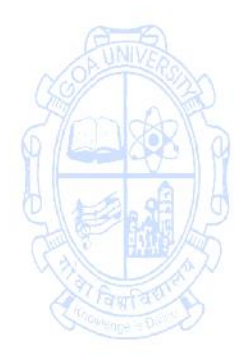

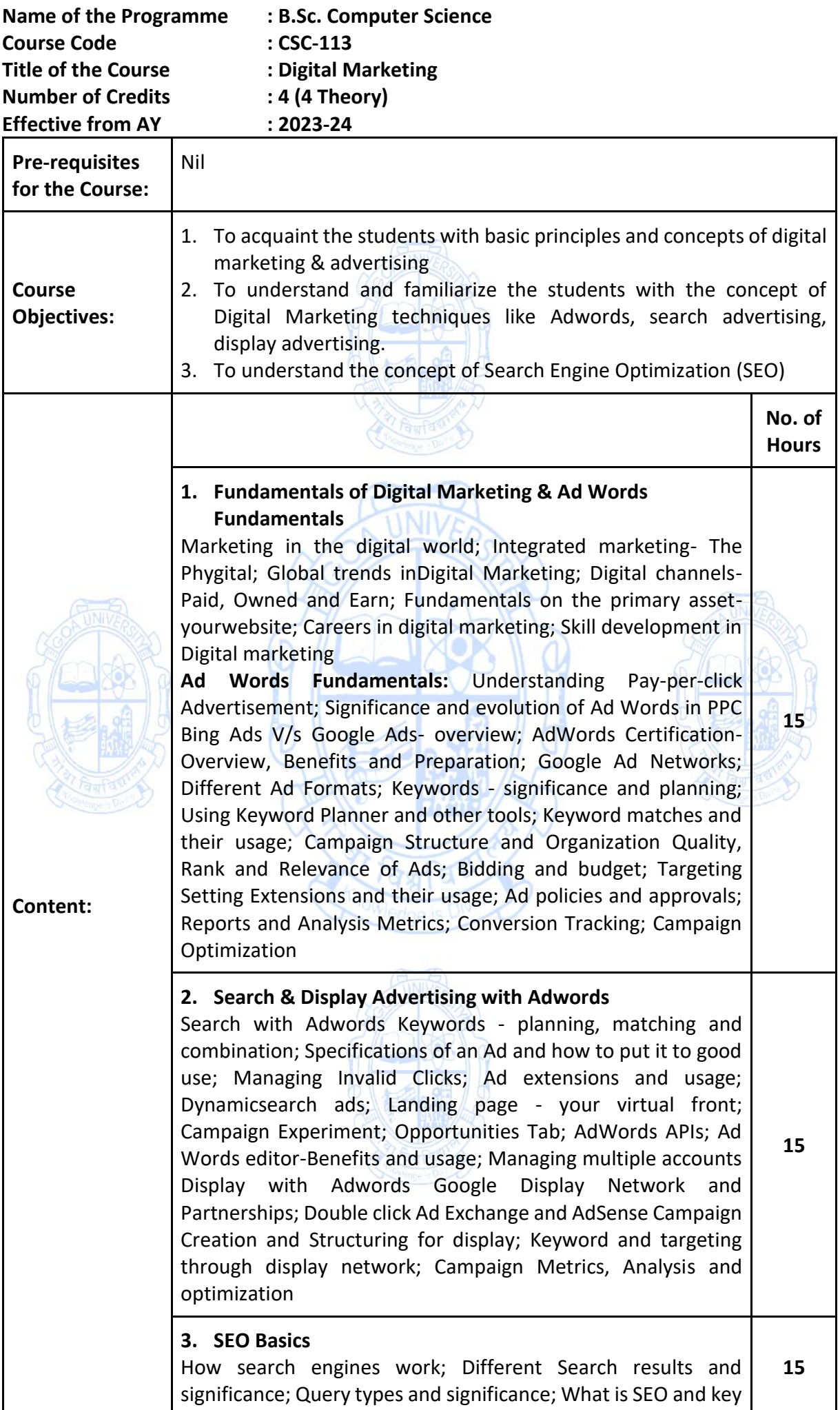

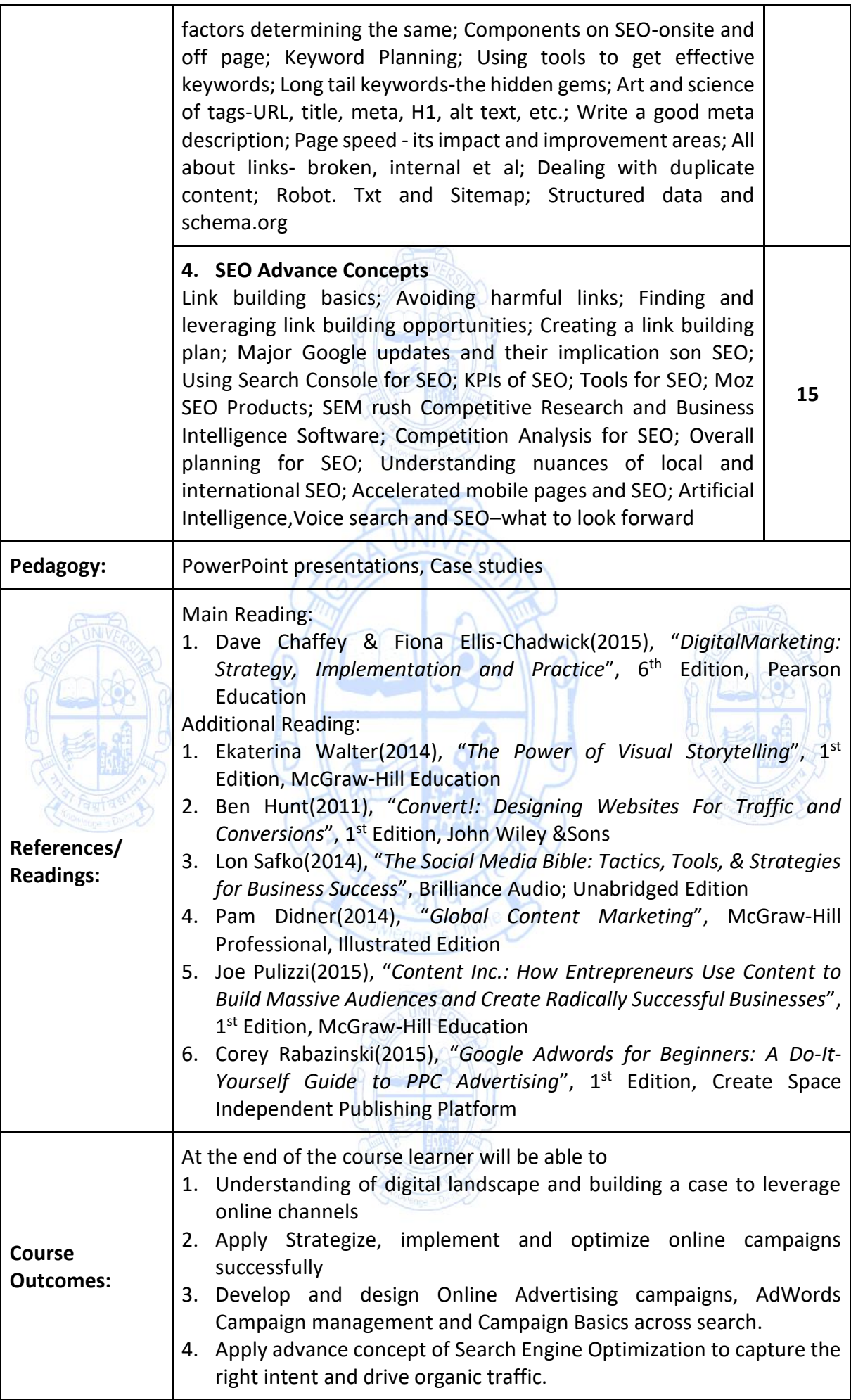

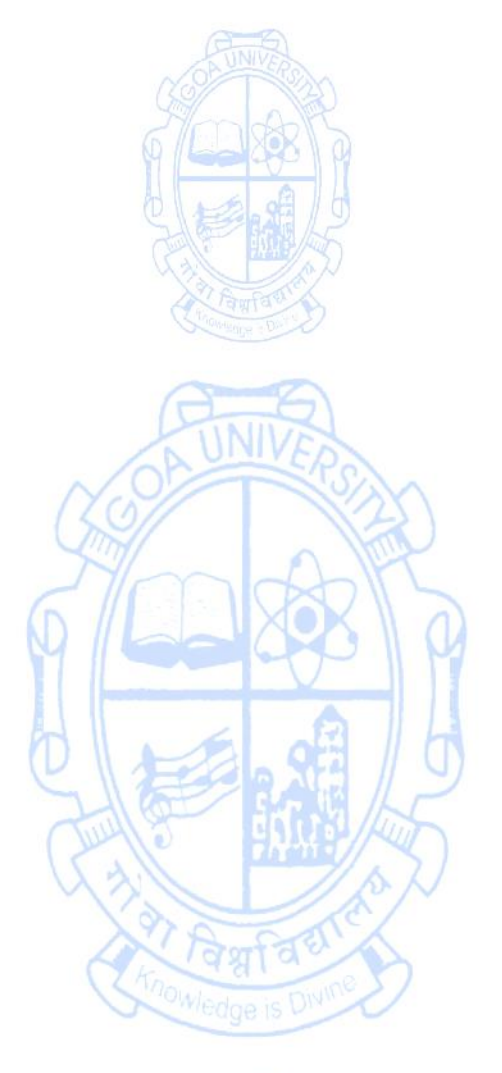

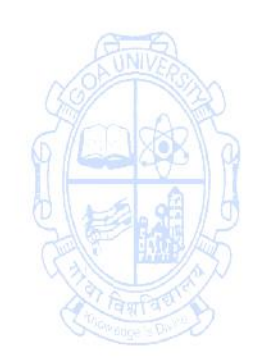

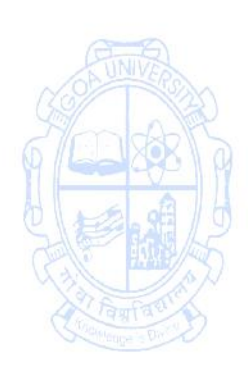

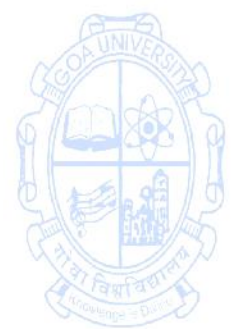

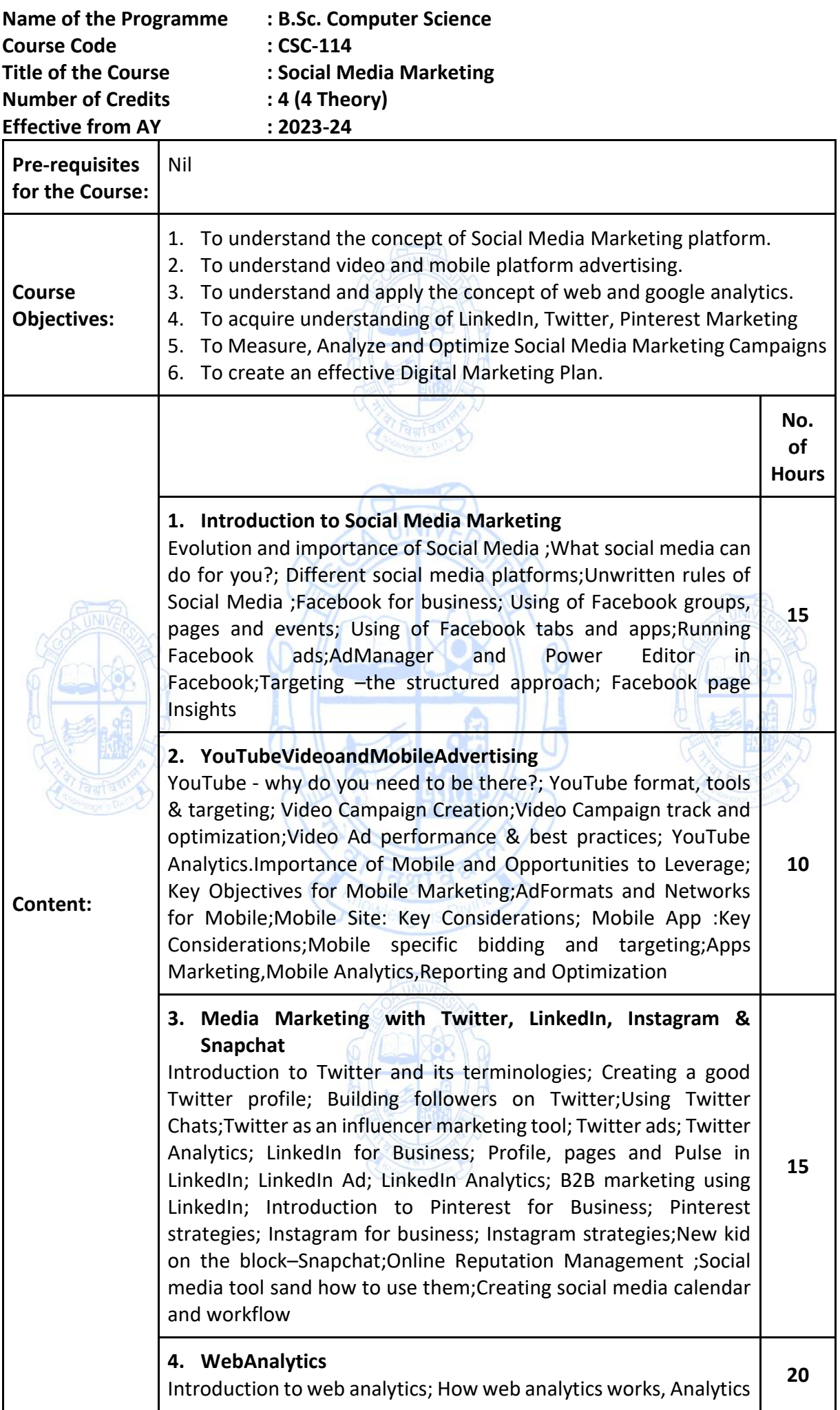

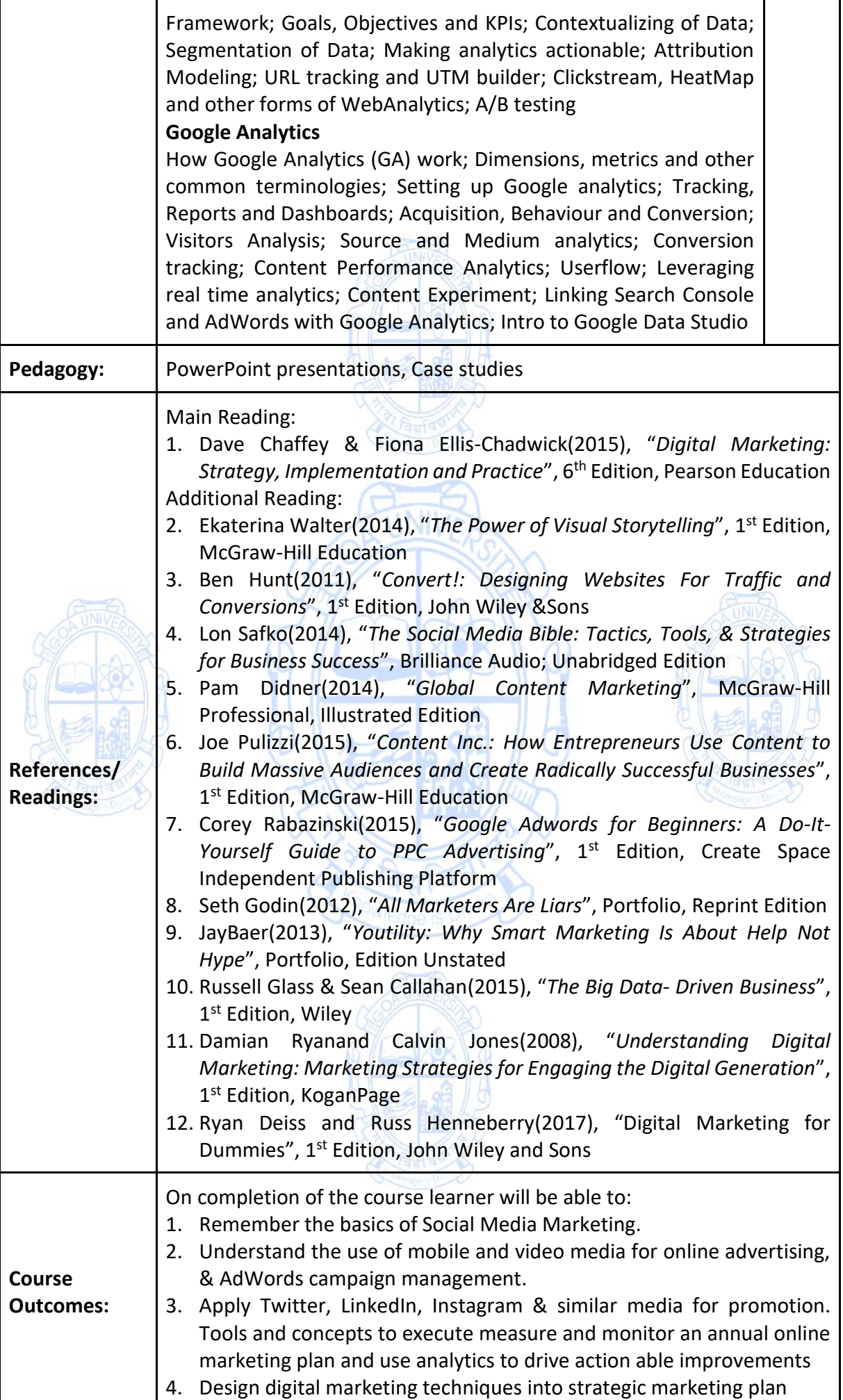

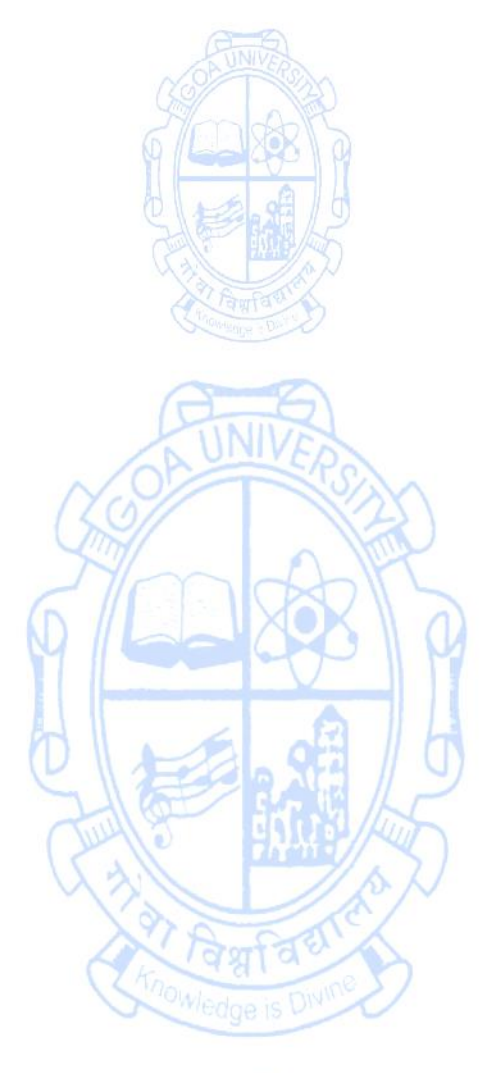

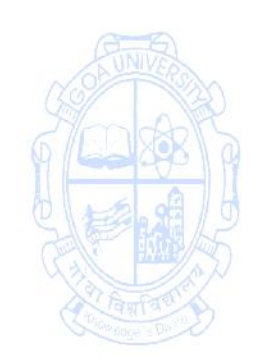

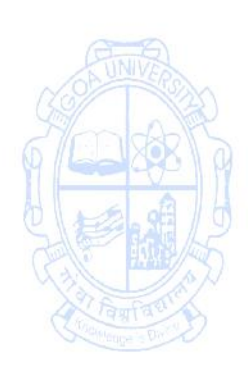

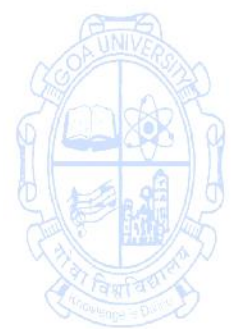

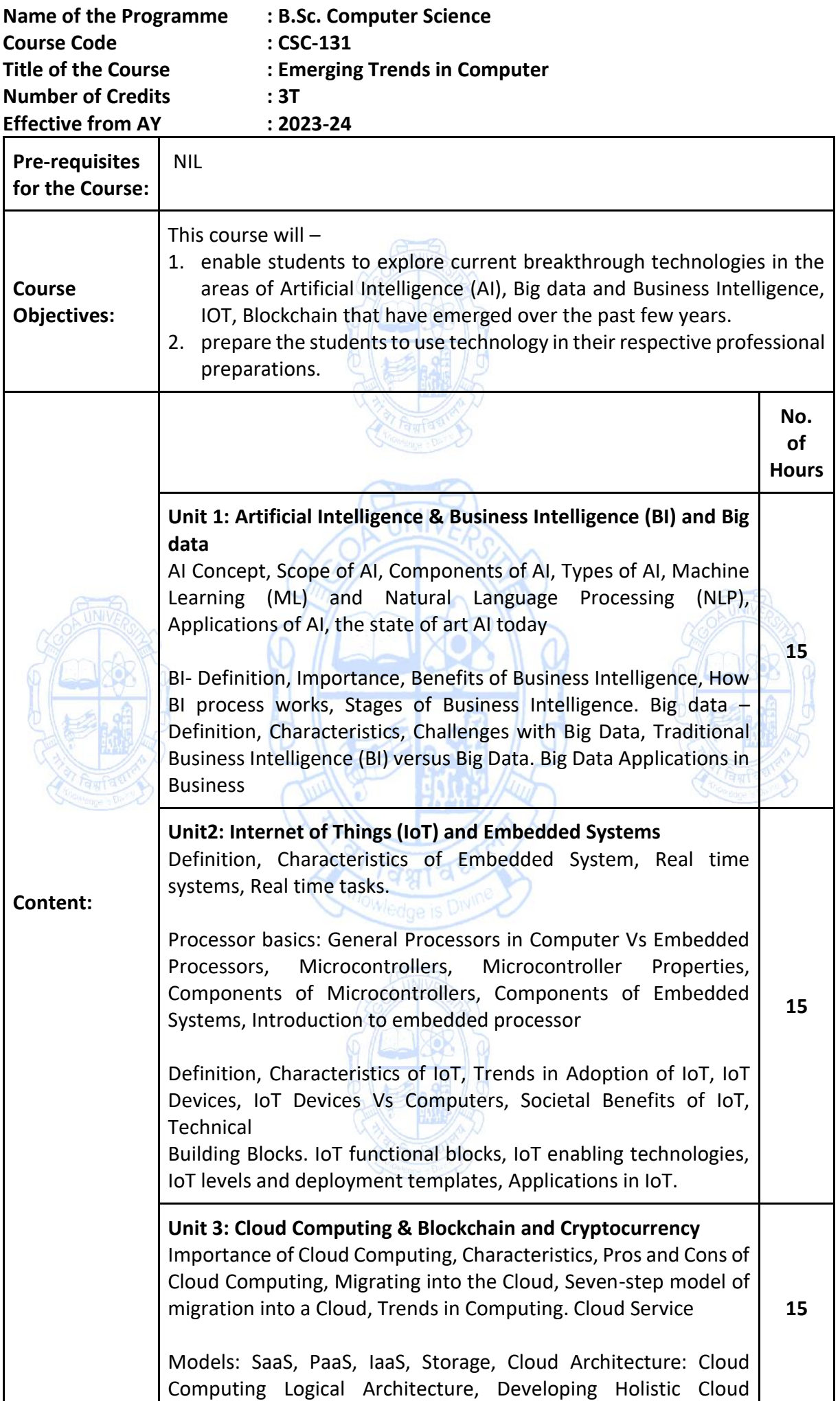

l

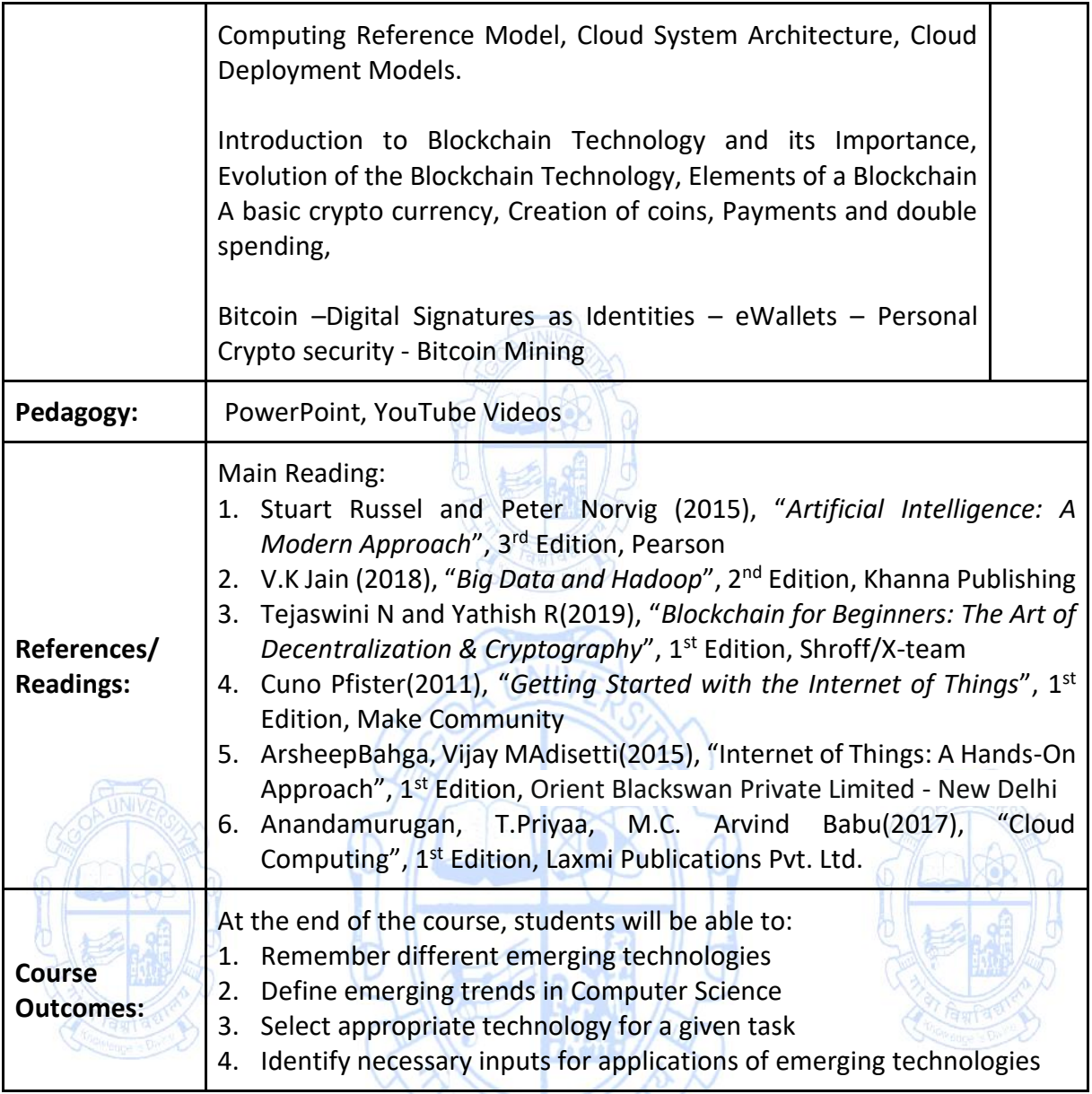

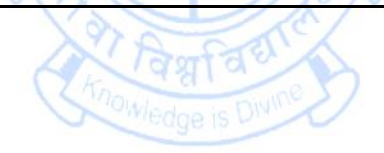

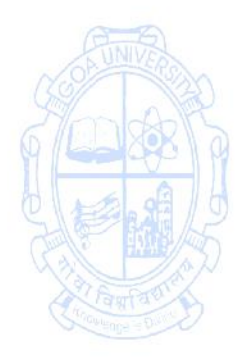

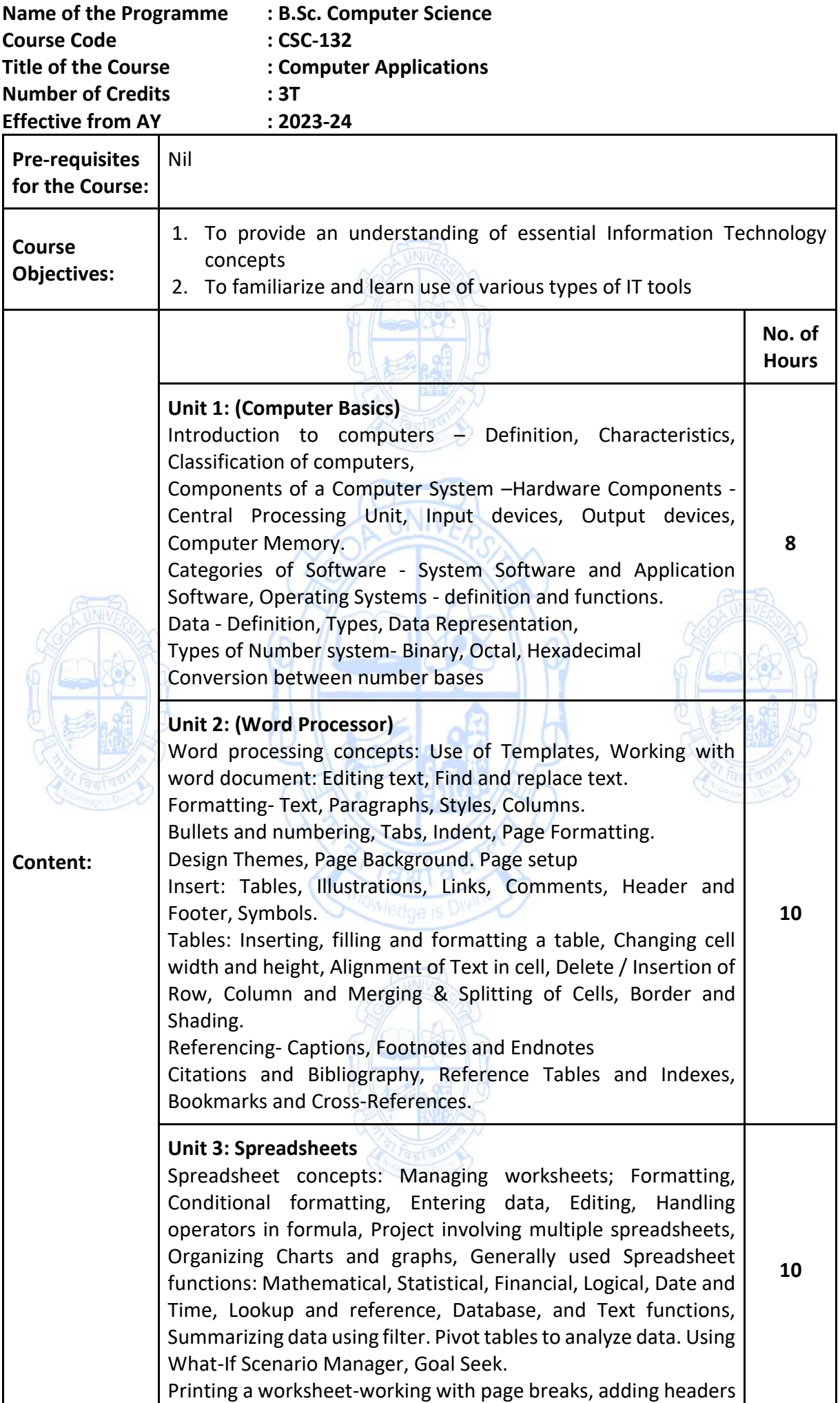

 $\overline{\phantom{a}}$ 

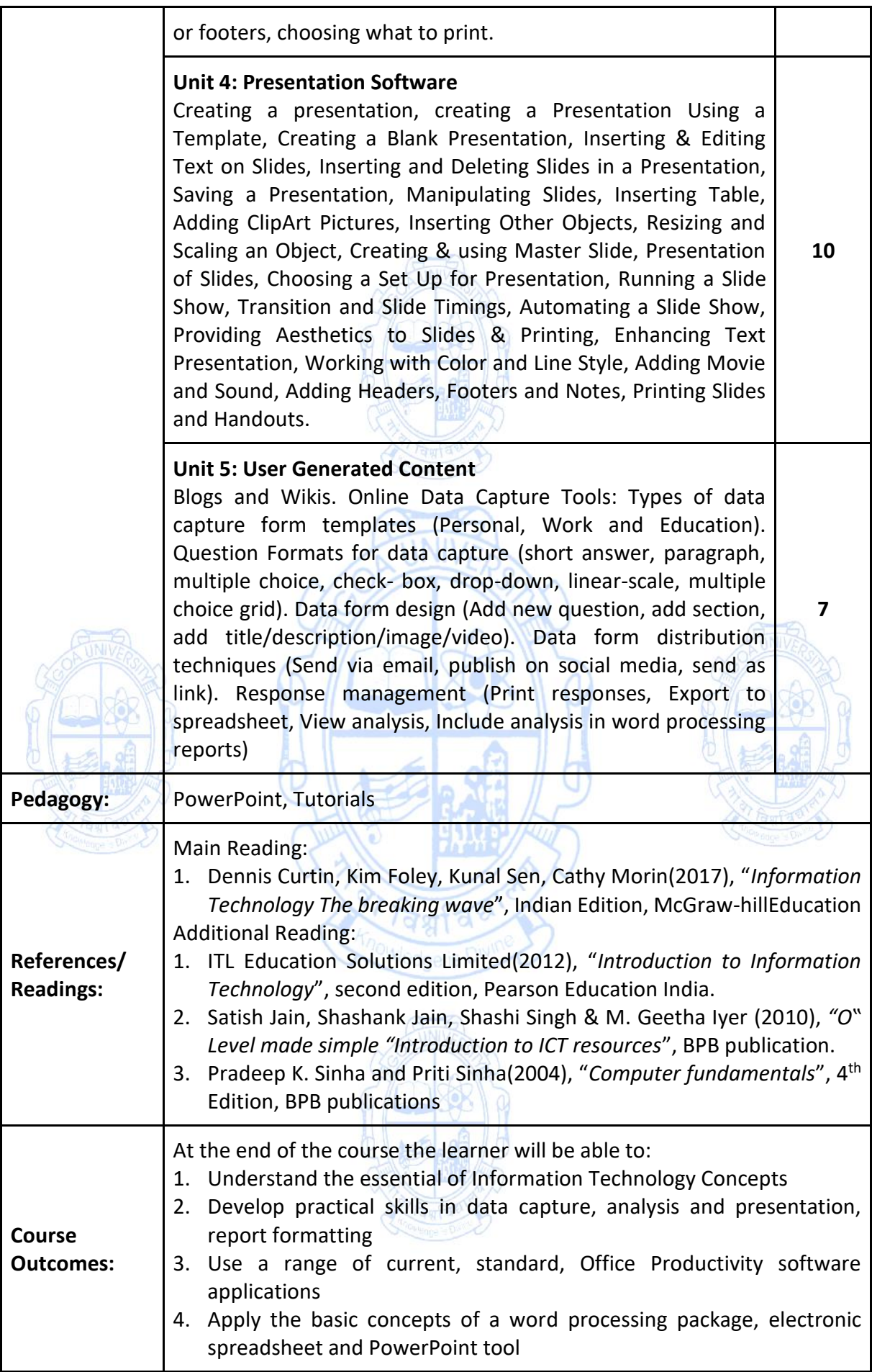

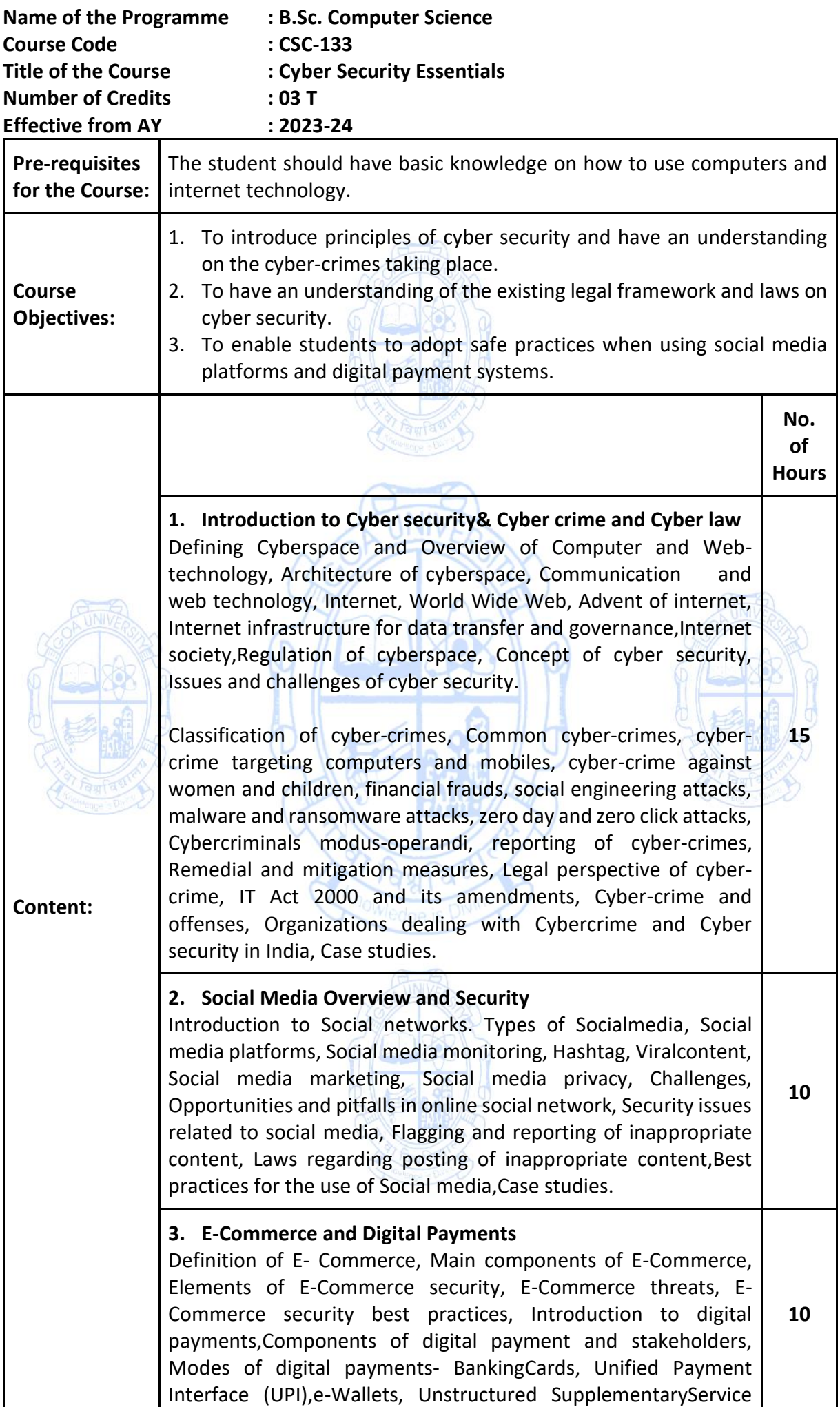

l

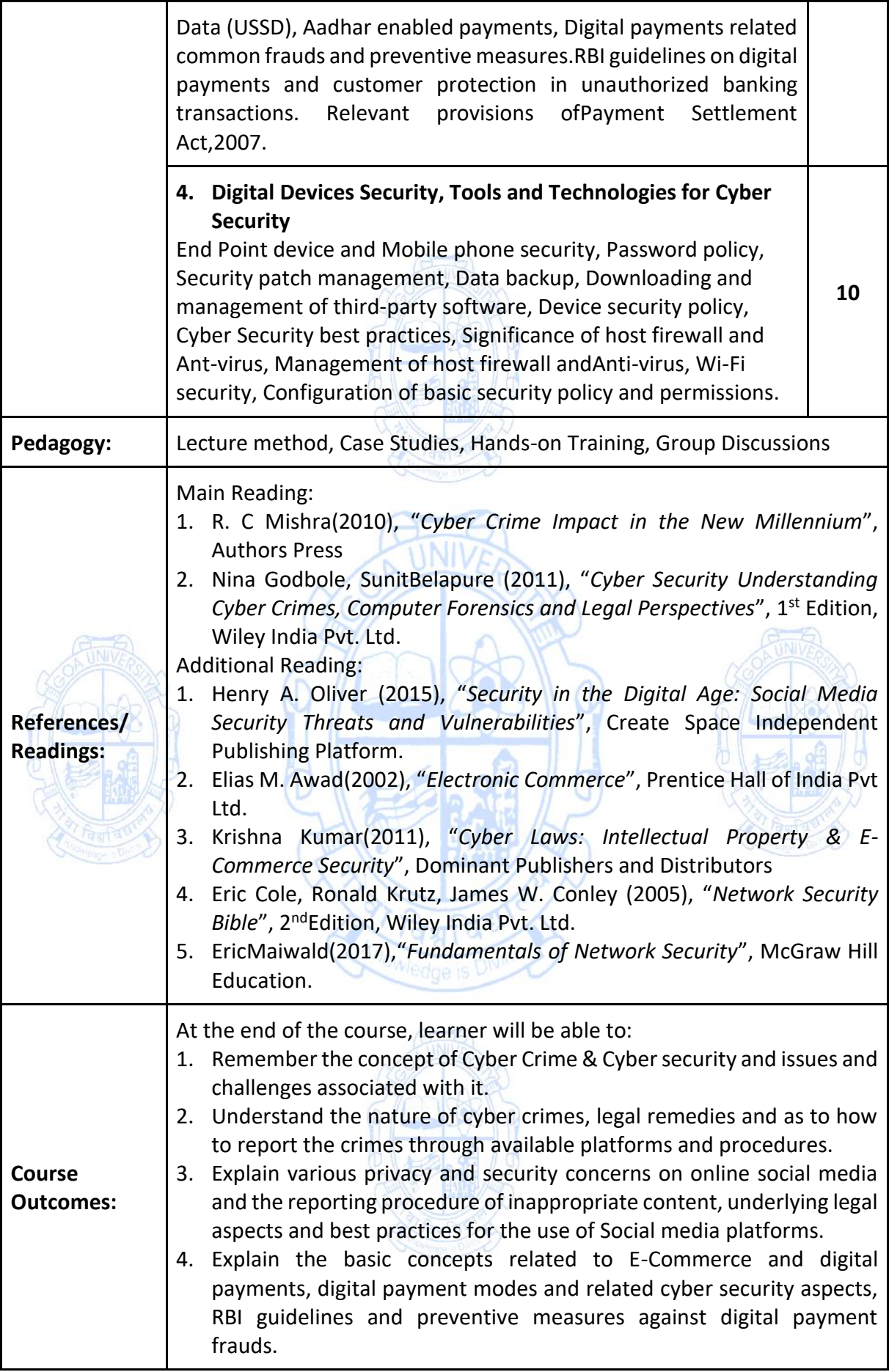

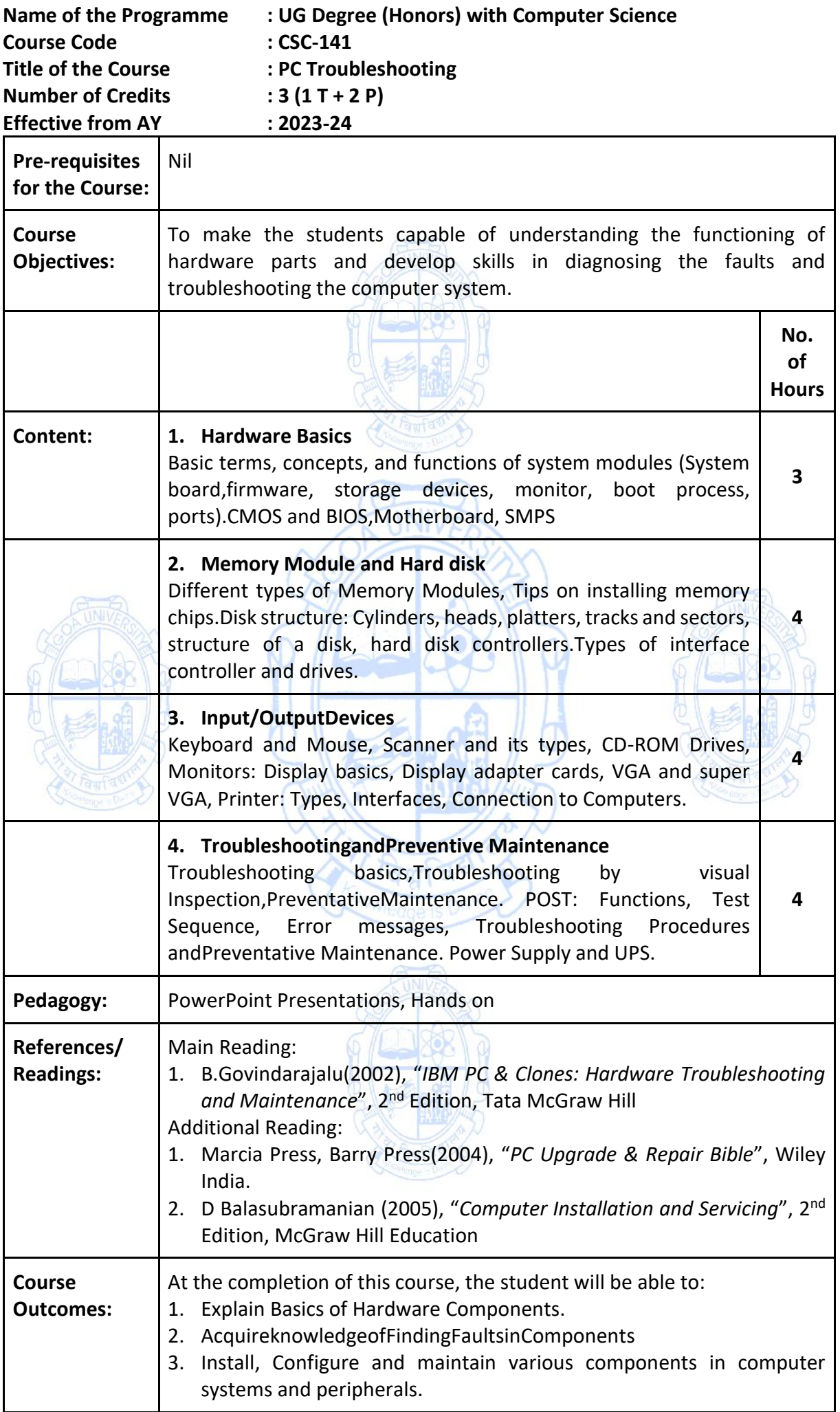

L

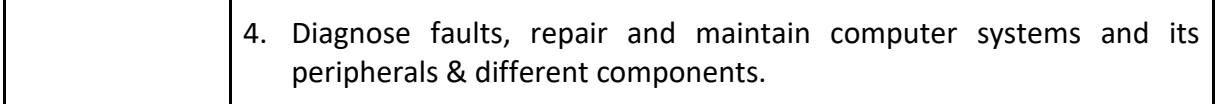

# **List of Experiments:**

# **(Perform at least 10 experiments from the list given below)**

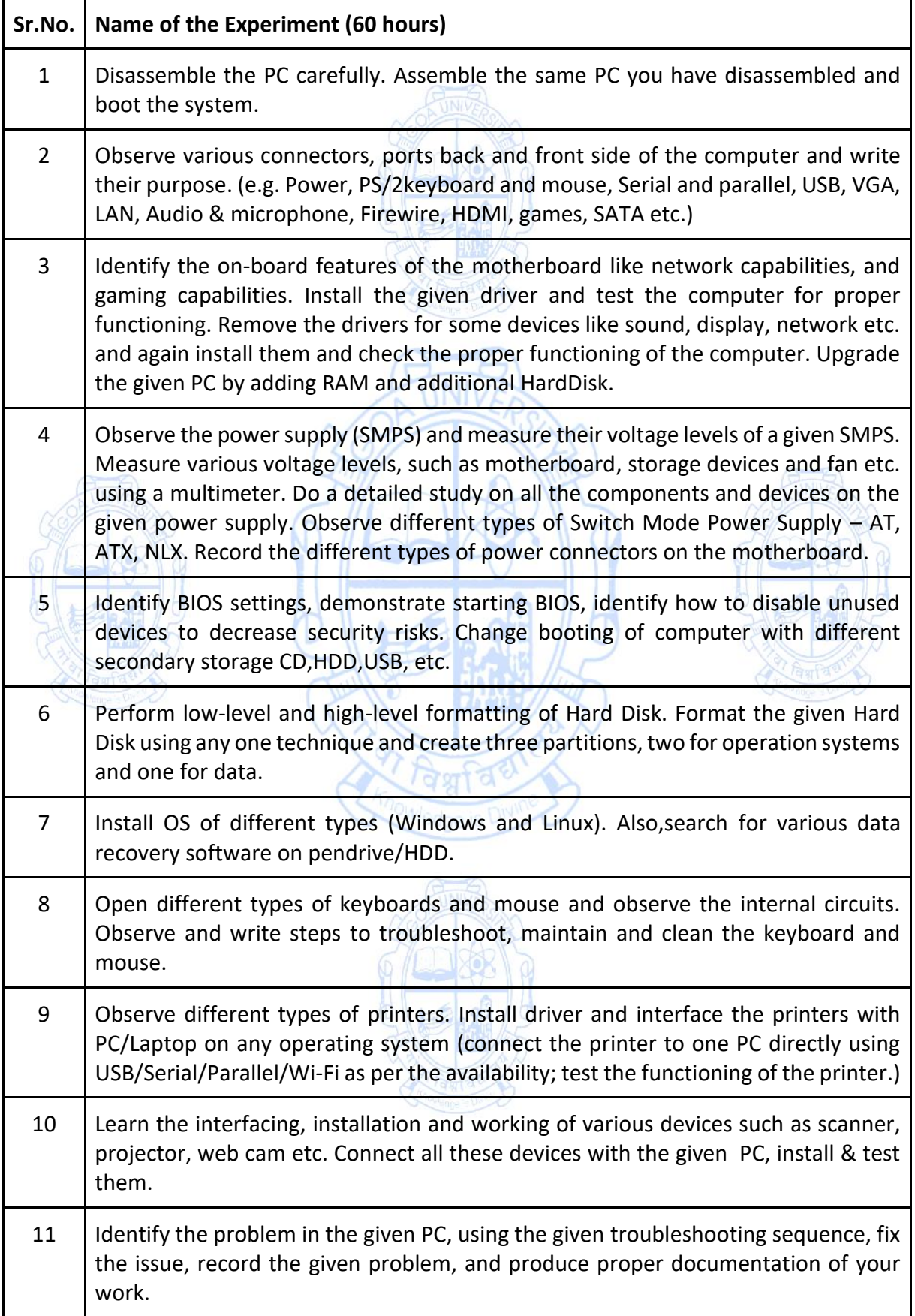

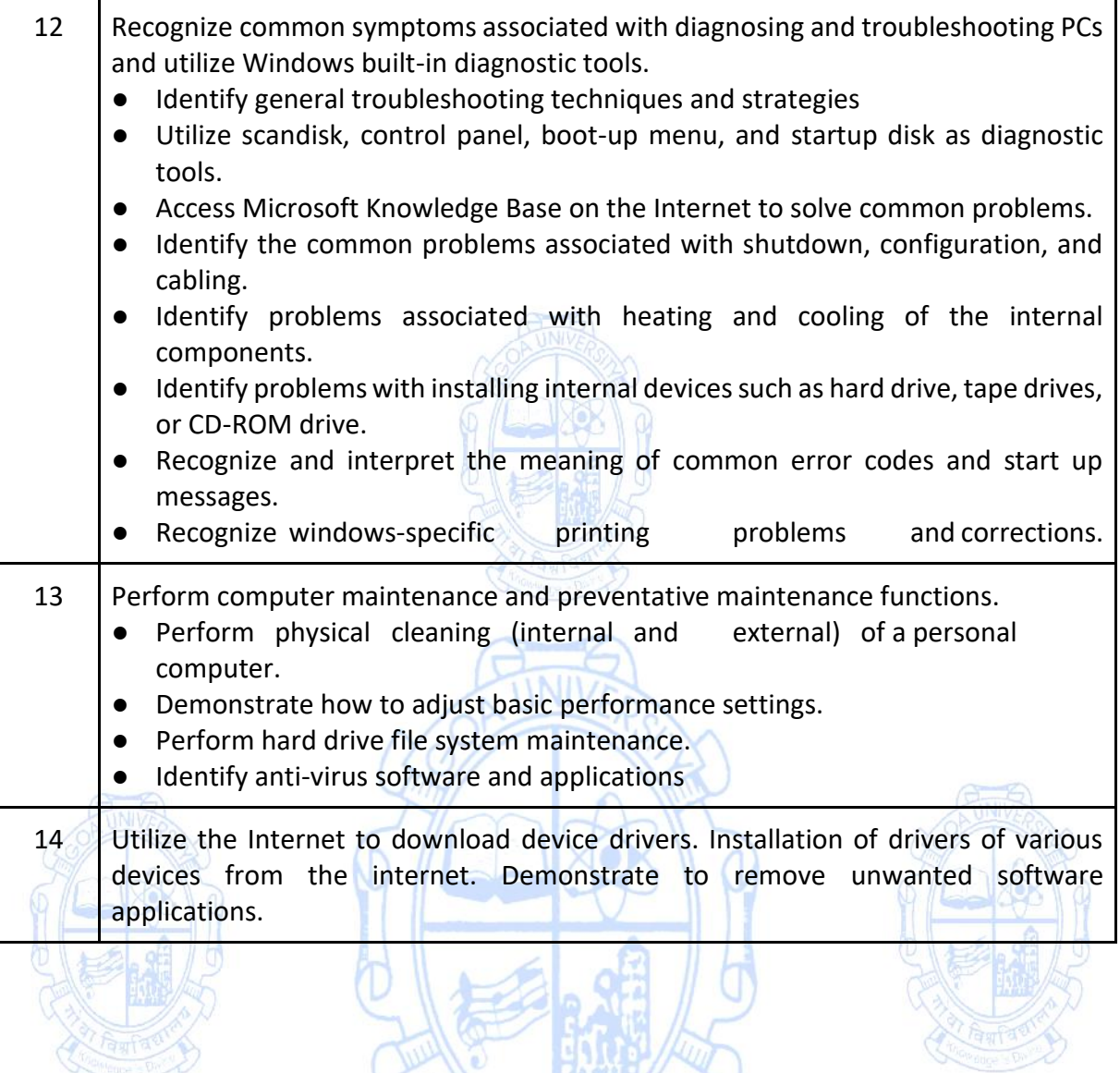

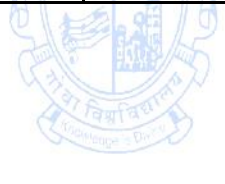

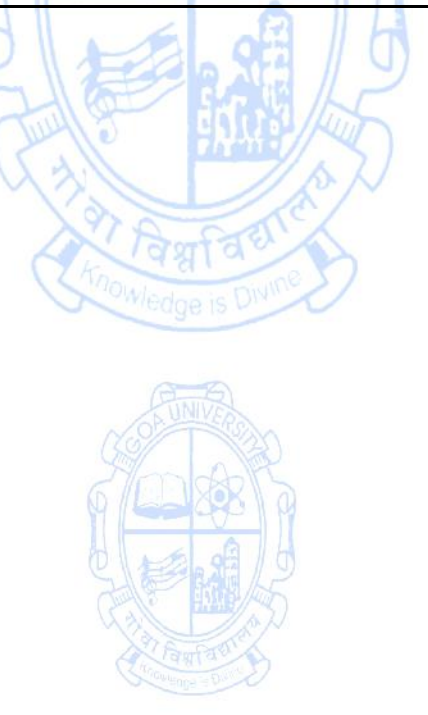

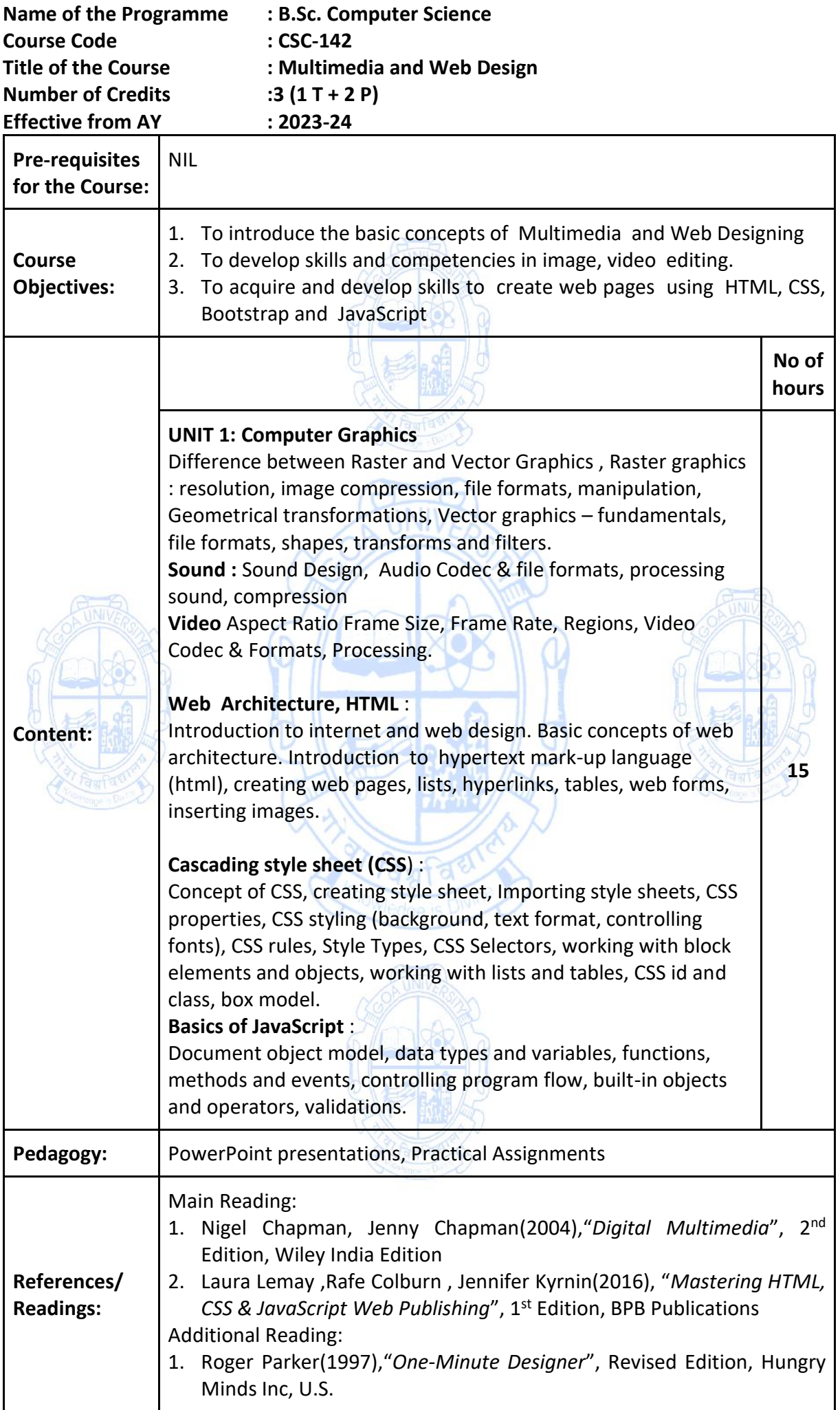

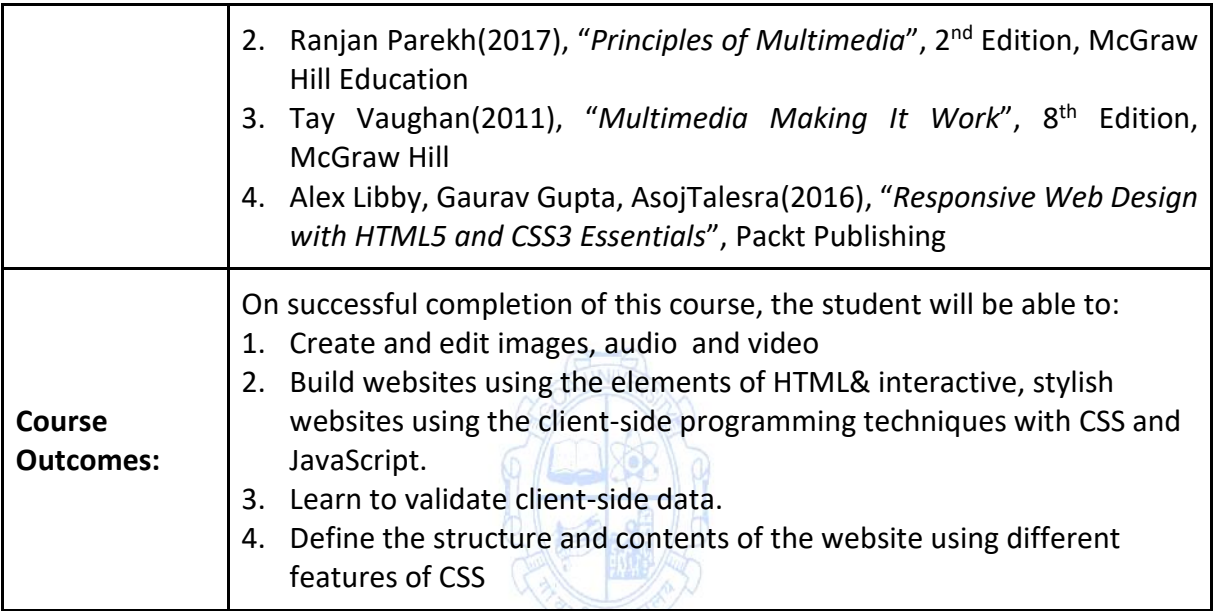

### **List of Practical Experiments: (60 Hours) Multimedia**

i. Image compositing : Remove background and combine images to create a work of art. (GIMP)

A Tauray

- ii. Learn to create images for Print, Web and Video
- iii. Design a Logo for a company
- iv. Design a Brochure for given Product and details. Learn about different file formats(SCRIBUS)
- v. Design a poster with given information and learn about image compression(SCRIBUS)
- vi. Edit the sound file and Learn about Effects and Filters of sound.(AUDACITY)
- vii. Record your voice and learn about Audio Compression(AUDACITY)
- viii. Learn Audio mixing and streaming of audio content(AUDACITY)
- ix. Learn about Video editing Prepare video with rough cut.(WINDOWS MOVIE MAKER)
- x. Prepare video content with title and special effects. (WINDOWS MOVIE MAKER)
- xi. Record video content and learn about video compressions. (WINDOWS MOVIE MAKER)
- xii. Prepare Video content for vimeo / youtube. (WINDOWS MOVIE MAKER)

Note: Practical can be done using GIMP, Inkscape, Scribus, Blender, Audacity, Lightworks / Kdenlive

## **Web Design**

**HTML**

- i. Create a basic HTML document structure with the appropriate doctype, <html>, <head>, and <body> elements.
- ii. Add a heading  $\langle$ h1>) and a paragraph  $\langle$ p>) to your HTML document.
- iii. Create a hyperlink (<a>) that navigates to another web page when clicked.
- iv. Insert an image (<img>) into your HTML document and provide an appropriate alt text.
- v. Construct an ordered list (<ol>) with three list items (<li>).
- vi. Design a table (<table>) with two columns and two rows, containing relevant data.
- vii. Design table using colspan, rowspan
- viii. Build a simple form (<form>) with text input fields (<input type="text">) for name and email.
- ix. Implement a checkbox (<input type="checkbox">) and a radio button (<input type="radio">) , lists within a form.
- x. Create a navigation menu using semantic HTML tags such as <header>, <nav>, and <ul>.
- xi. Embed an audio or video file (<audio> or <video>) into your HTML document.

## **CSS**

Write CSS to ,

- i. Apply inline styles to a paragraph  $\langle sp \rangle$  to change its color and font size.
- ii. Link an external CSS file to your HTML document using the <link> tag.
- iii. Change the colour of text using CSS
- iv. Change the font family and font size of text using CSS
- v. Add a background color to an element using CSS
- vi. Add padding and margin to elements using CSS
- vii. Align text and elements using CSS properties
- viii. Change the border color, width, and style of an element using CSS
- ix. Style hyperlinks using CSS
- x. Apply styles to specific elements using class selectors in CSS
- xi. Create and style lists using CSS
- xii. Change the display and visibility of elements using CSS
- xiii. Control the size and position of elements using CSS properties
- xiv. Add shadows and gradients to elements using CSS
- xv. Apply styles to images using CSS
- xvi. Create and style basic CSS animations and transitions
- xvii. Override CSS styles using inline styles
- xviii. Include and use external CSS stylesheets in HTML documents
- xix. Use CSS pseudo-classes to style elements based on their state
- xx. Create and style basic CSS layouts using floats and clear properties
- xxi. Style form elements, such as input fields and buttons, using CSS

## **Bootstrap**

- i. Include Bootstrap in an HTML document using CDN , local files
- ii. Create a responsive grid layout using Bootstrap's grid system
- iii. Create and style navigation menus using Bootstrap's navbar component
- iv. Create and style buttons using Bootstrap's button classes
- v. Incorporate and style Bootstrap's predefined CSS classes for typography
- vi. Create and style forms using Bootstrap's form components
- vii. Create and style responsive images using Bootstrap's responsive image classes
- viii. Incorporate and style Bootstrap's modal dialogs
- ix. Use Bootstrap's responsive utilities to control visibility and alignment

## **JavaScript**

- i. Validate a user's input in a form using JavaScript
- ii. Write a JavaScript function that reverses a given string.
- iii. Implement a slideshow or image carousel using JavaScript.
- iv. Write a JavaScript program that finds the largest number in an array.
- v. Detect and handle browser events like clicks or keyboard input using JavaScript.
- vi. Write a JavaScript function that calculates the factorial of a given number.
- vii. use JavaScript to manipulate the CSS properties of an HTML element dynamically.
- Note : Web design Practical can be done using VS code IDE

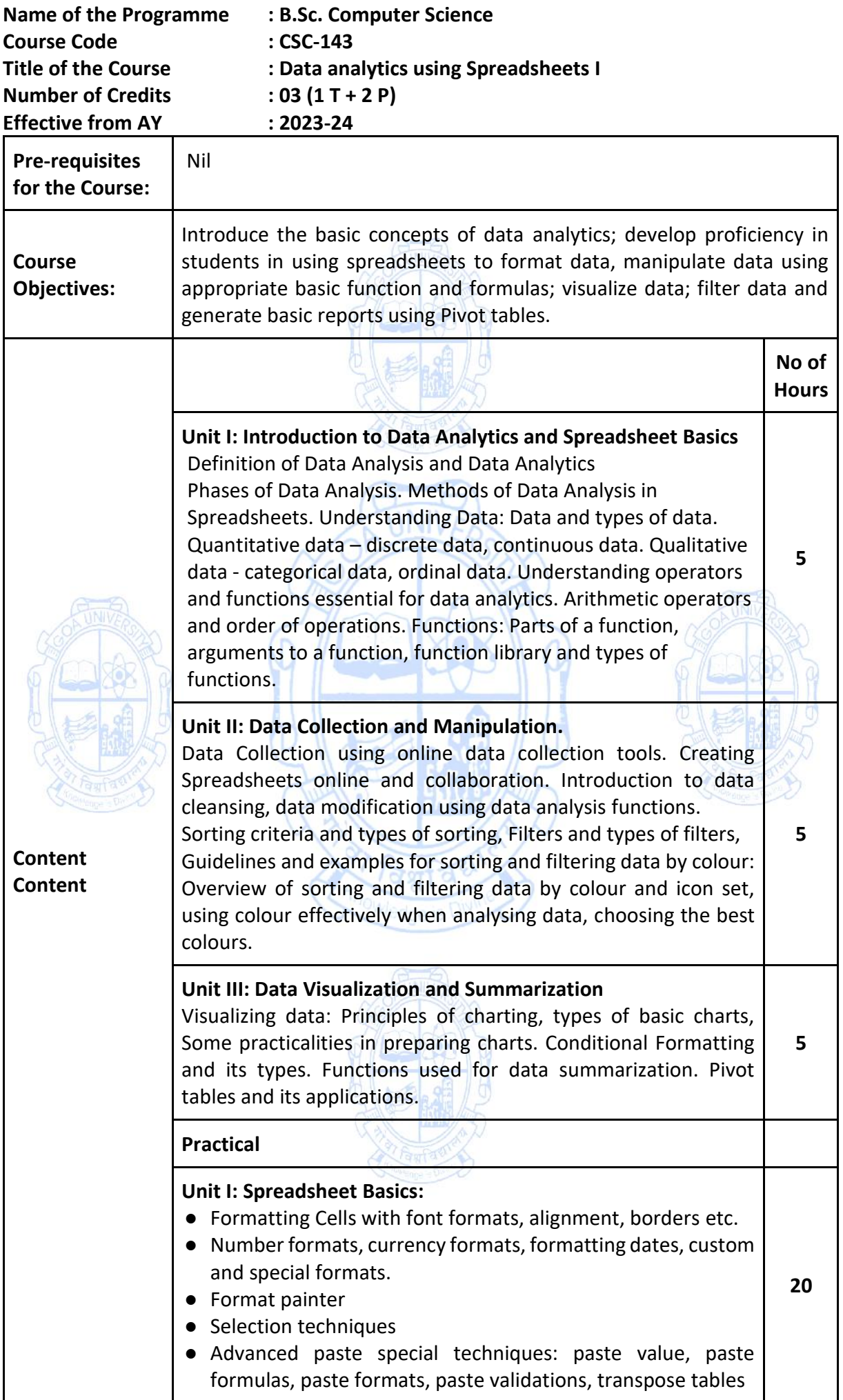

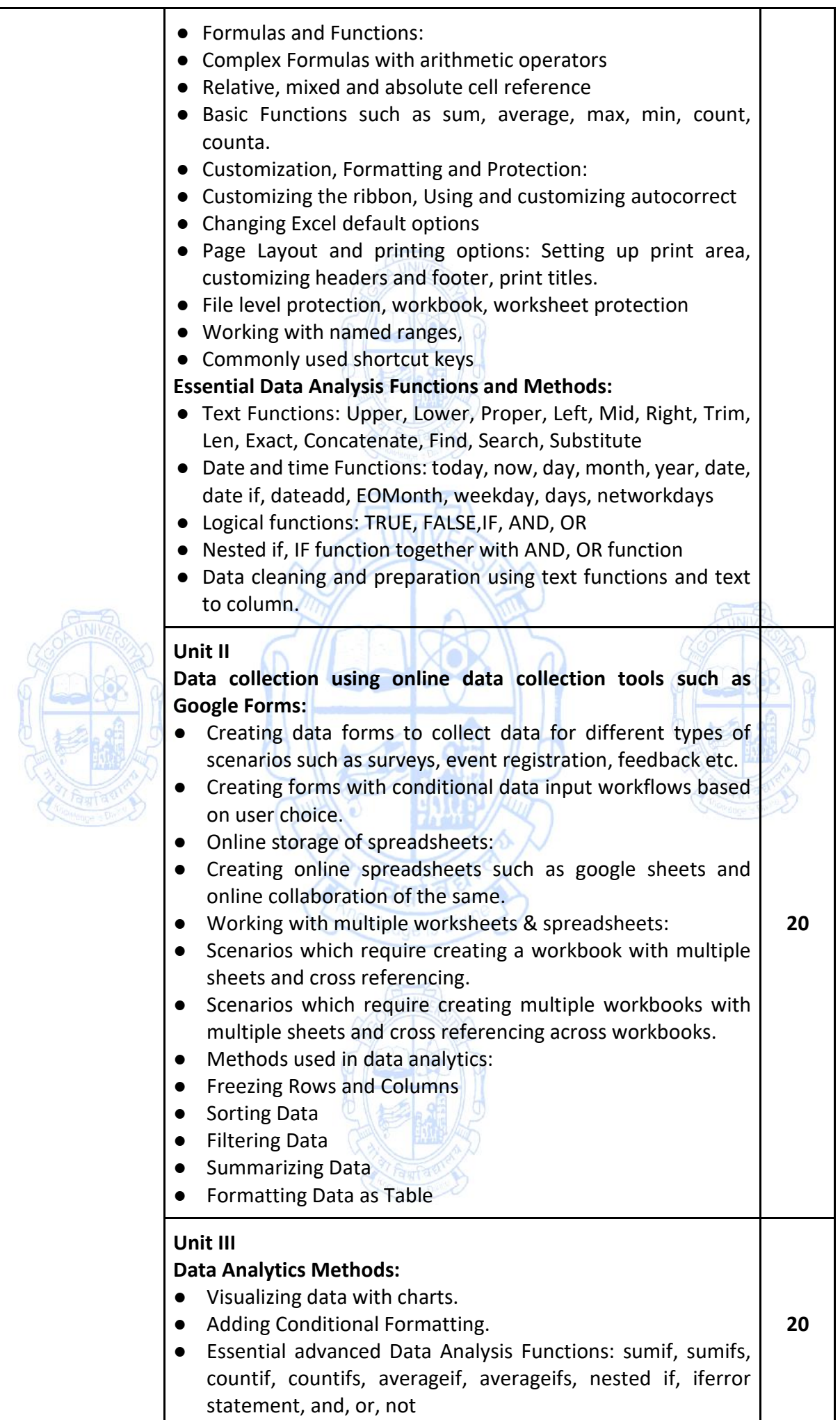

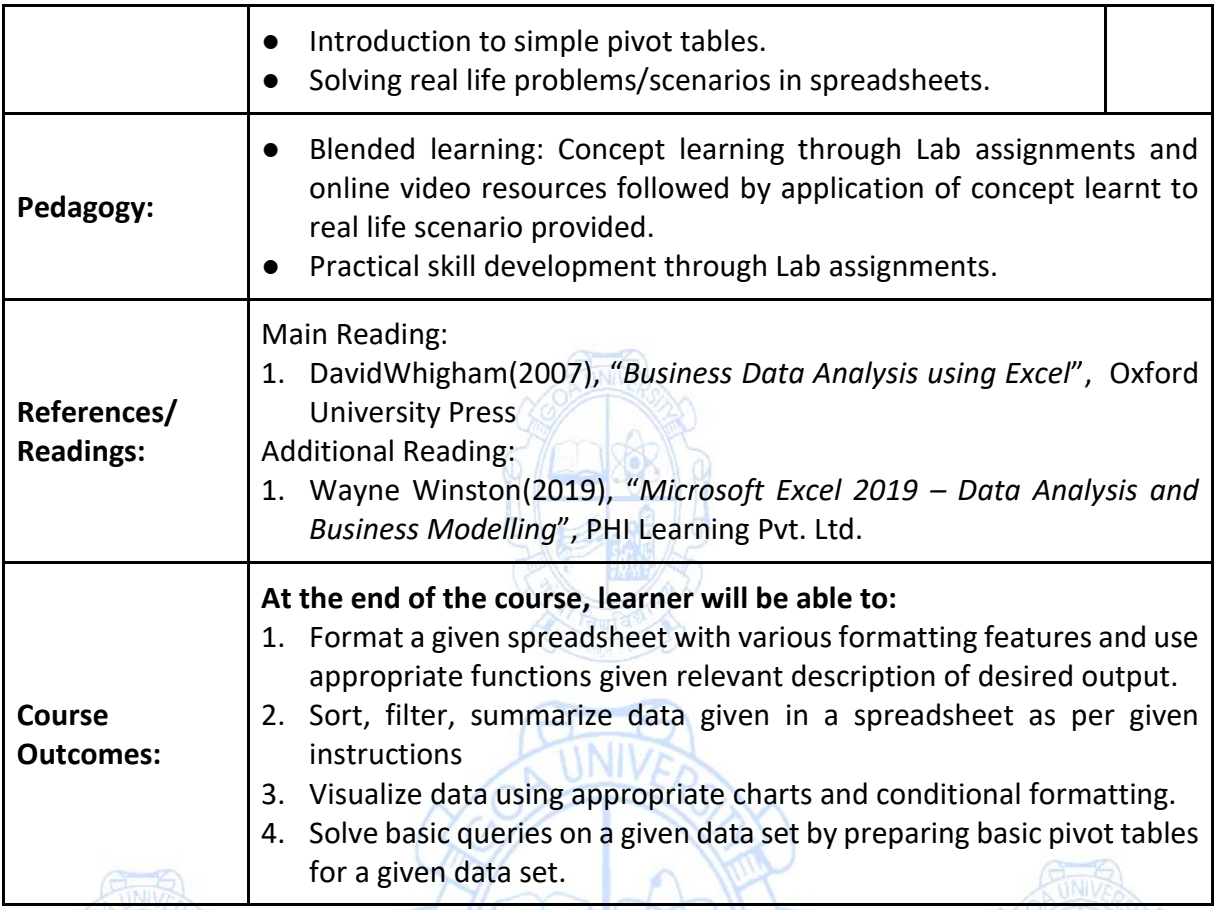

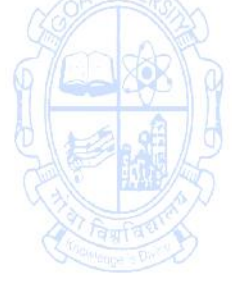

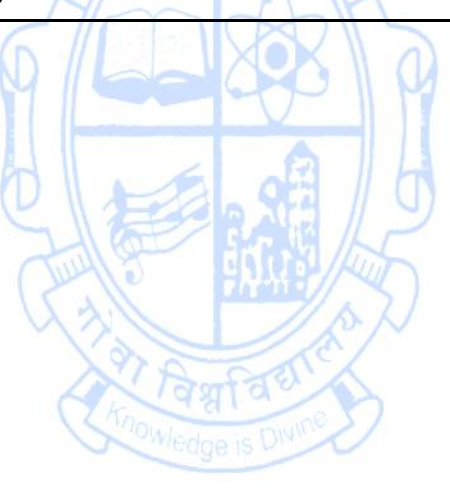

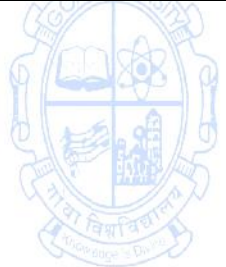

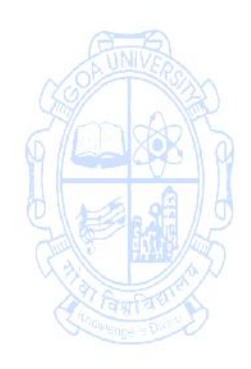
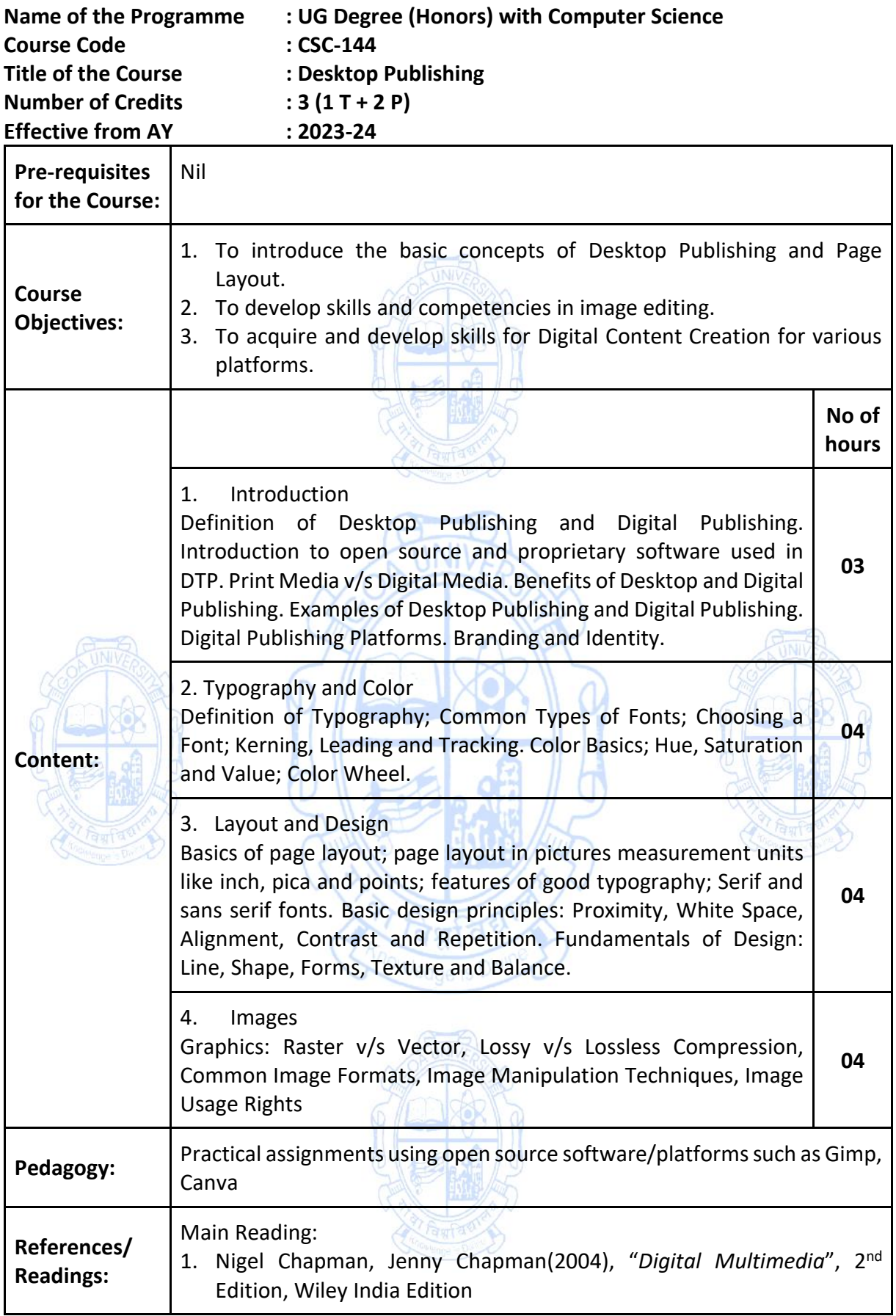

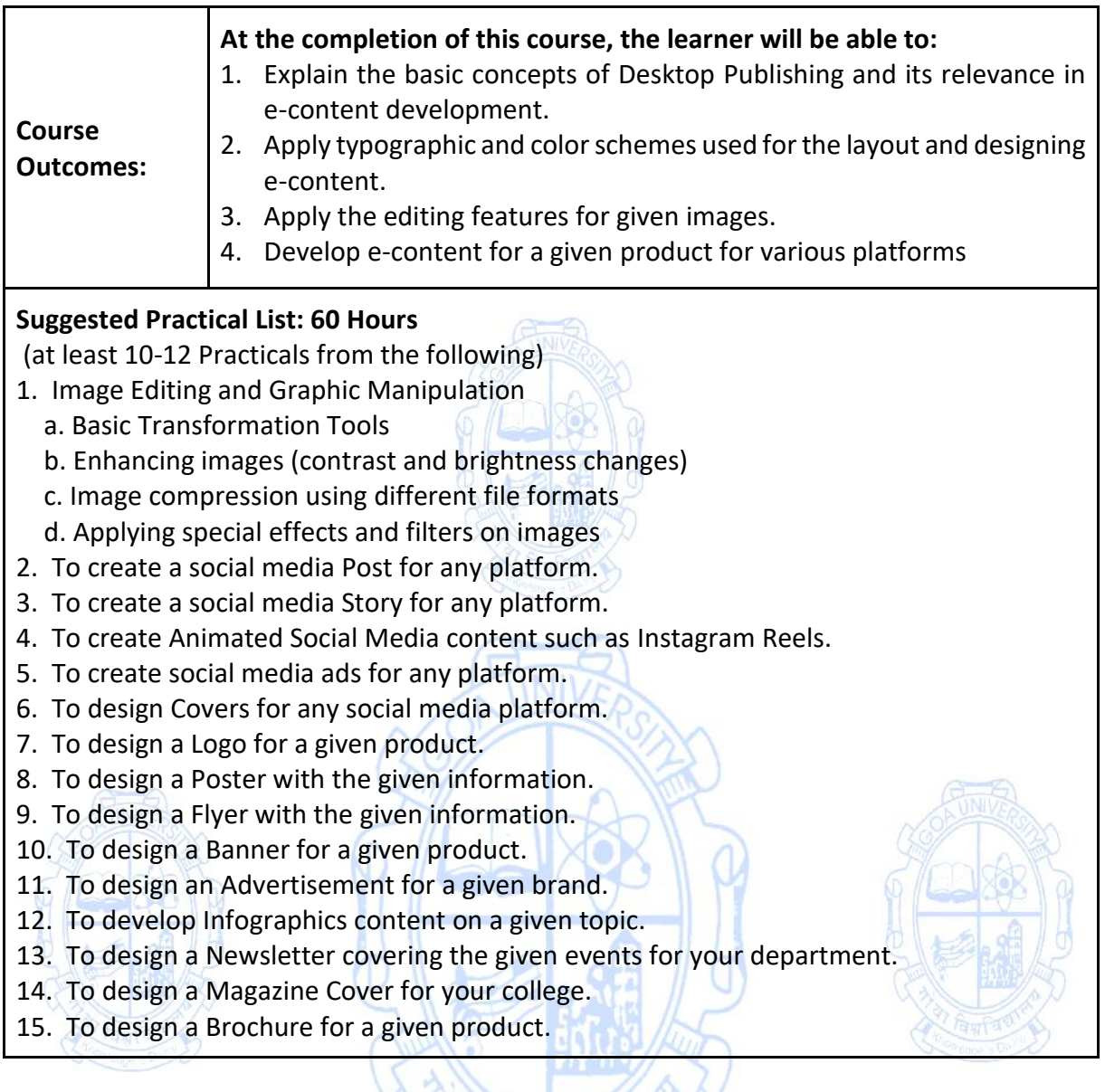

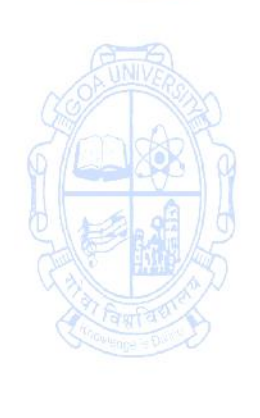

**AT Fag Fagnet** 

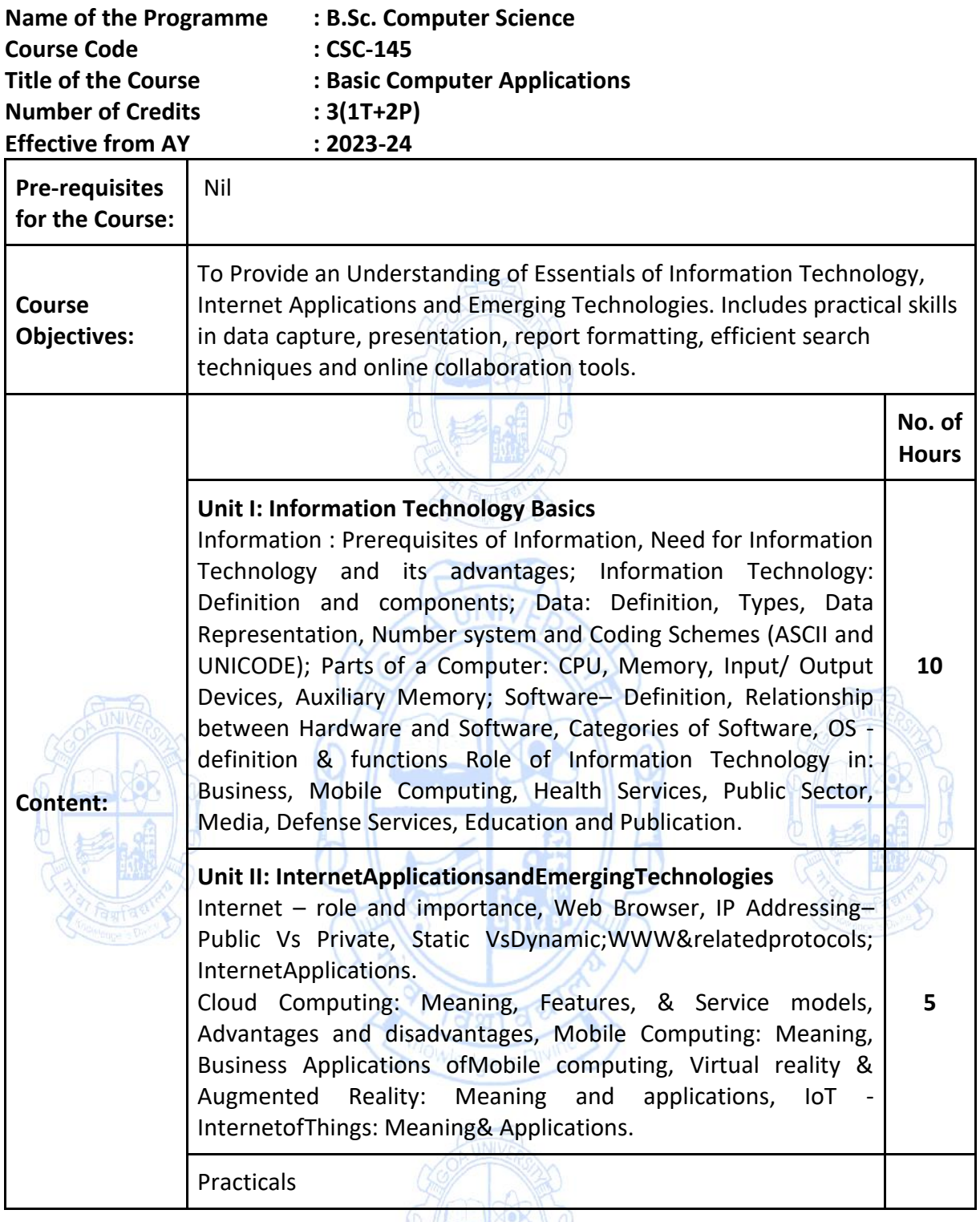

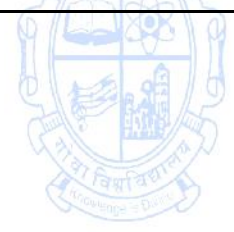

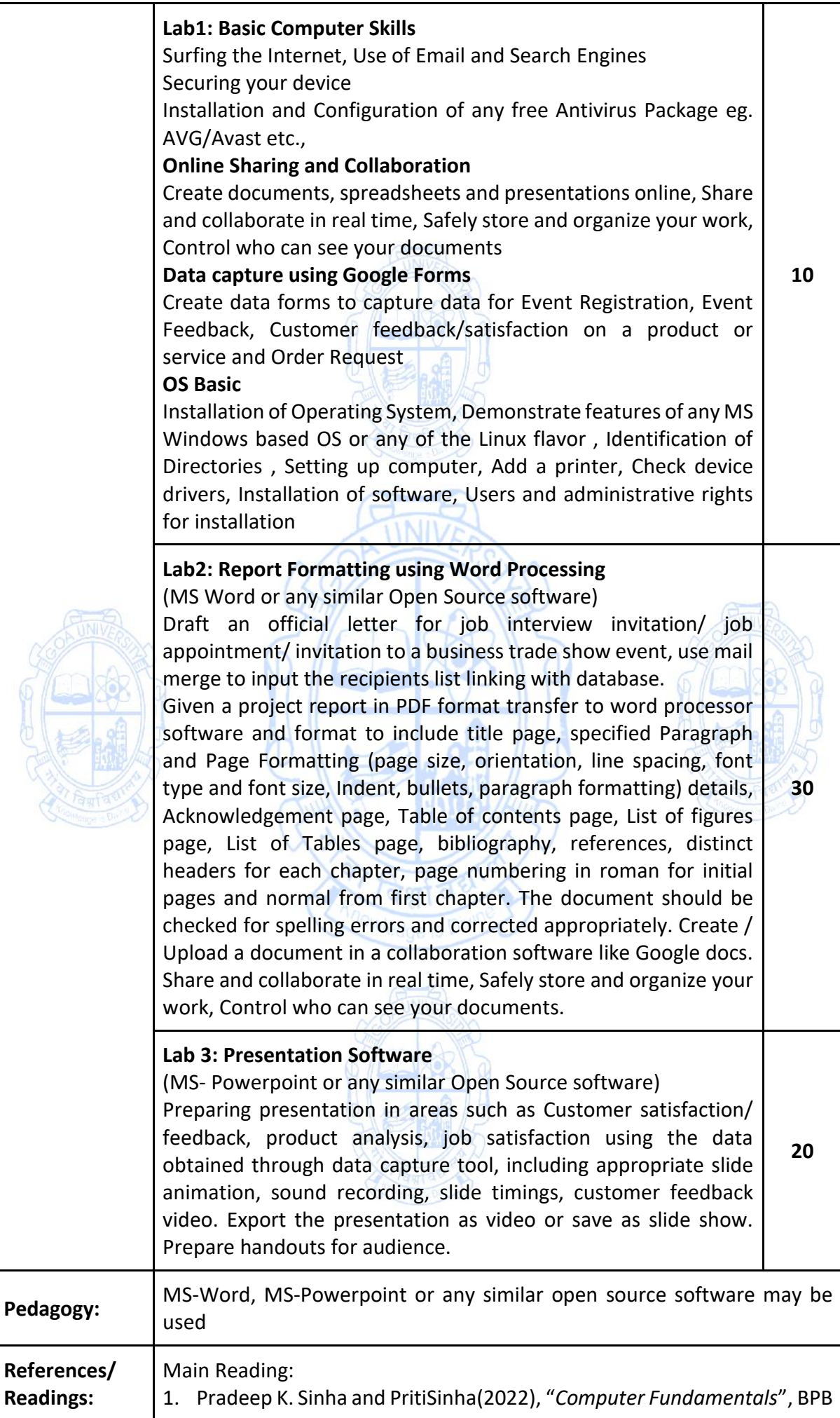

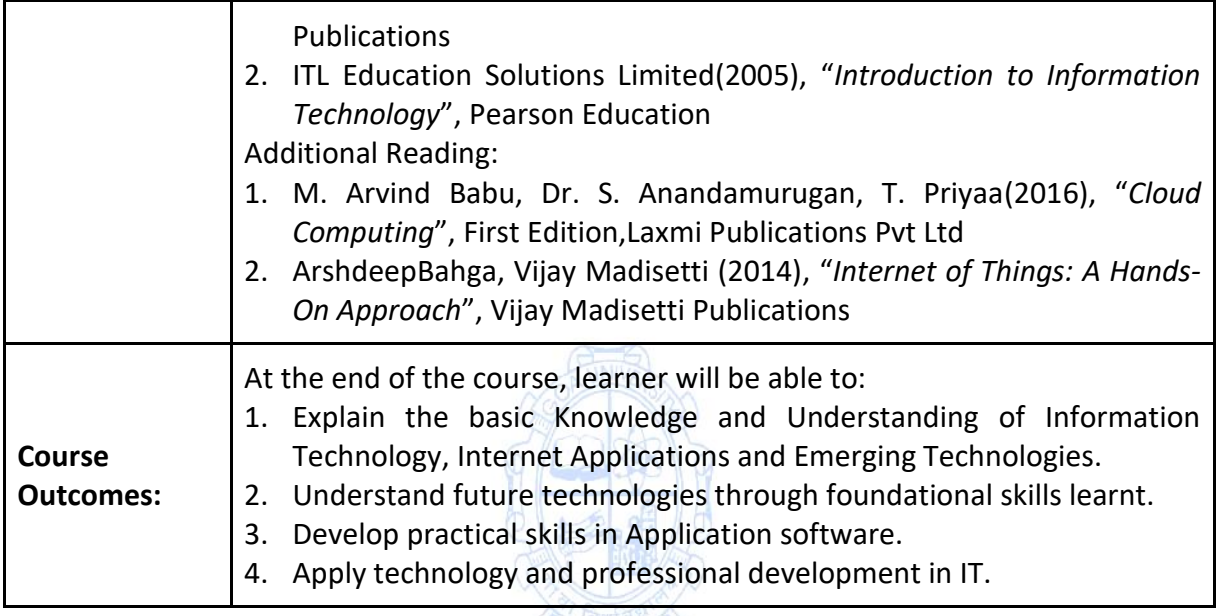

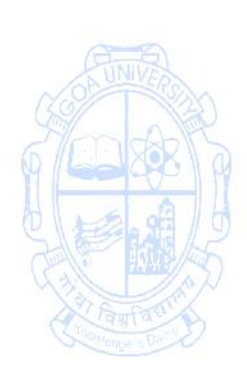

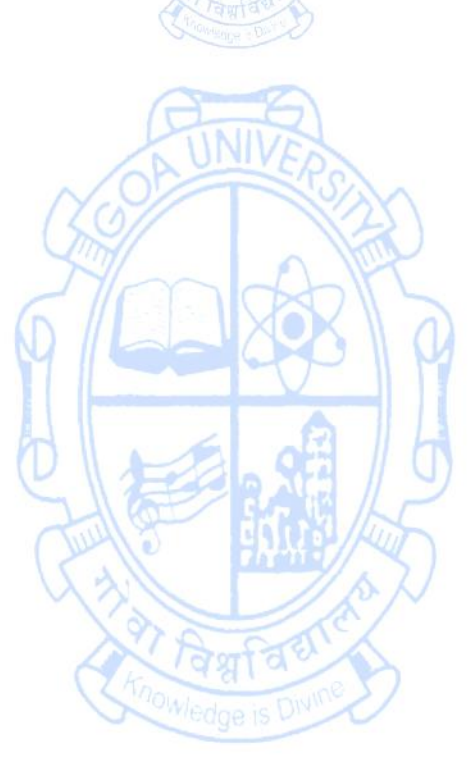

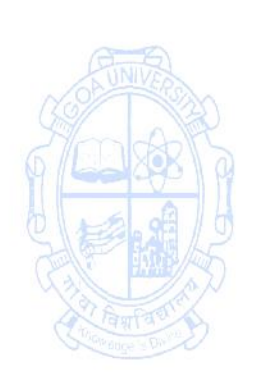

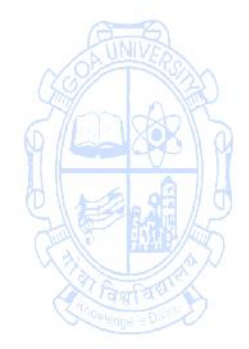

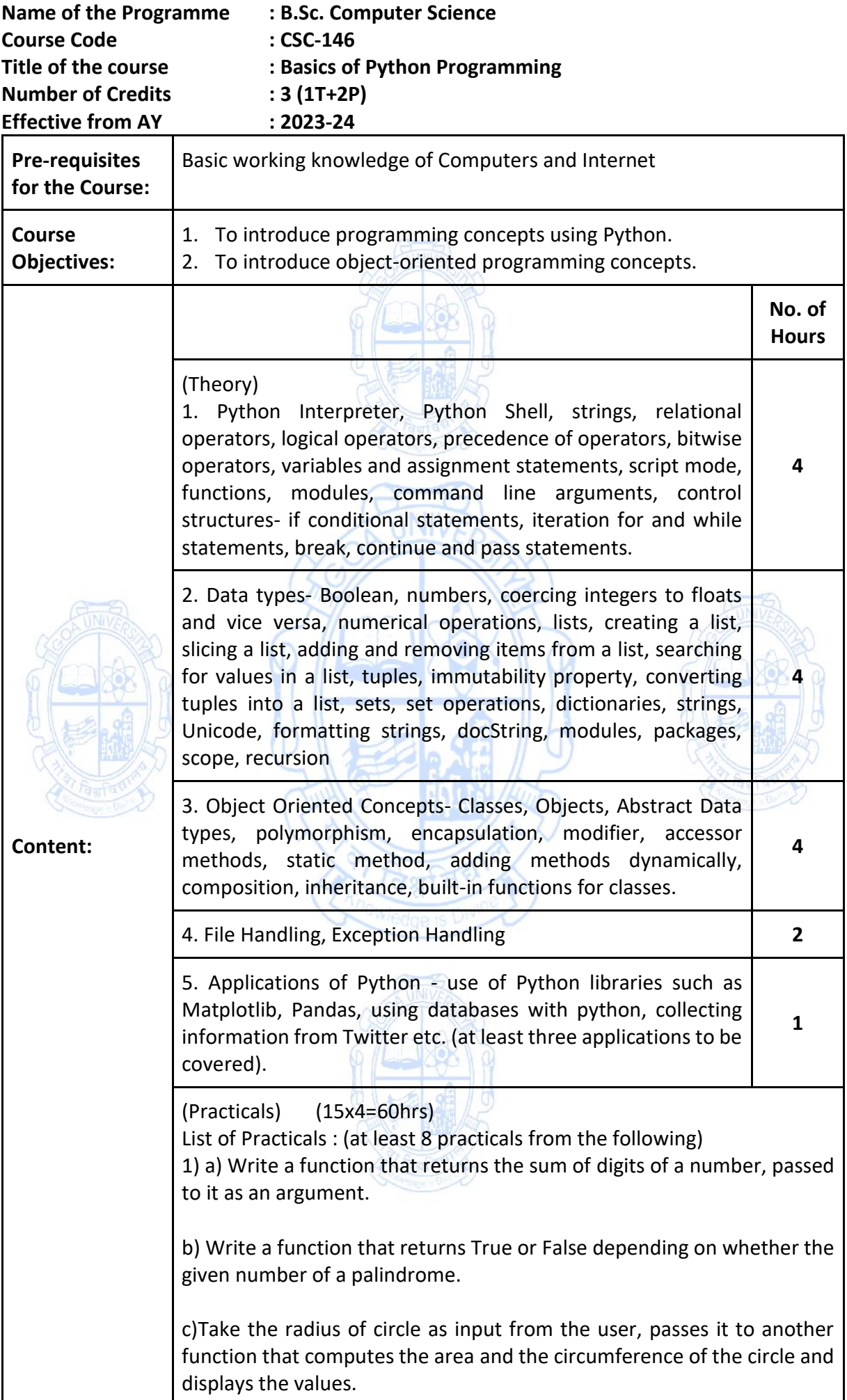

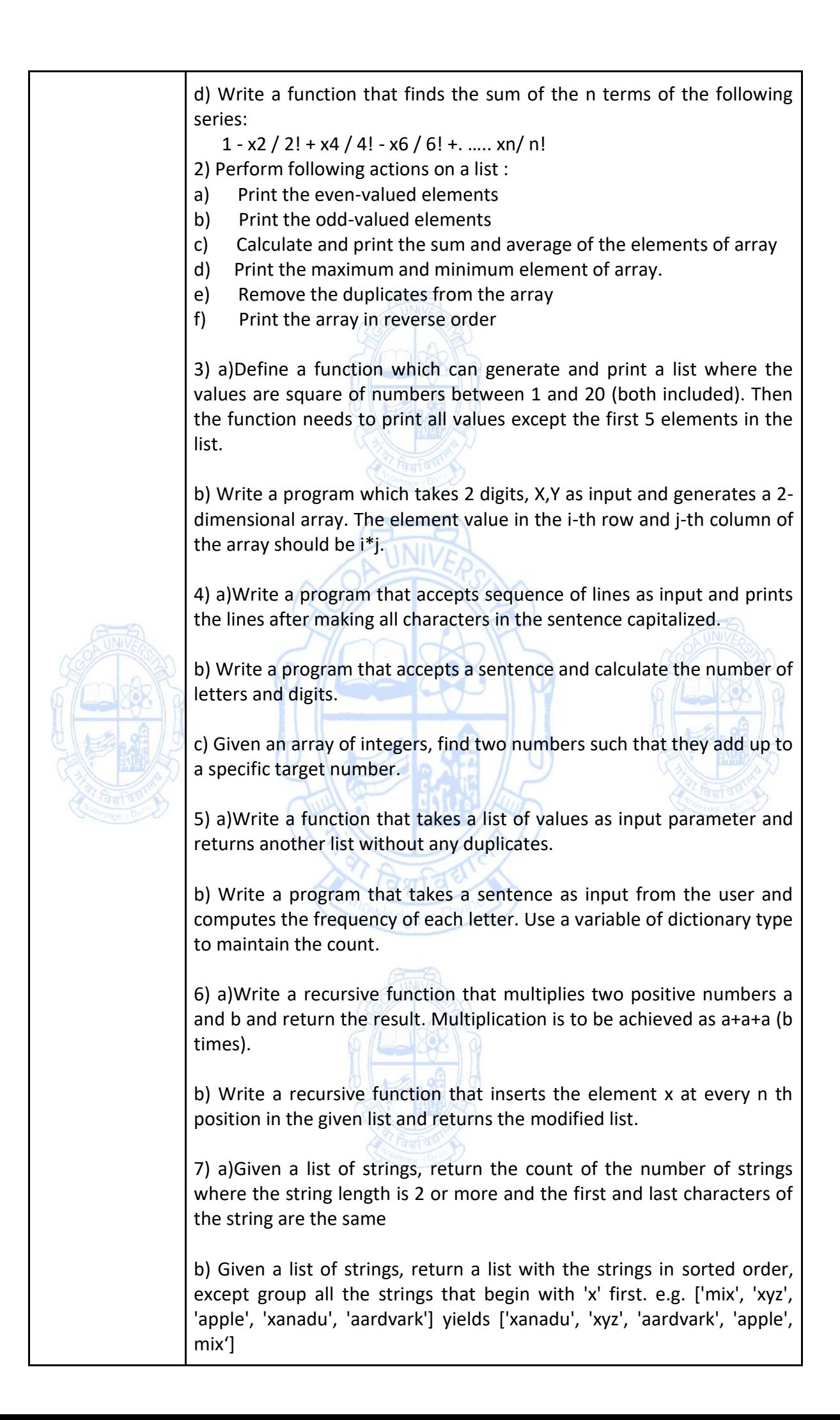

8) Define a class Student that keeps track of academic record of students in a school. The class should contain the following data members: · rollnum - roll number of the student · name - name of the student marksList - List of marks in 5 subjects stream - A: Arts, C: Commerce, S: Science · percentage - percentage computed using marks grade - grade in each subject computed using marks division - division computed on the basis of overall percentage The class should support the following methods: a. init for initializing the data members b. setMarks to take marks for five subjects as an input from the user c. getStream for accessing the stream of the student. d. Percentage for computing the overall percentage of for the student. e. gradeGen that generates grades for each student in each course on the basis of marks. Marks Grade  $>=90$  A <90 and >=80 B  $< 80$  and  $>= 65$  C <65 and >=40 D  $\leq 40$  E f. division for computing division on the basis of the following criteria based on overall percentage of marks scored: Percentage Division  $> = 60$  $<$  60 and  $>=$  50 II <50 and >=35 III g. \_\_str\_\_ that displays student information. 9) Define a base class Vehicle , having attributes registration number, make, model and color. Also, define classes Passenger Vehicle and Commercial Vehicle that derive the class Vehicle. The Passenger Vehicle class should have additional attribute for maximum passenger capacity. The Commercial Vehicle class should have an additional attribute for maximum load capacity. Define init method for all these classes. Also, get and set methods to retrieve and set the value of the data attributes. 10) Define classes Car, Autorickshaw and Bus which derive from the Passenger Vehicle class mentioned in the previous question. The Car and Bus should have attributes for storing information about the number of doors, not shared by Autorickshaw. The Bus should have Boolean attribute doubleDecker not shared by Car and Autorickshaw. Define init method for all these classes. Also define get and set methods to determine and set the value of the day attributes.

11) Develop a program to sort the employee data on the basis of pay of

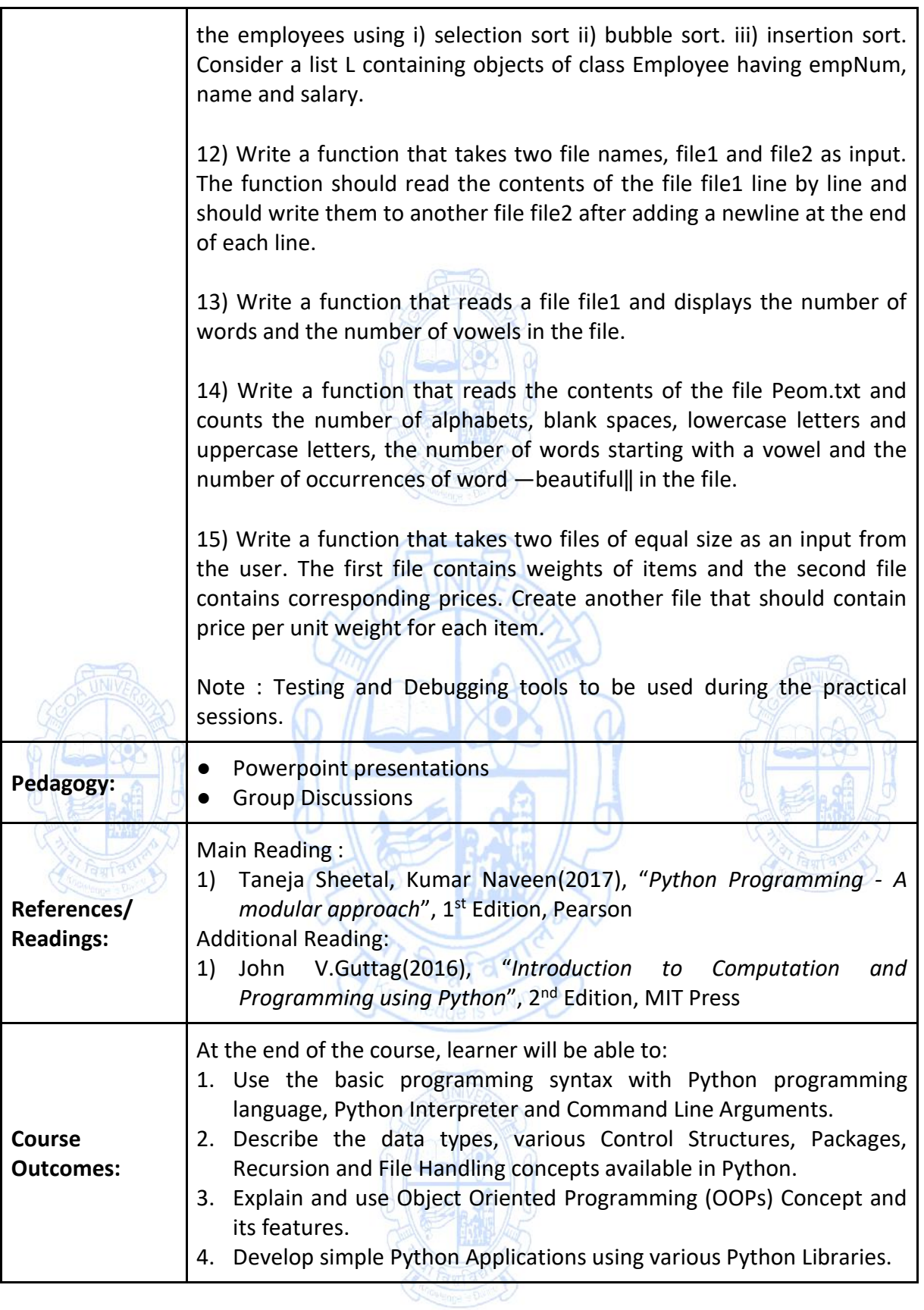

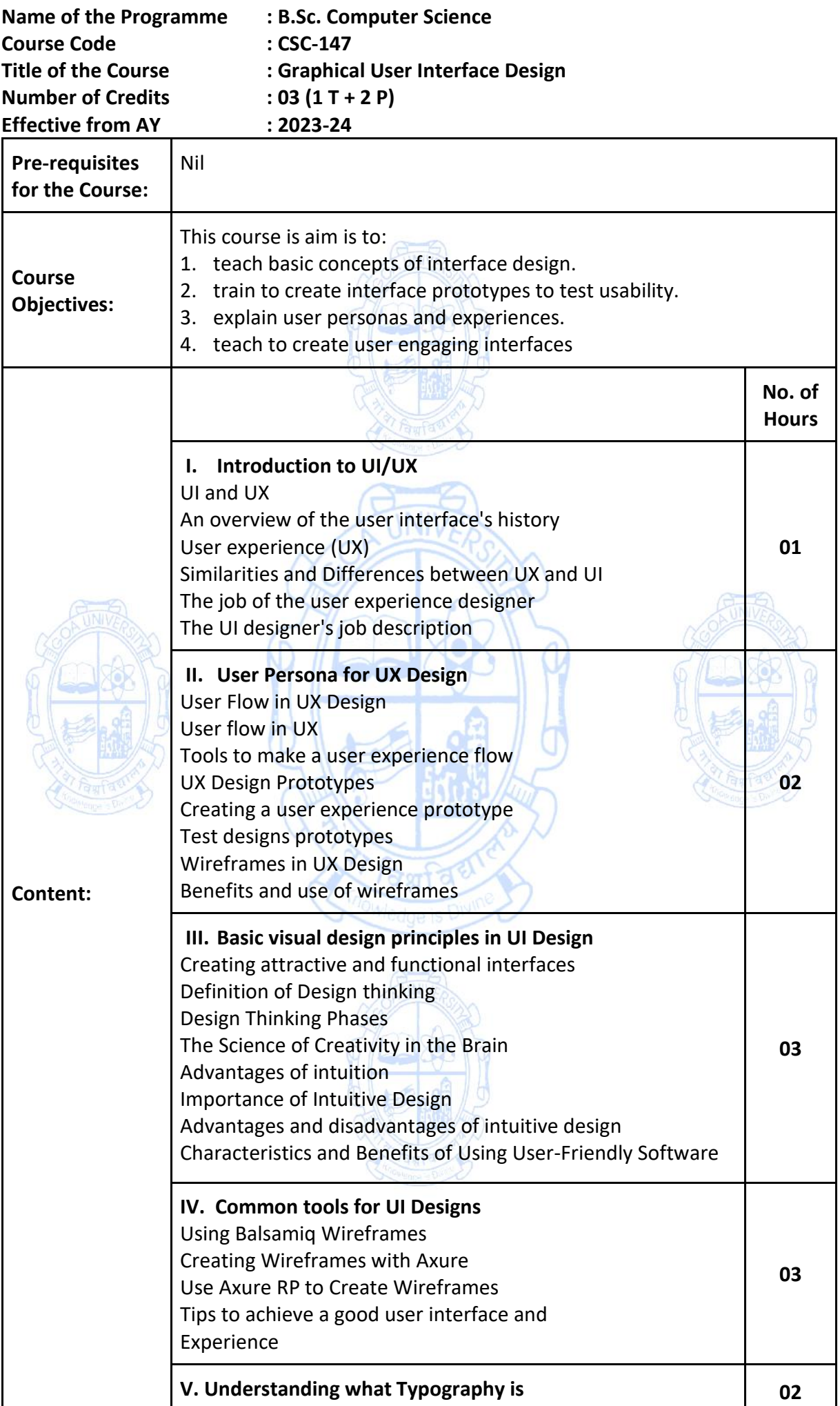

I

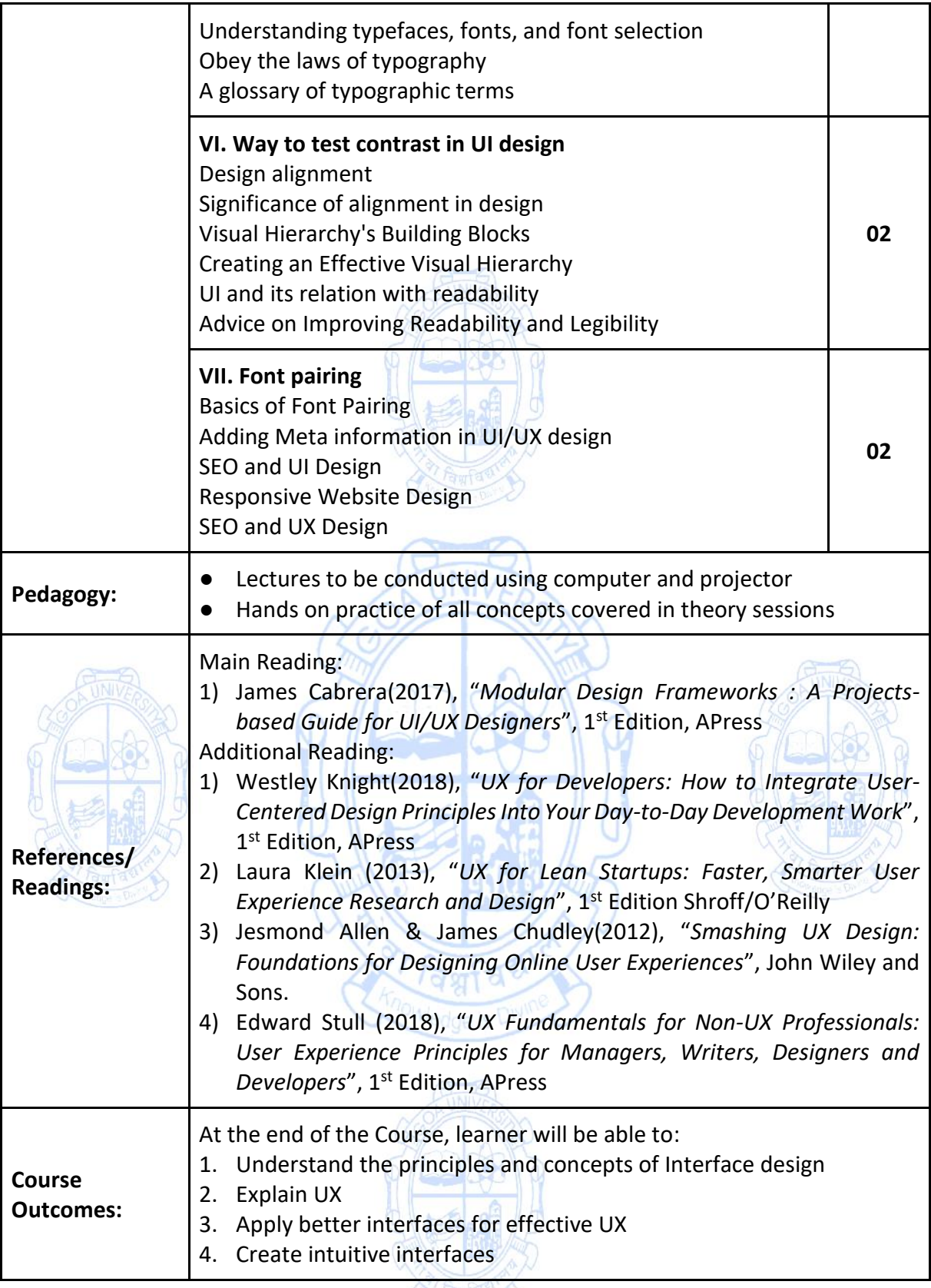

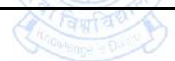

## Practical Work

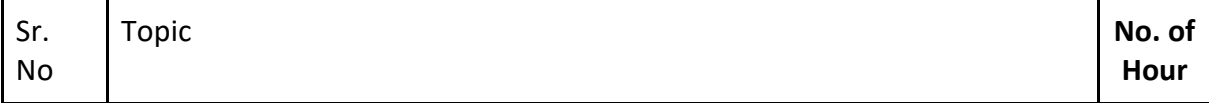

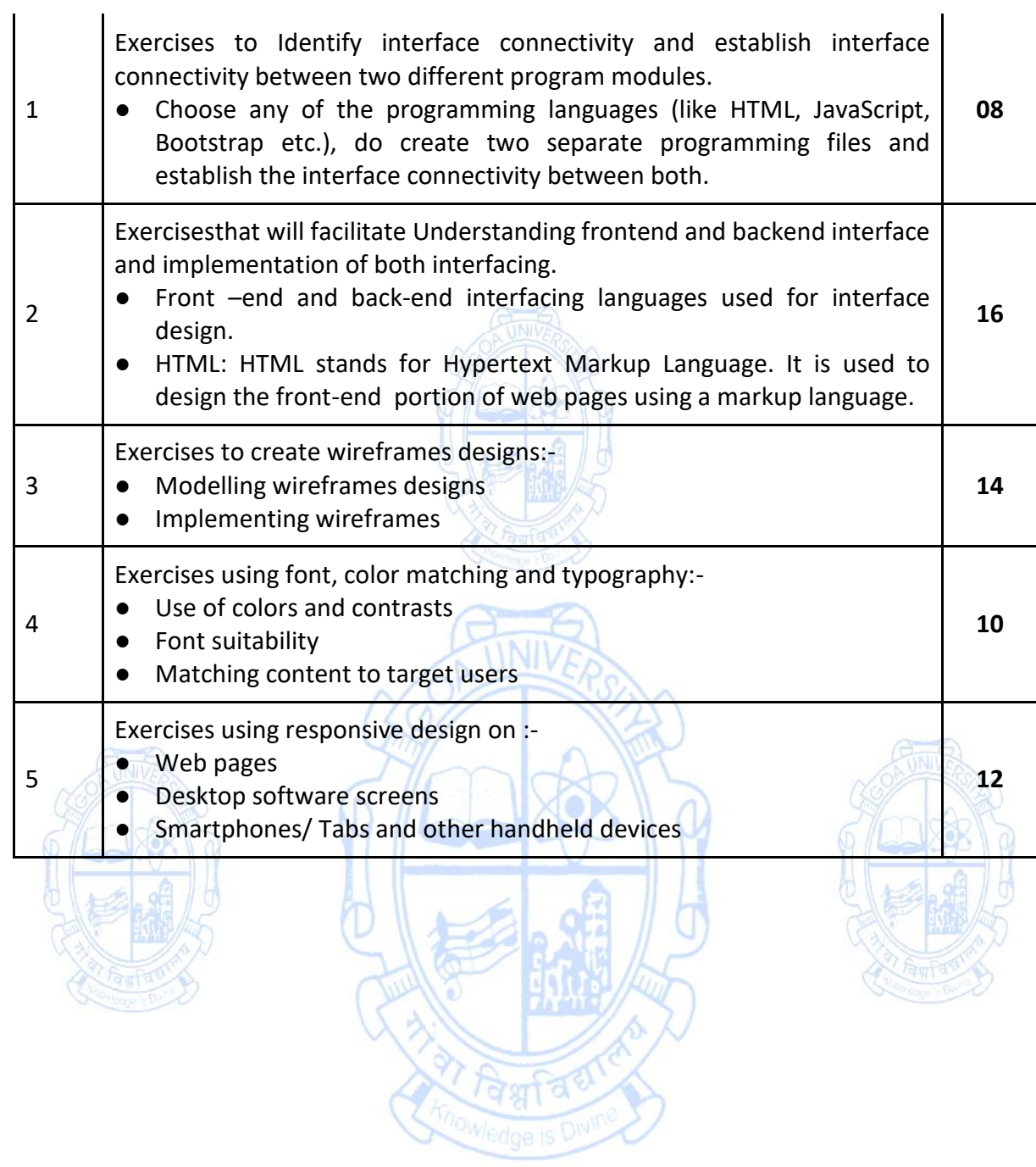

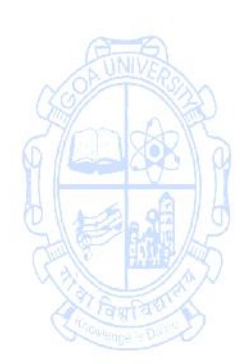

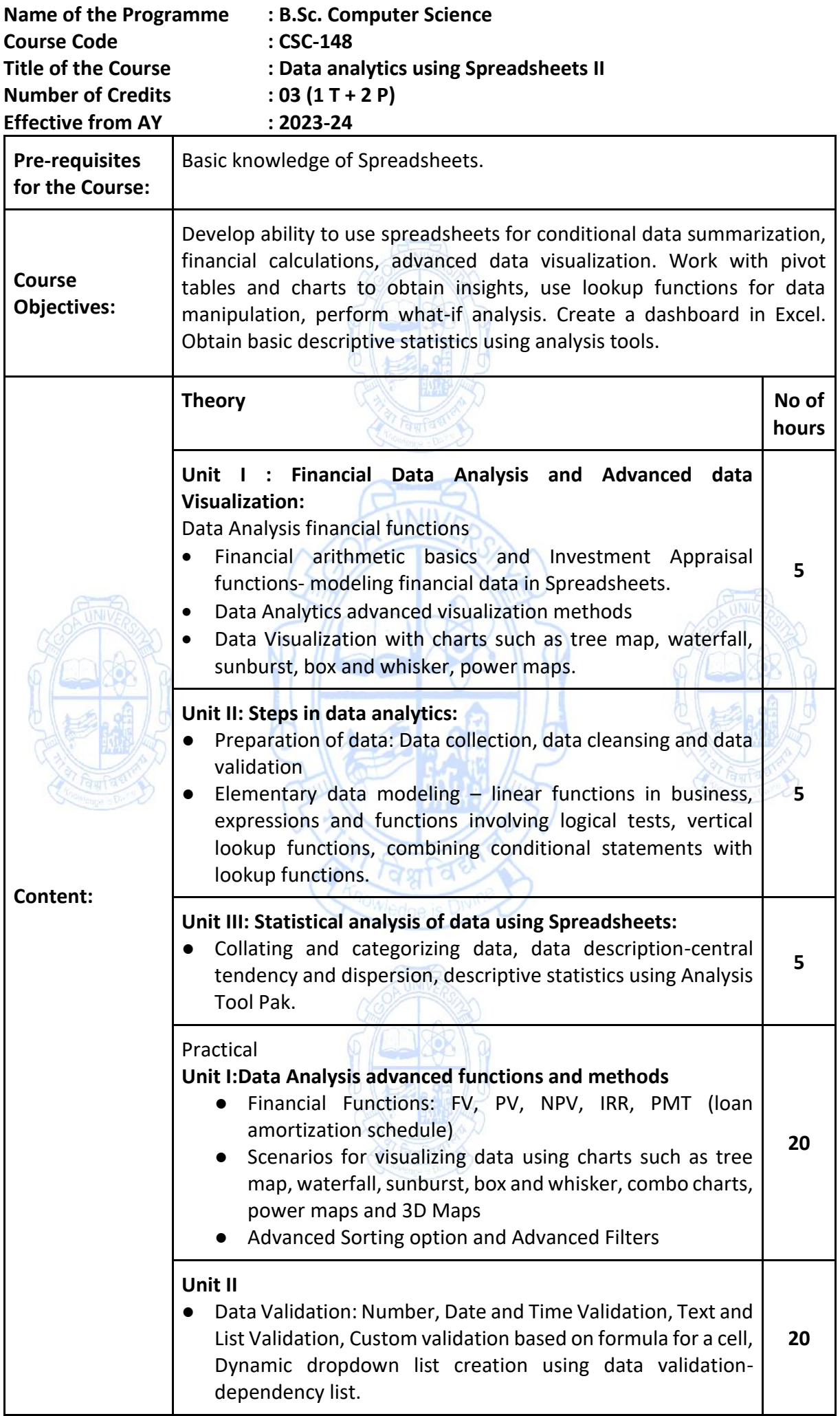

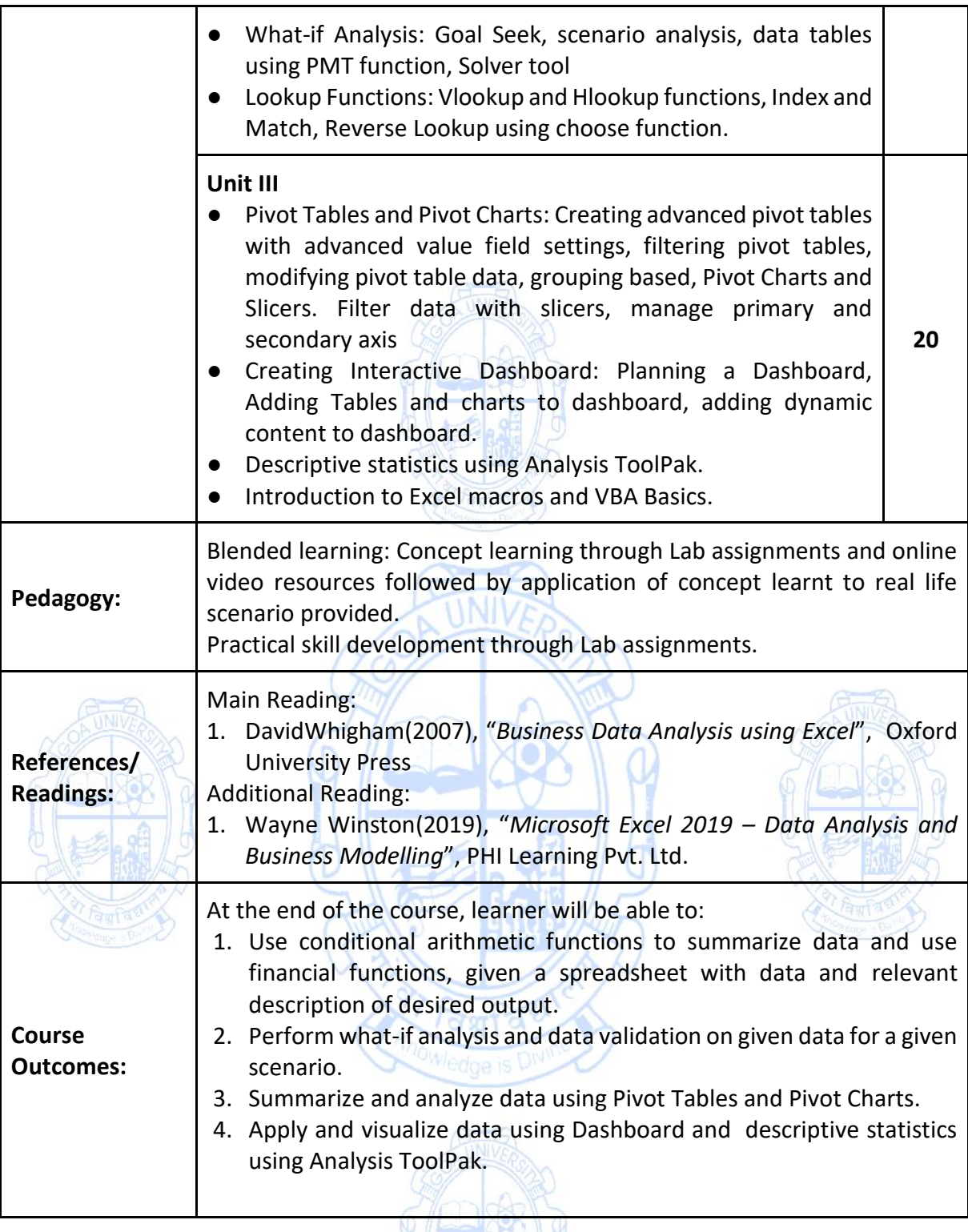

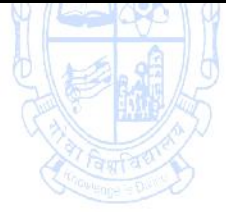

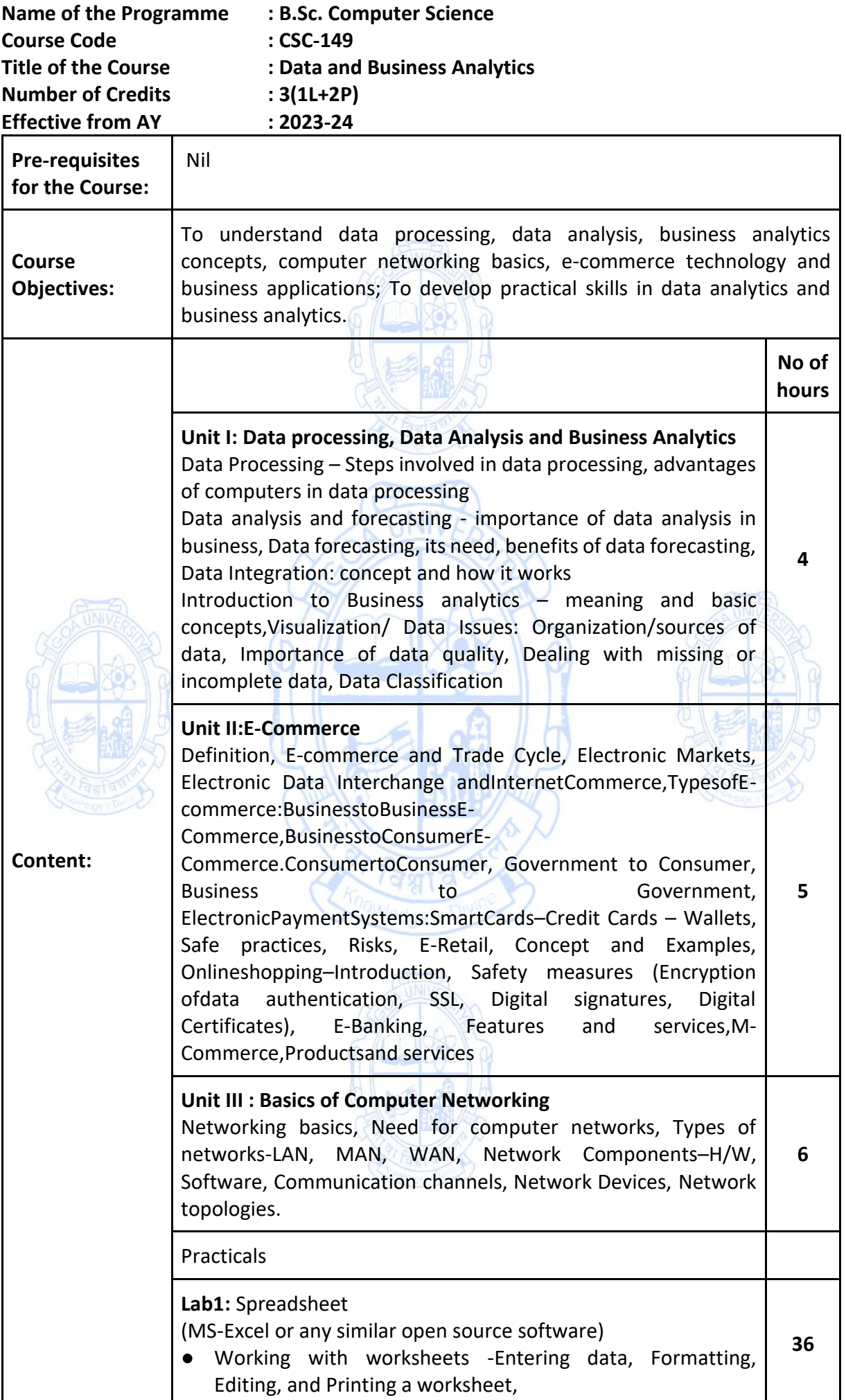

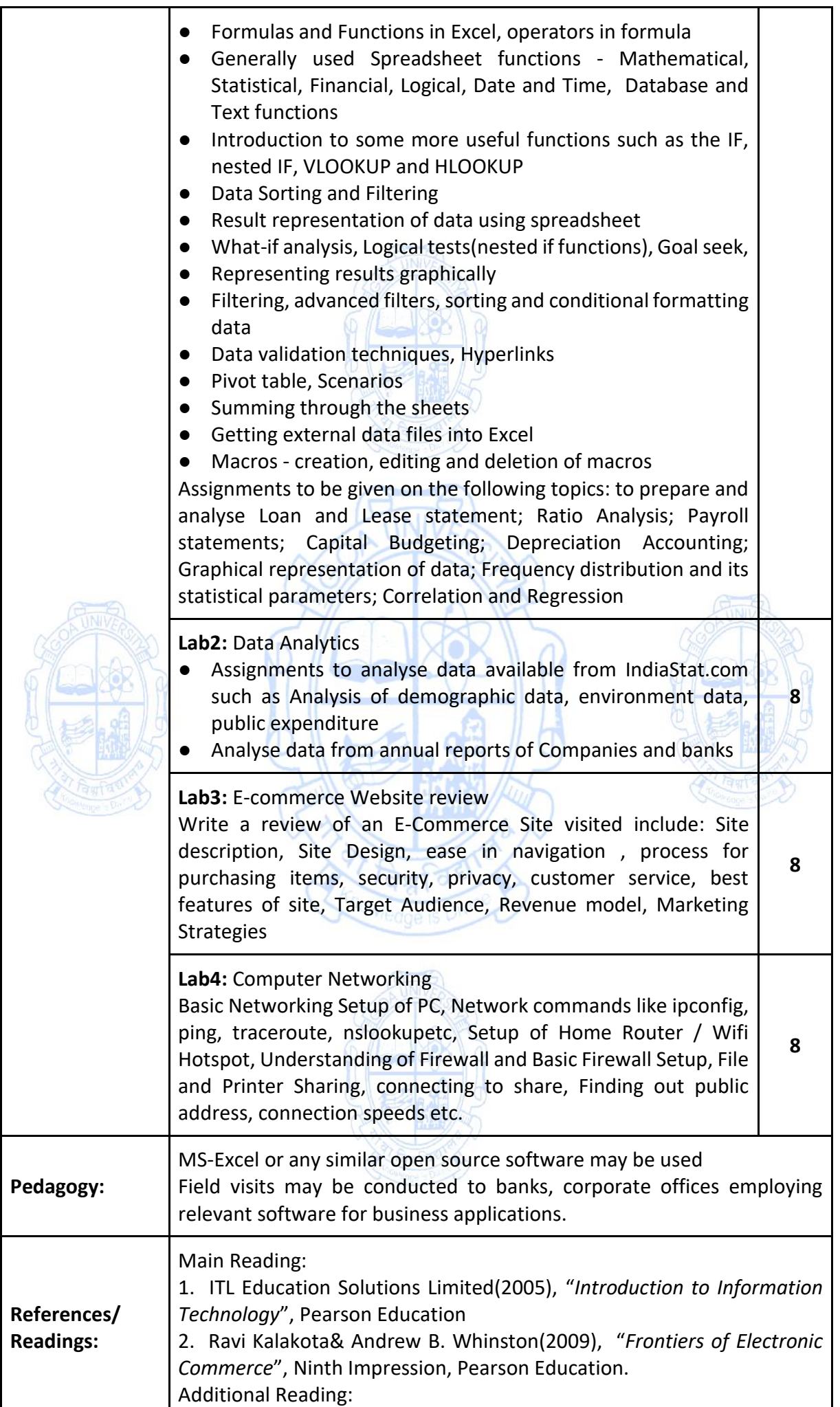

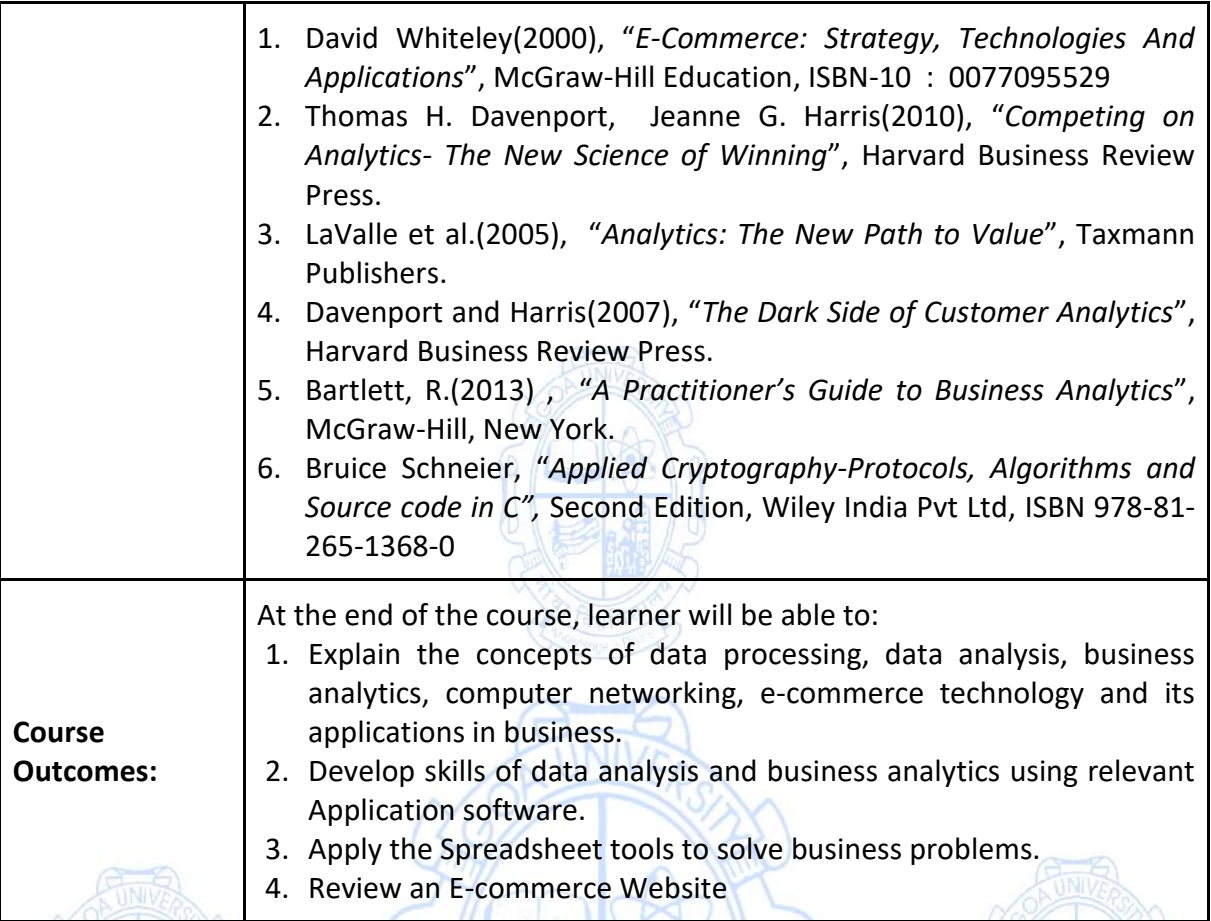

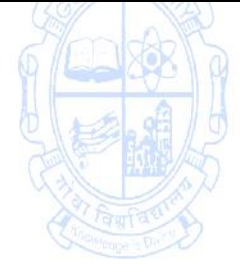

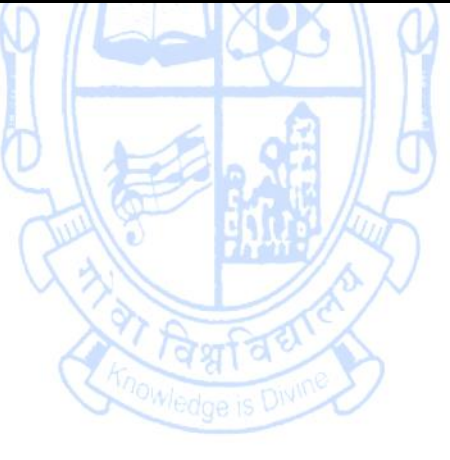

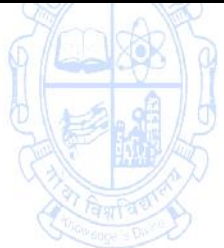

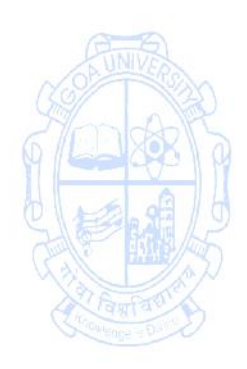

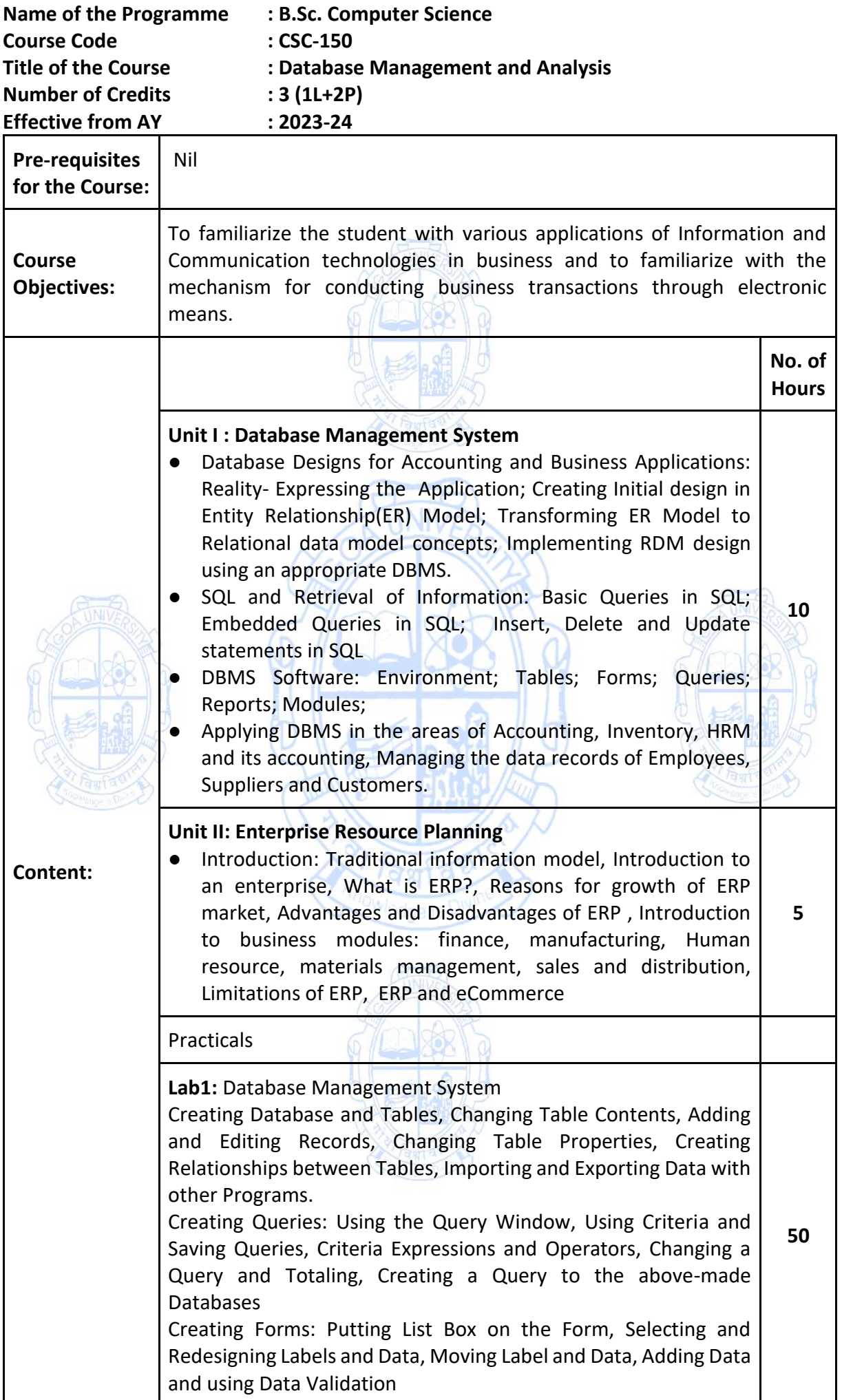

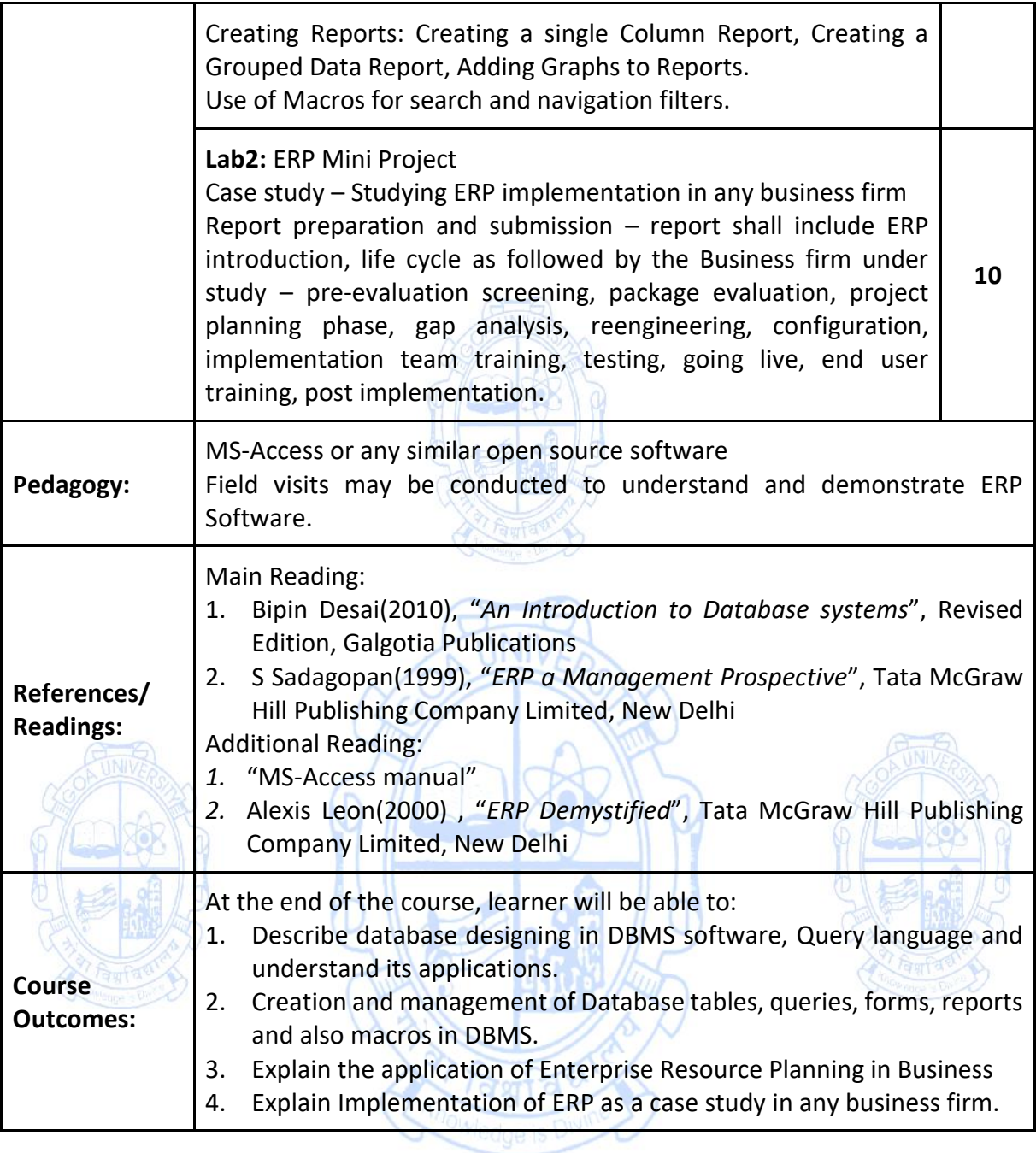

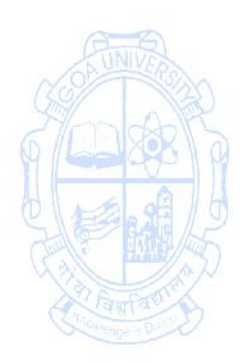

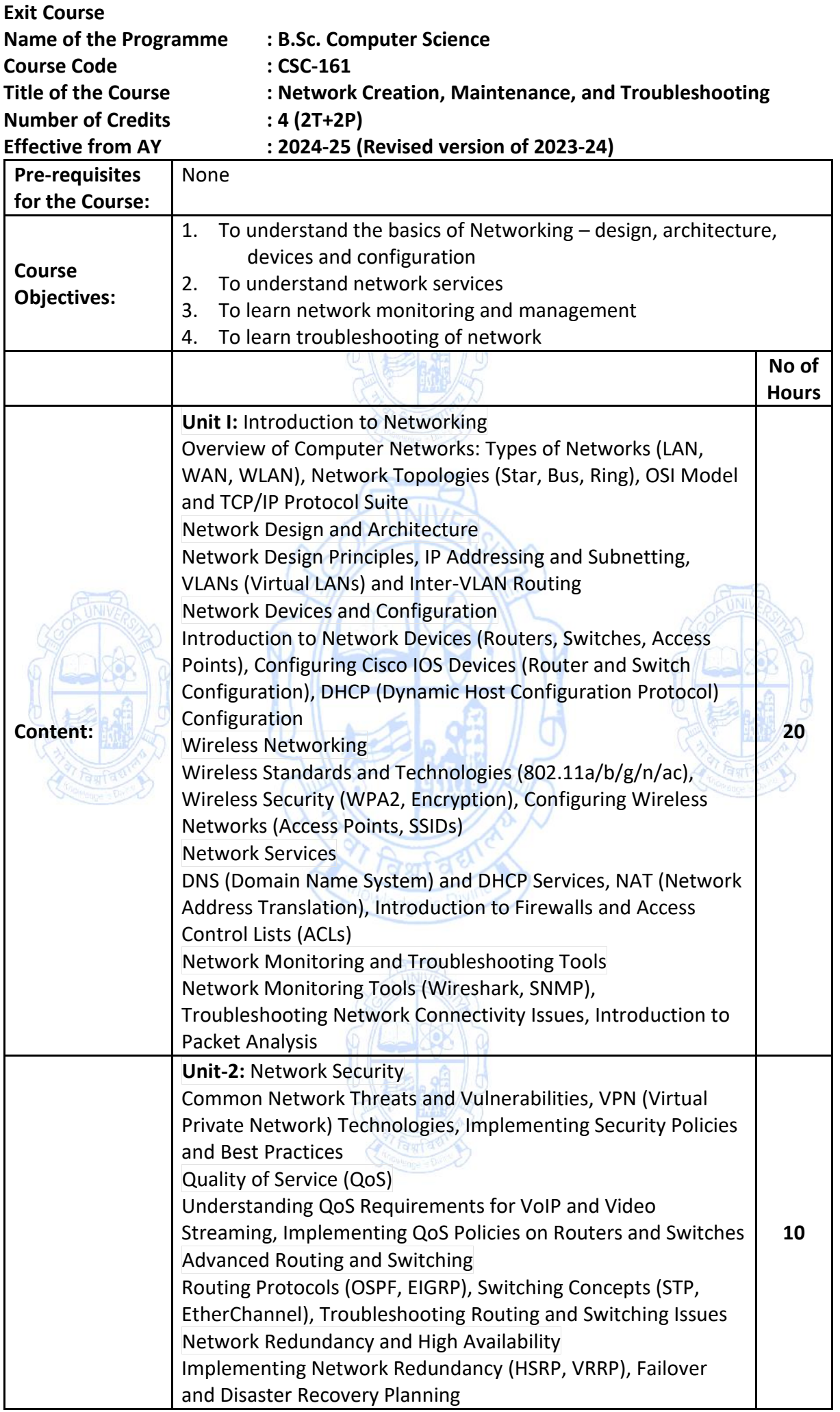

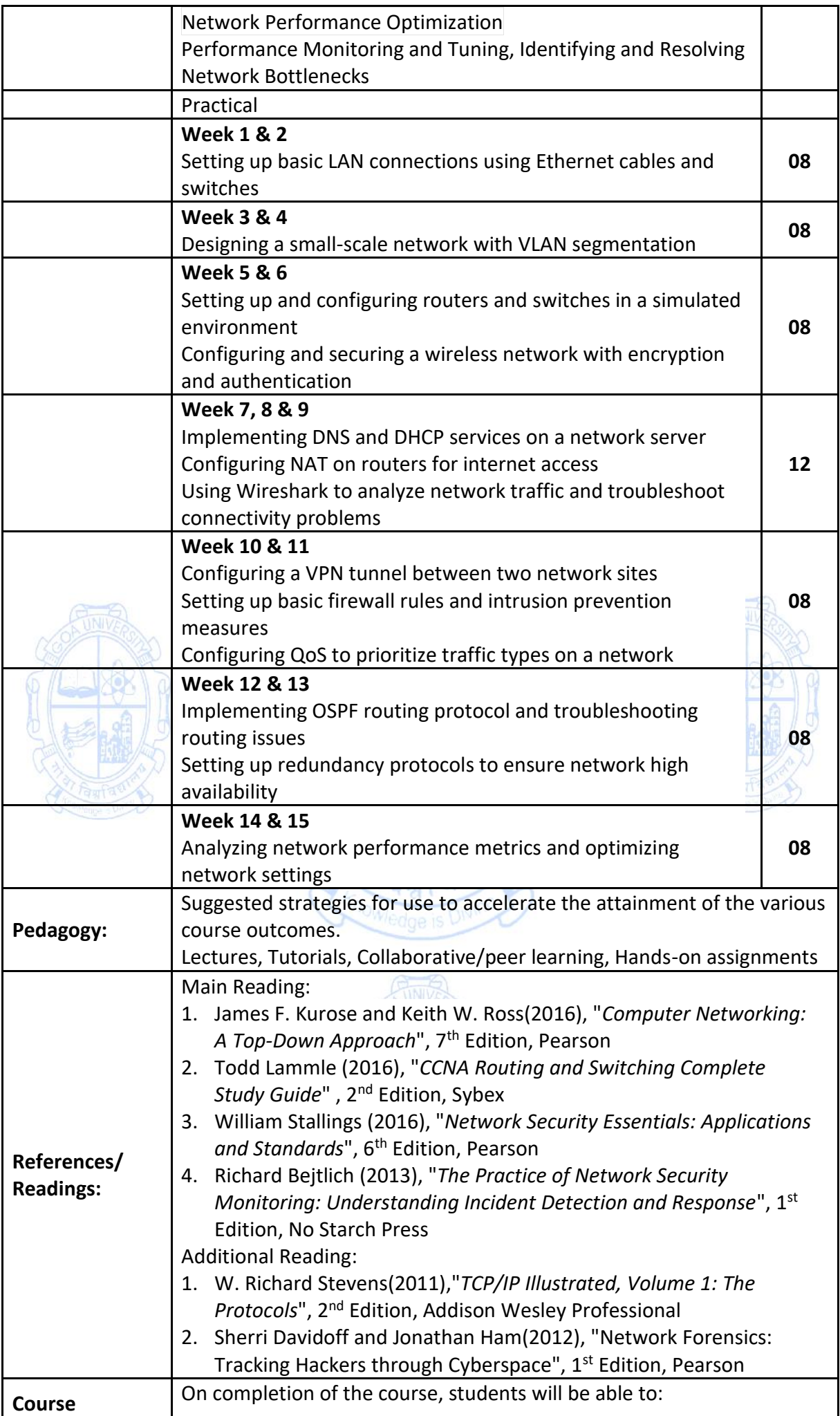

ı

 $\mathsf{L}$ 

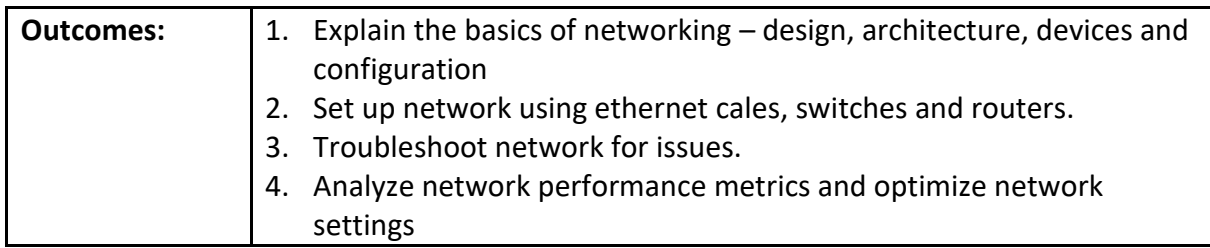

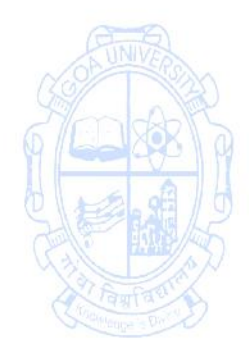

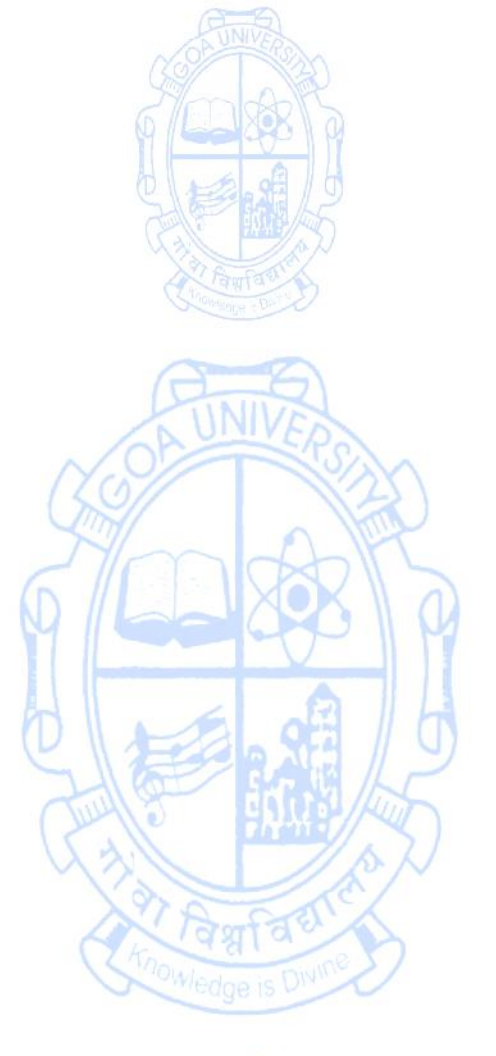

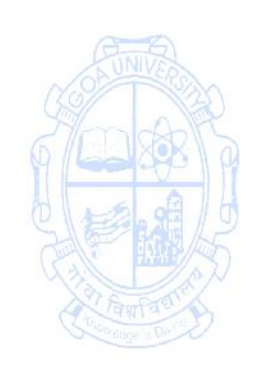

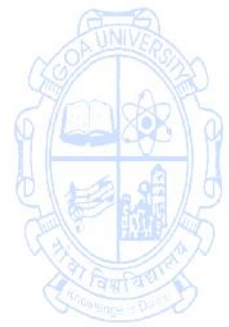

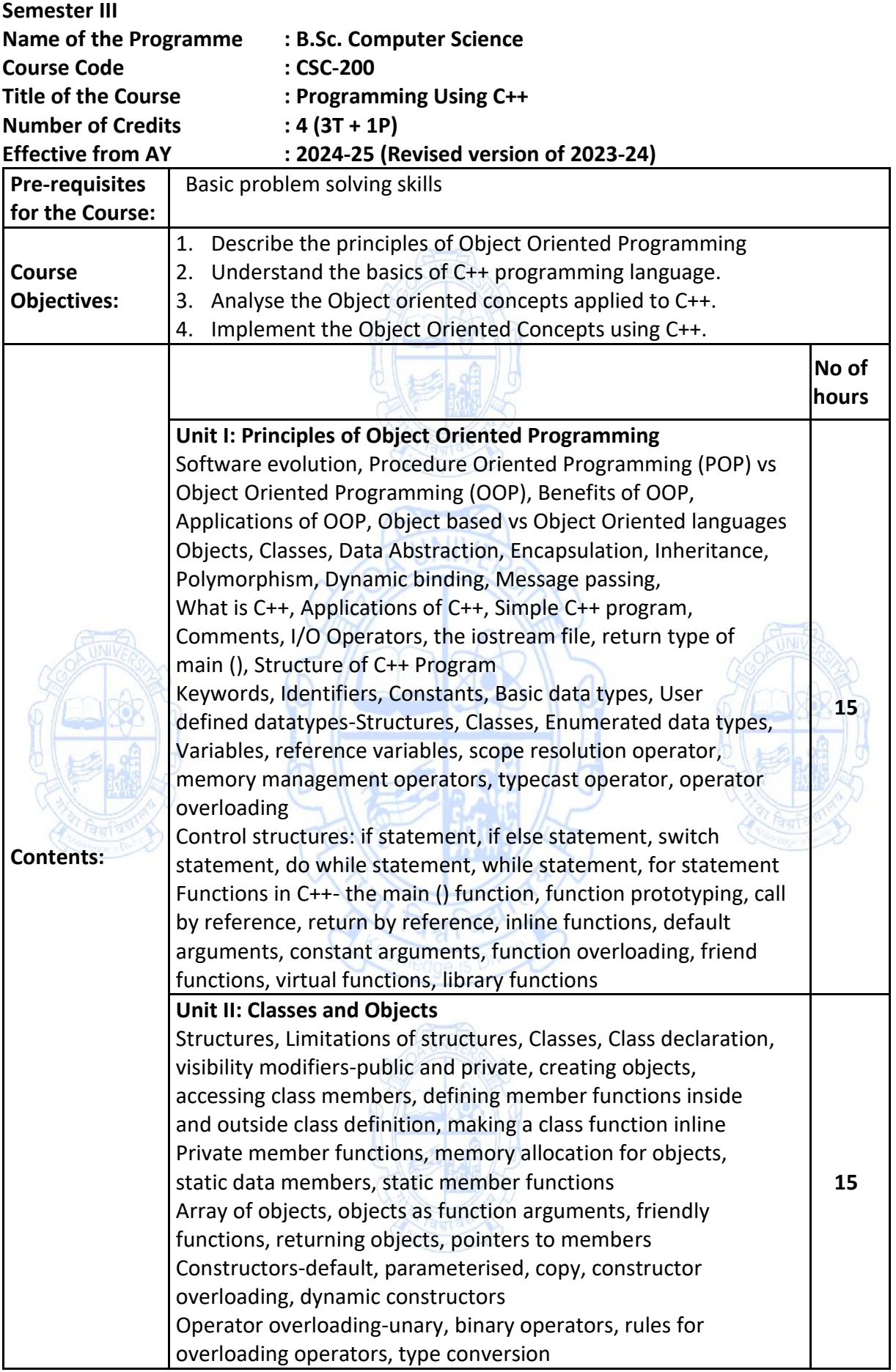

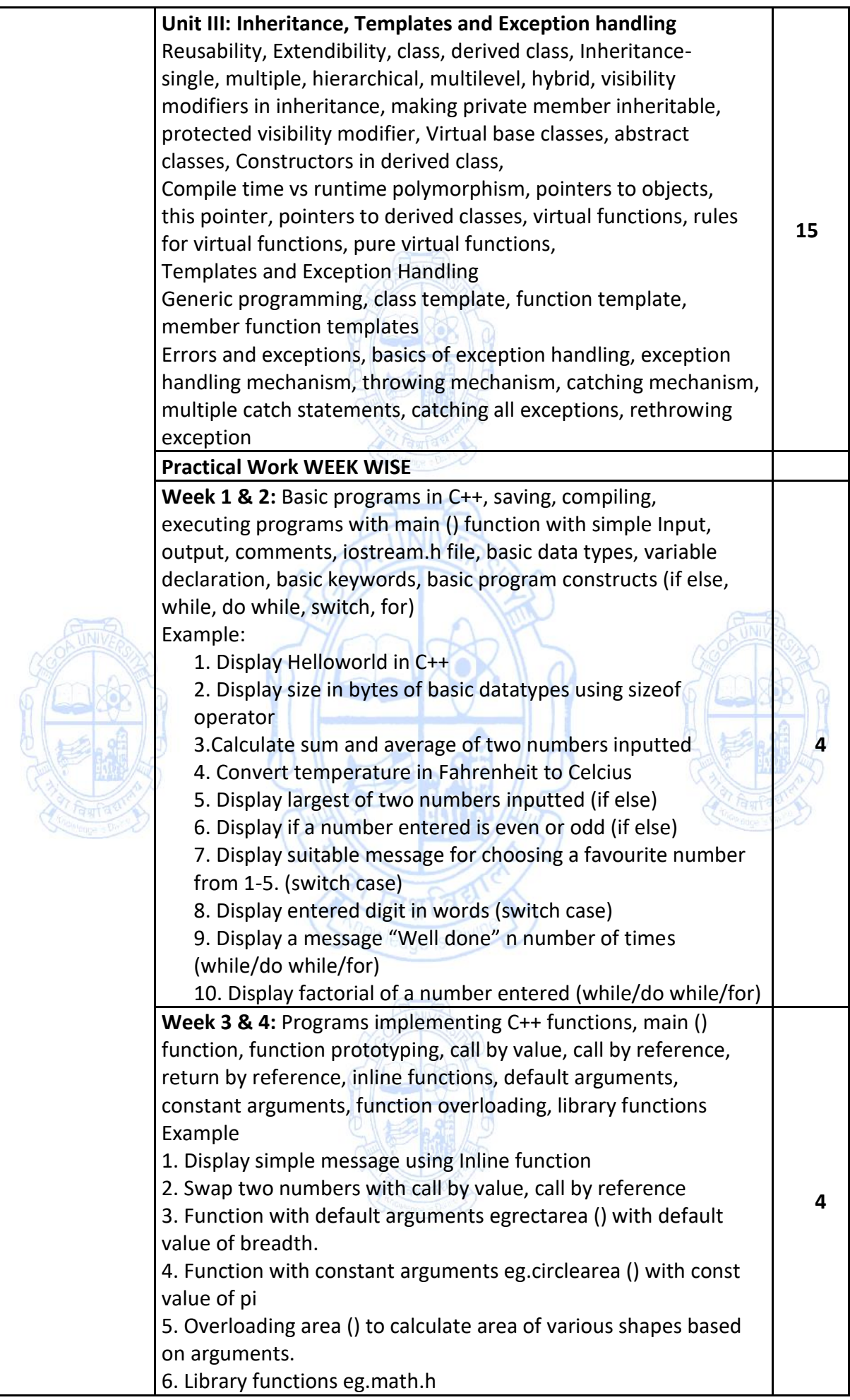

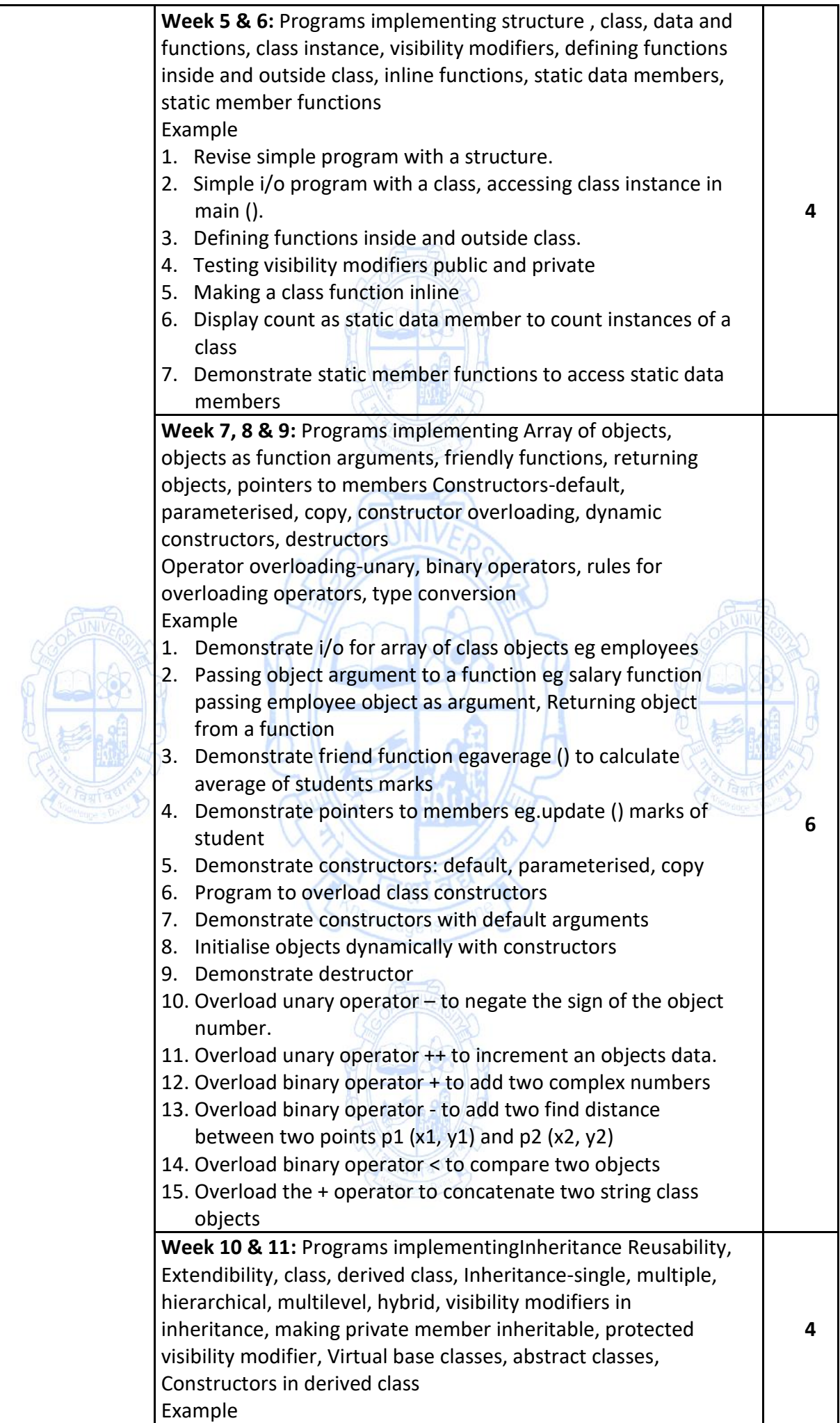

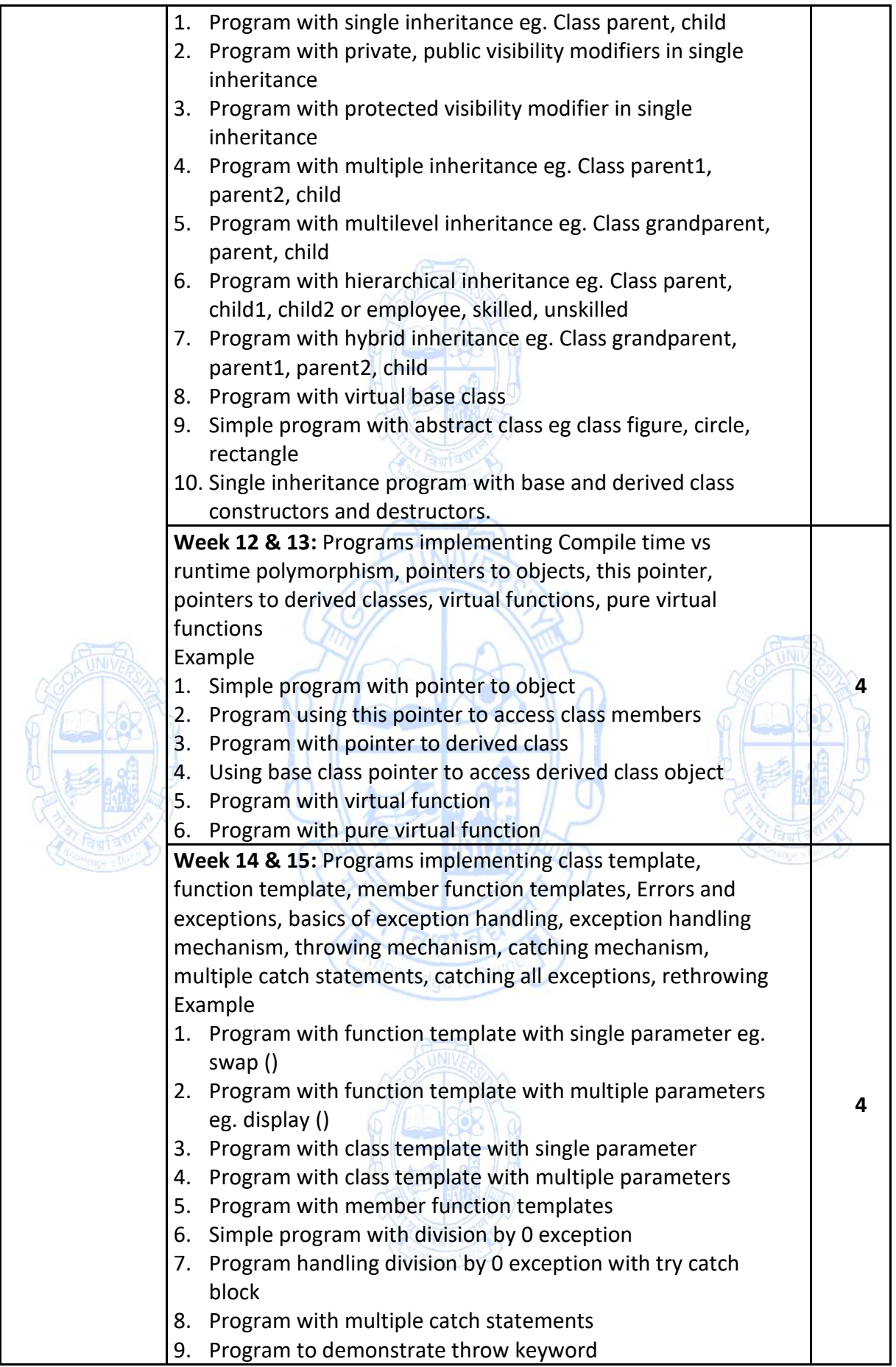

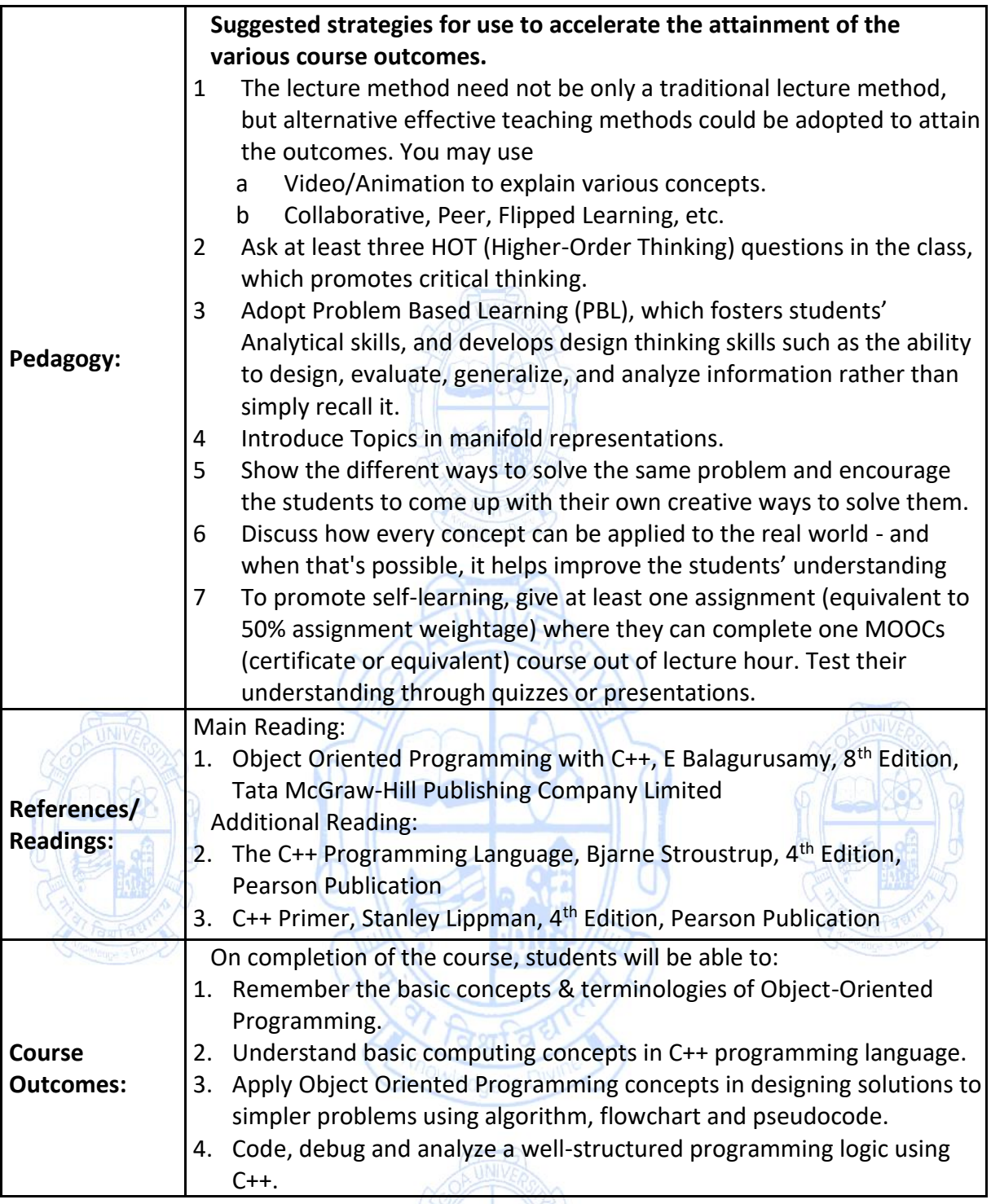

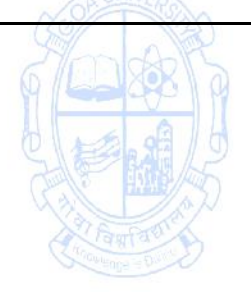

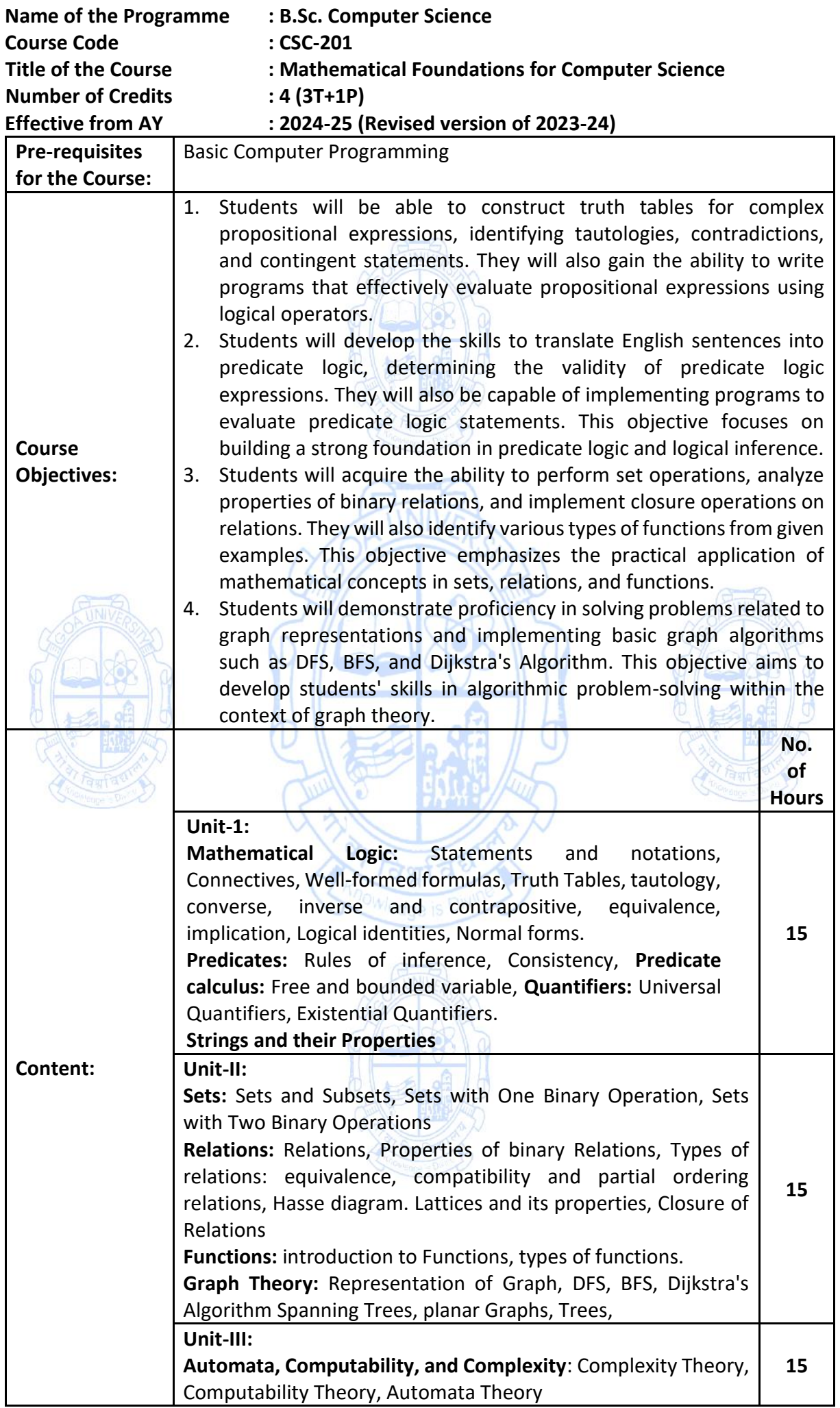

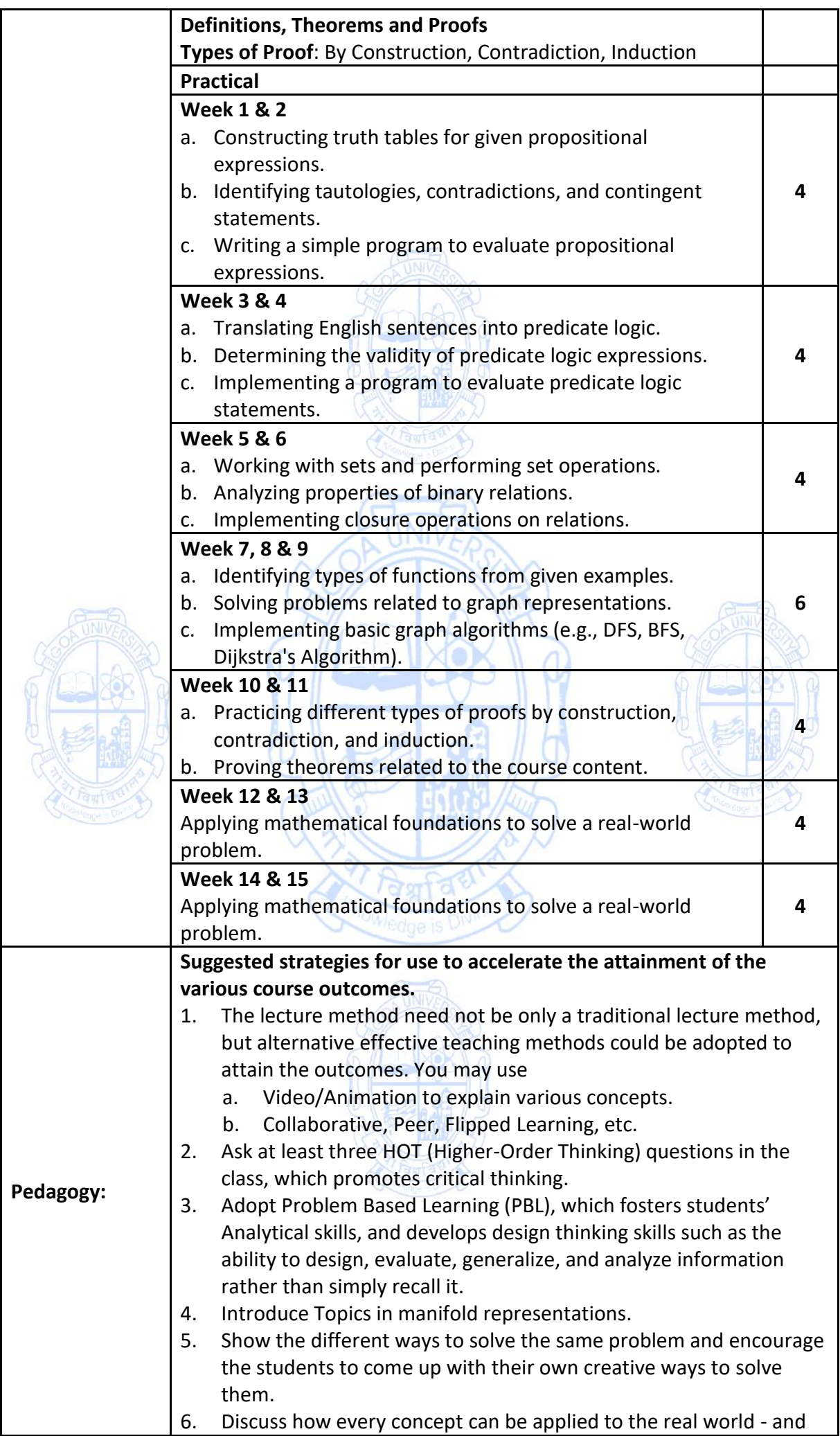

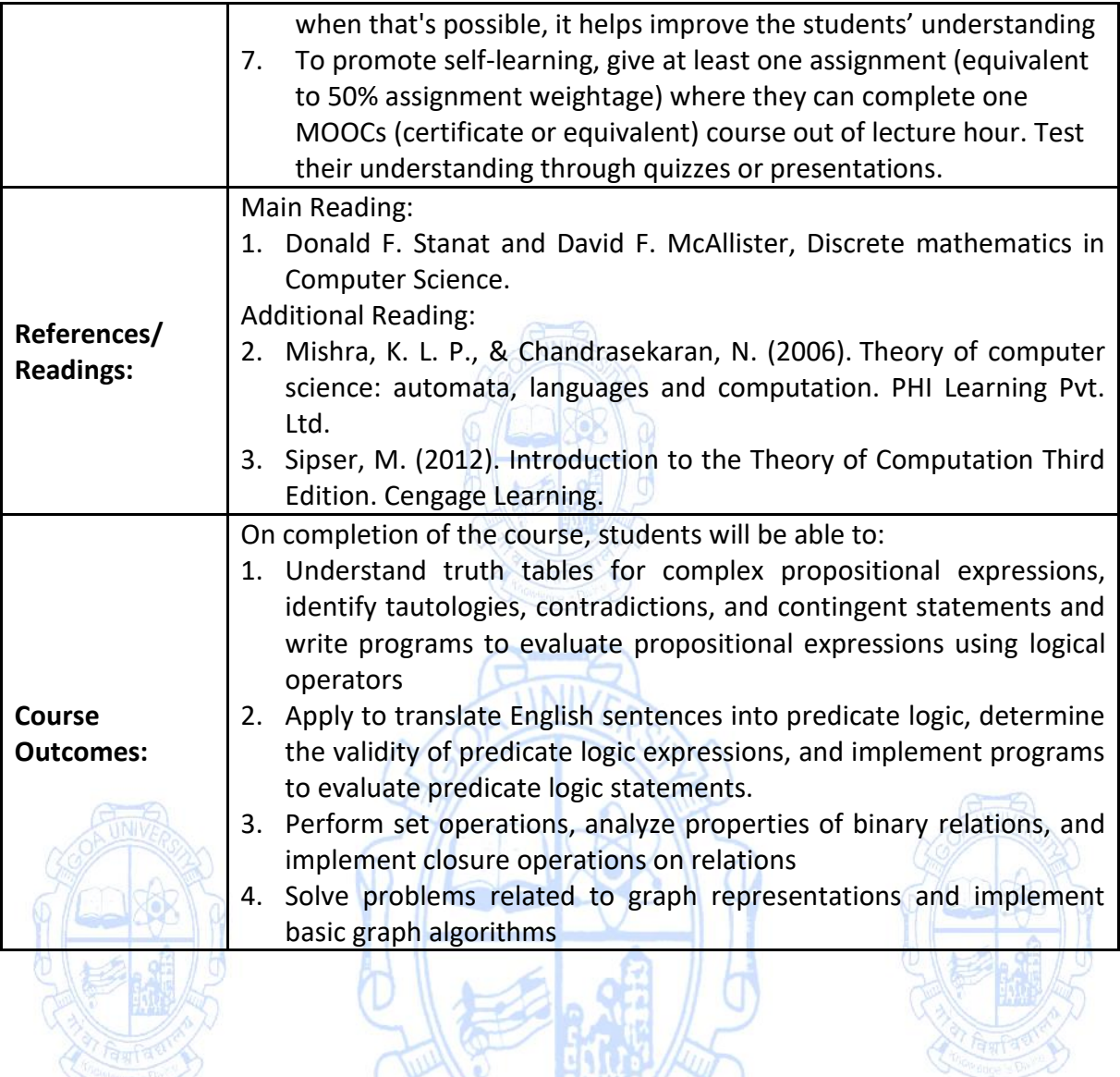

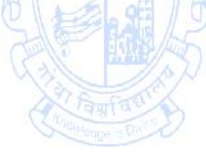

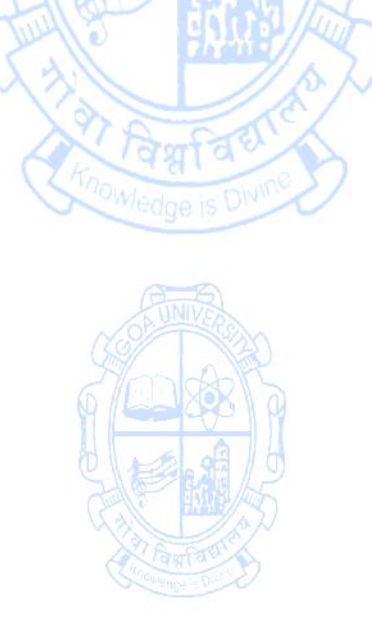

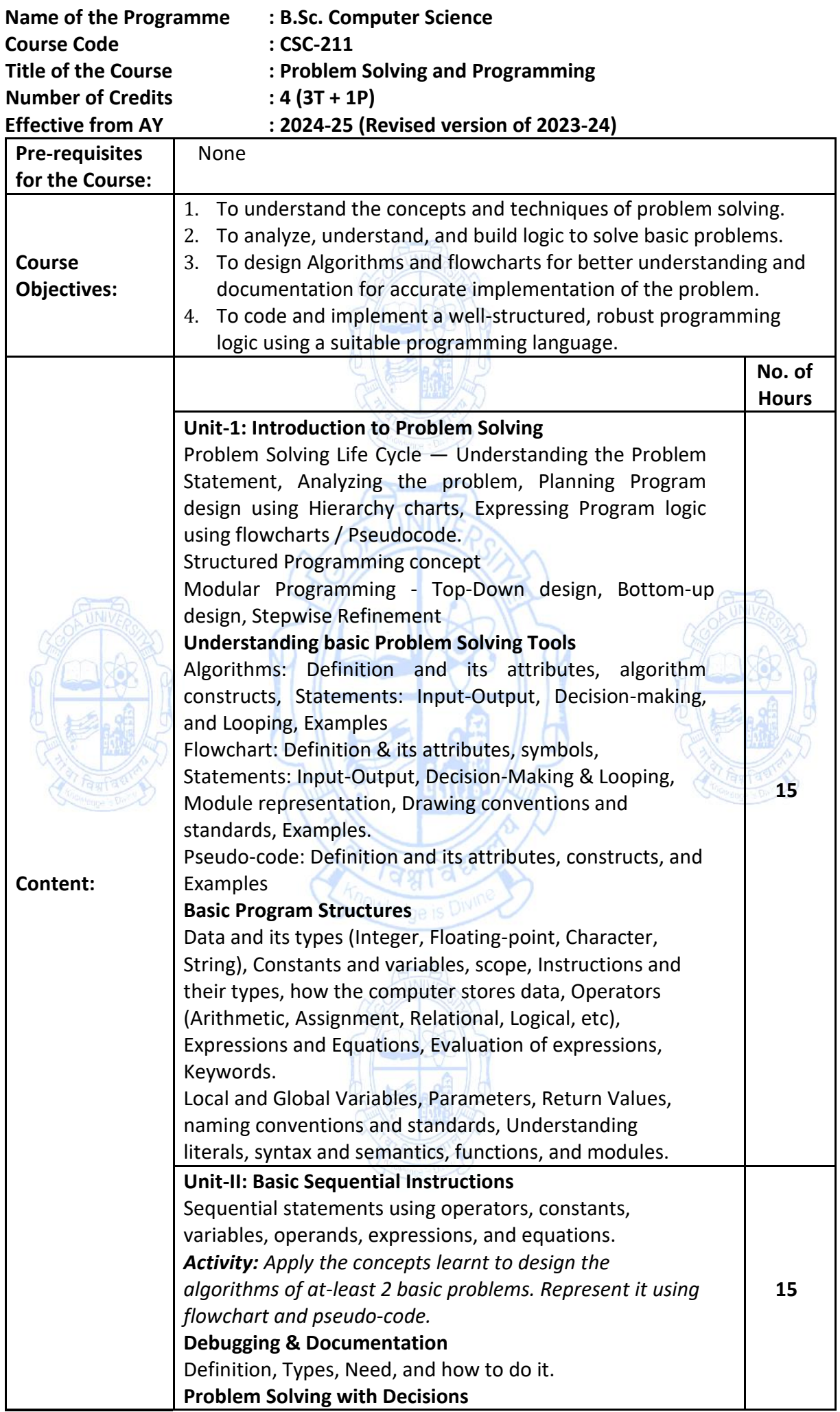

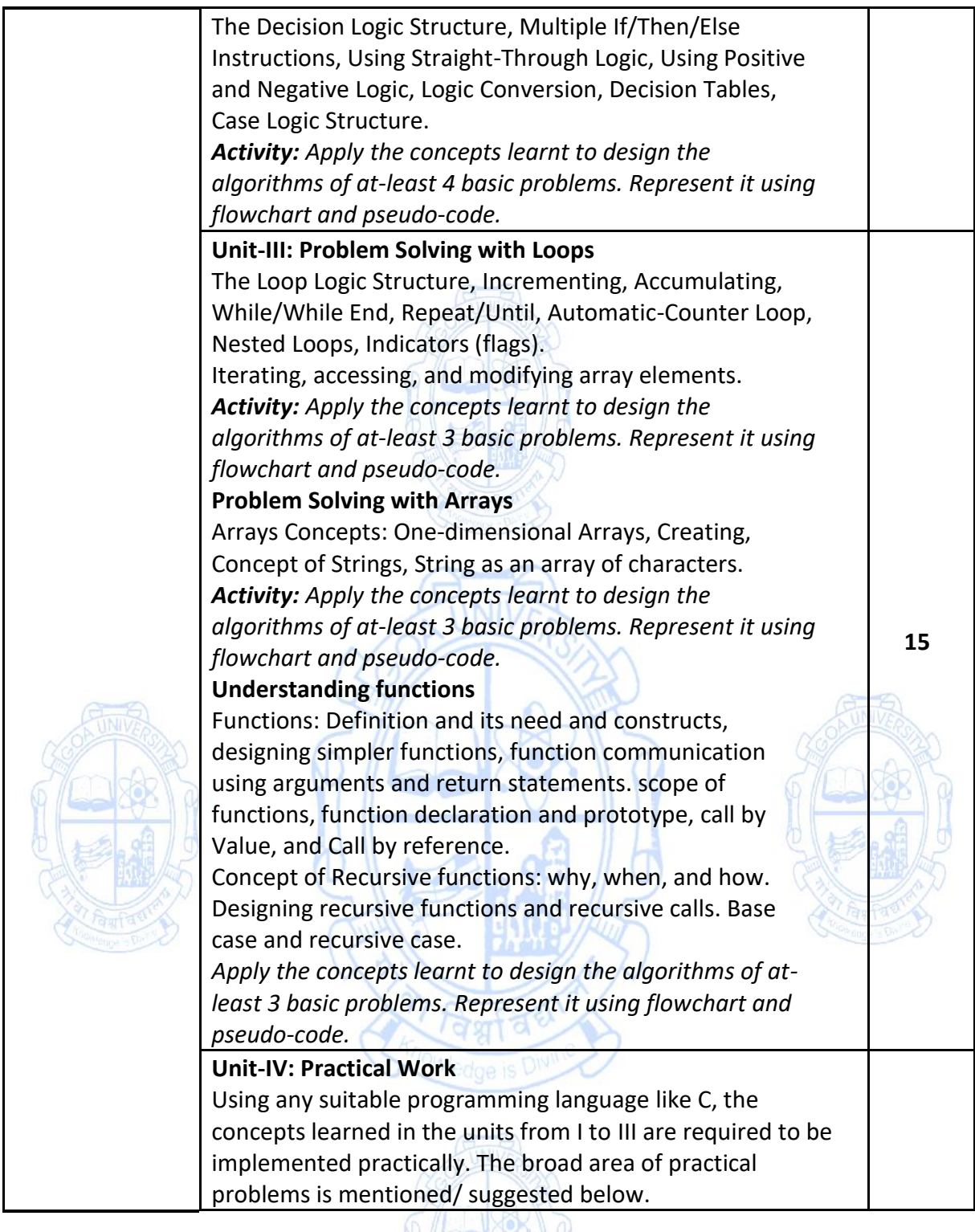

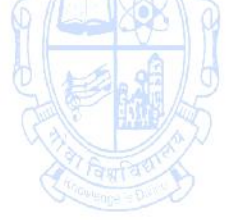

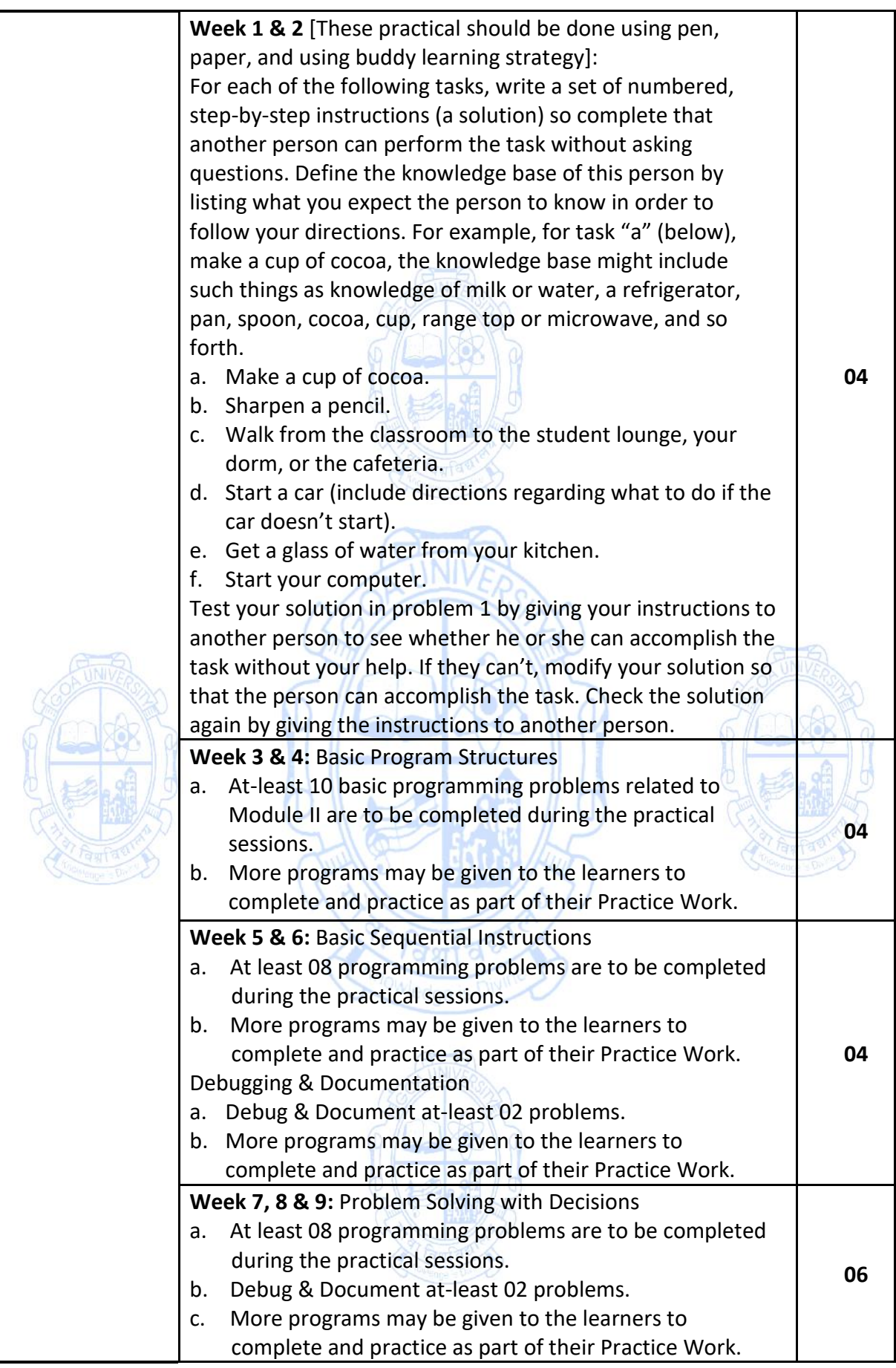

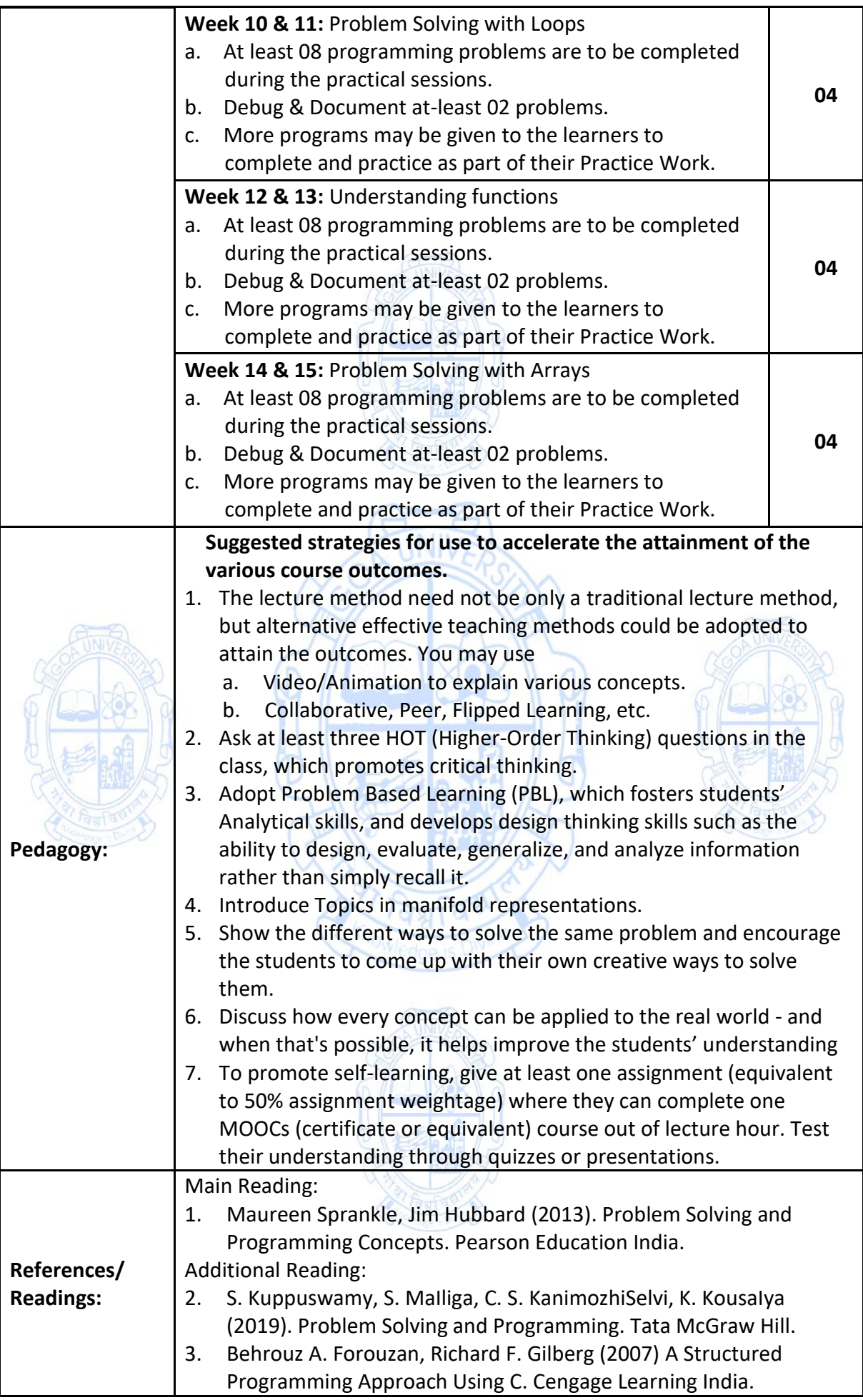

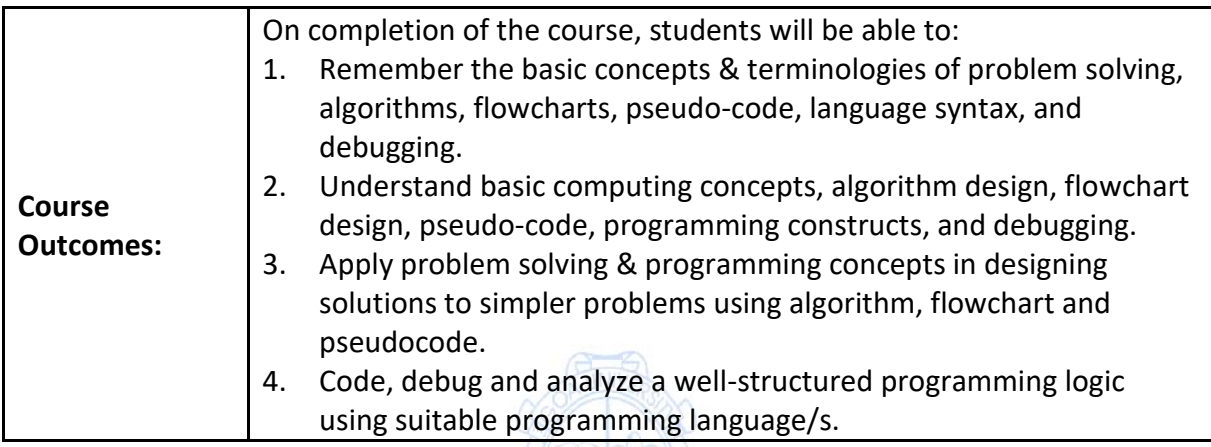

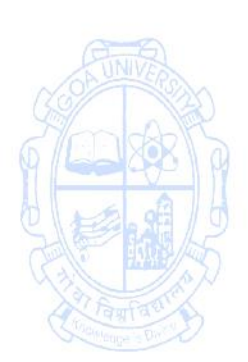

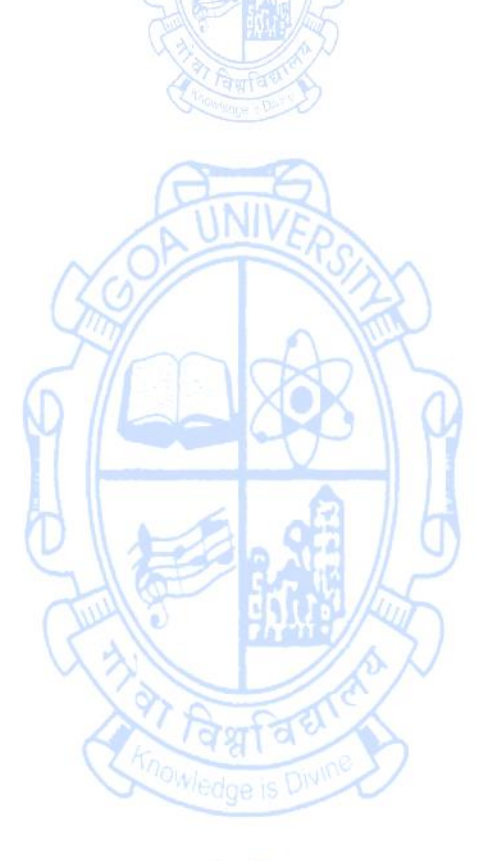

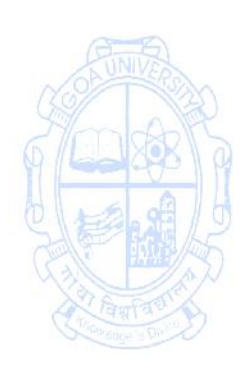

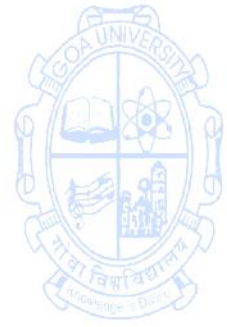

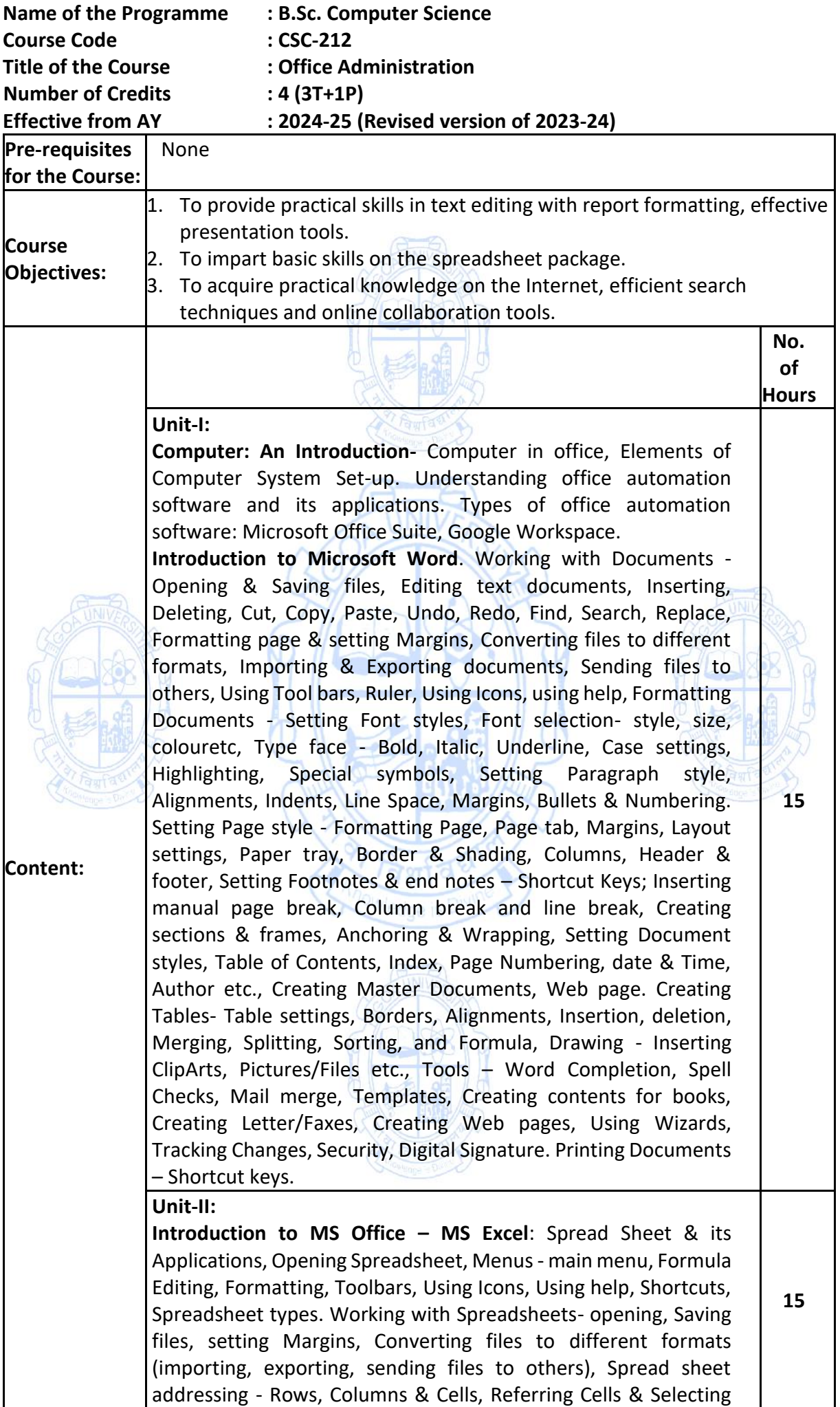
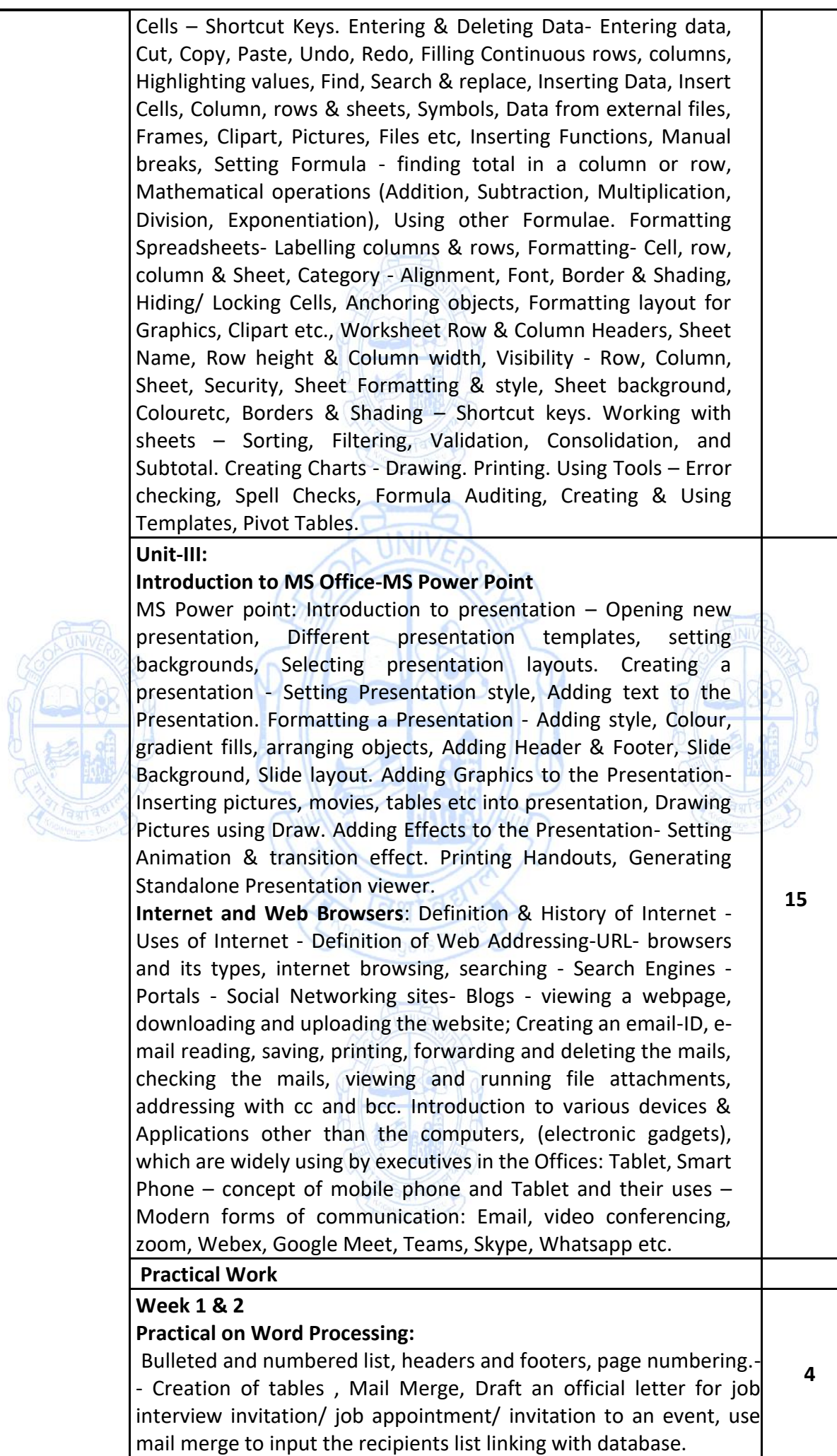

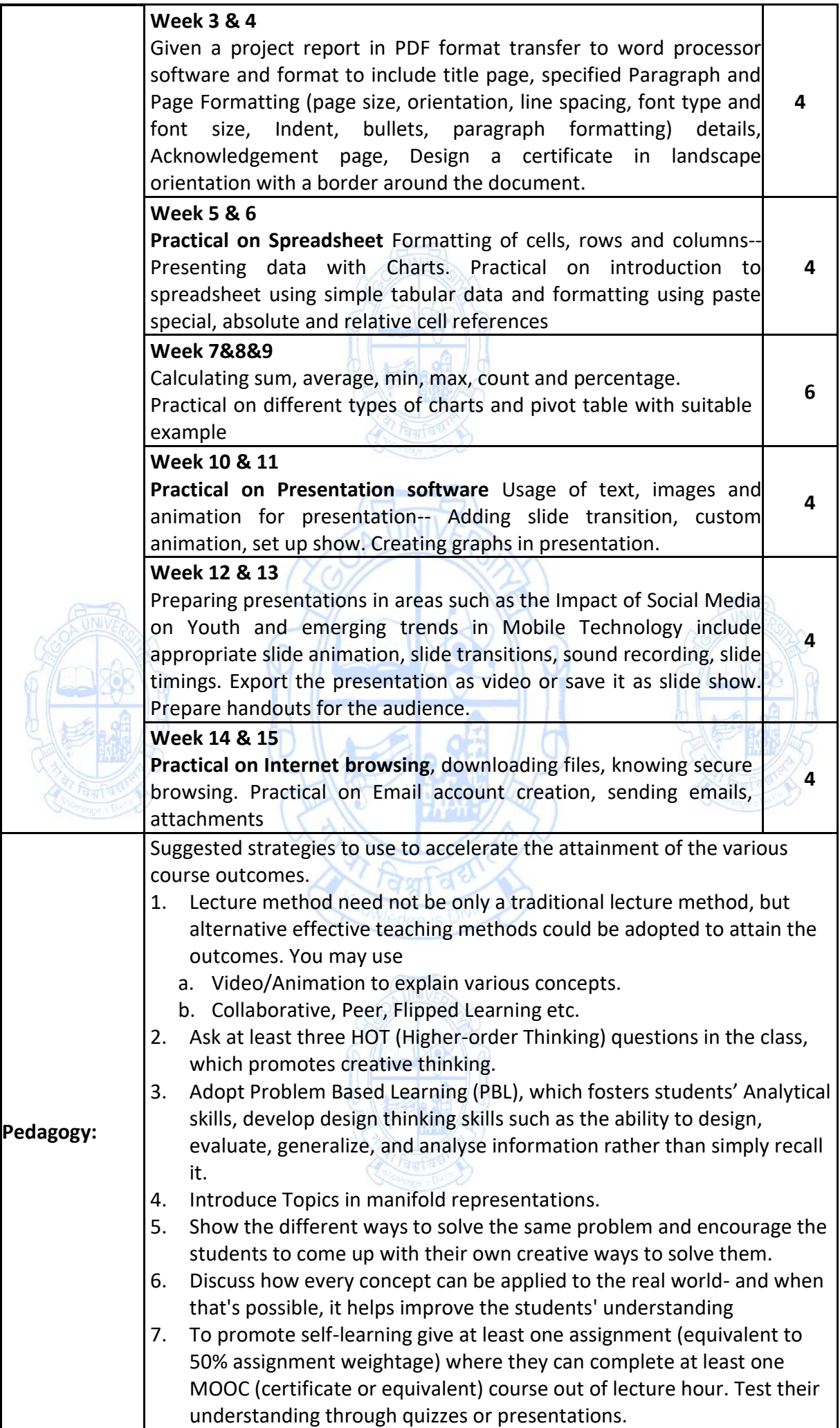

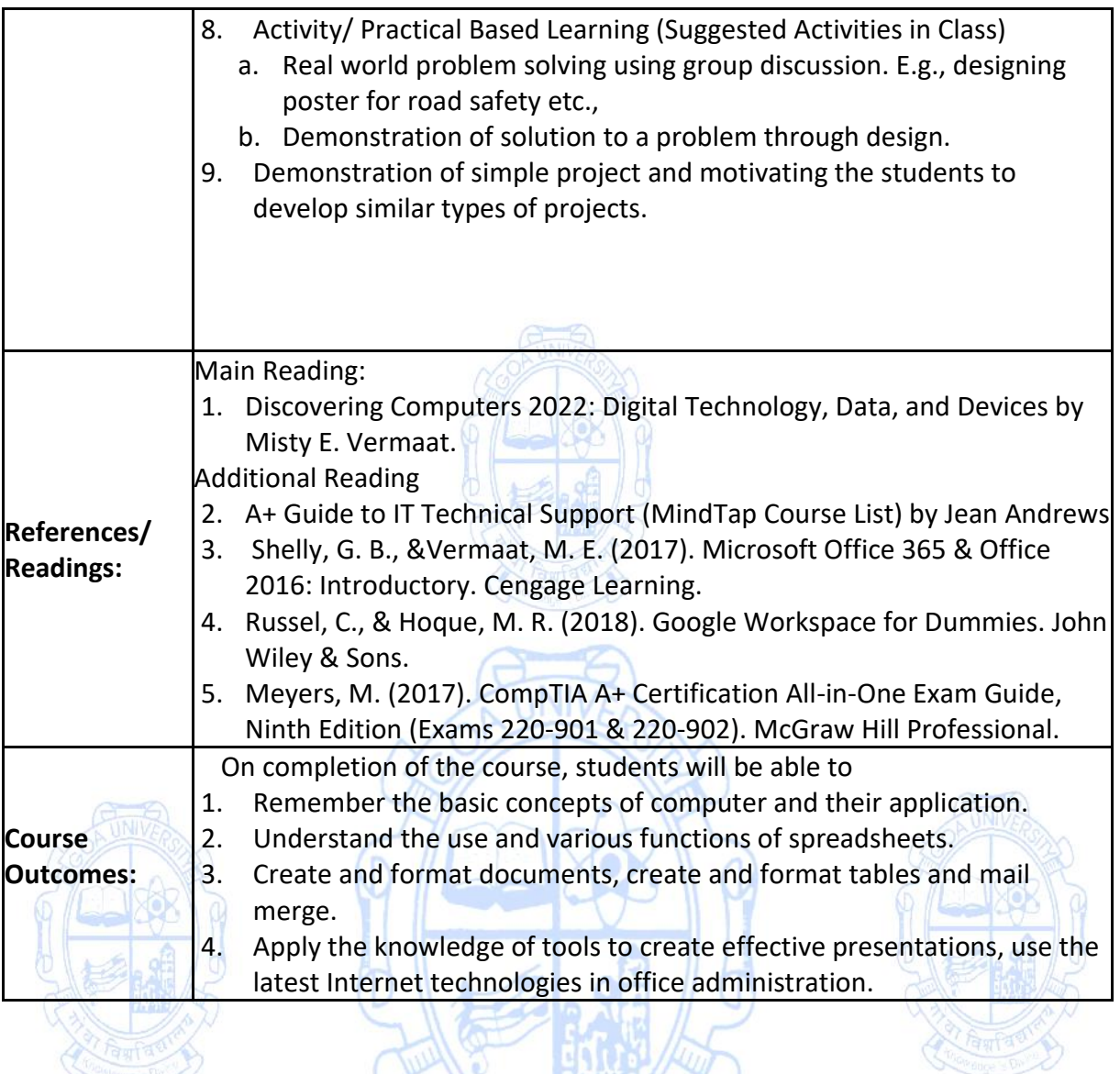

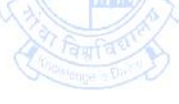

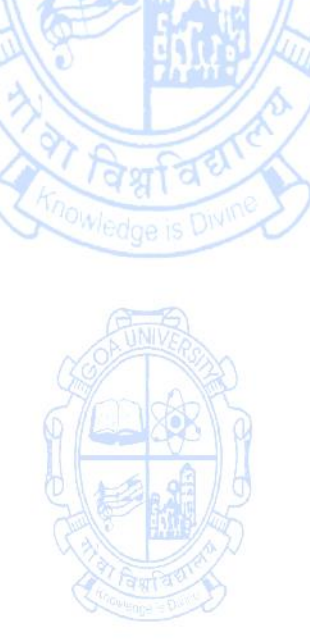

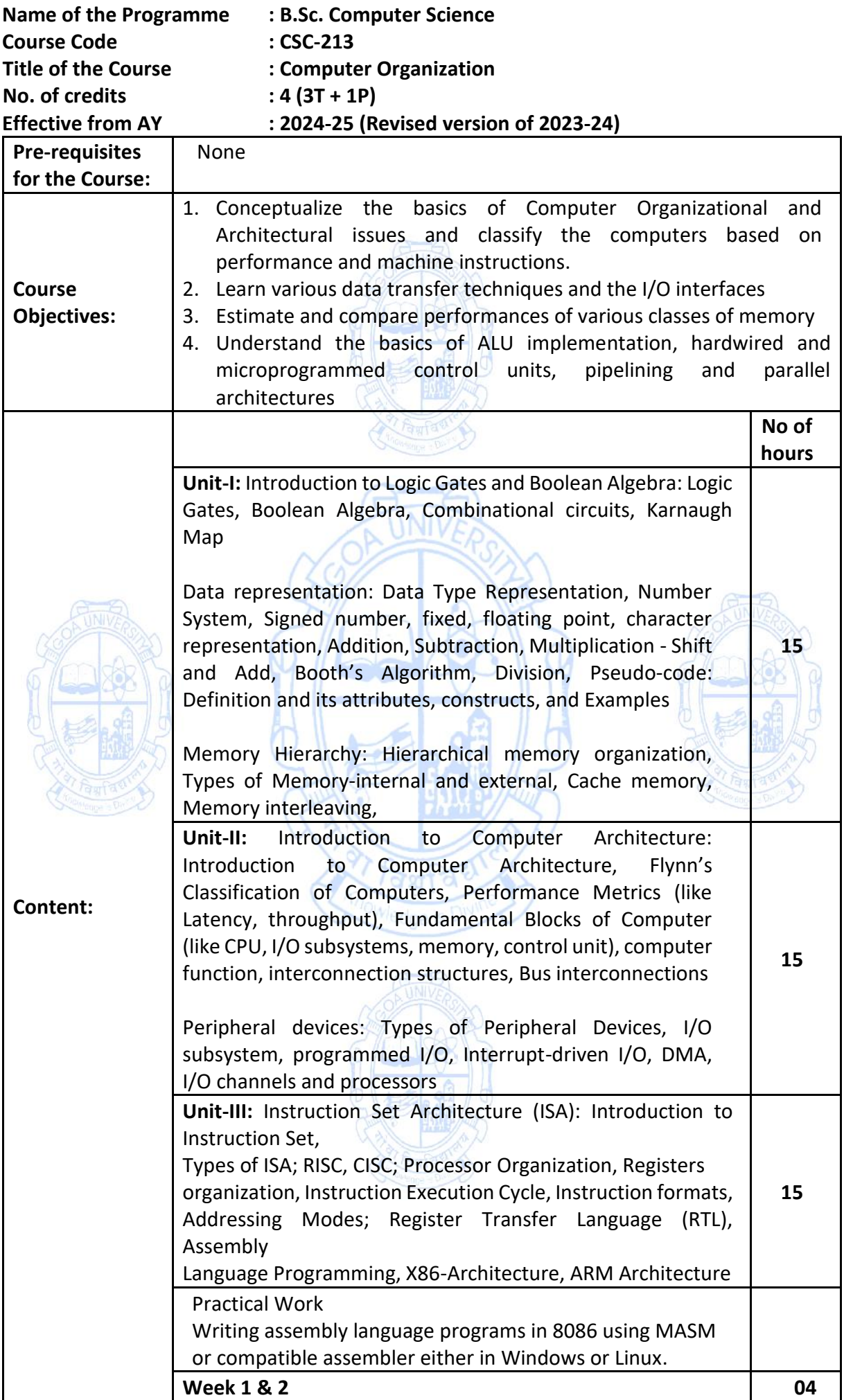

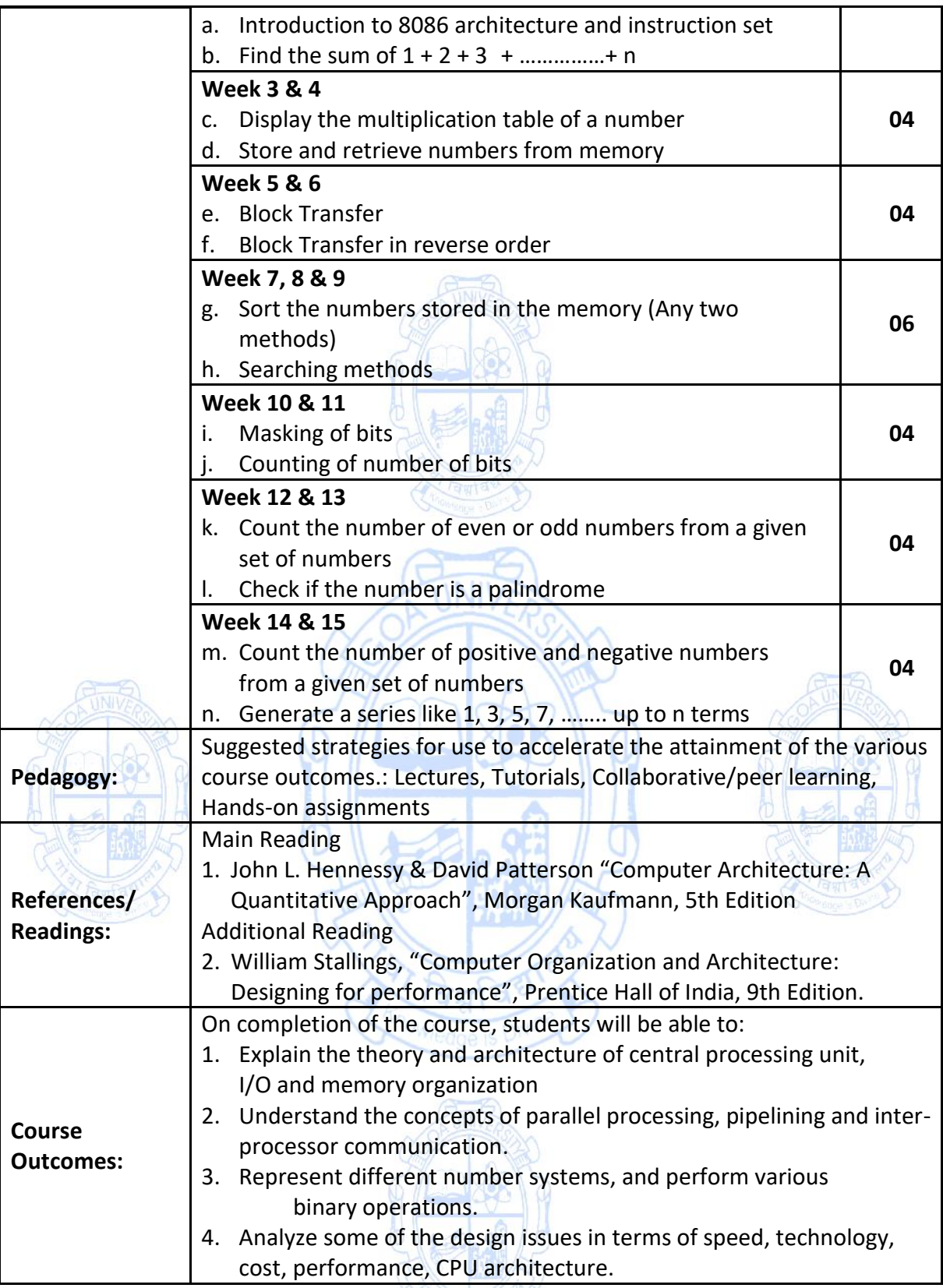

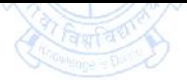

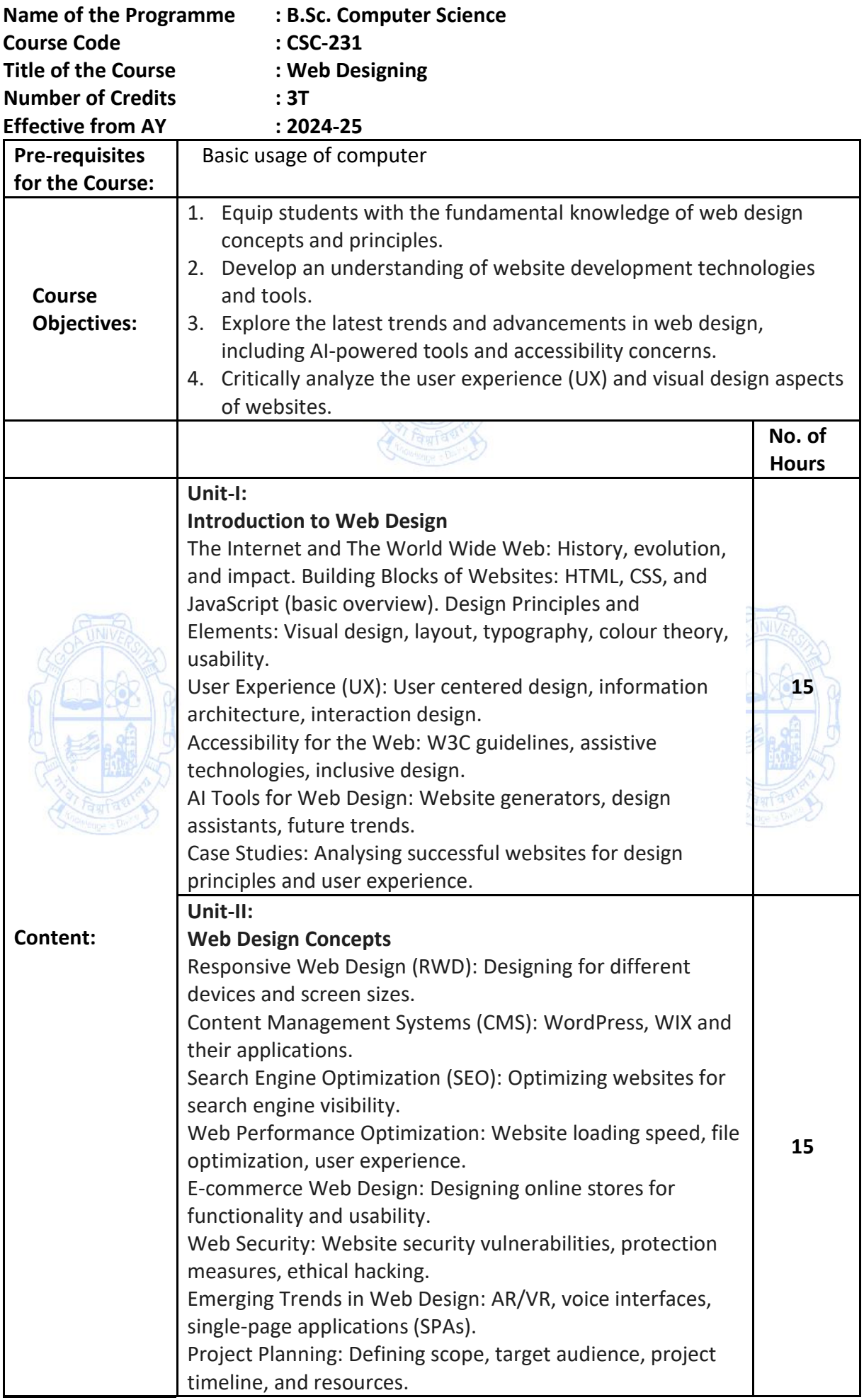

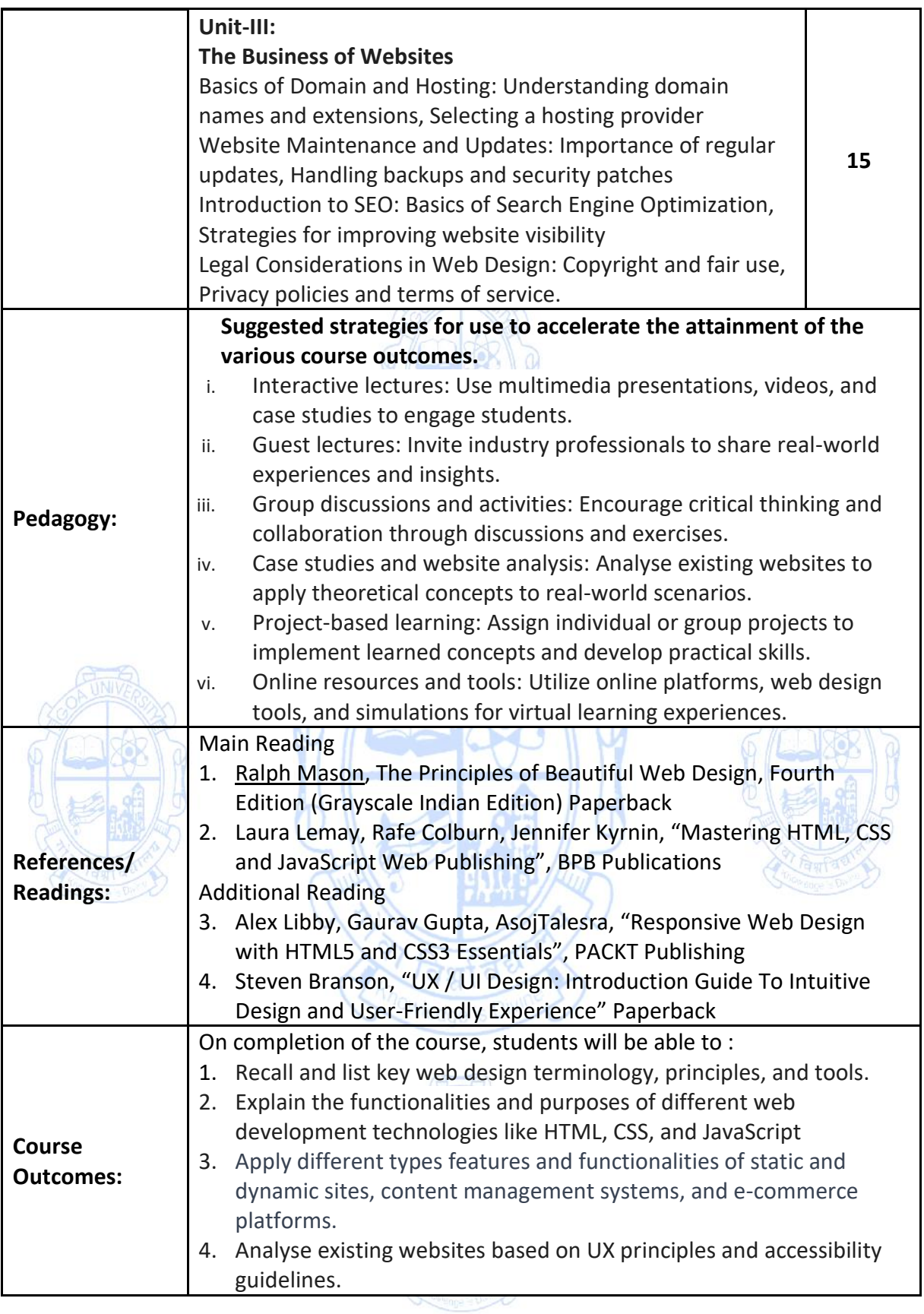

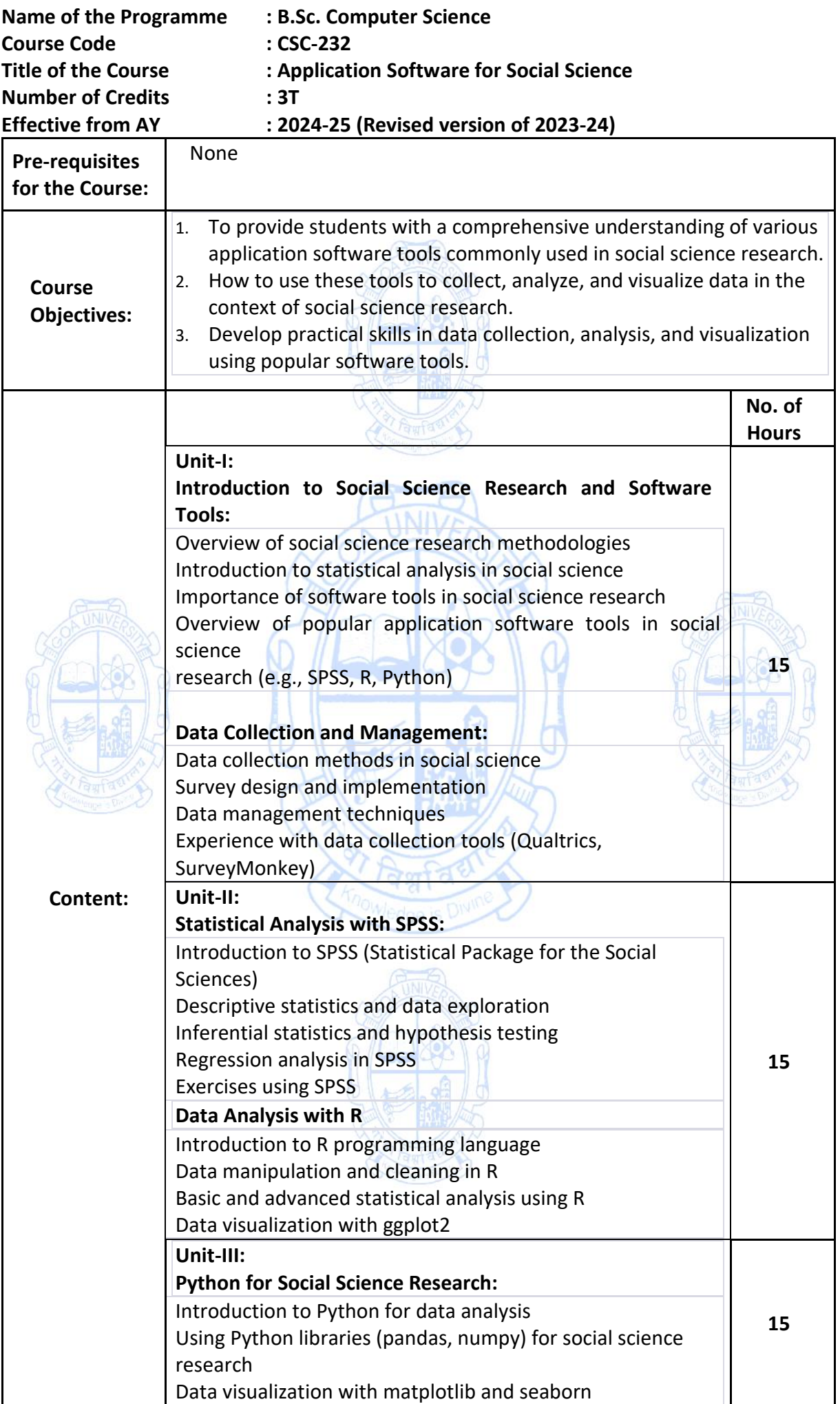

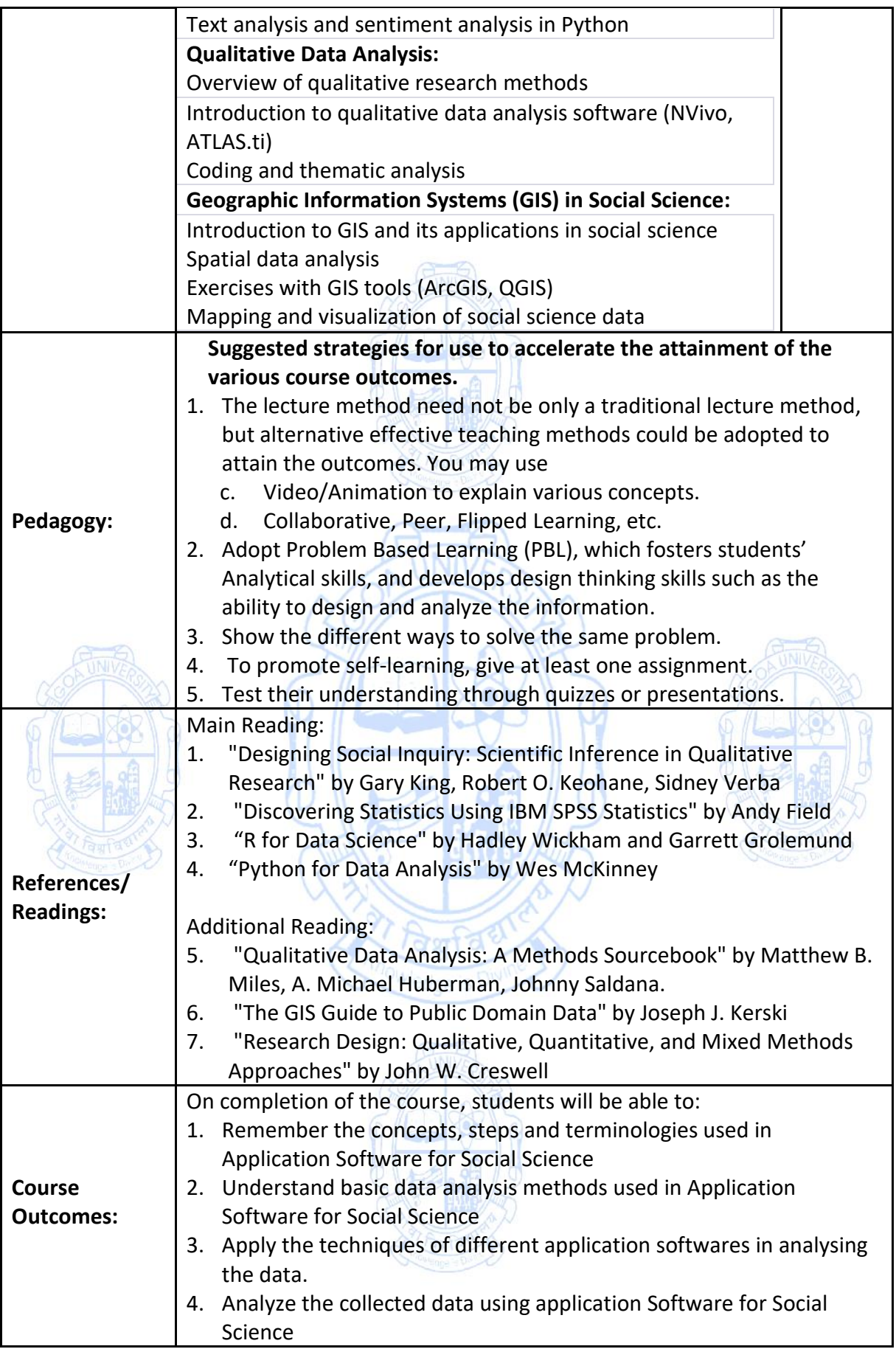

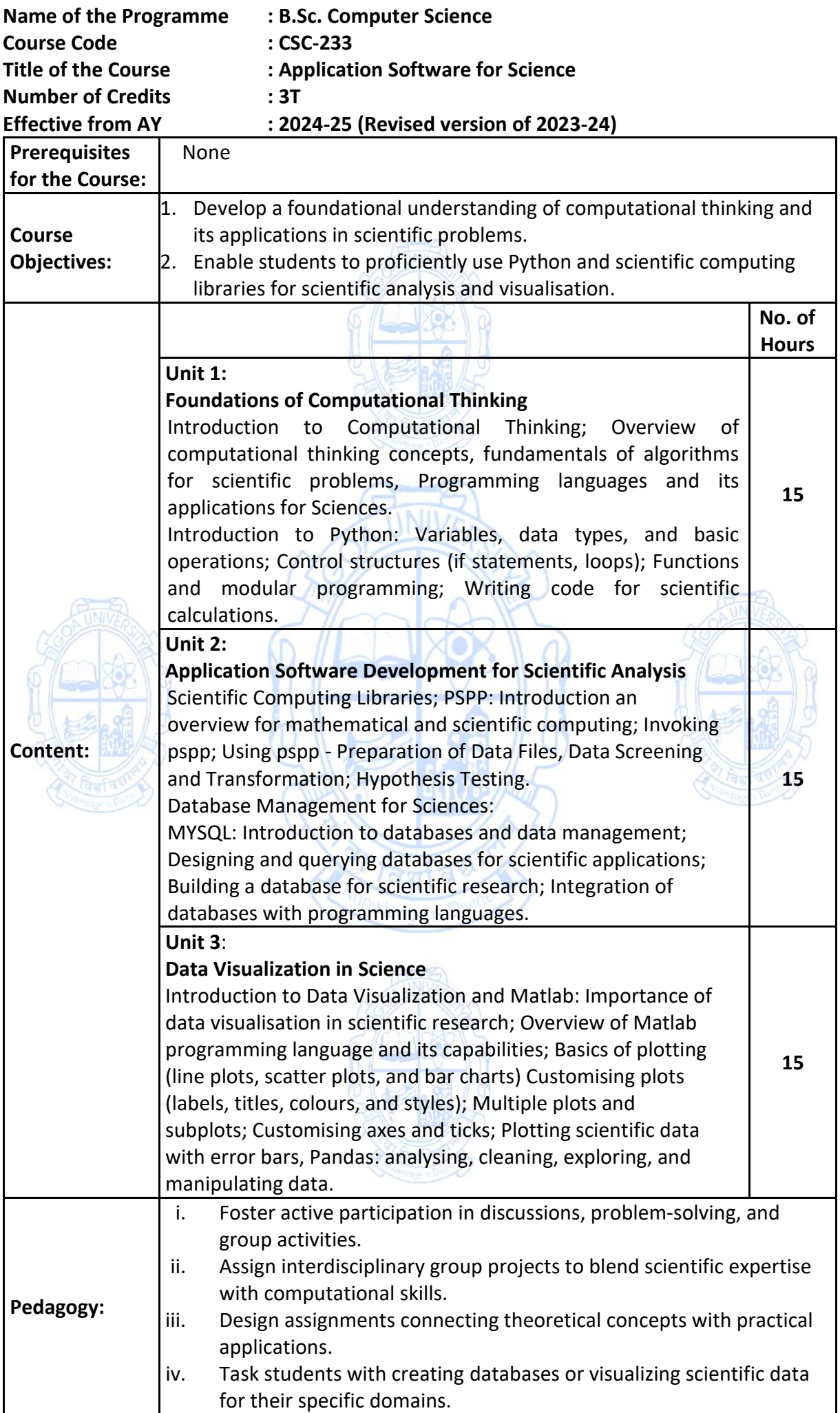

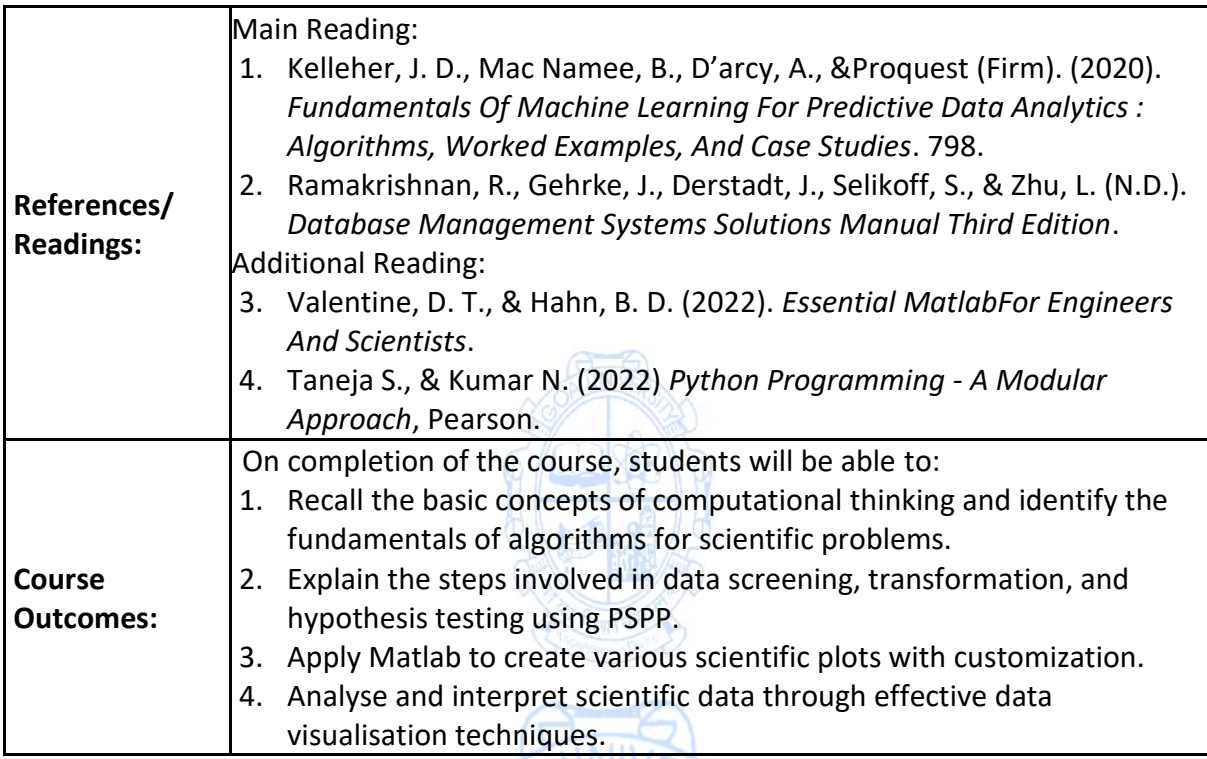

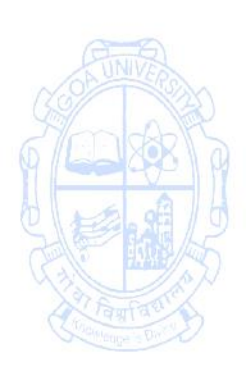

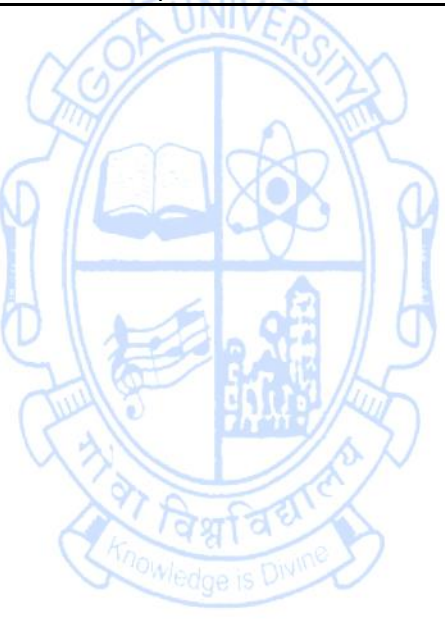

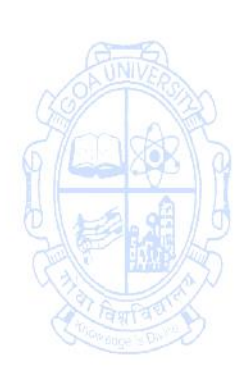

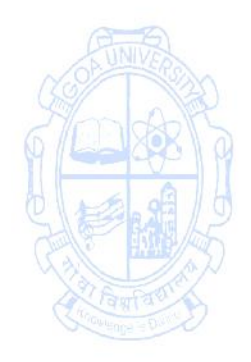

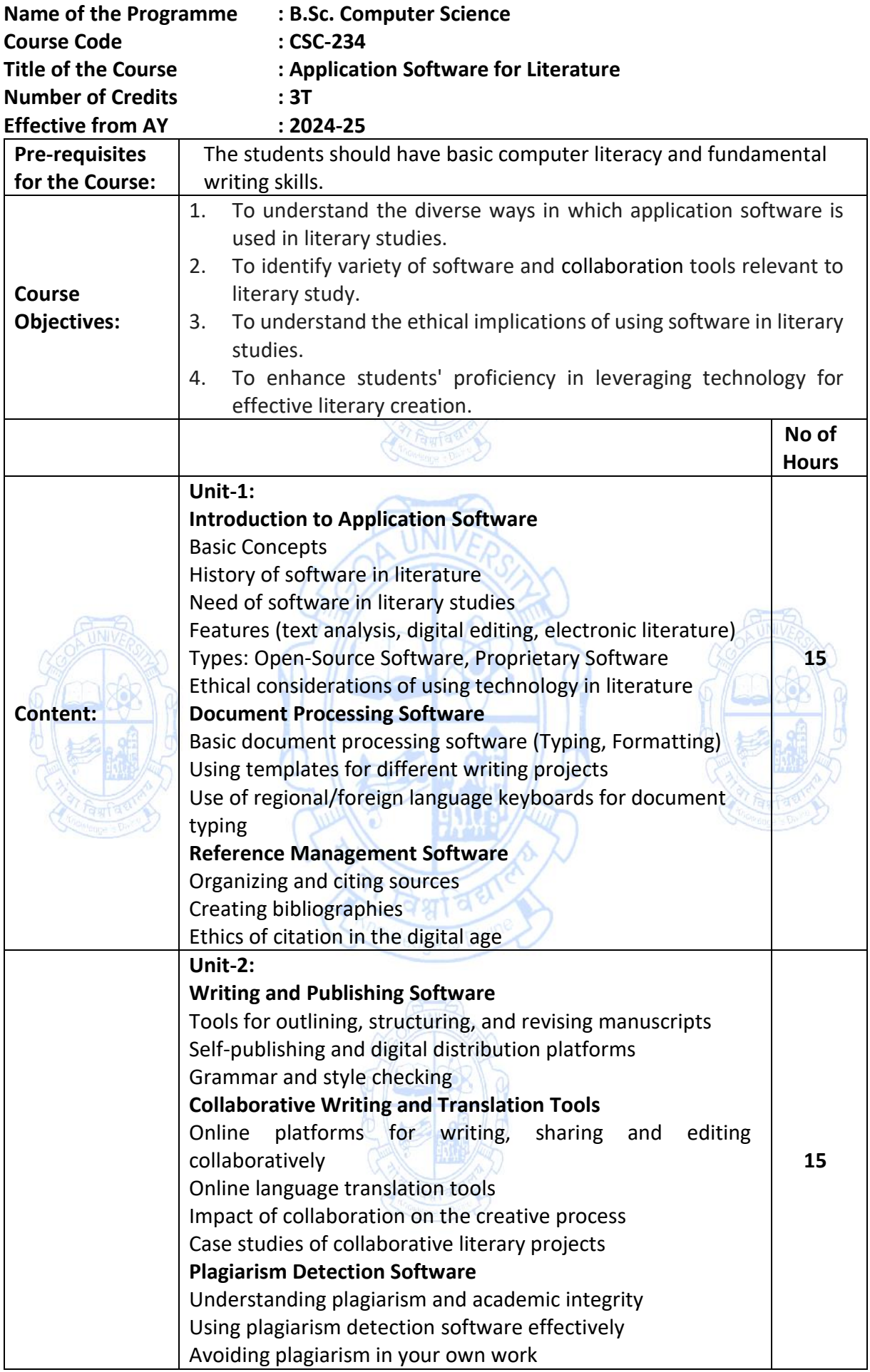

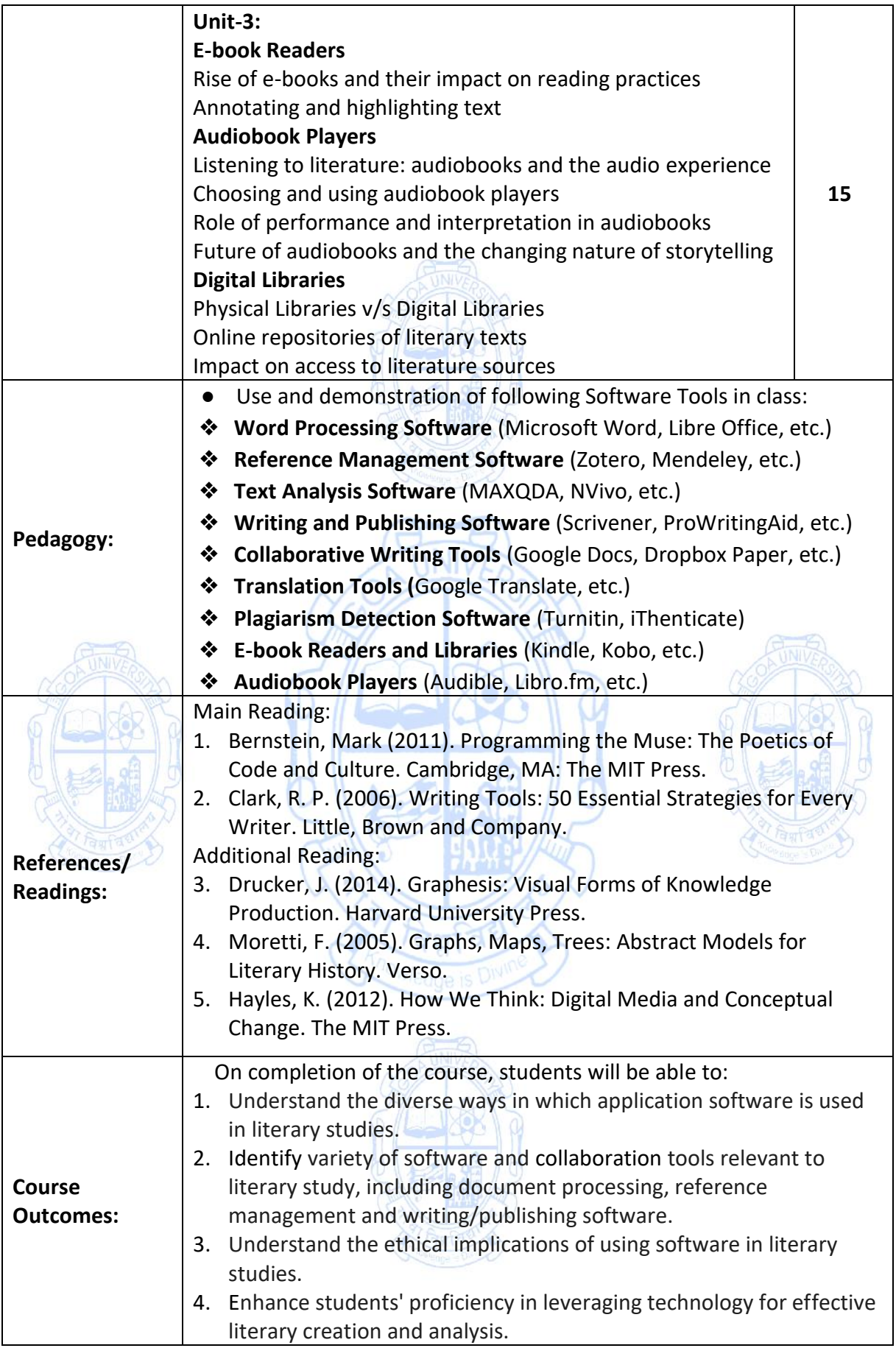

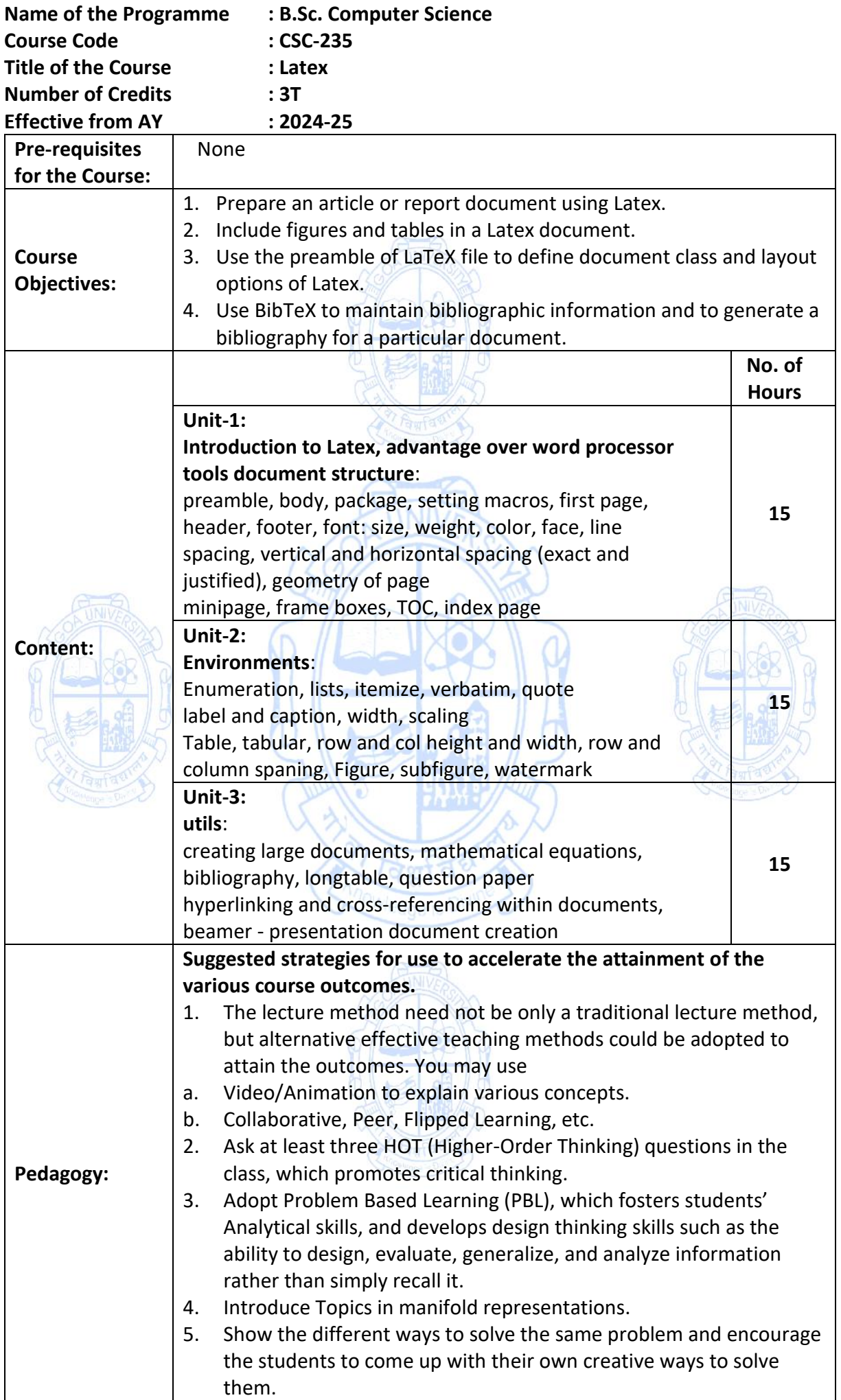

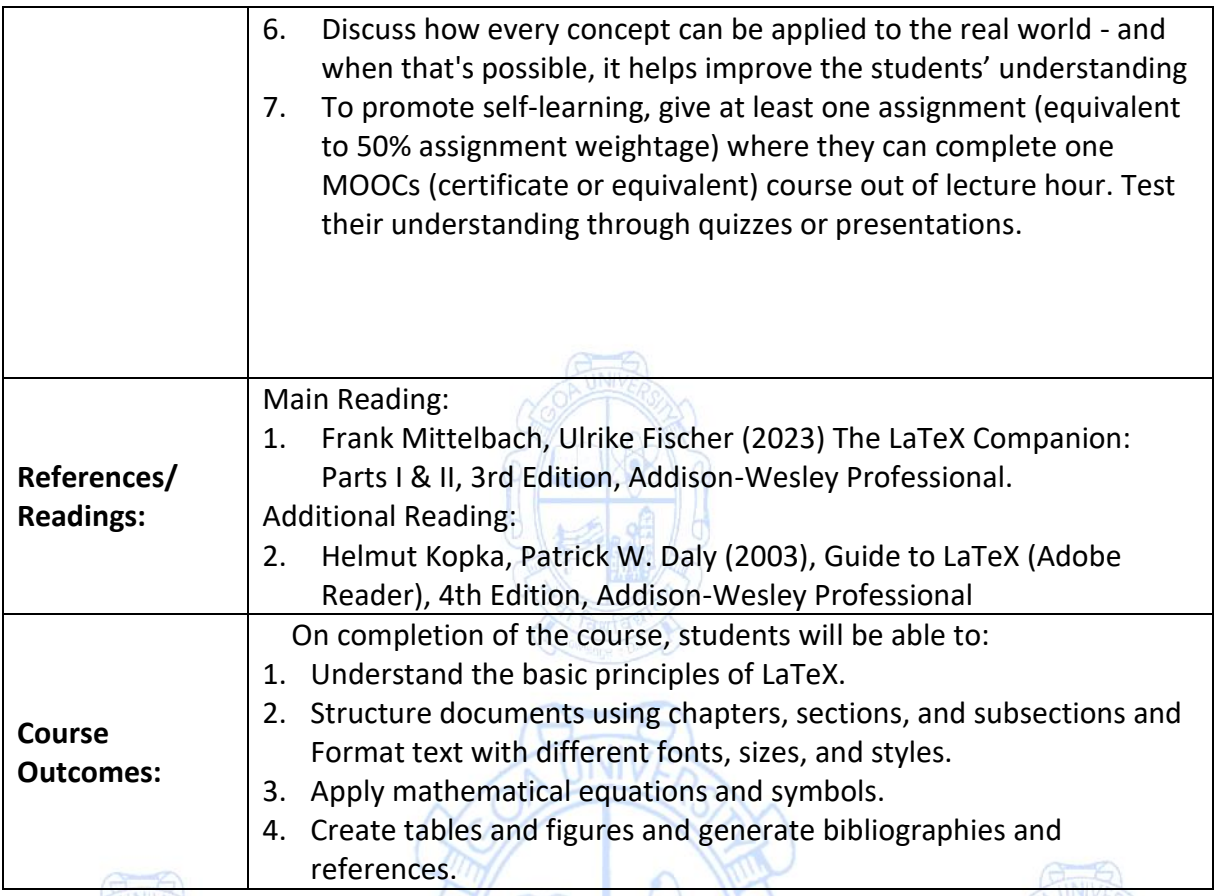

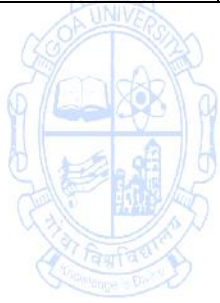

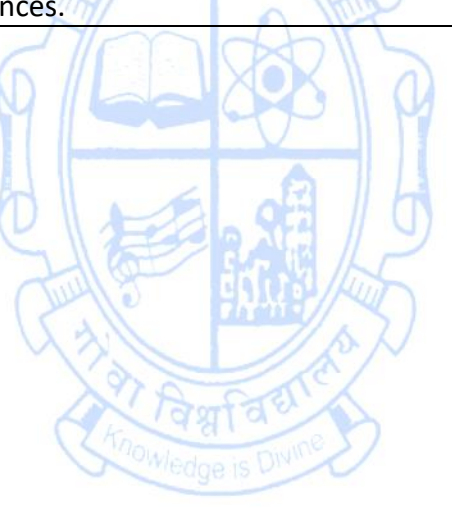

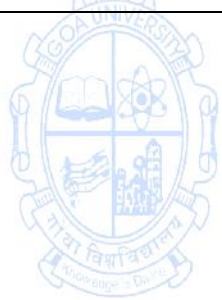

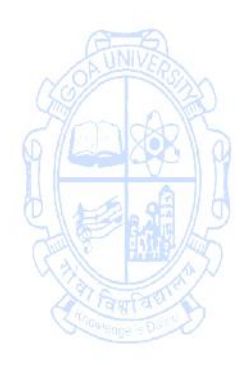

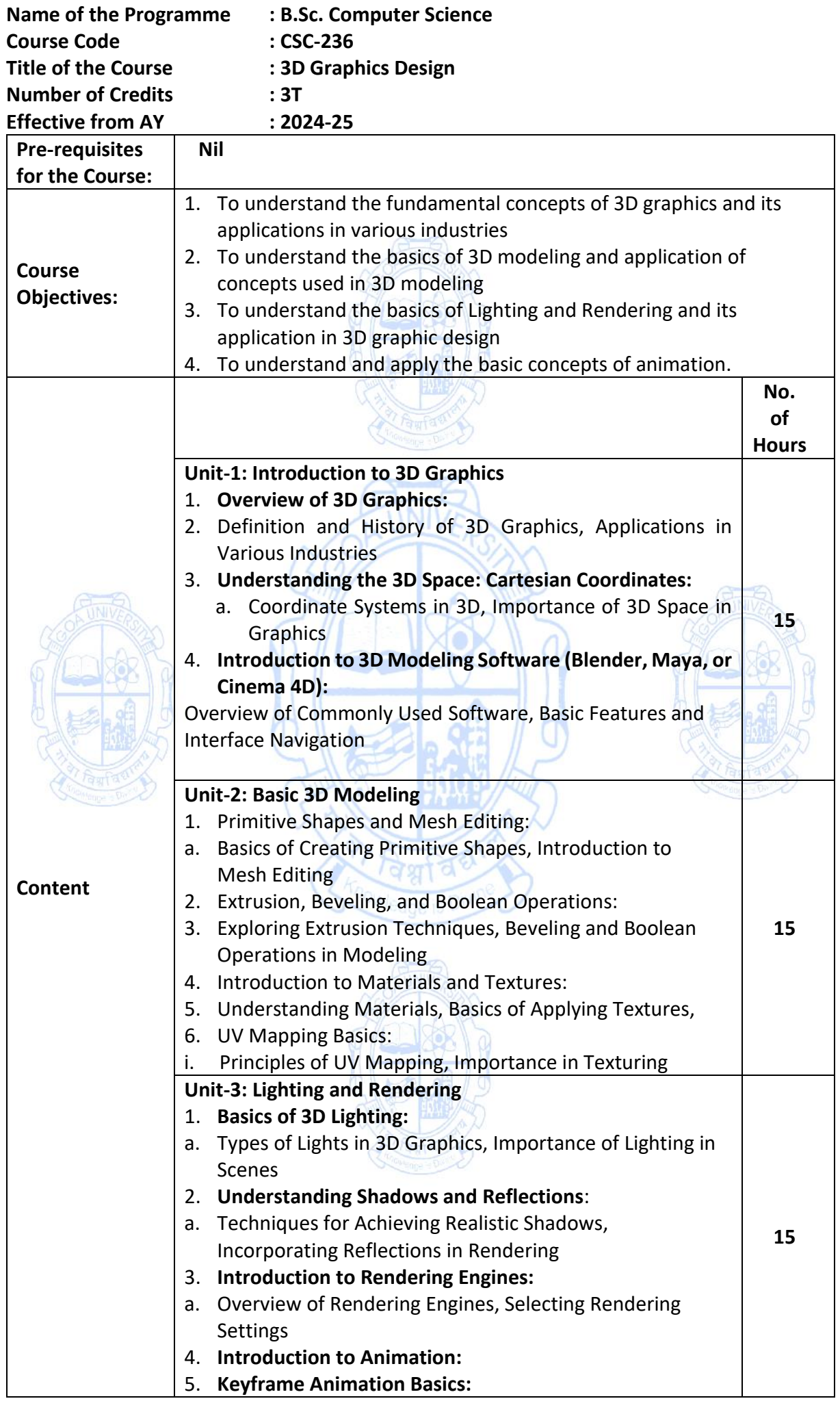

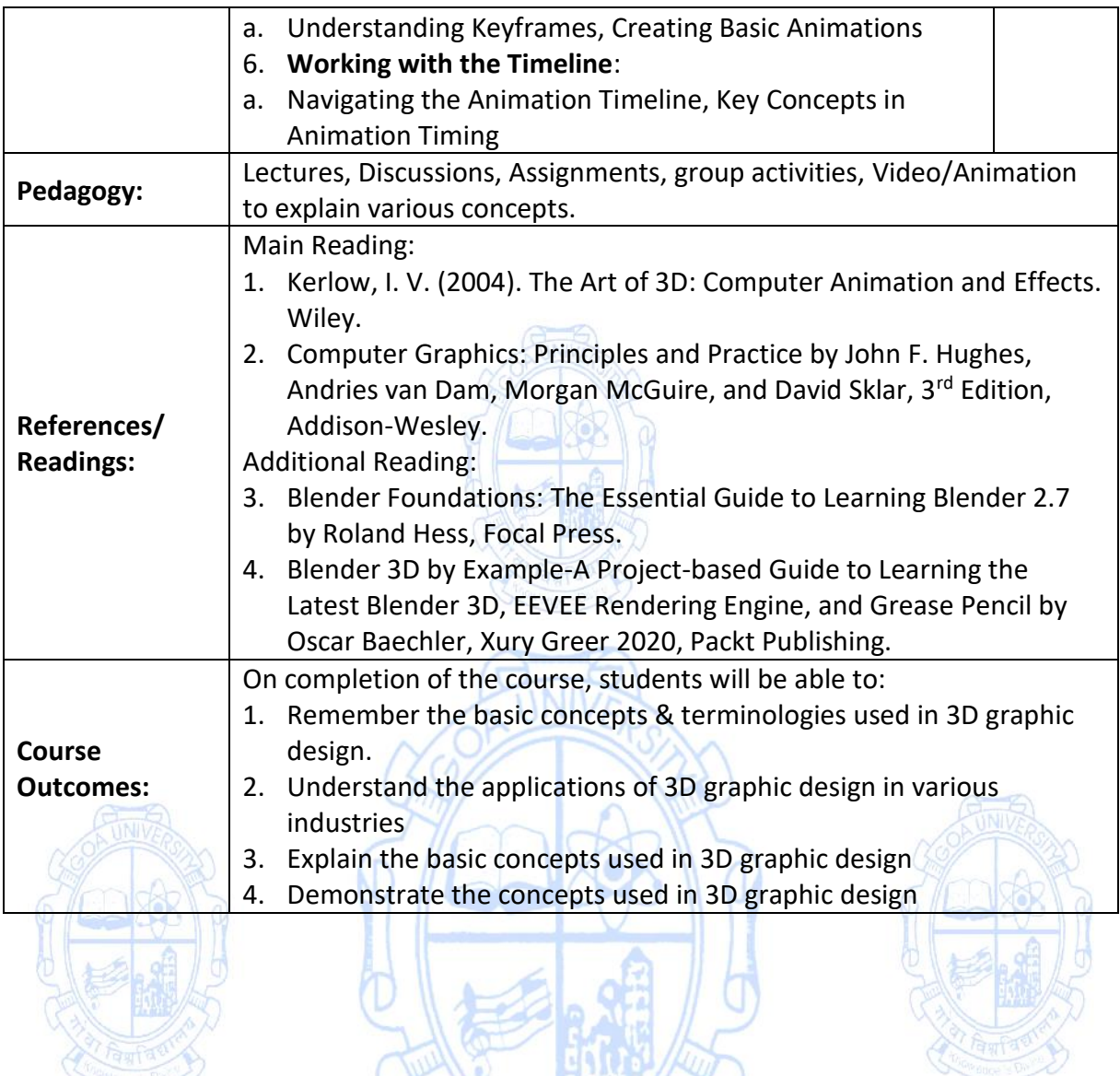

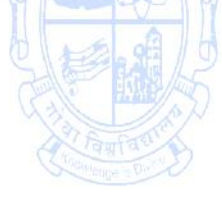

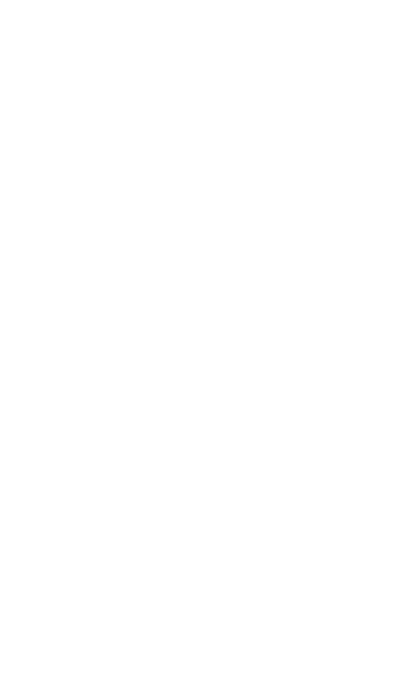

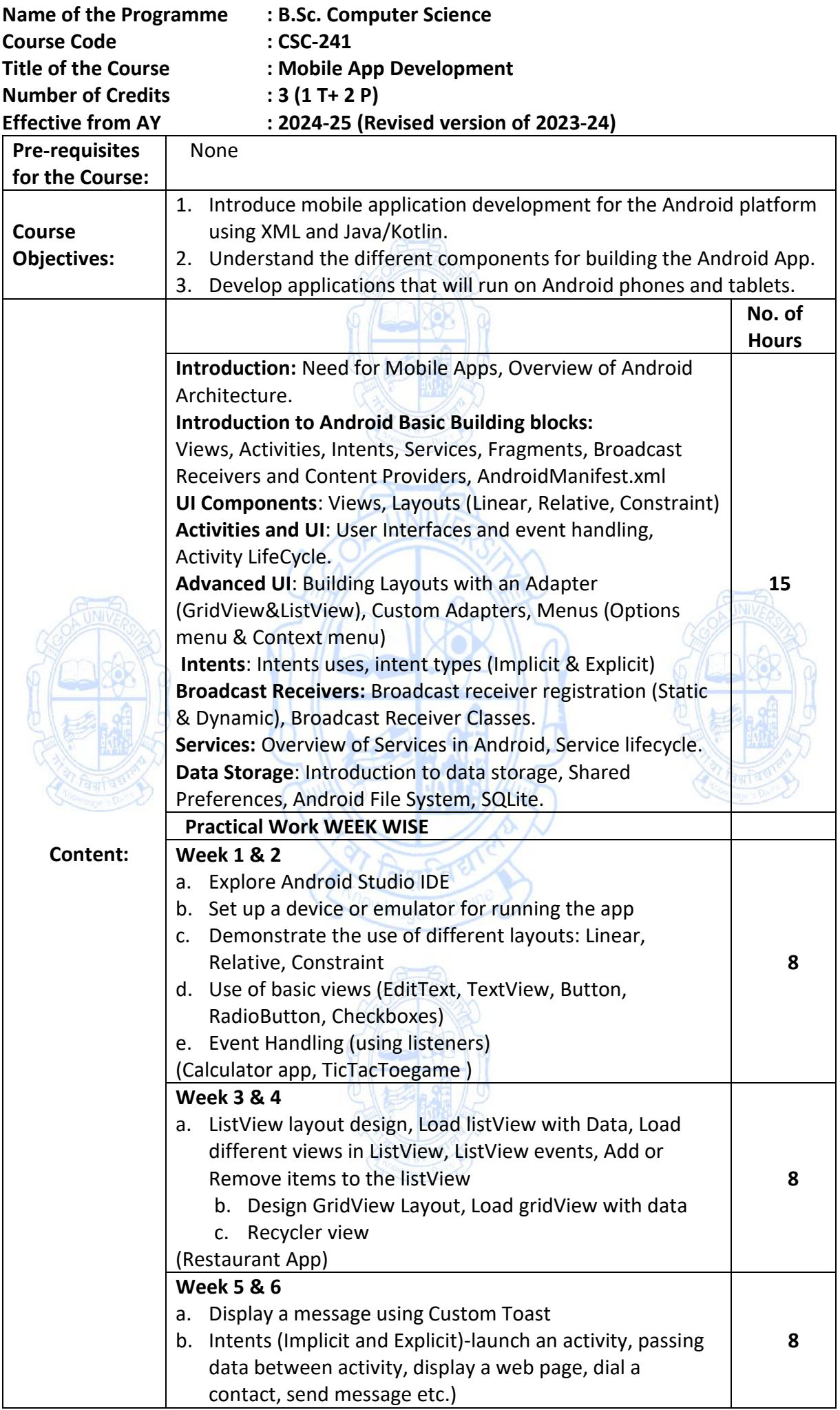

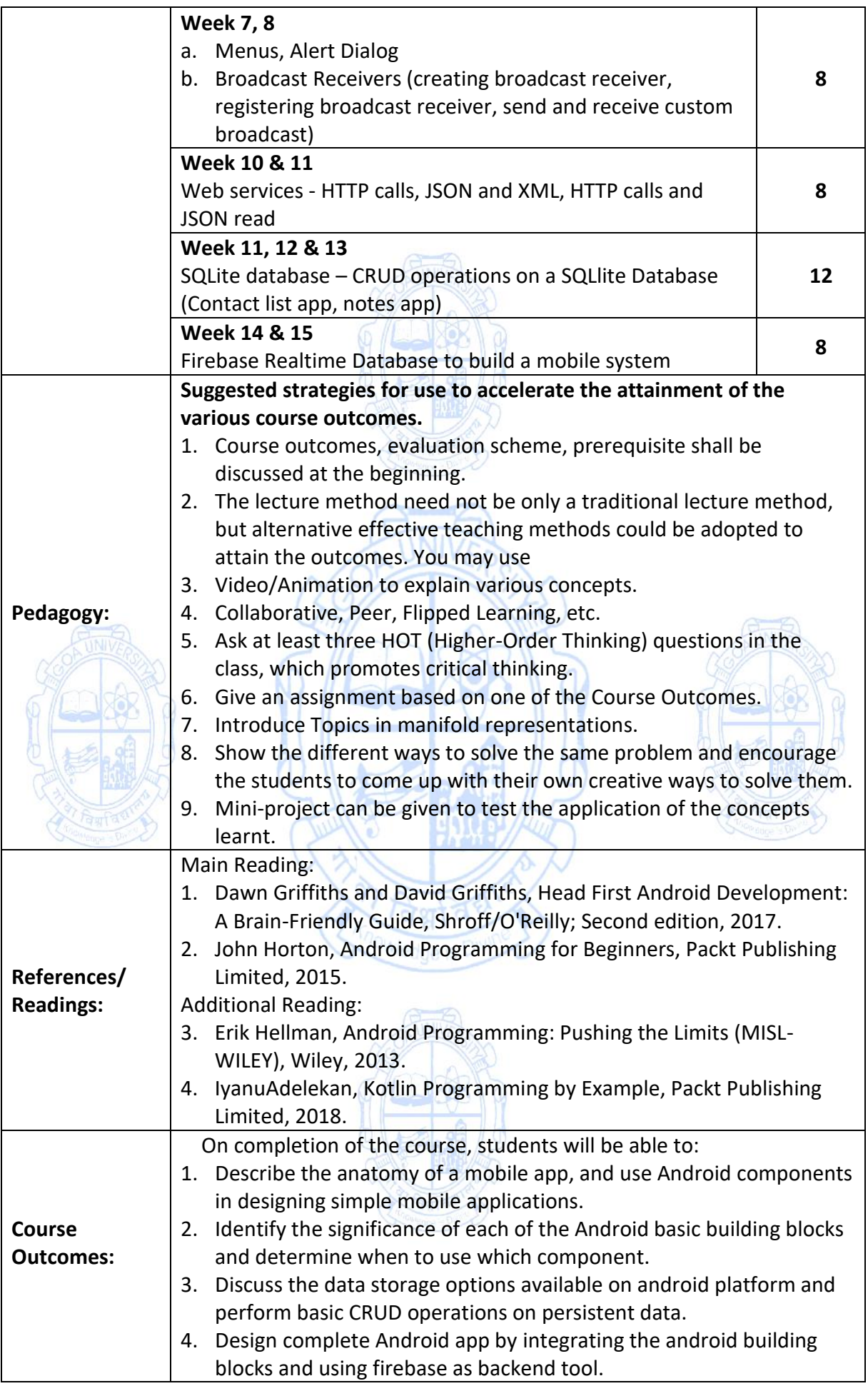

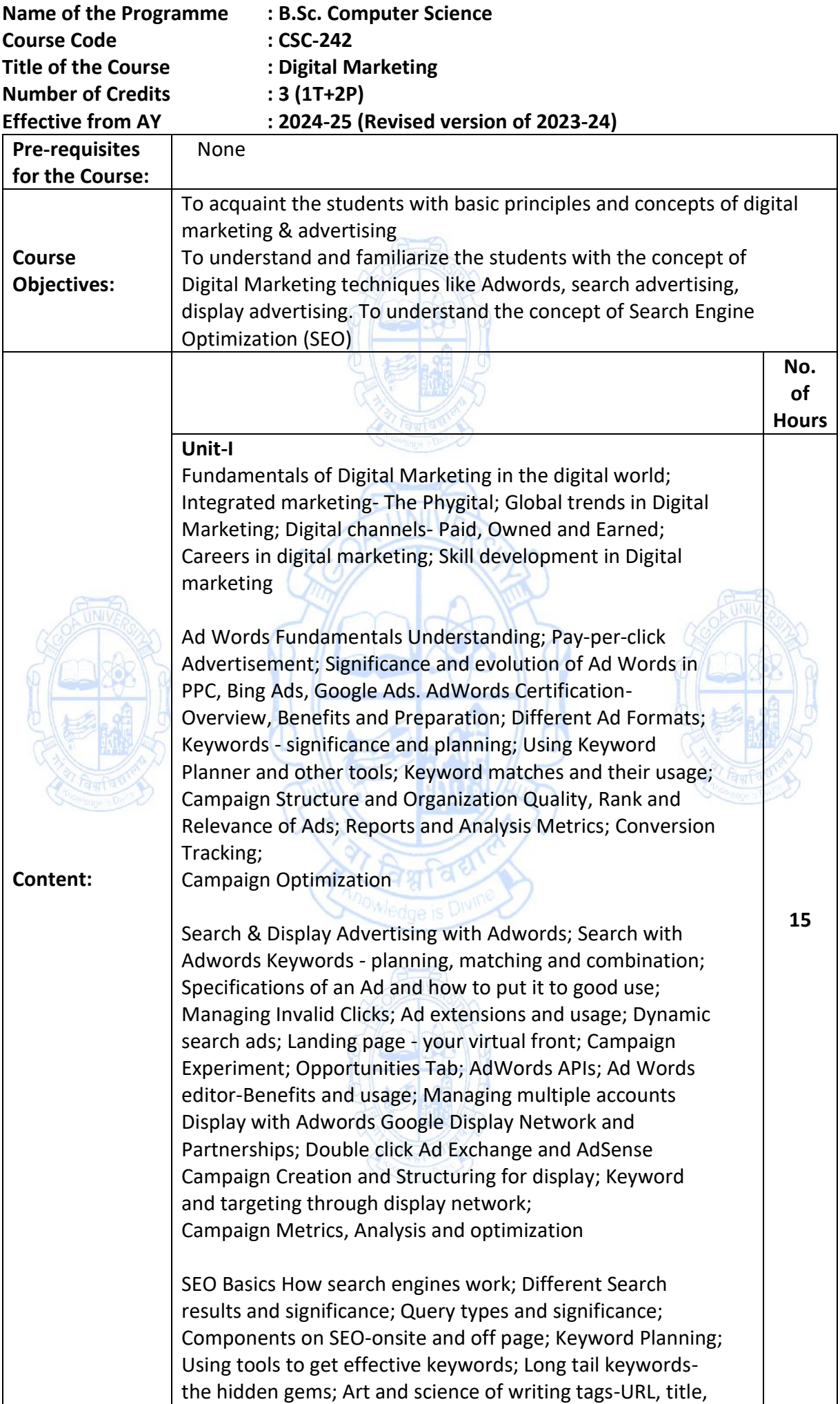

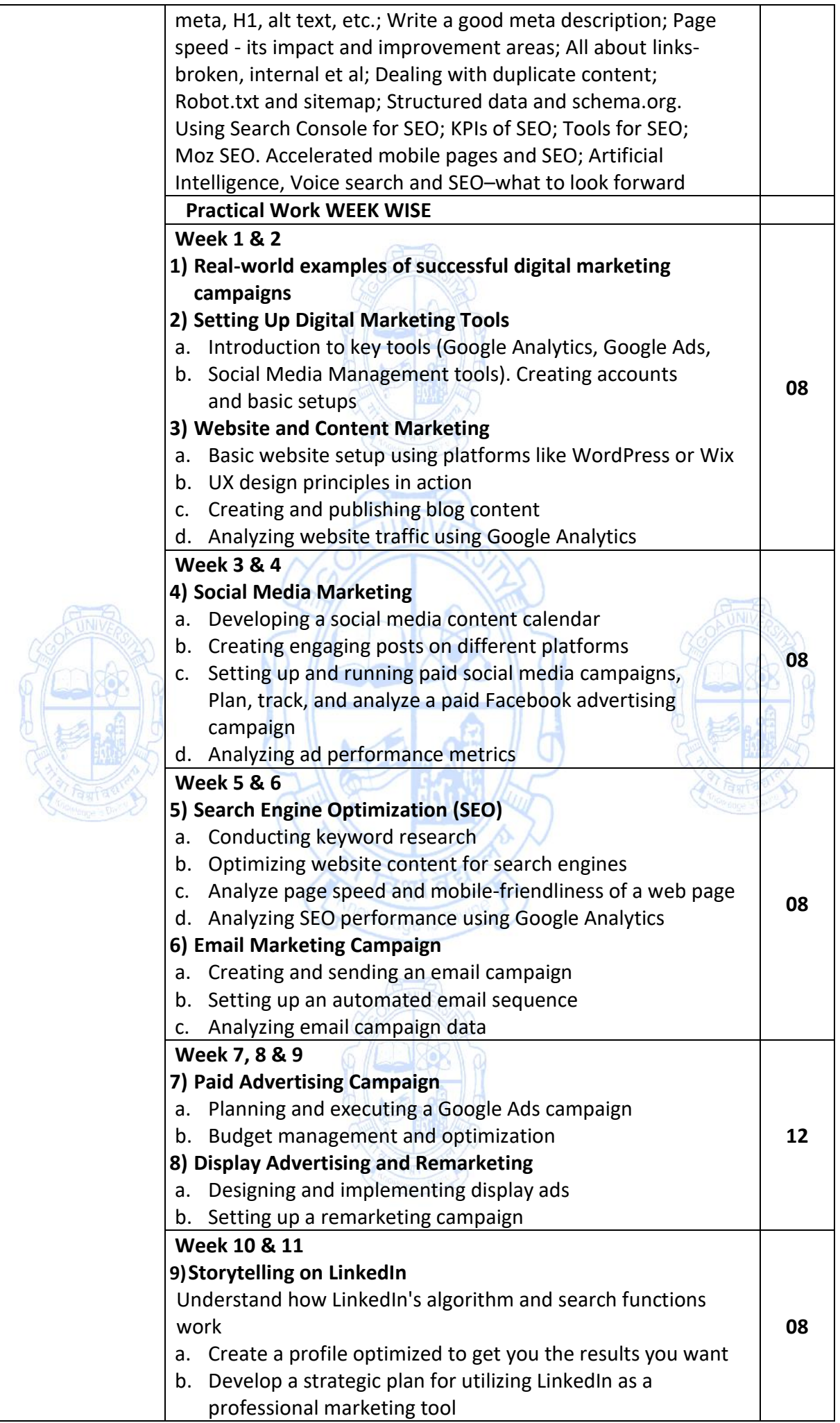

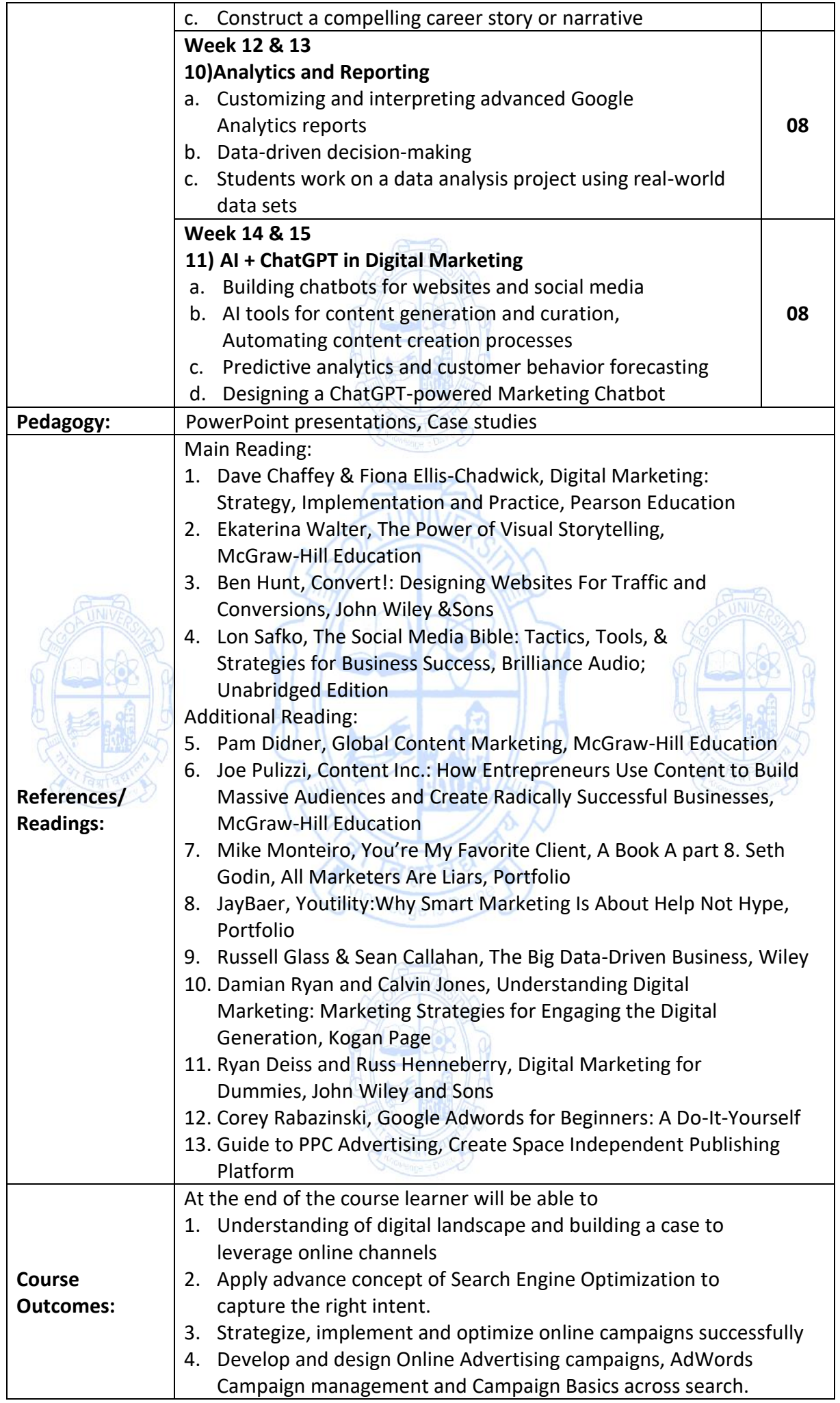

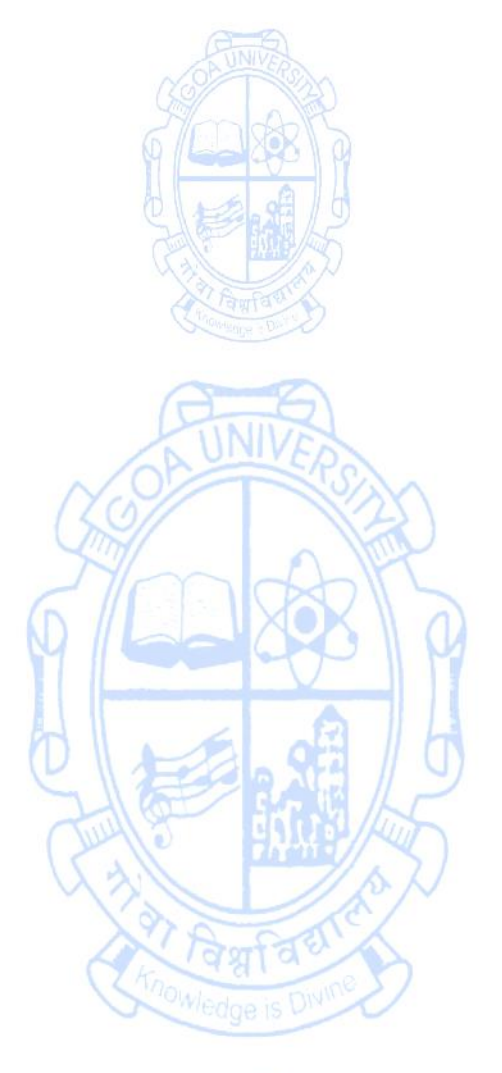

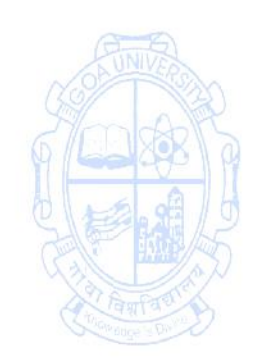

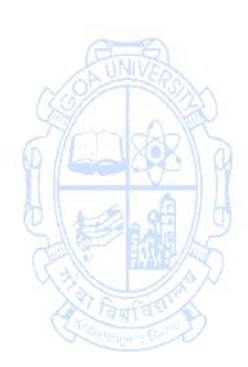

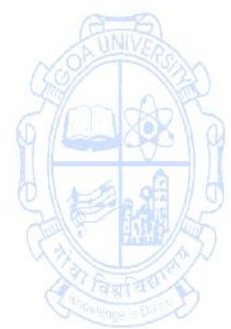

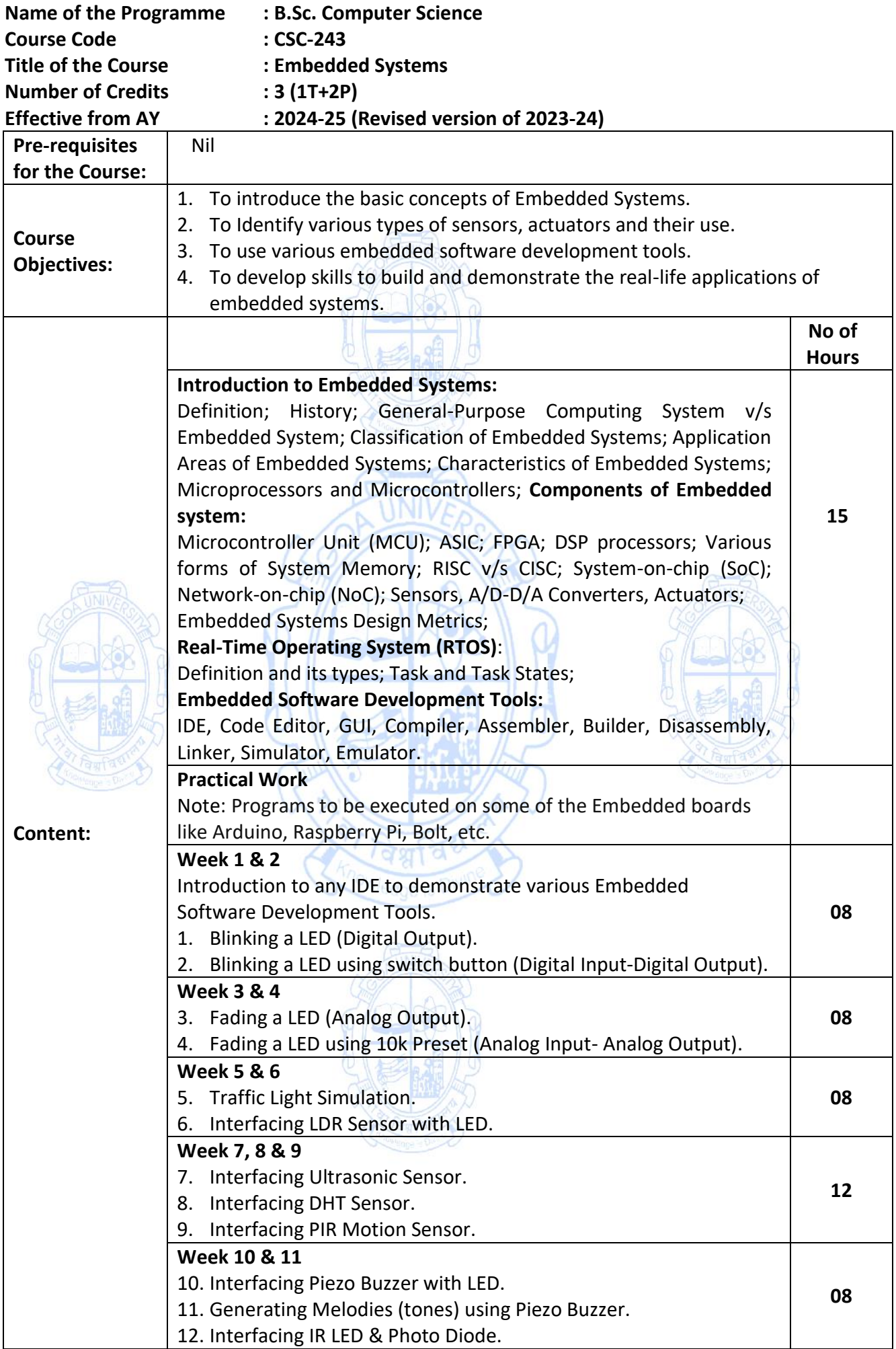

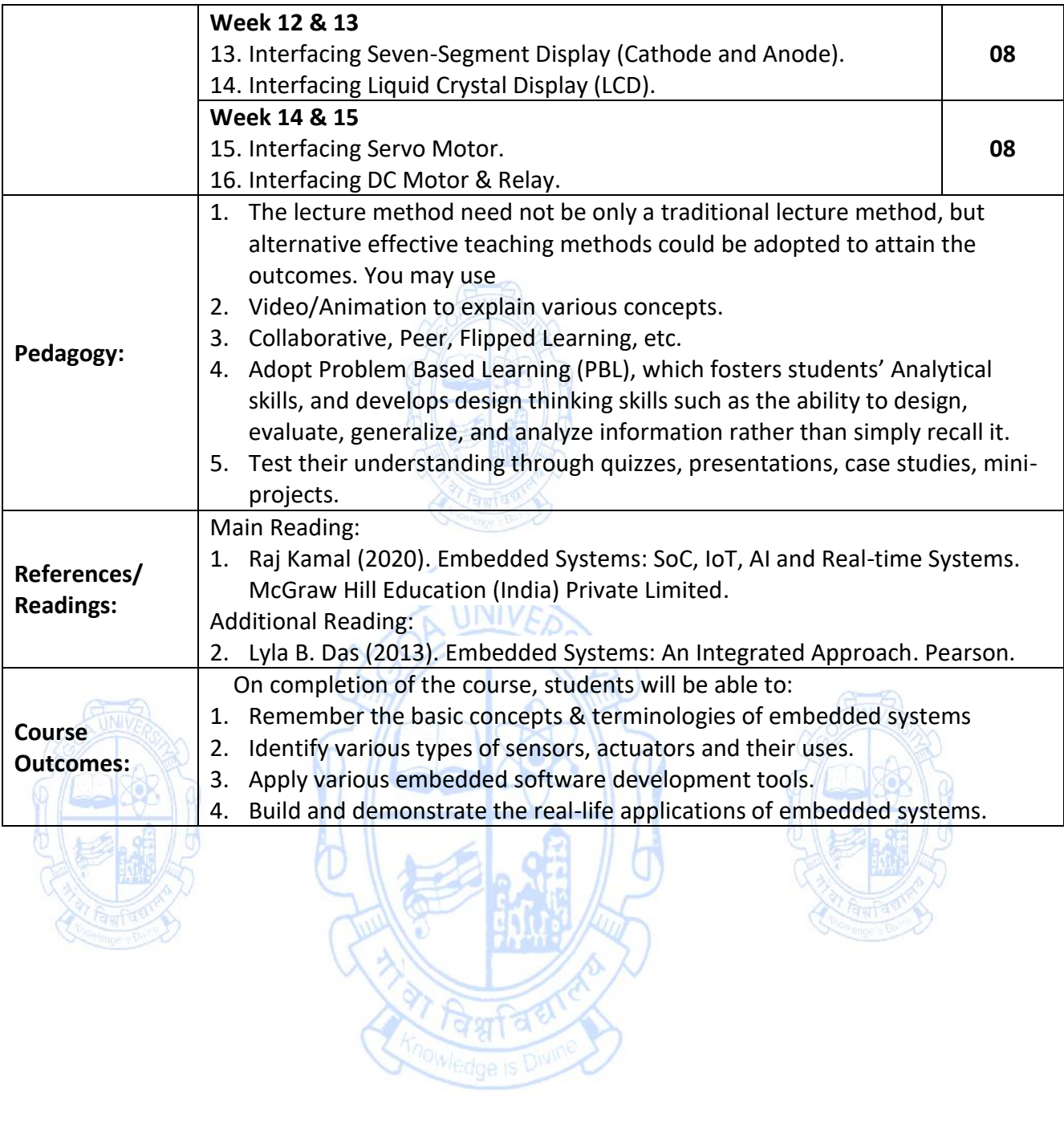

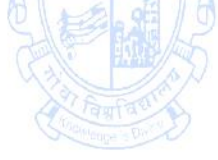

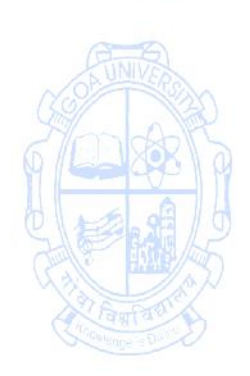

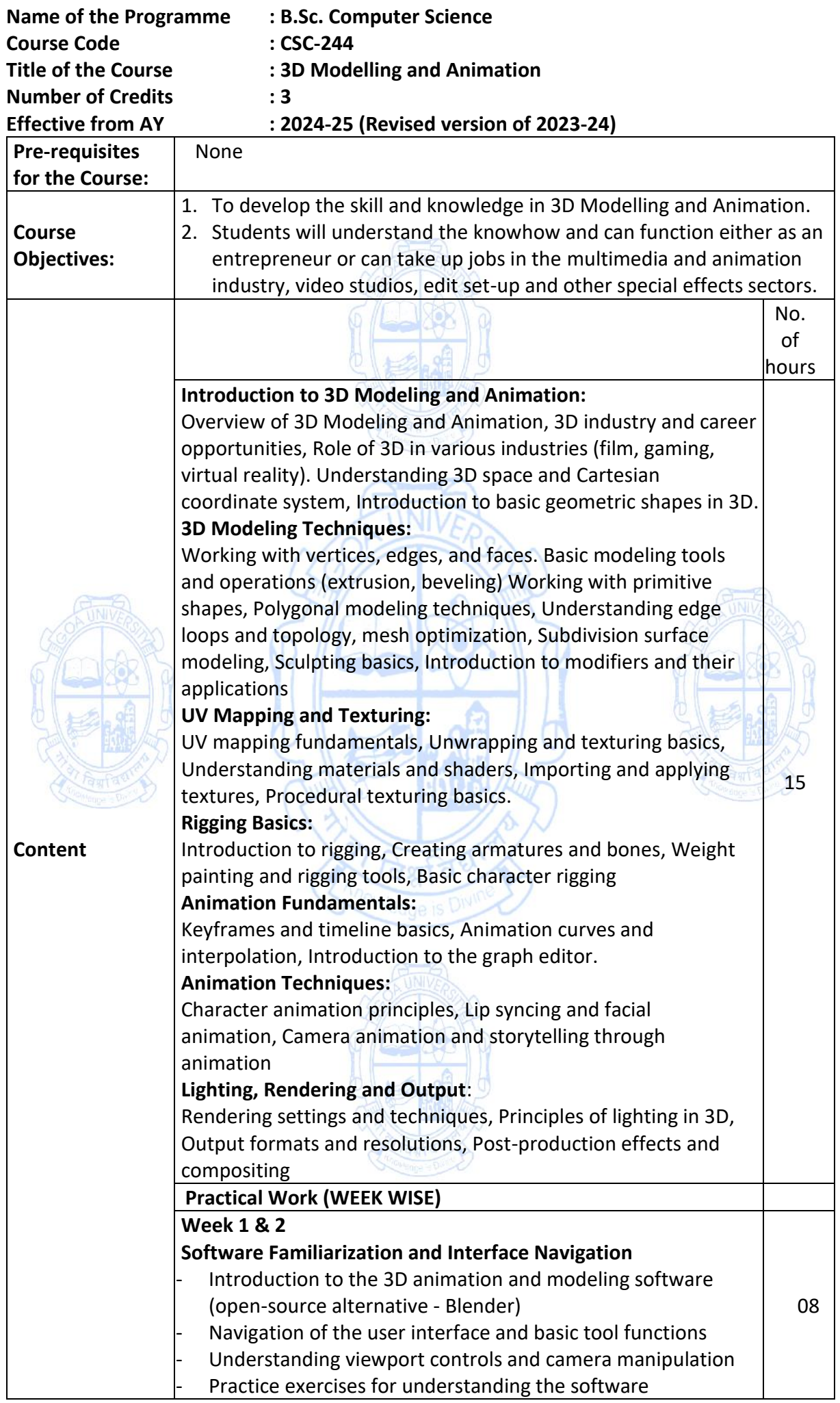

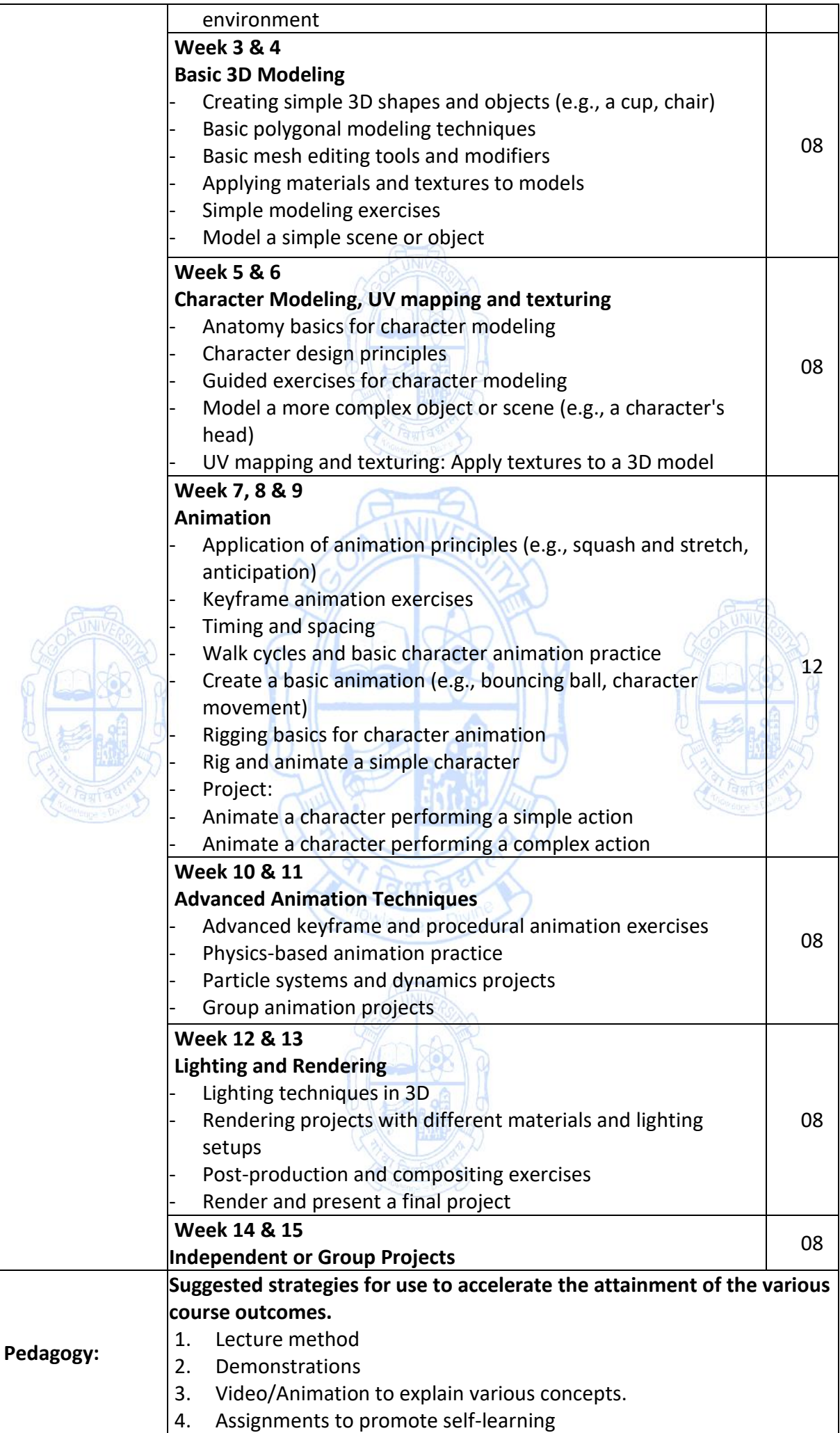

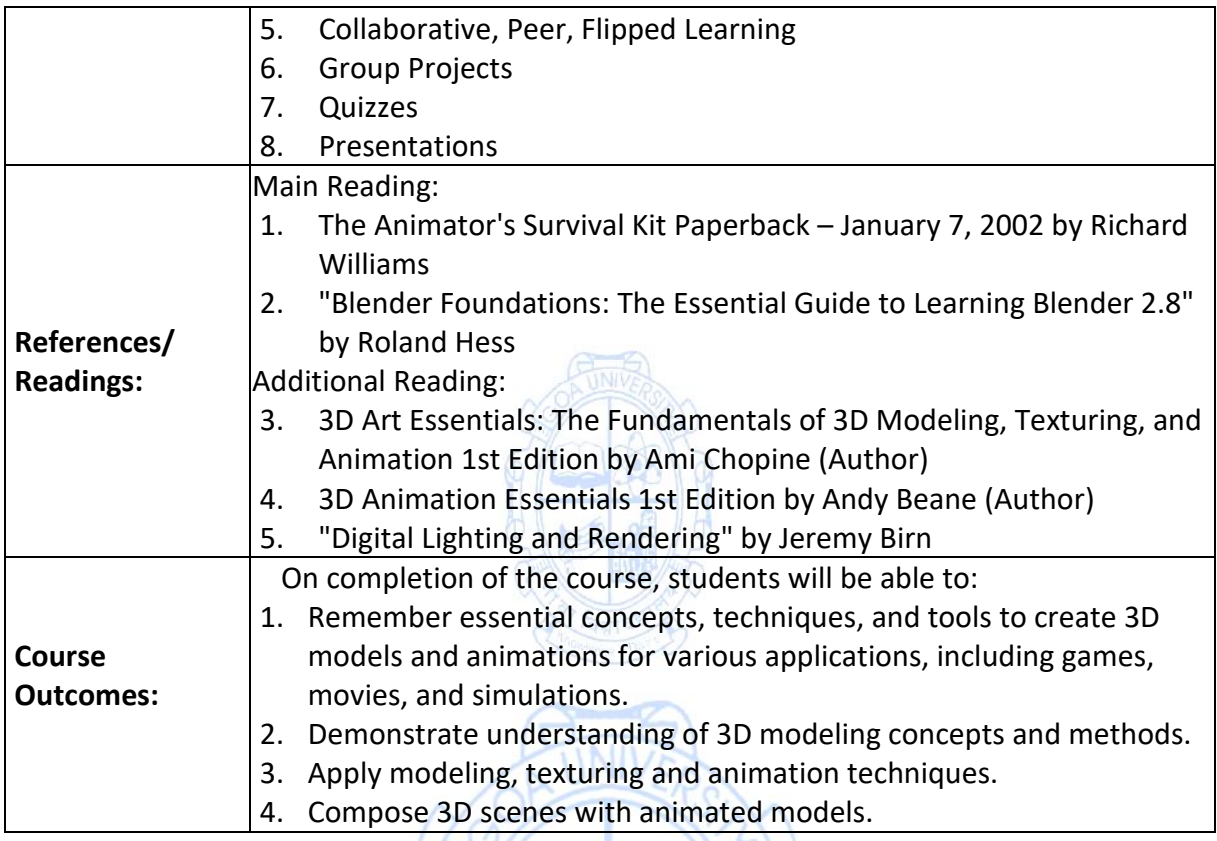

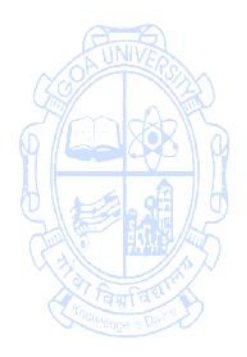

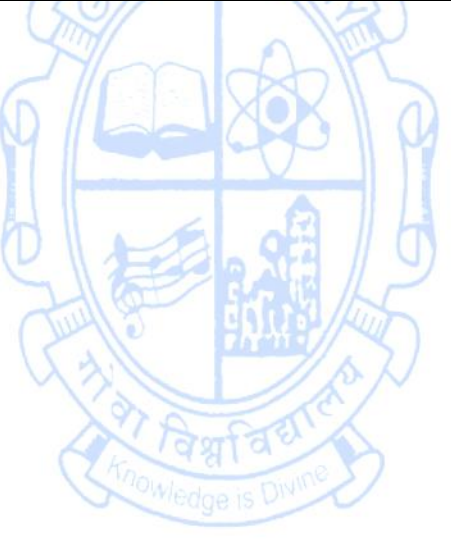

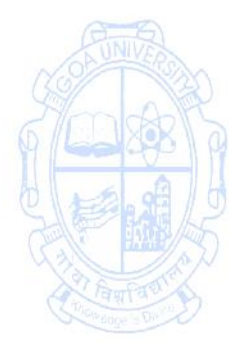

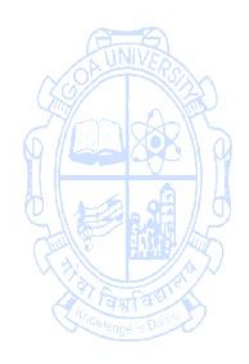

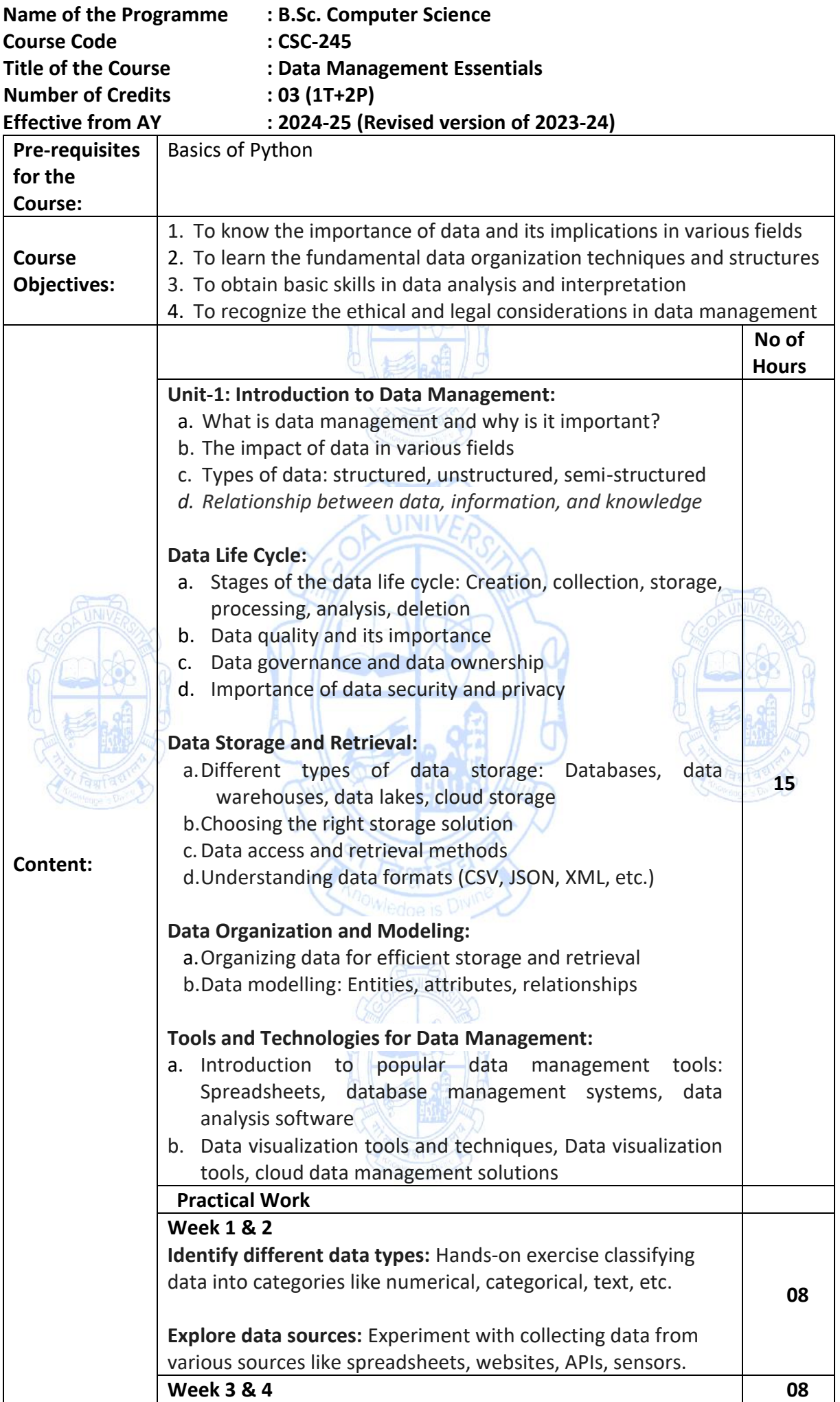

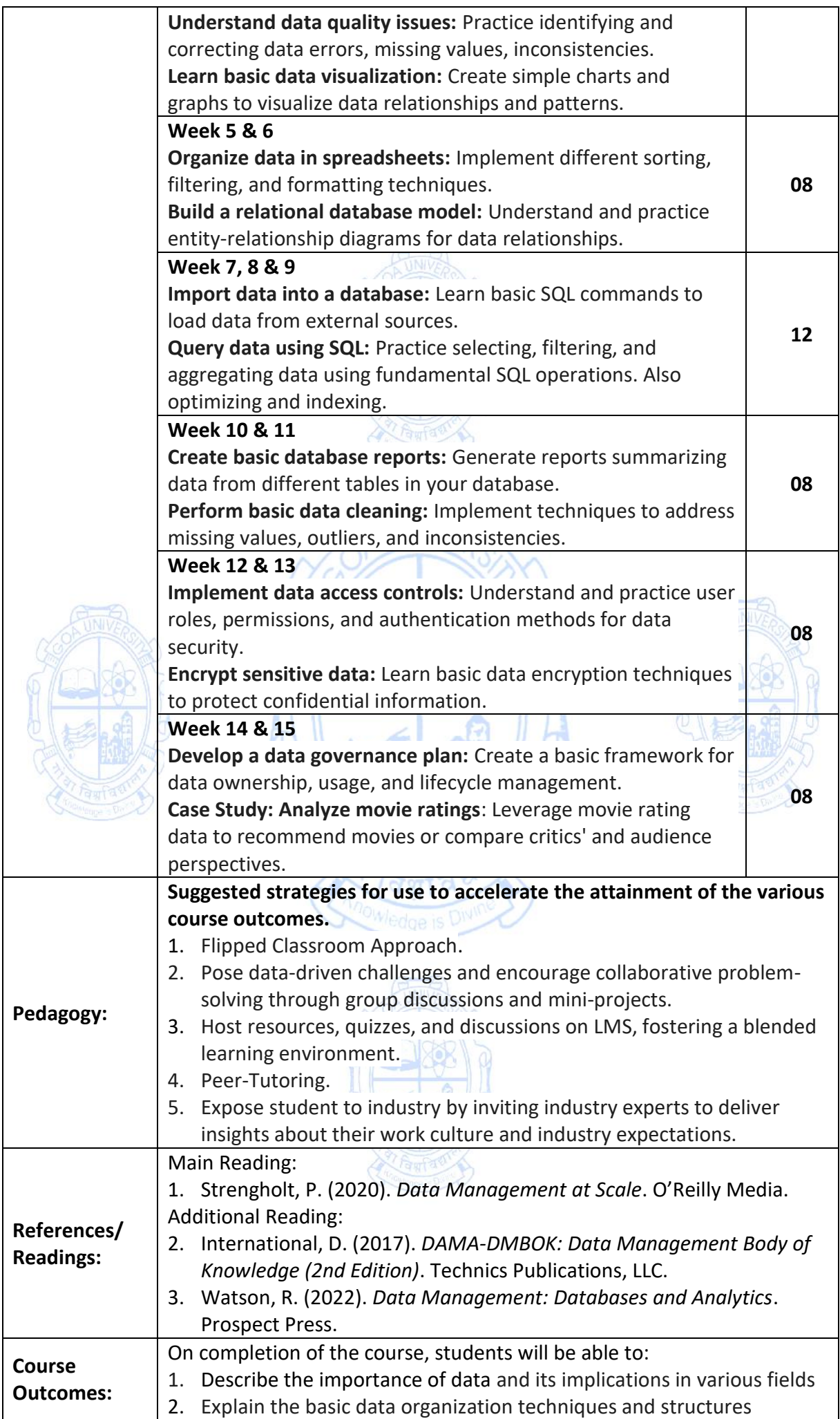

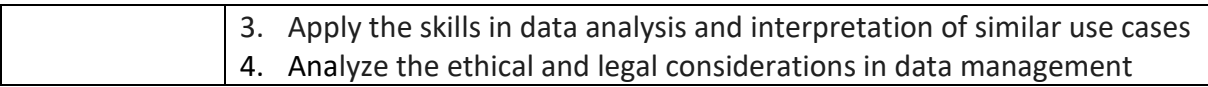

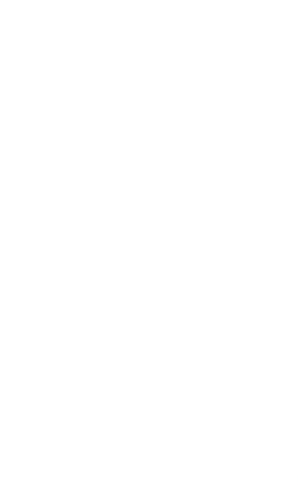

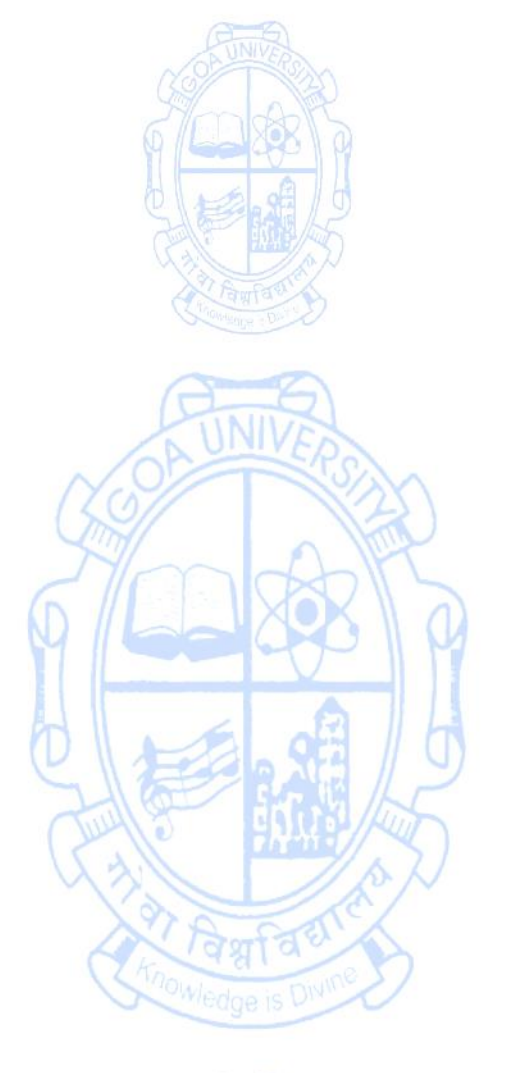

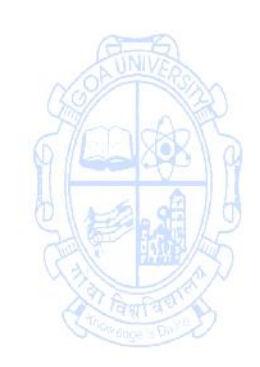

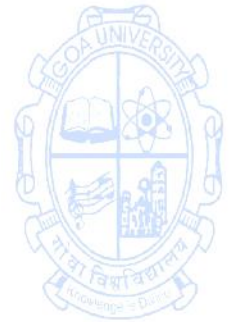

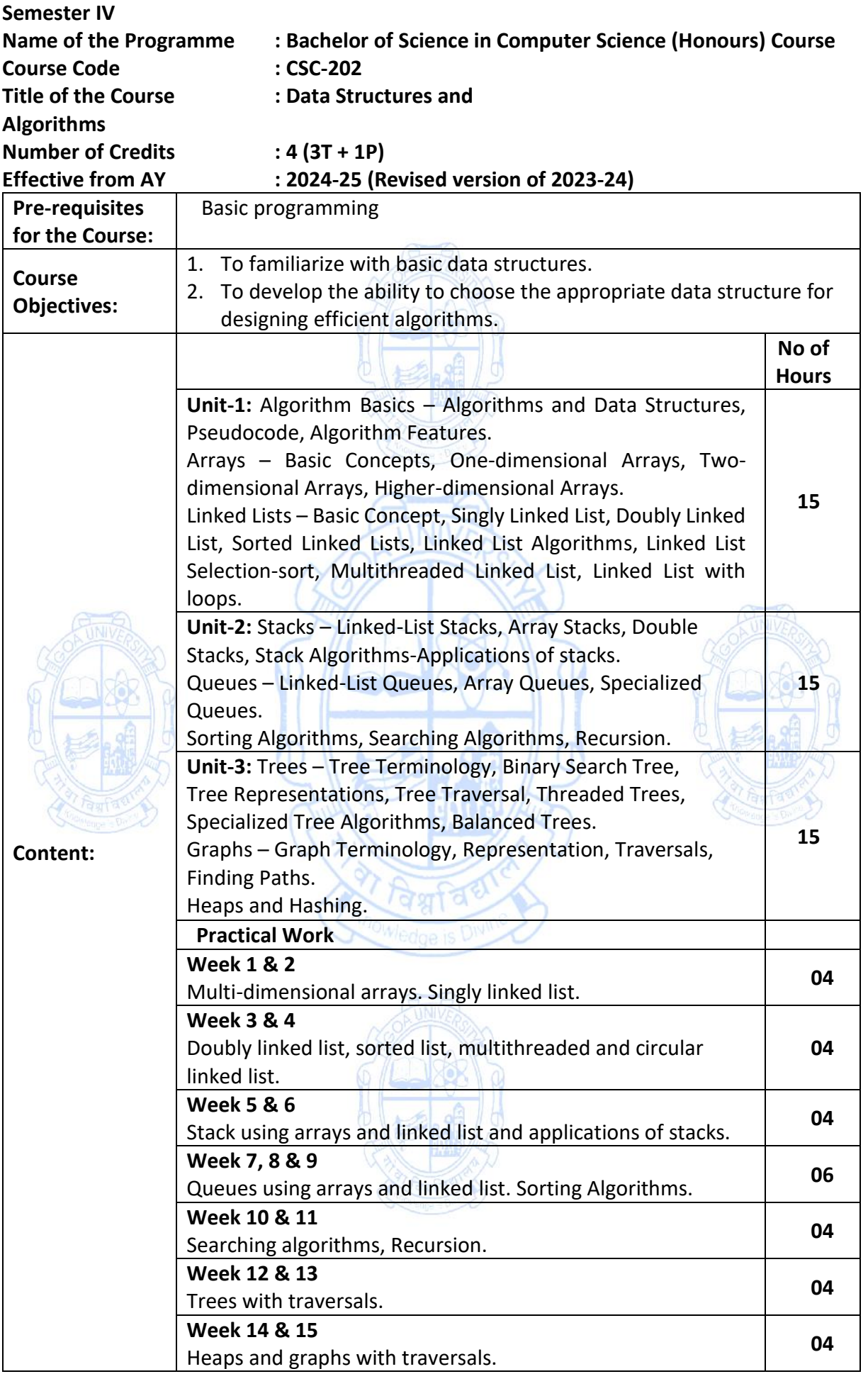

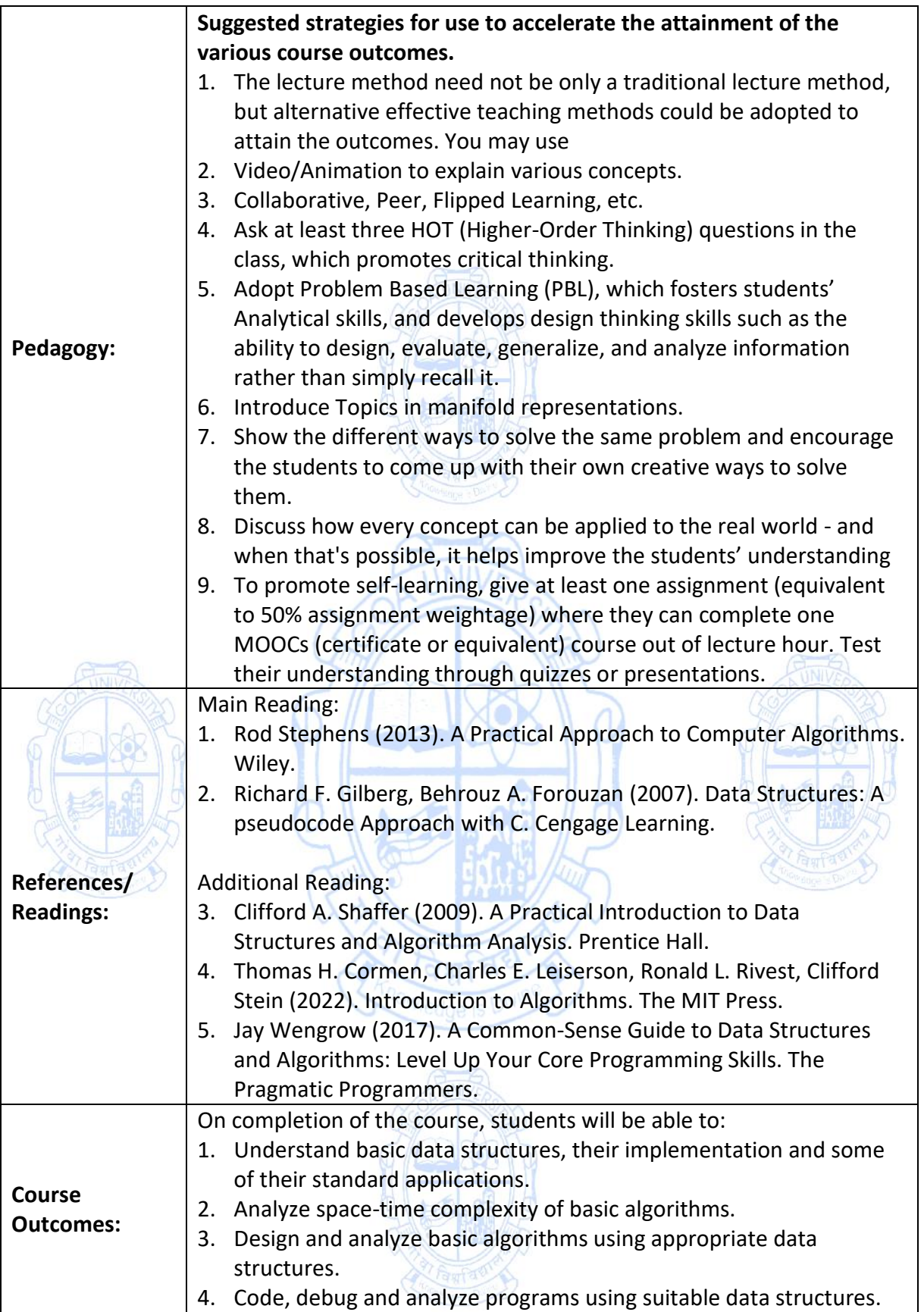

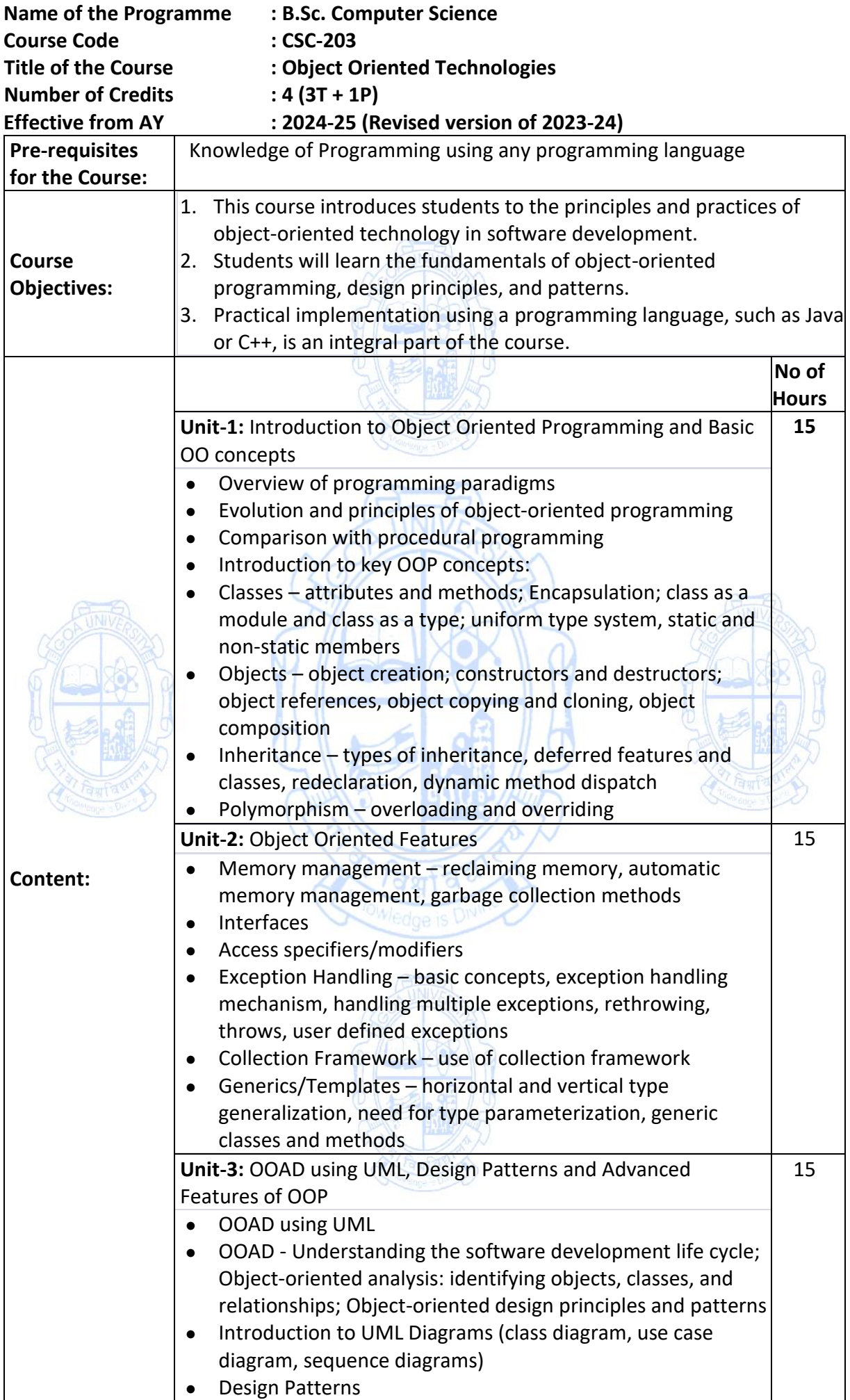

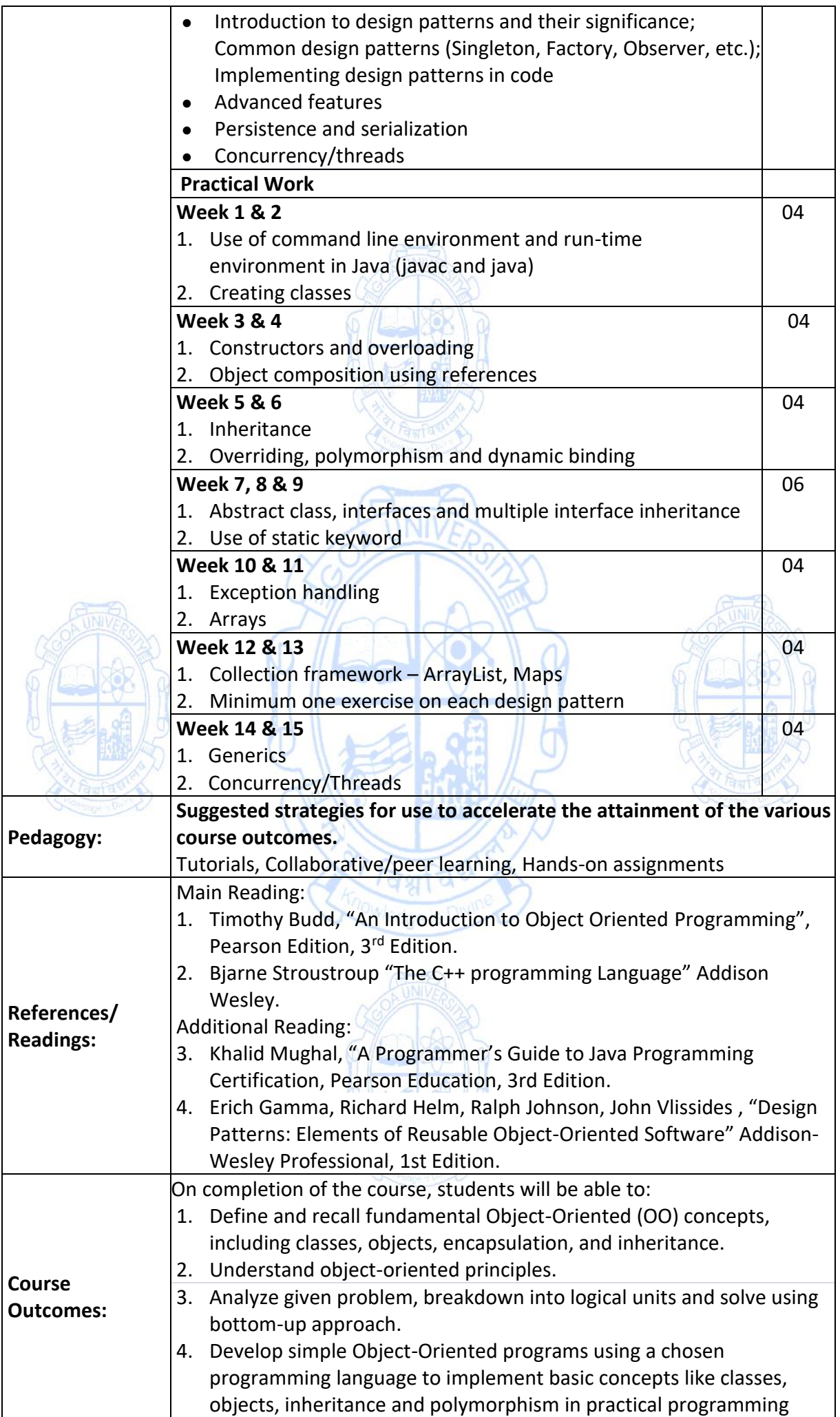

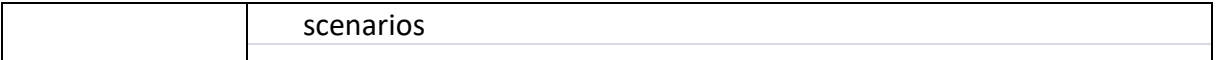

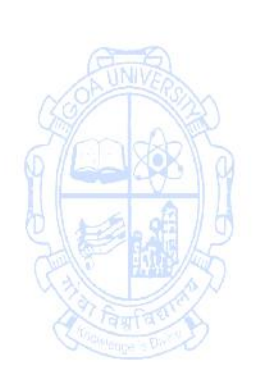

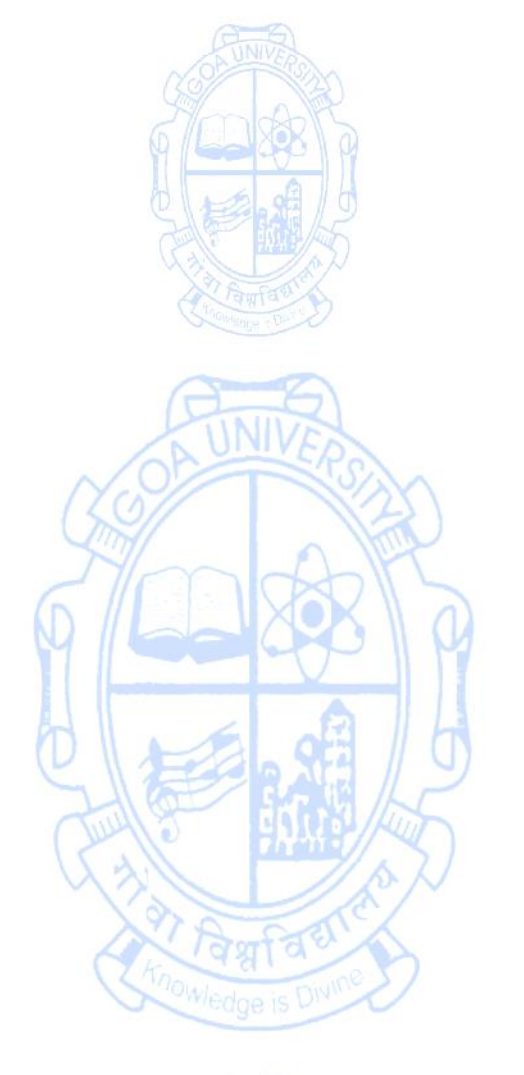

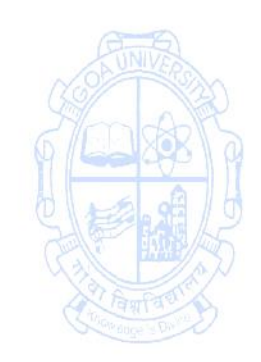

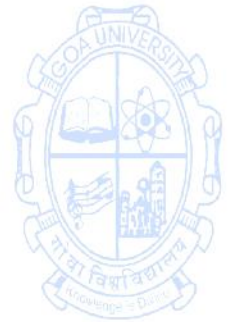
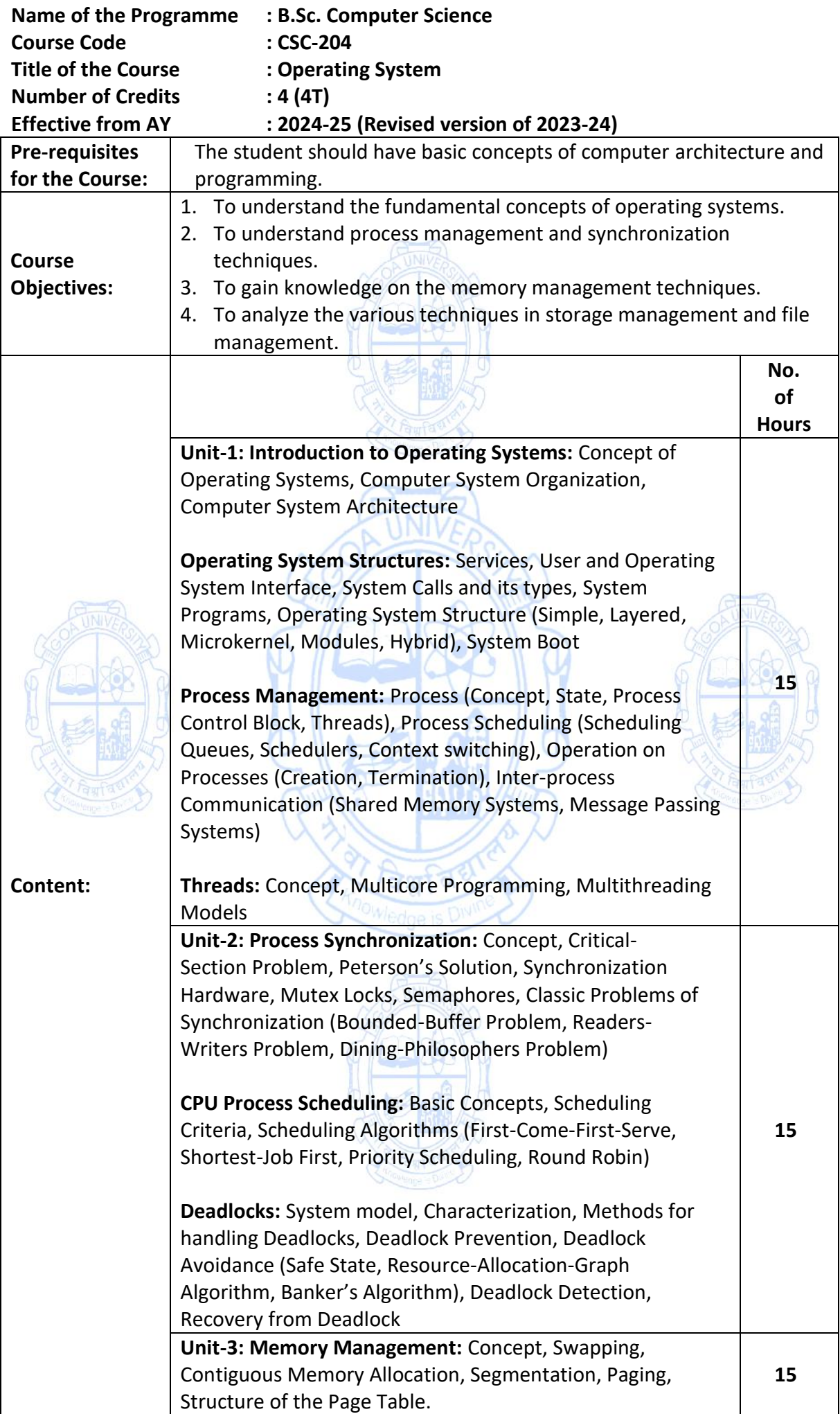

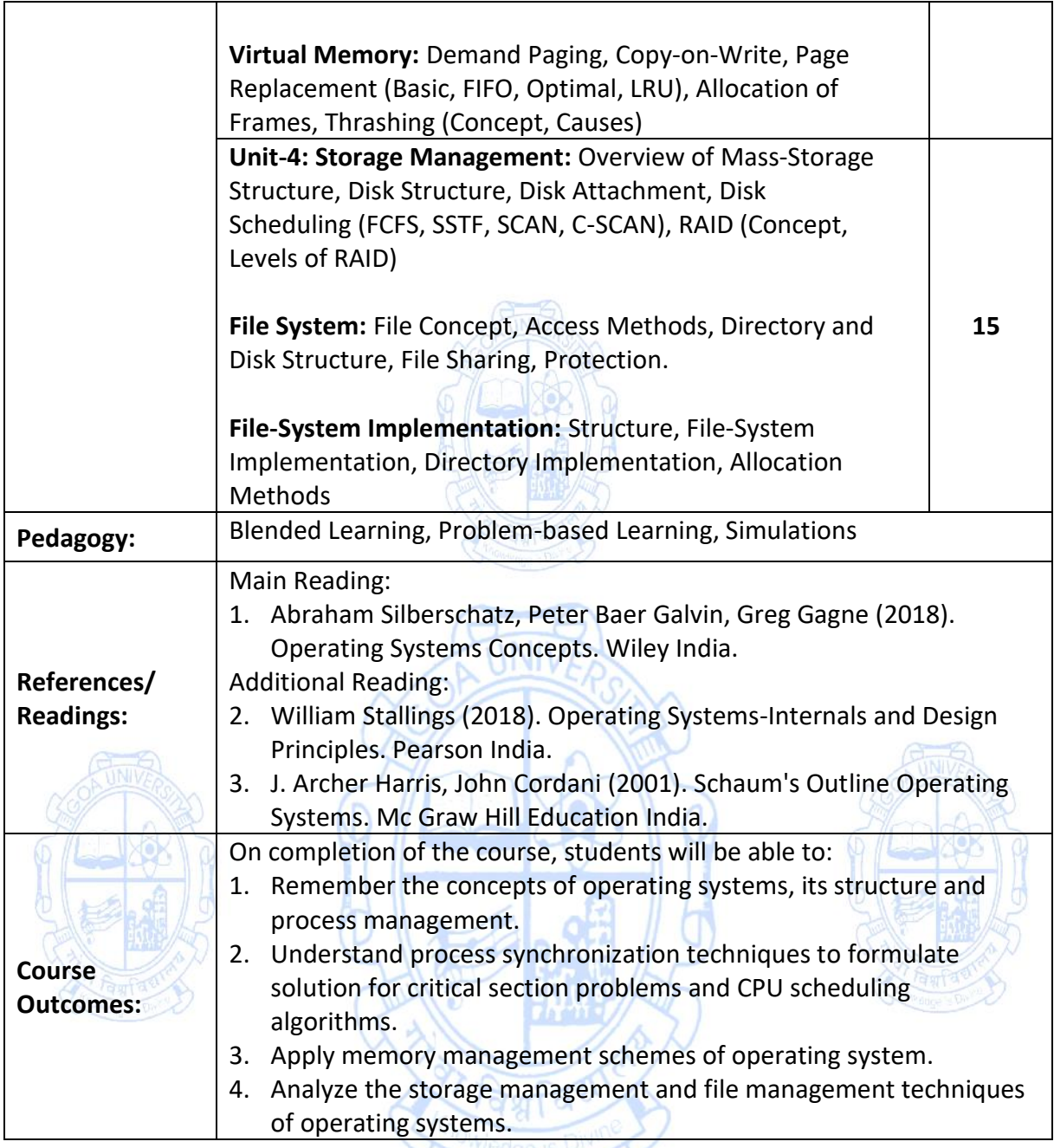

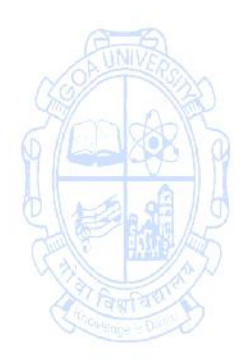

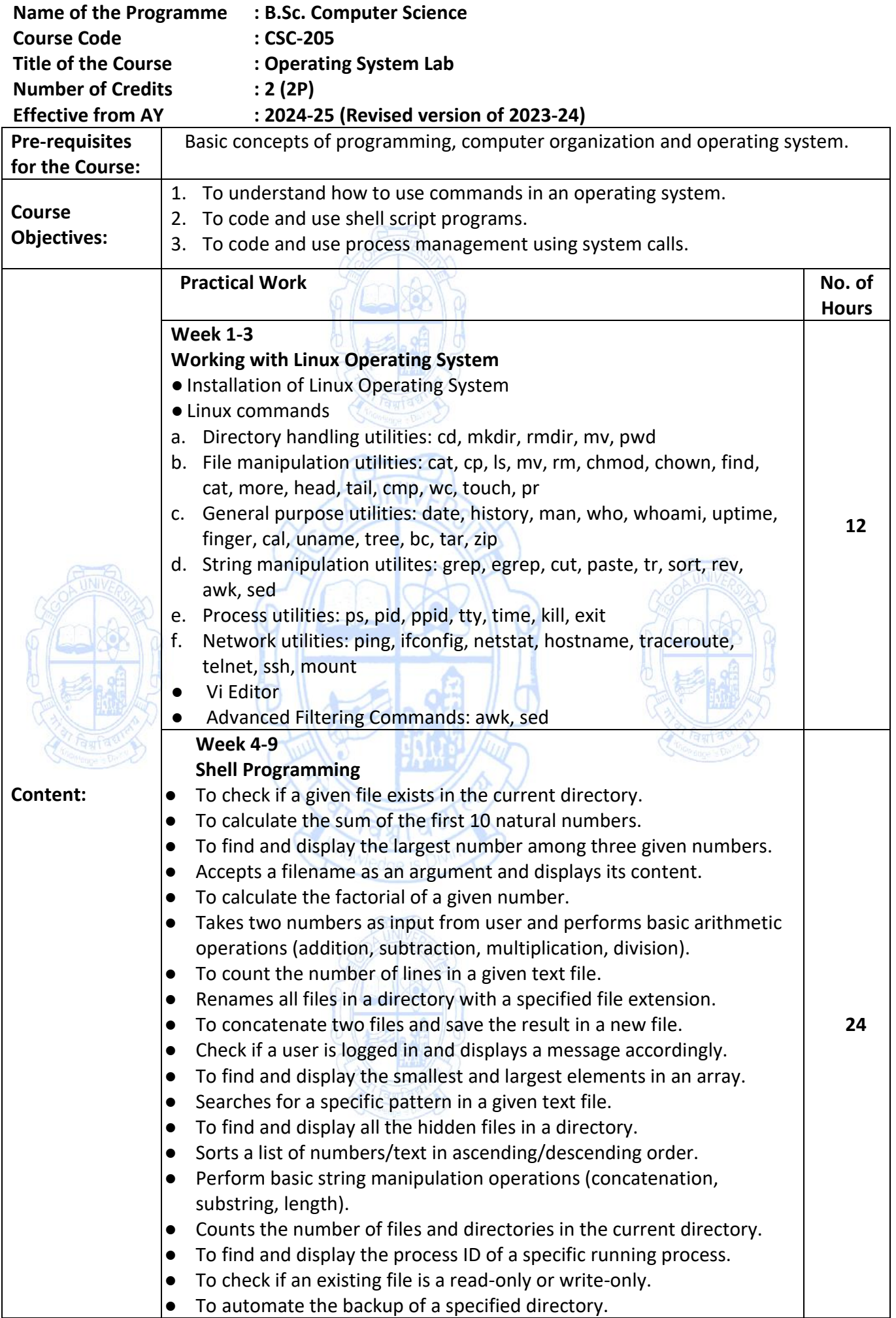

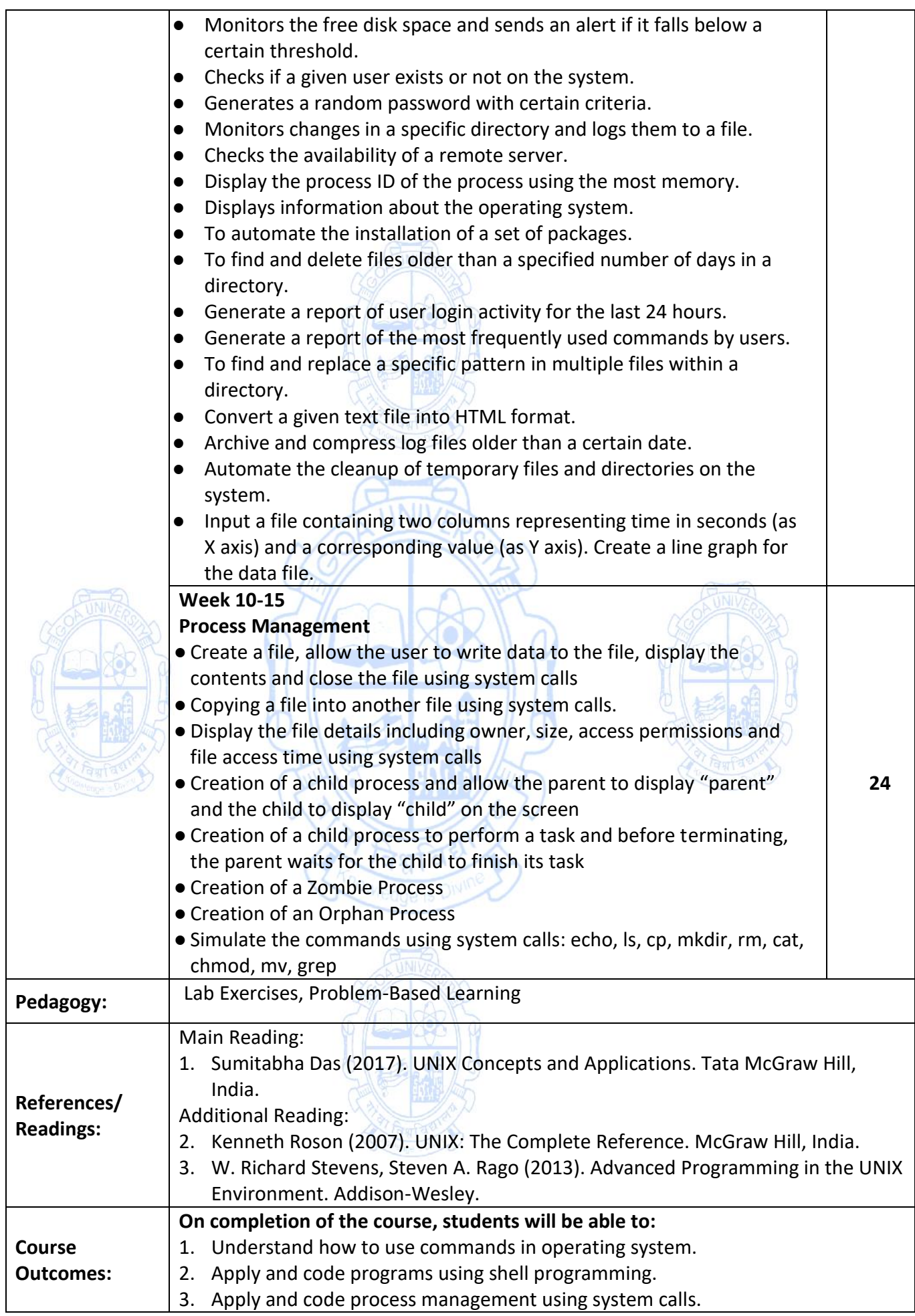

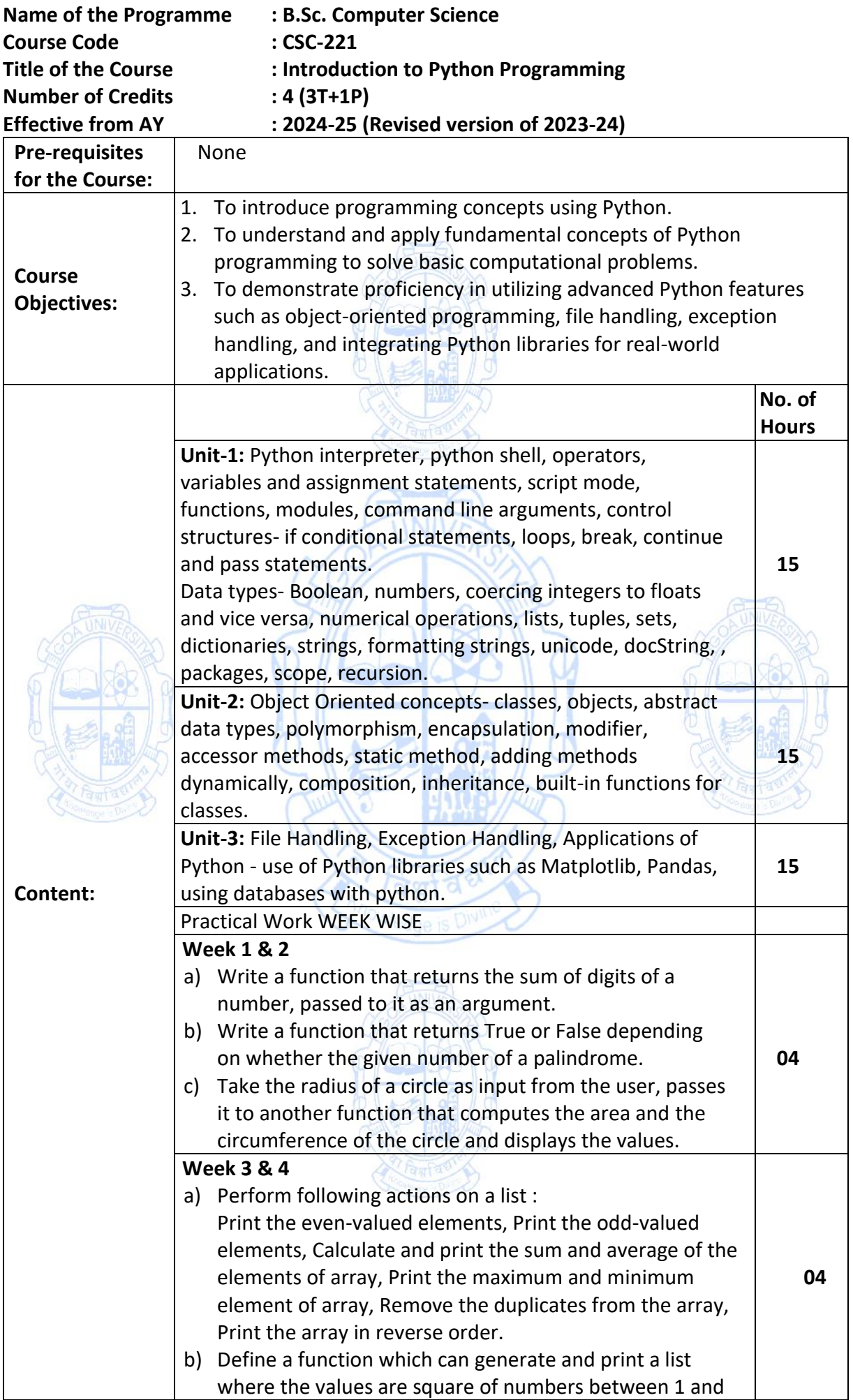

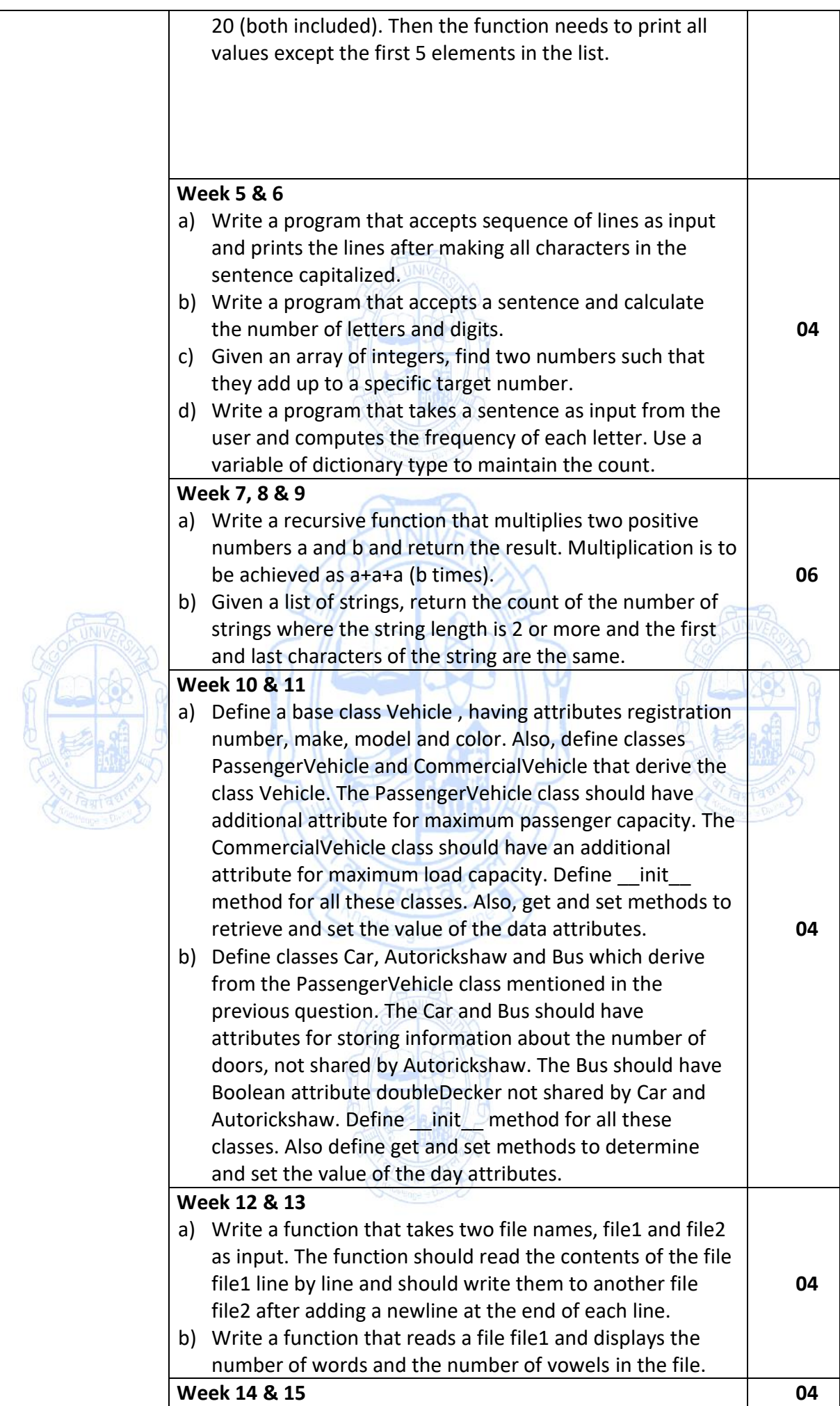

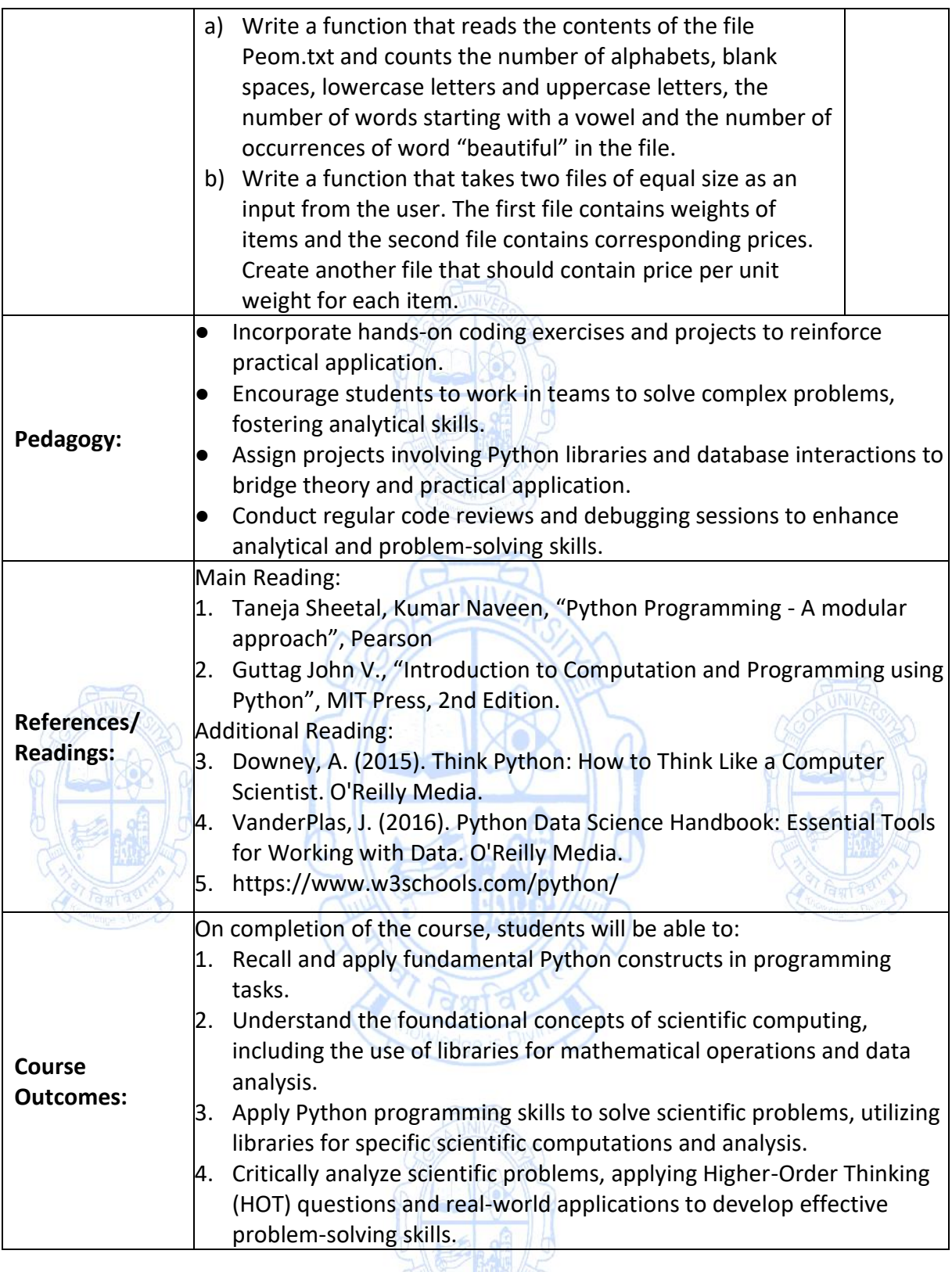

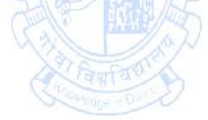

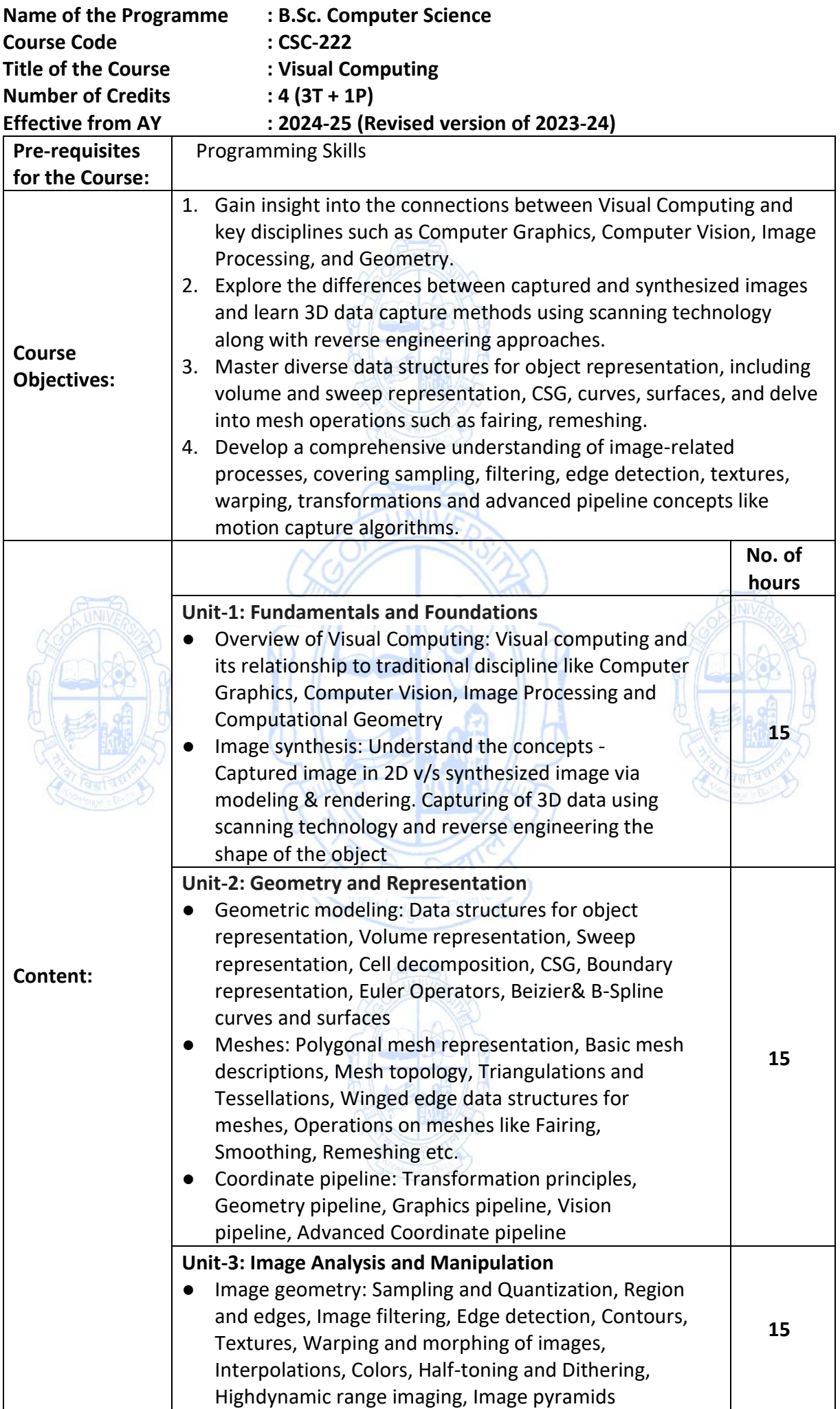

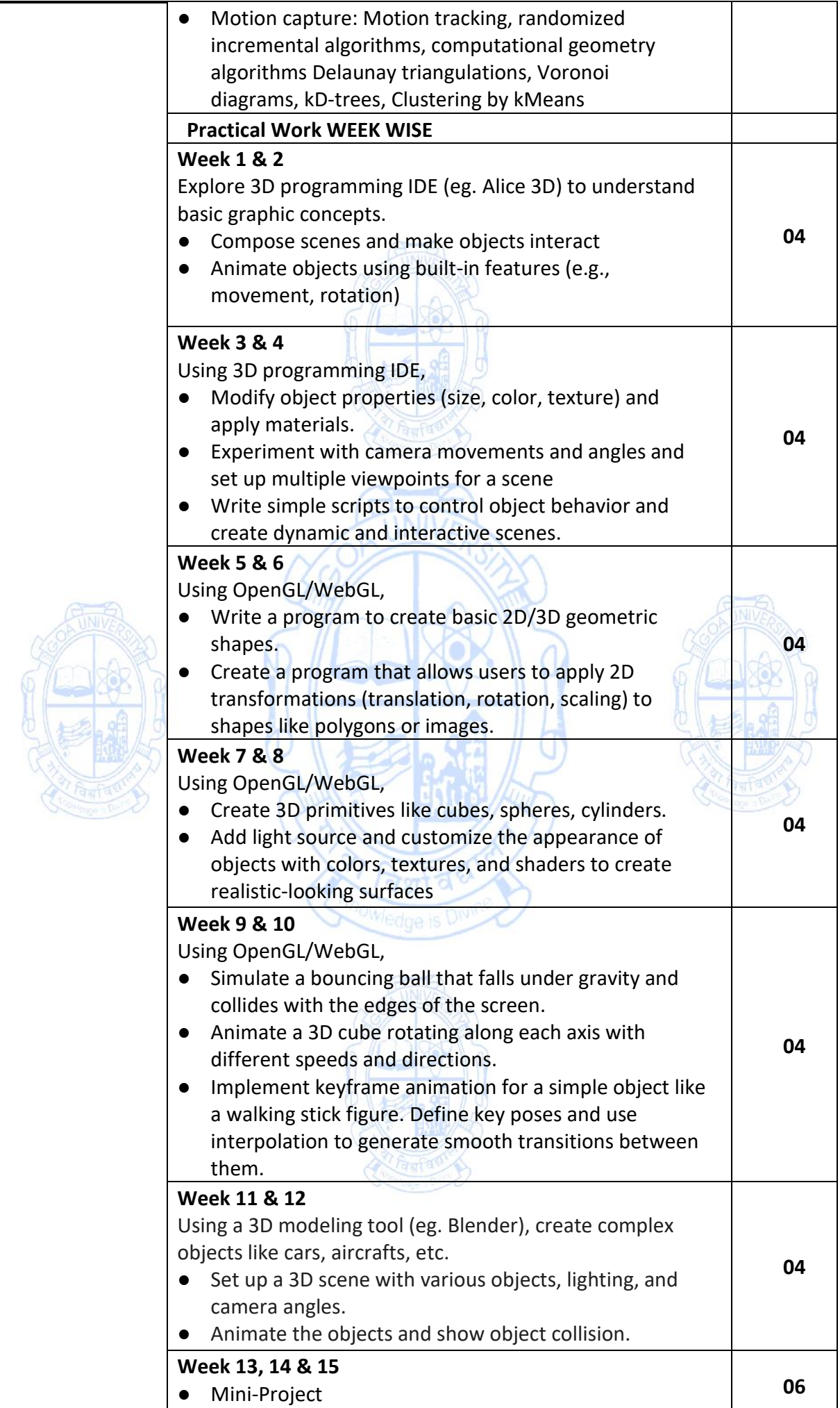

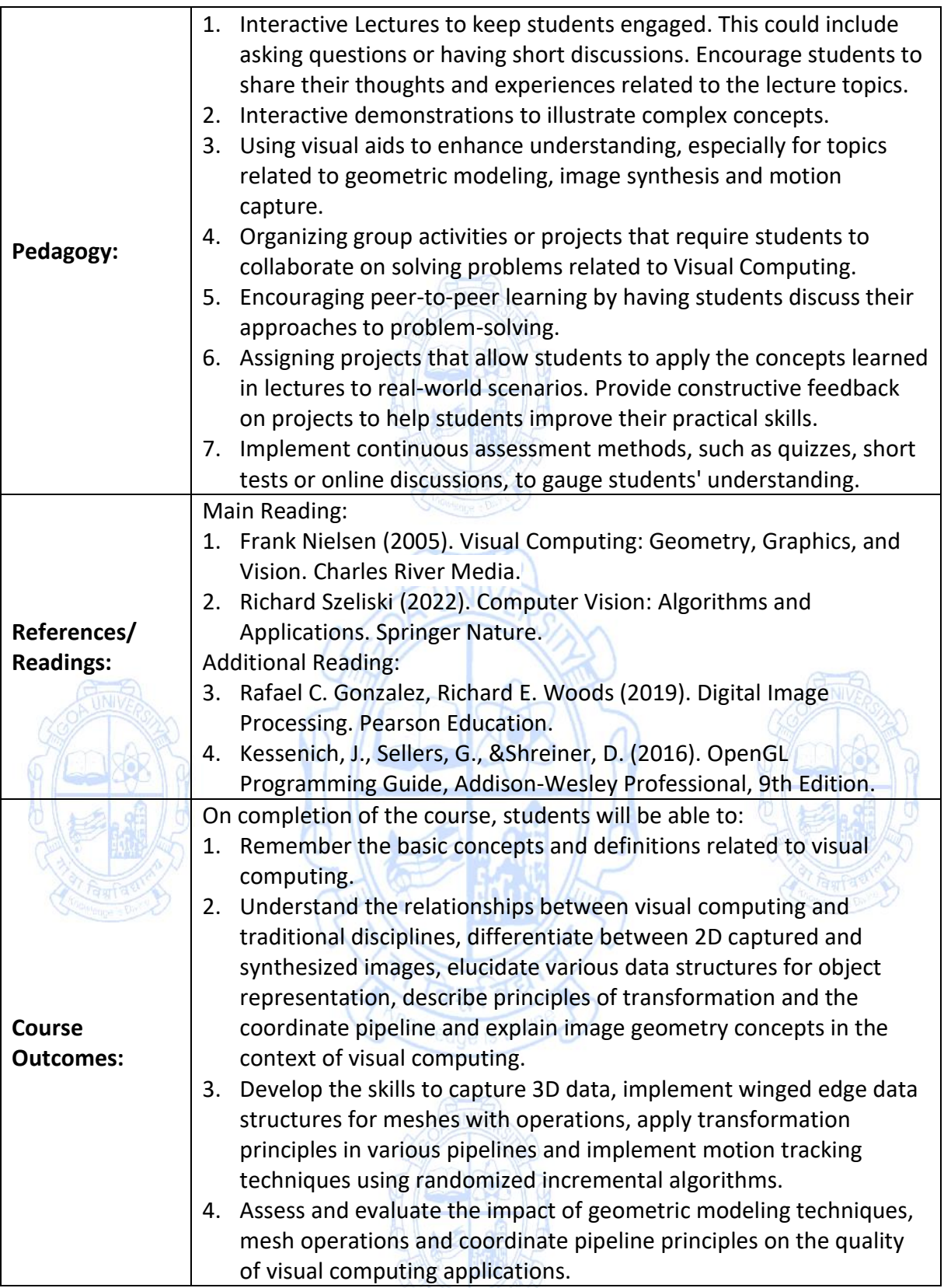

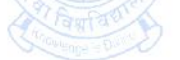

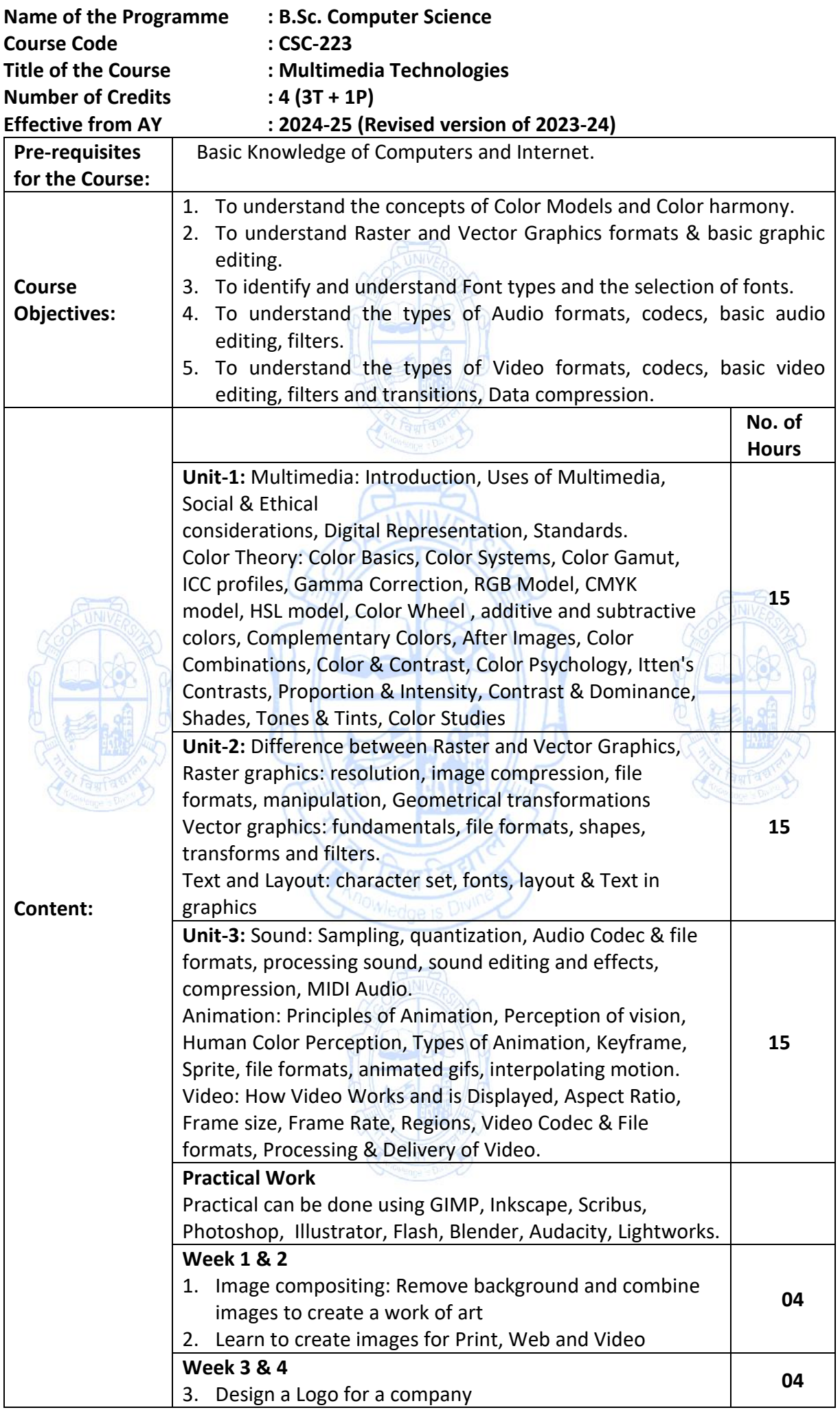

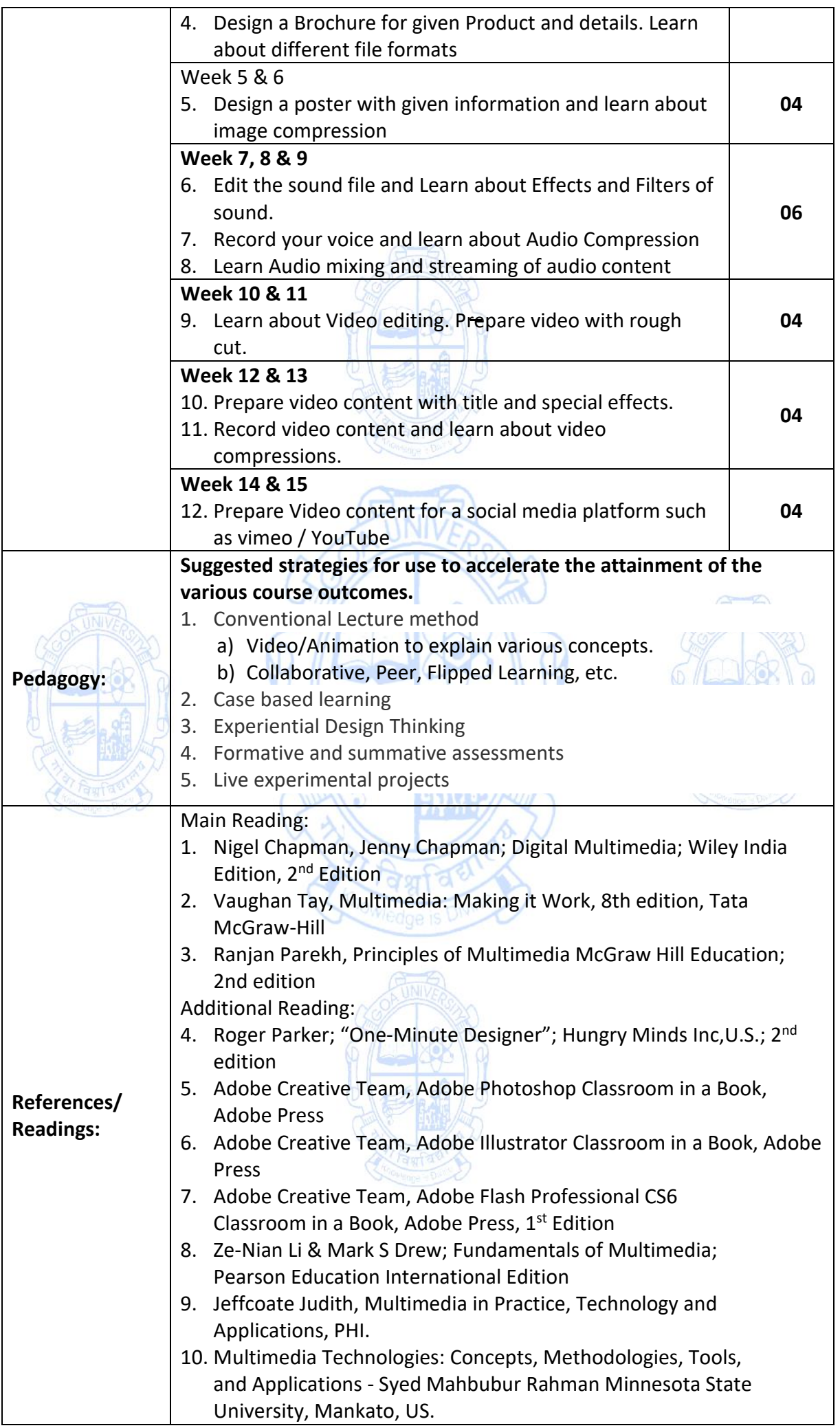

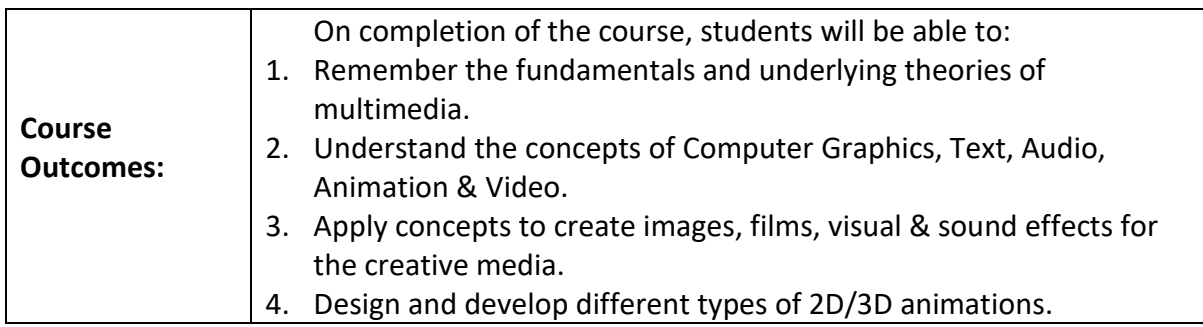

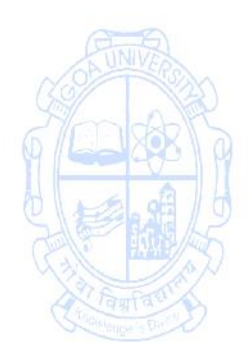

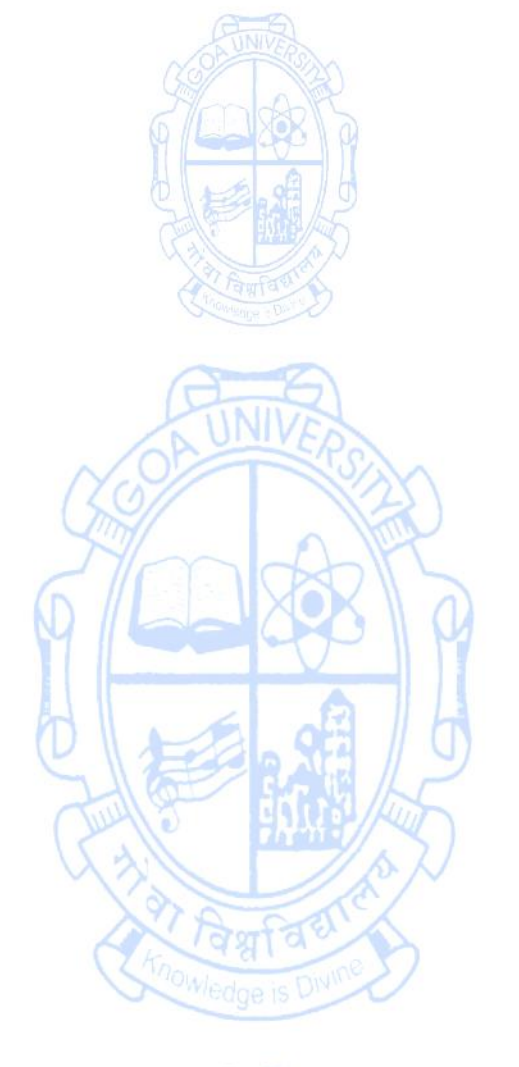

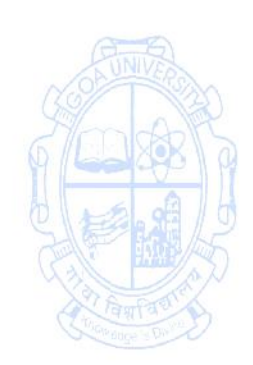

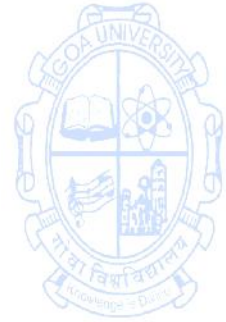

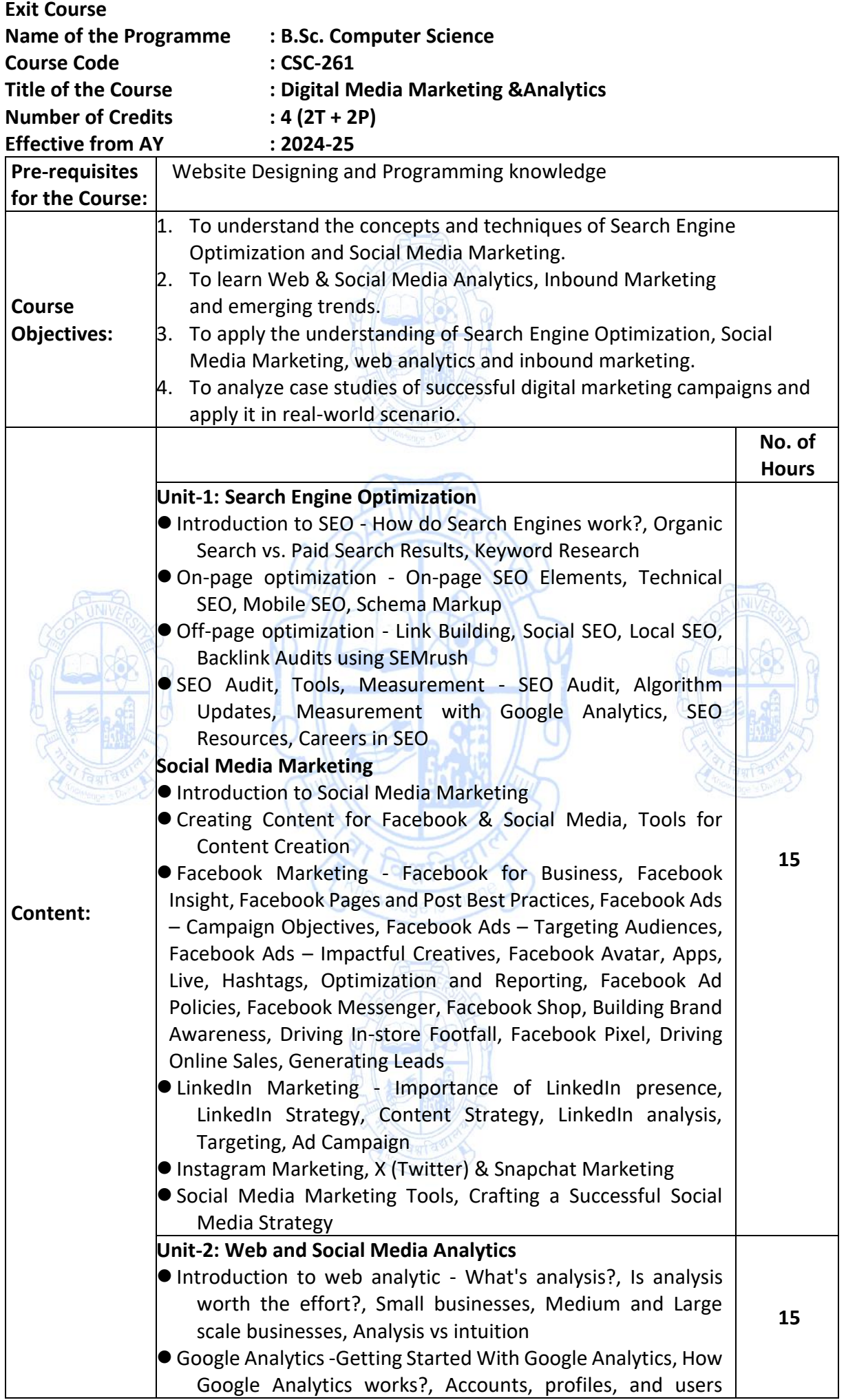

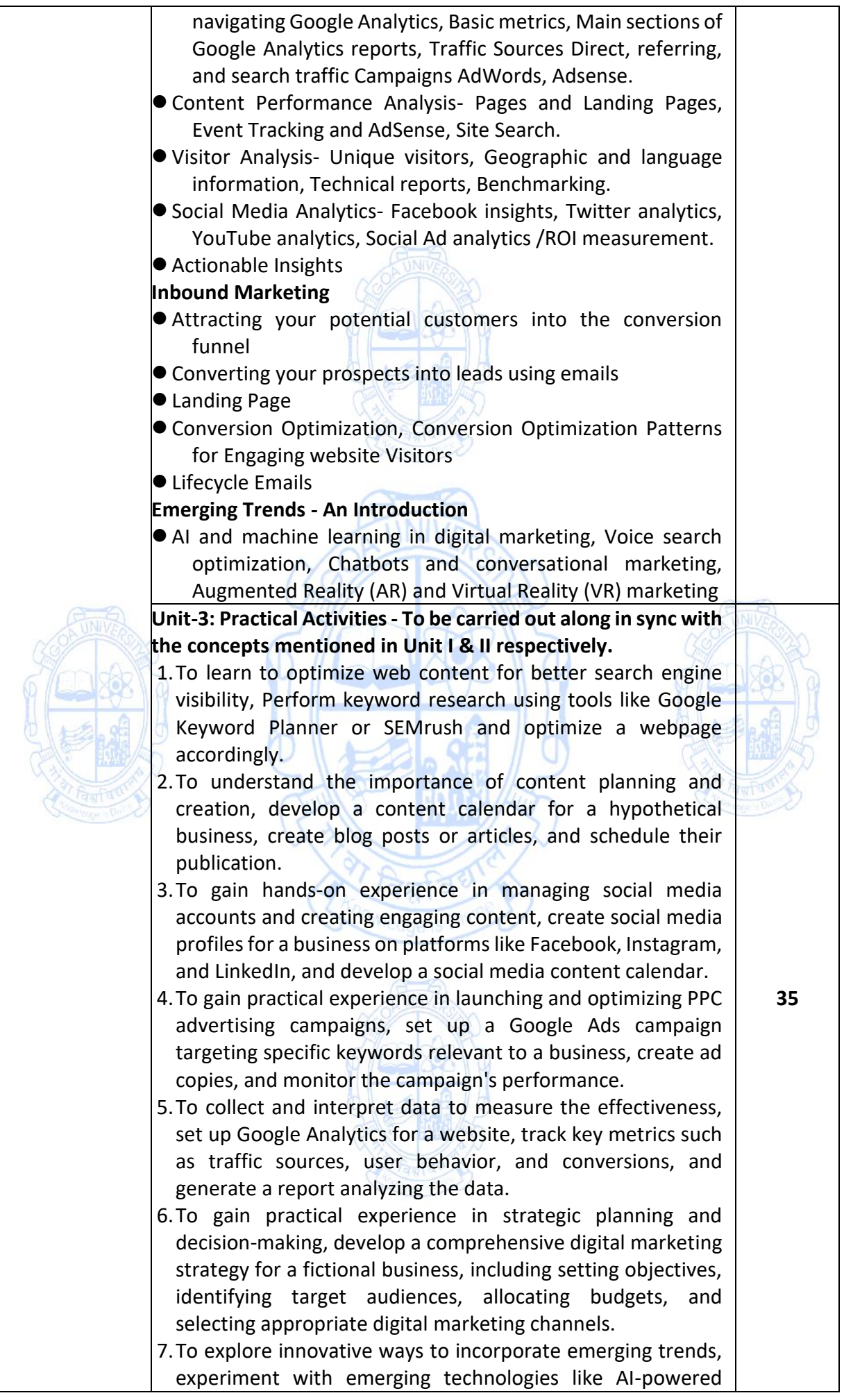

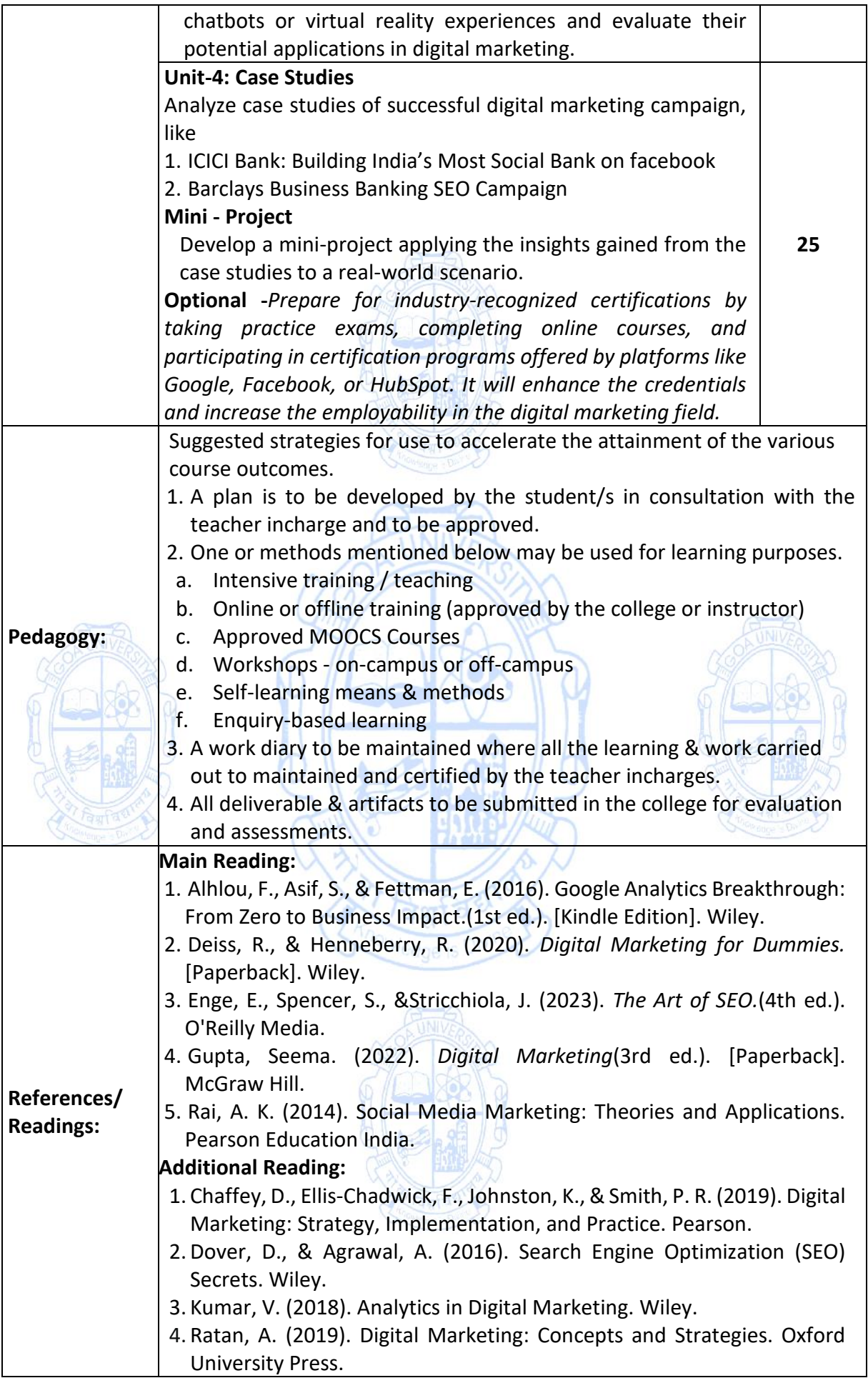

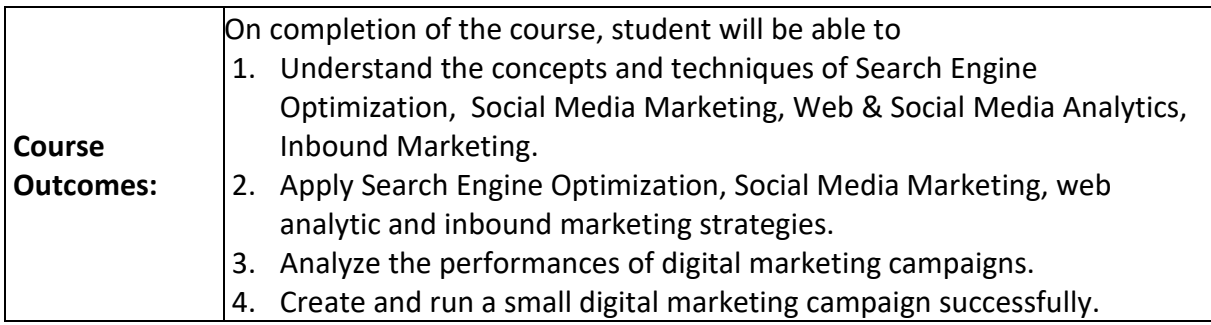

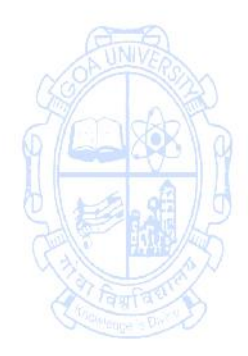

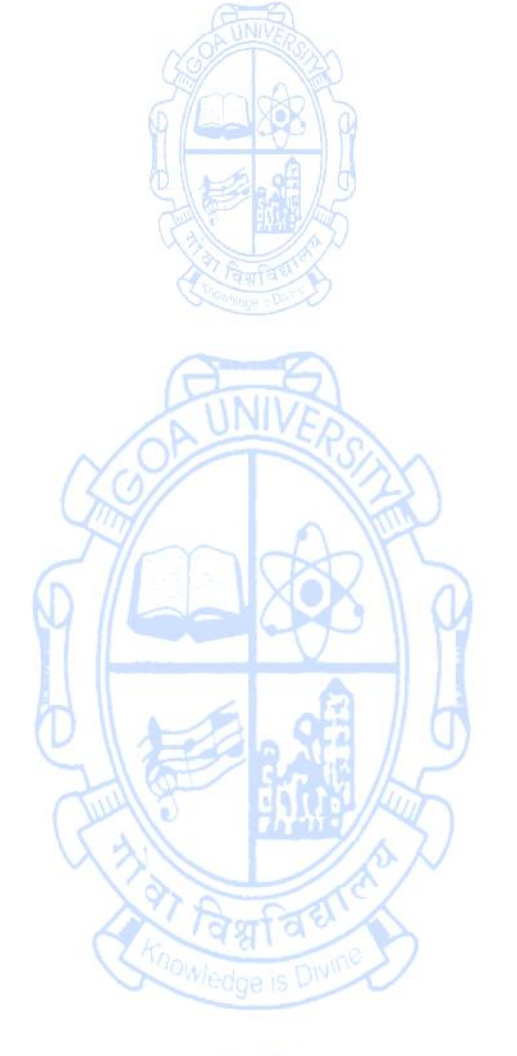

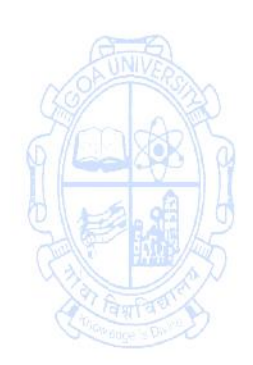

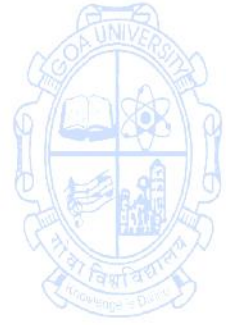

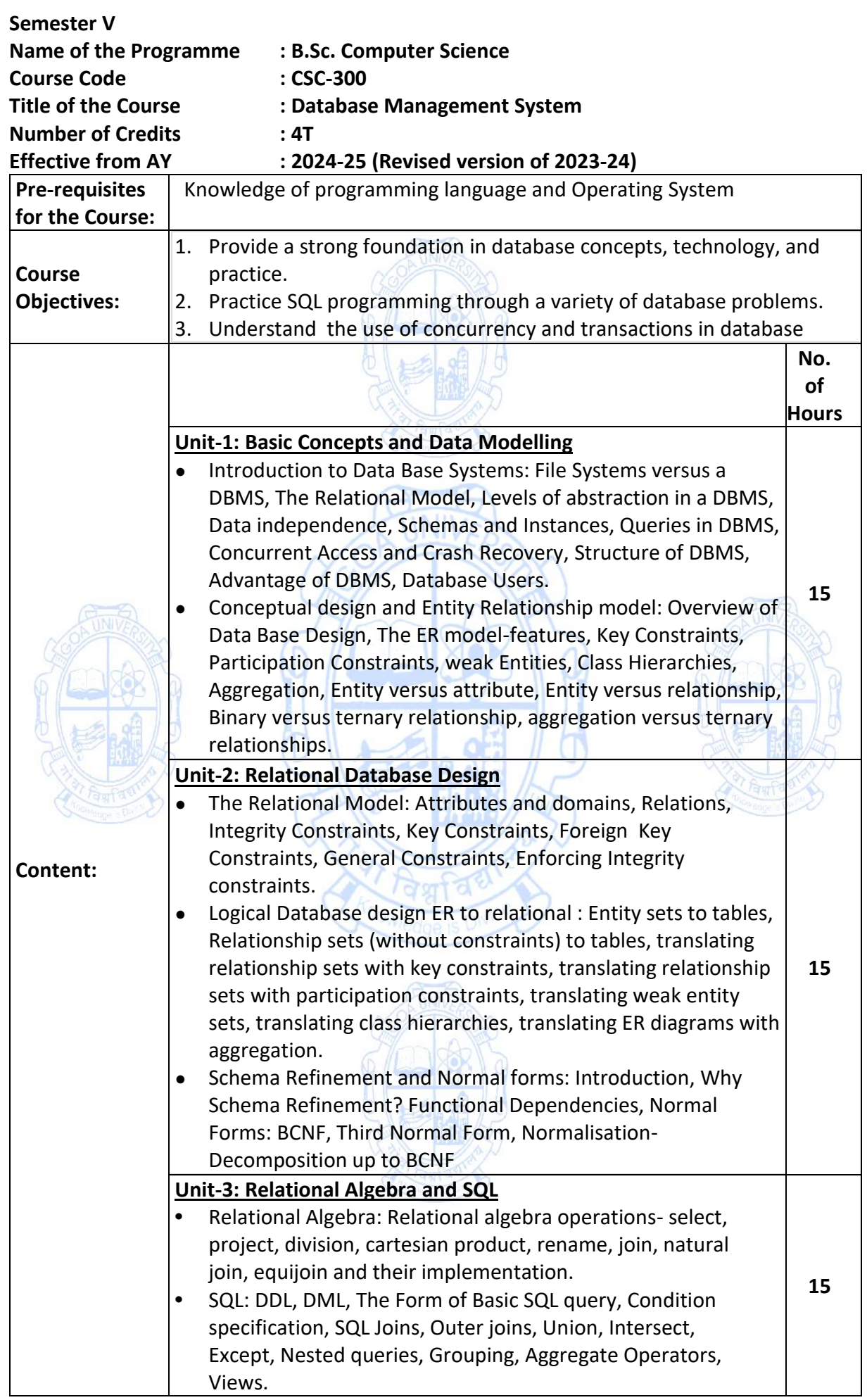

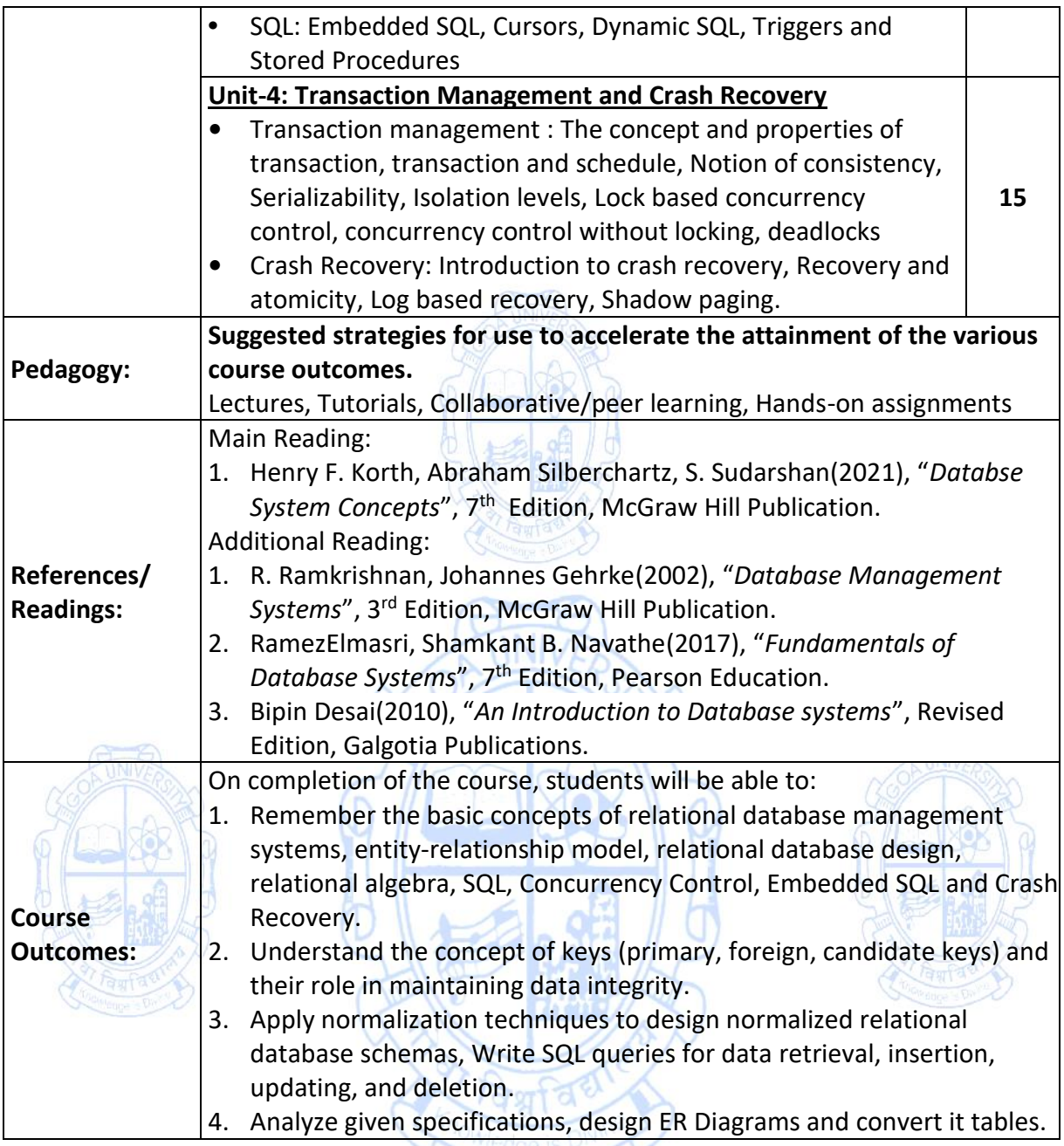

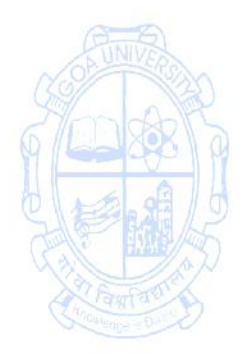

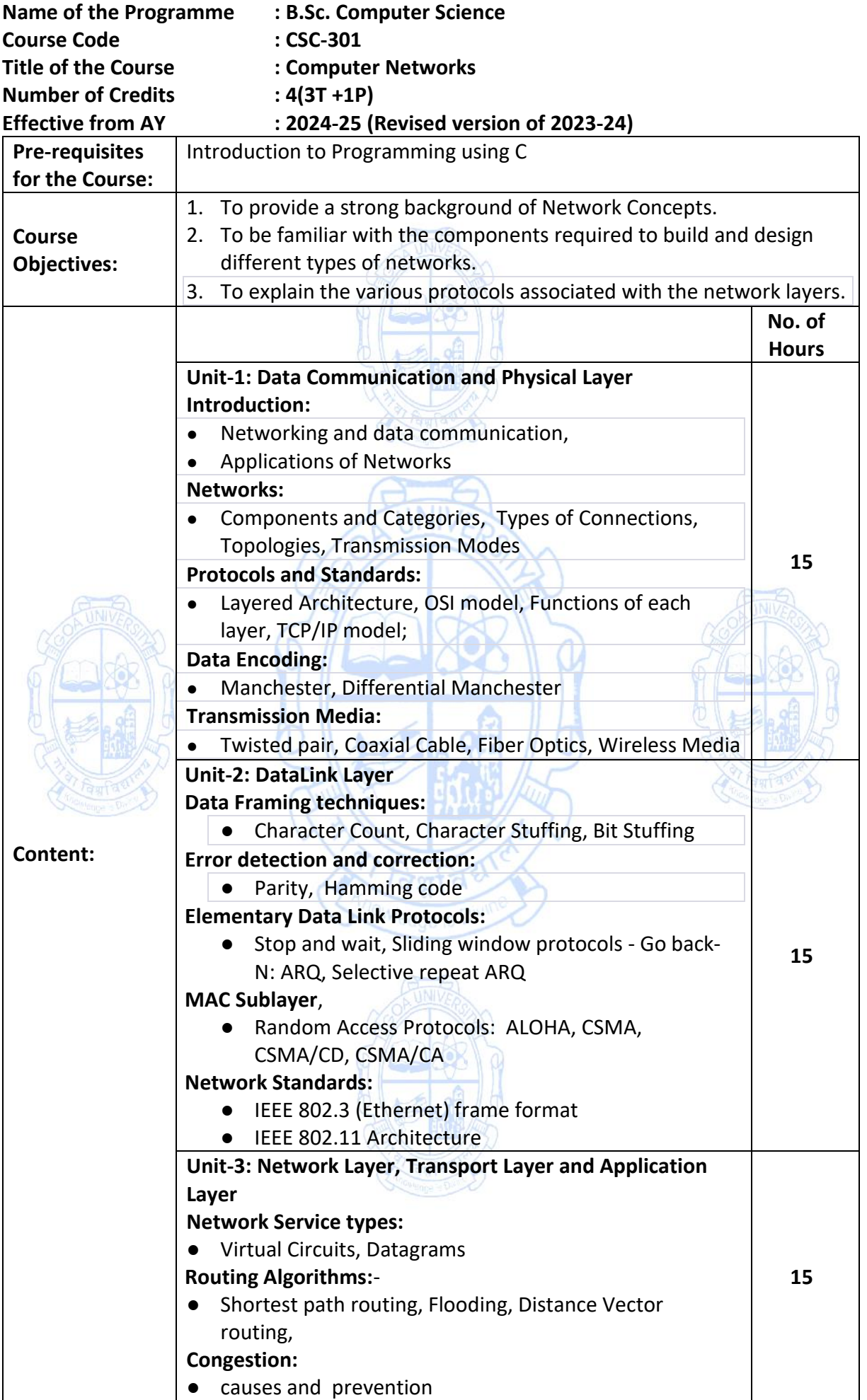

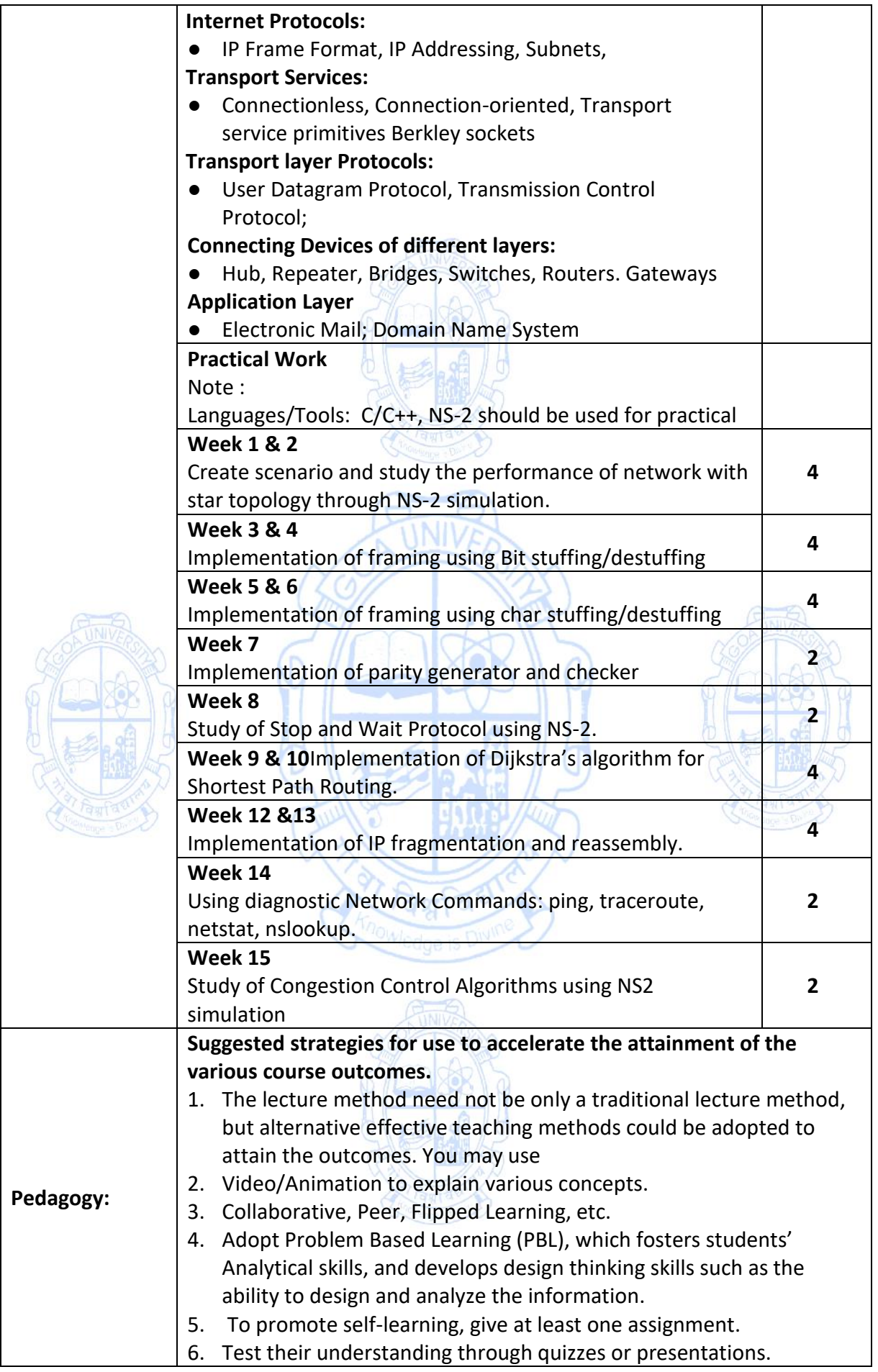

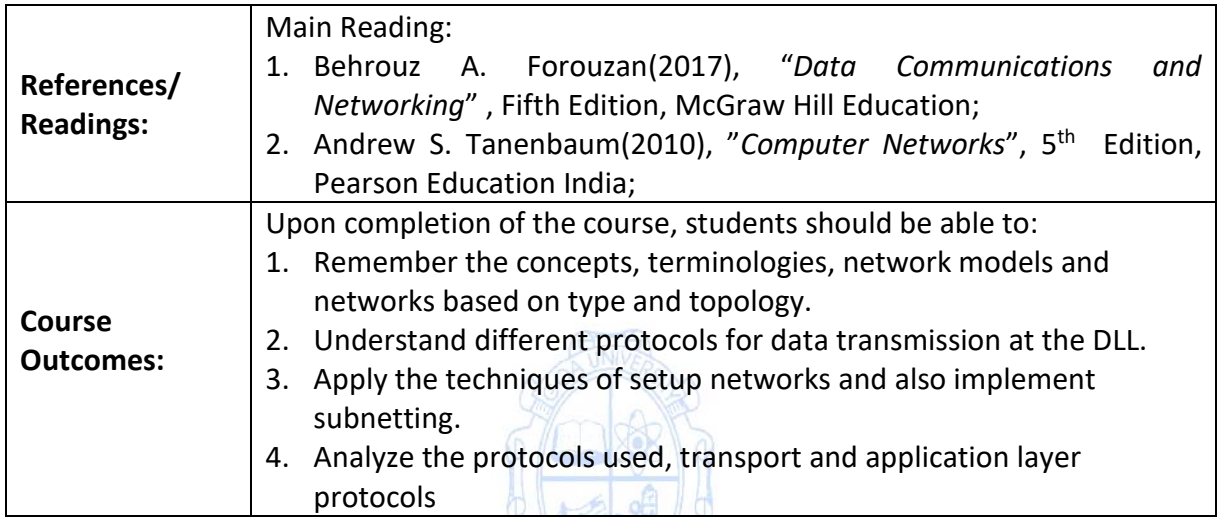

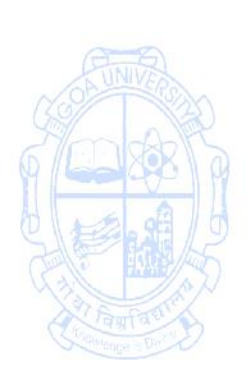

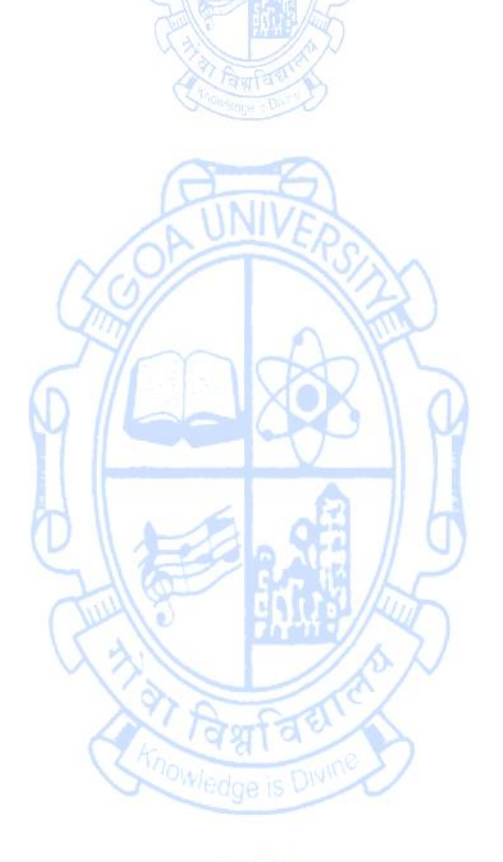

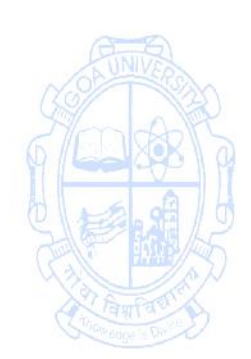

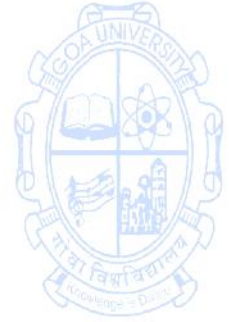

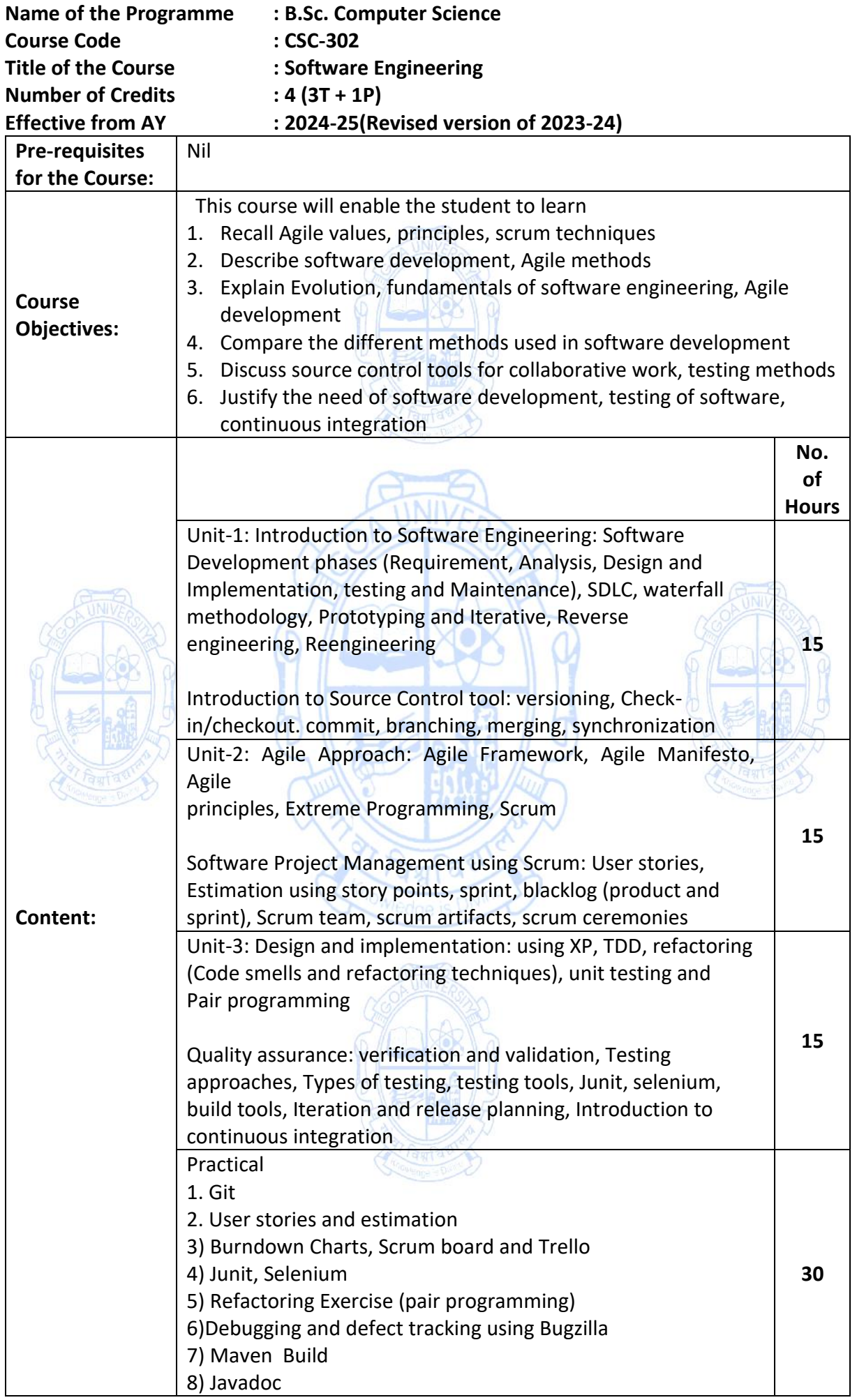

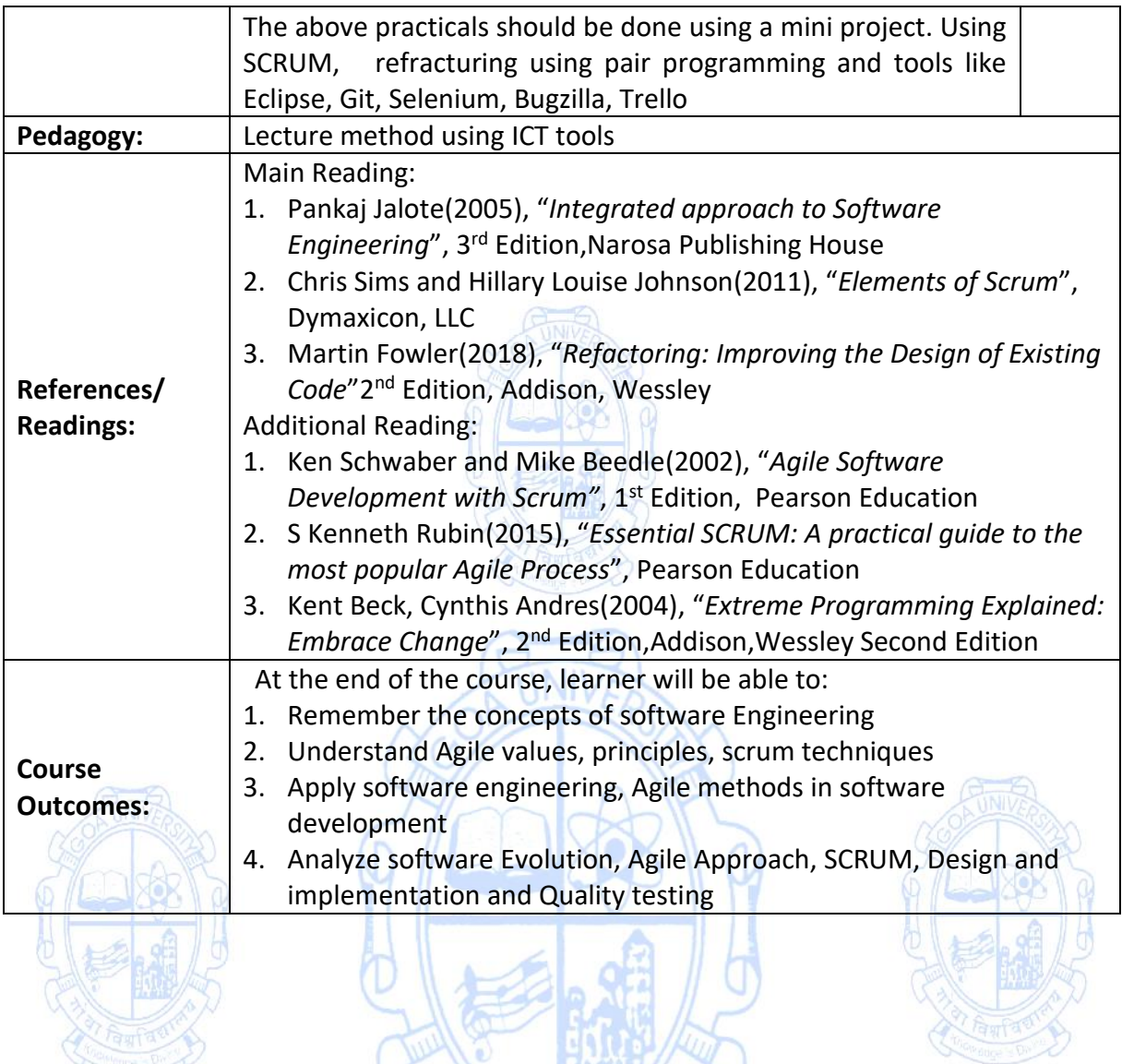

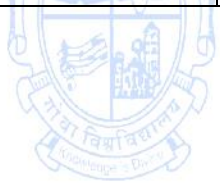

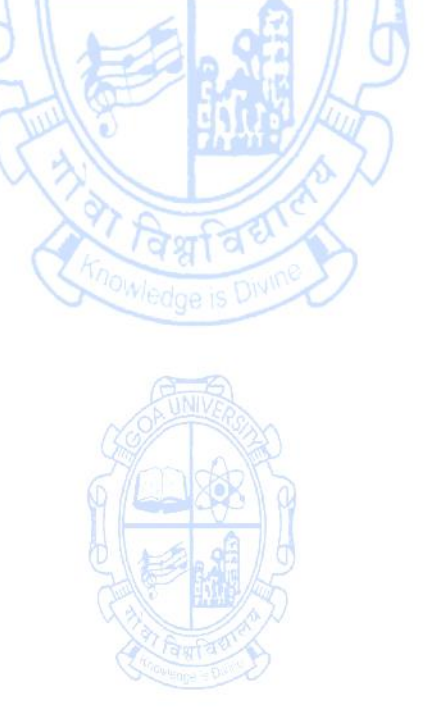

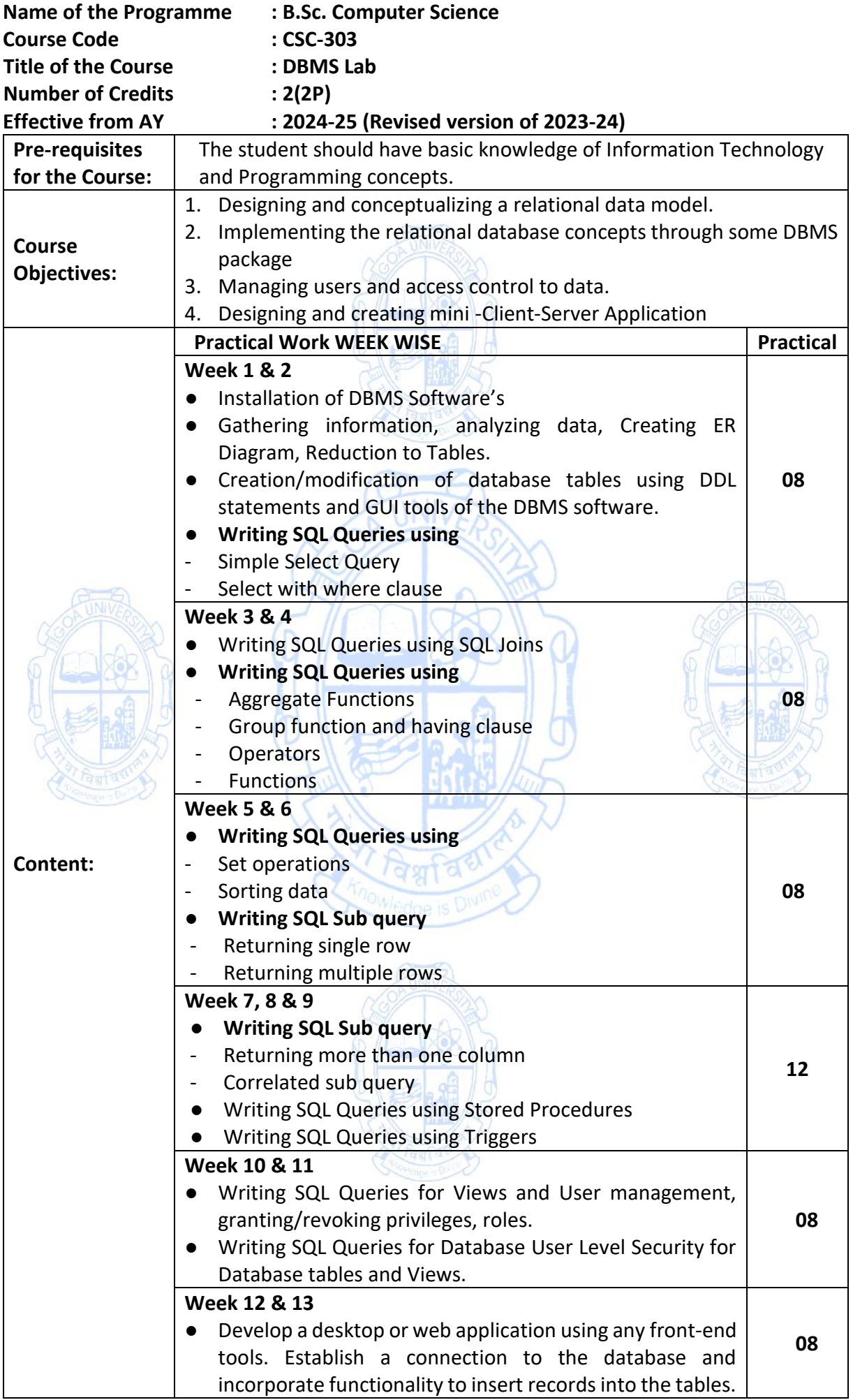

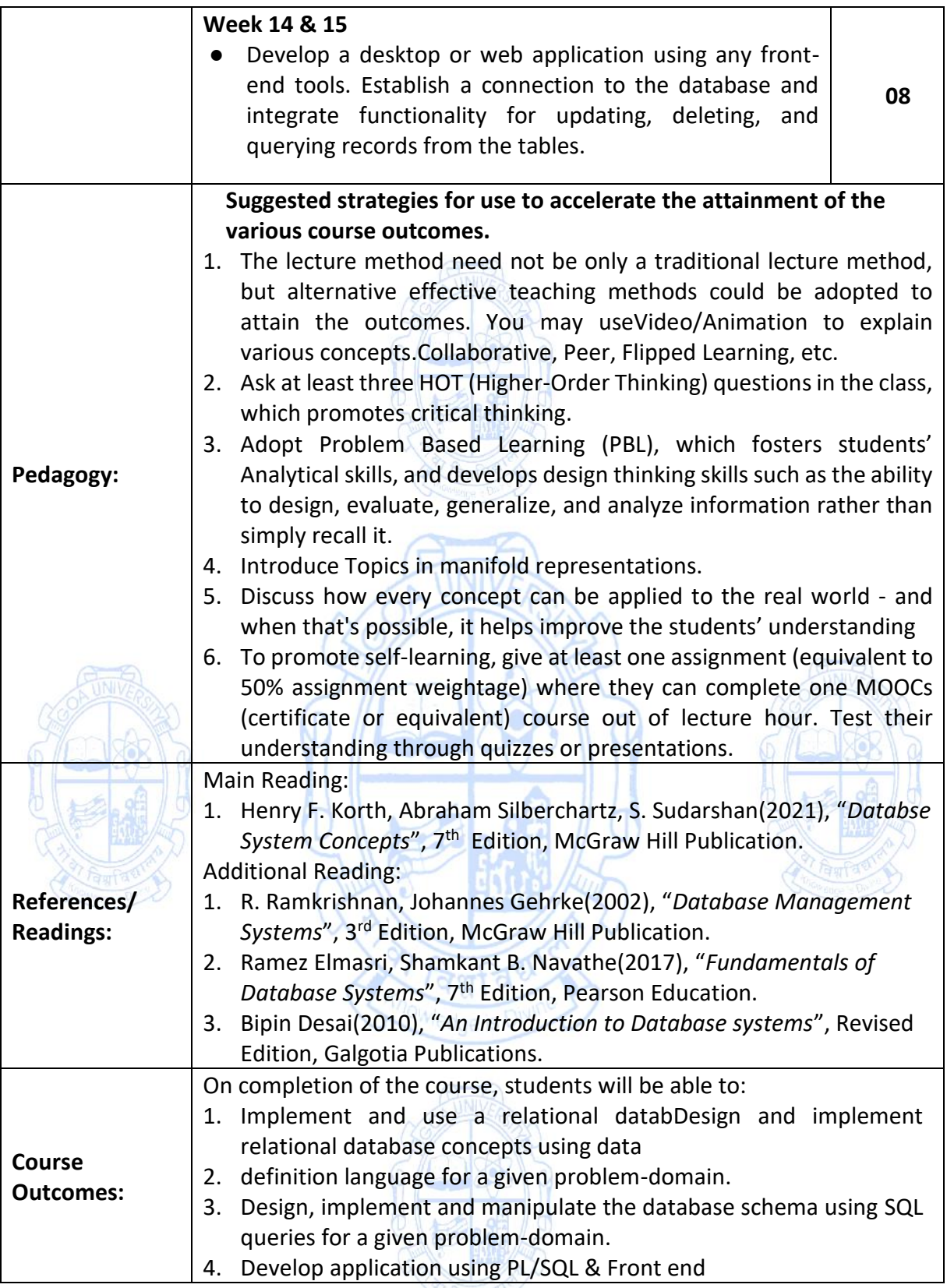

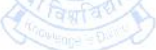

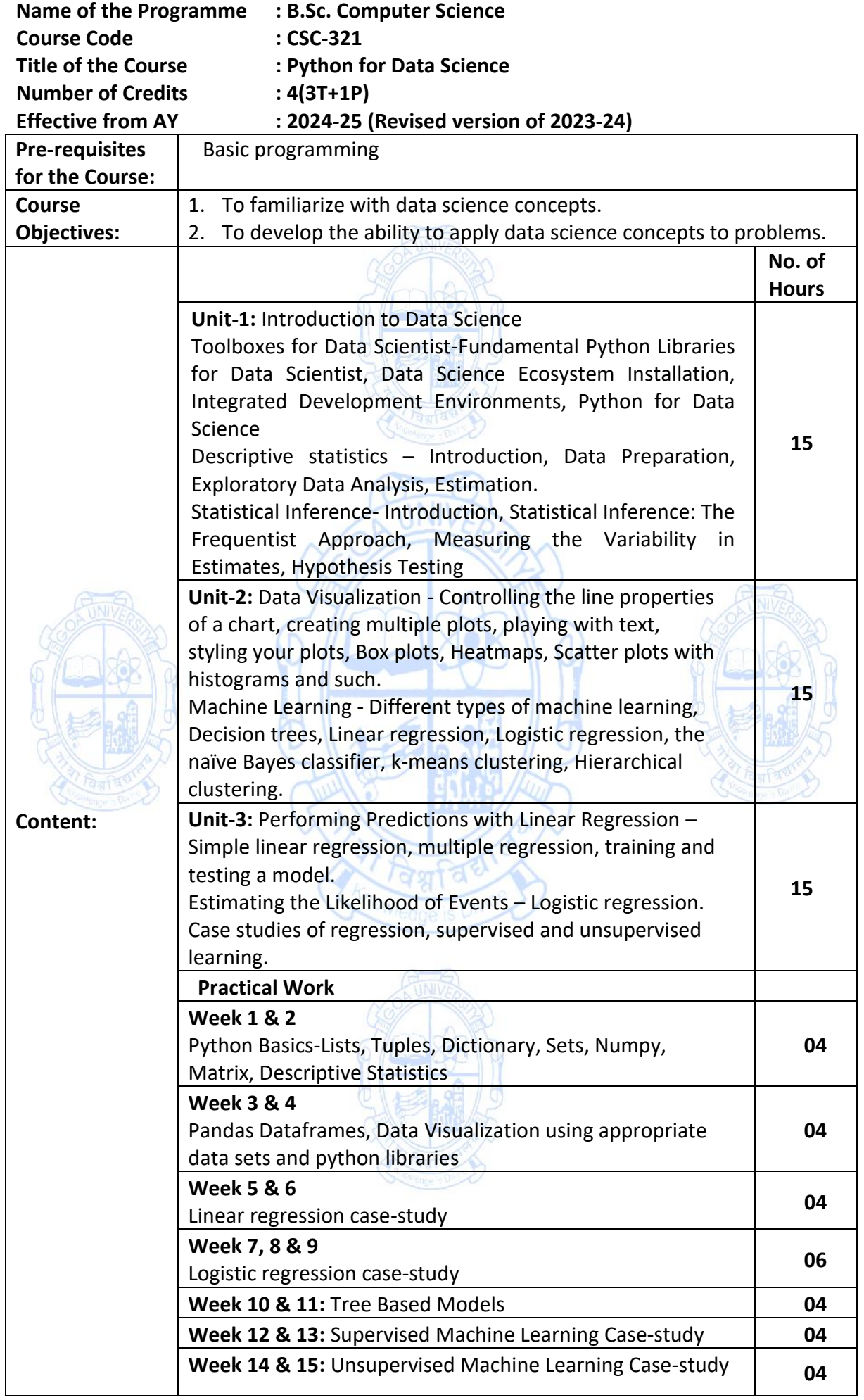

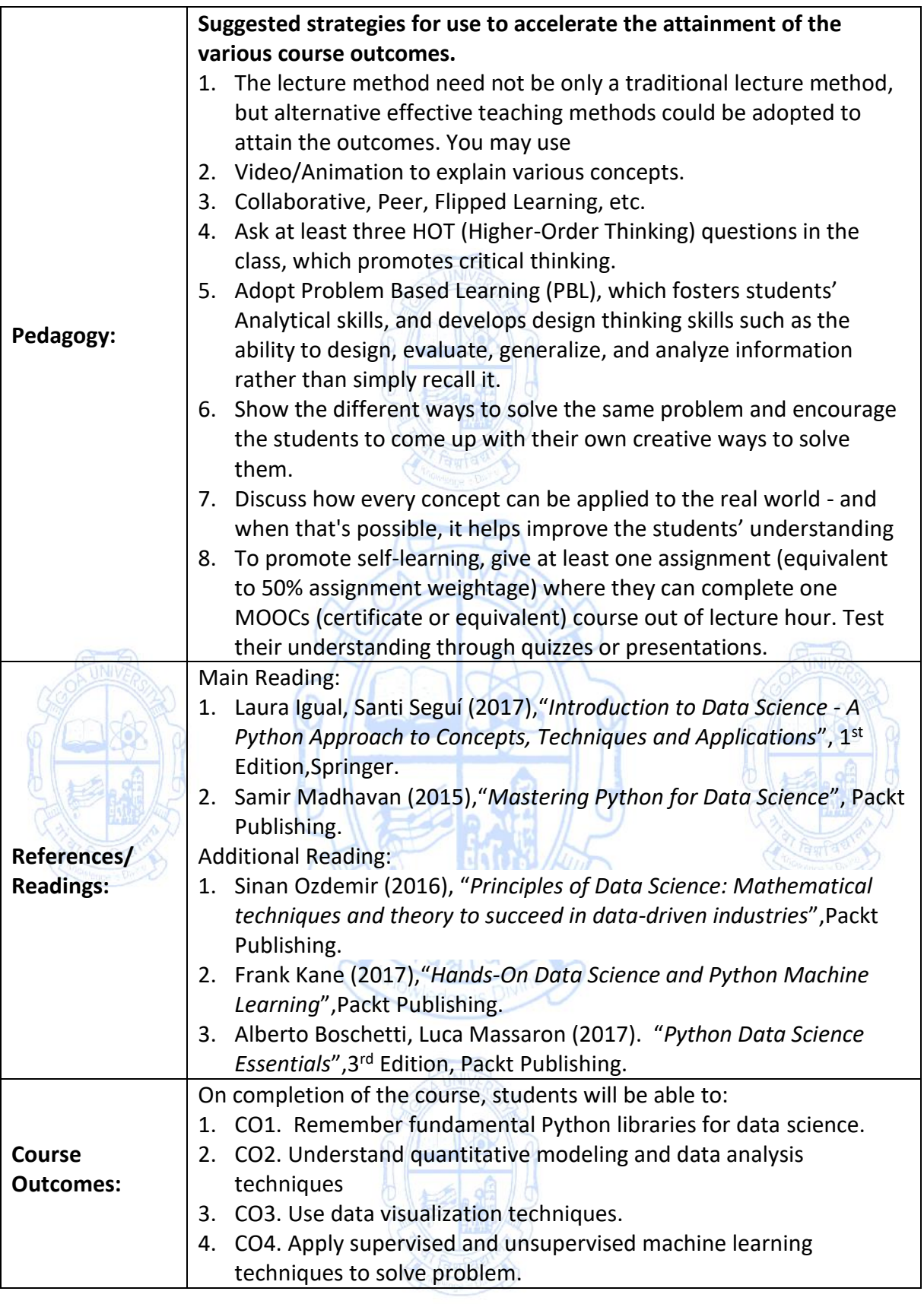

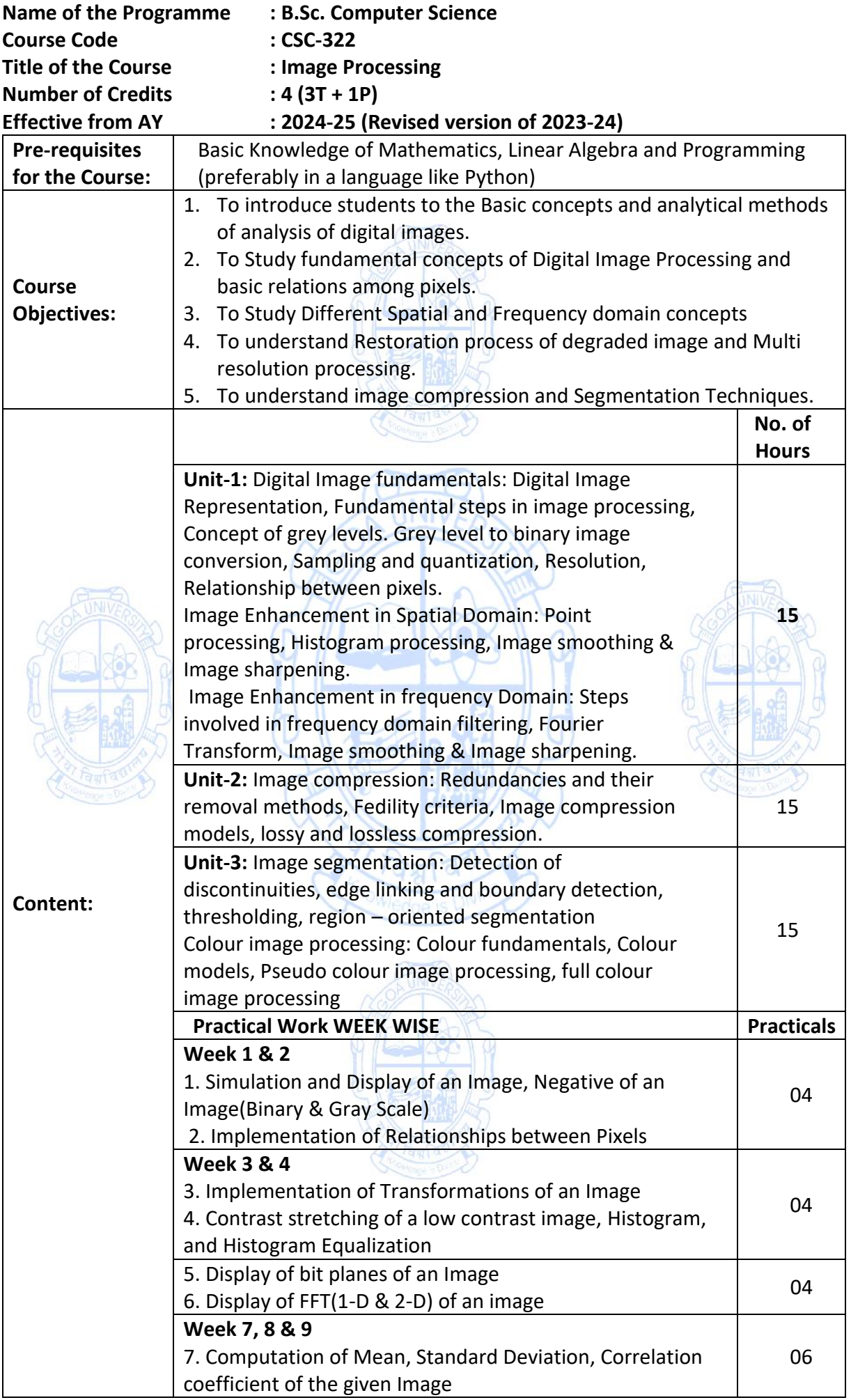

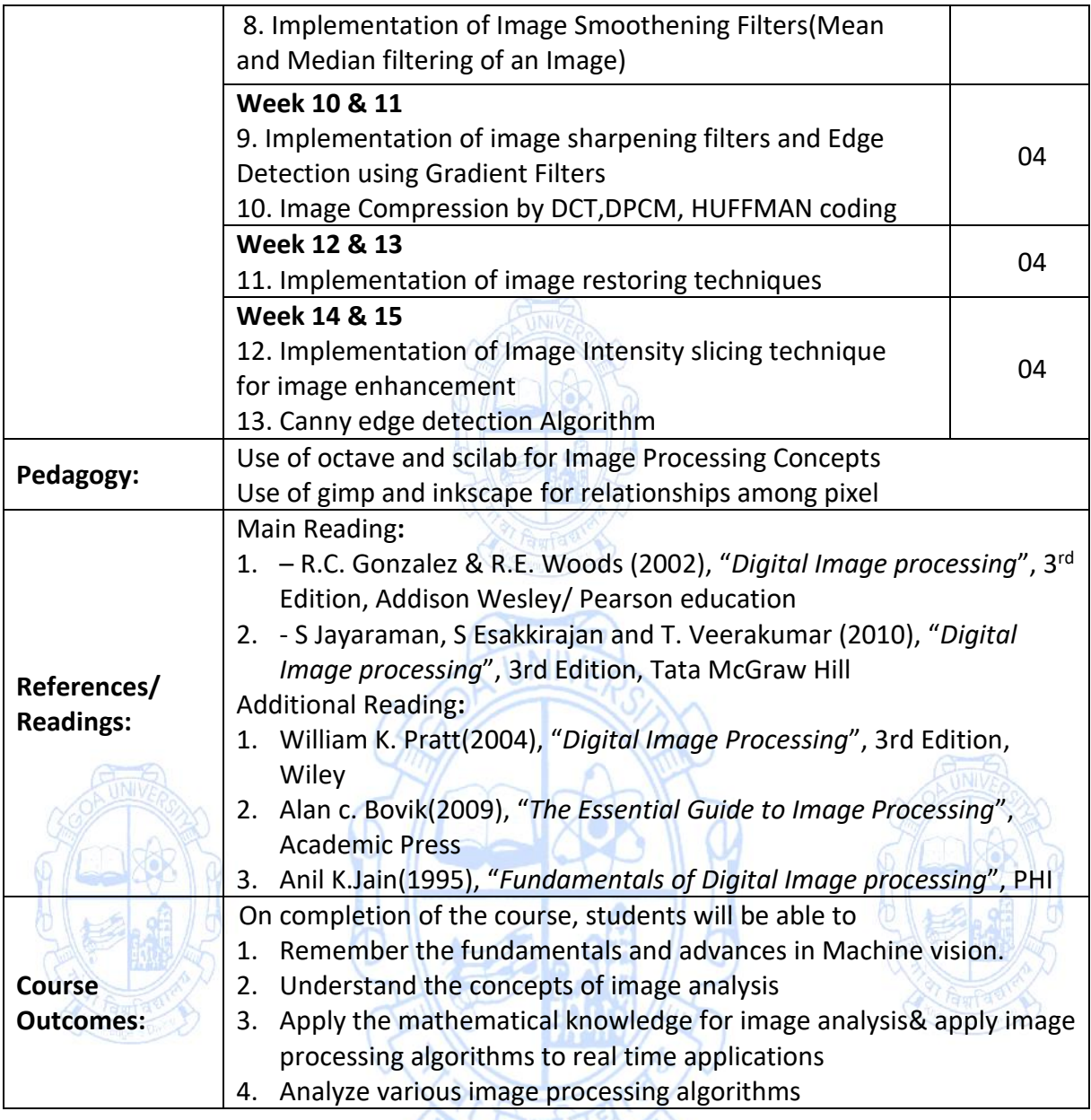

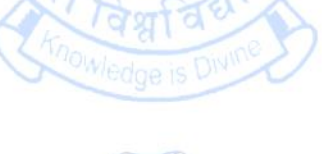

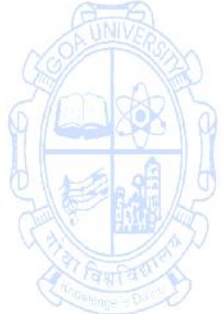

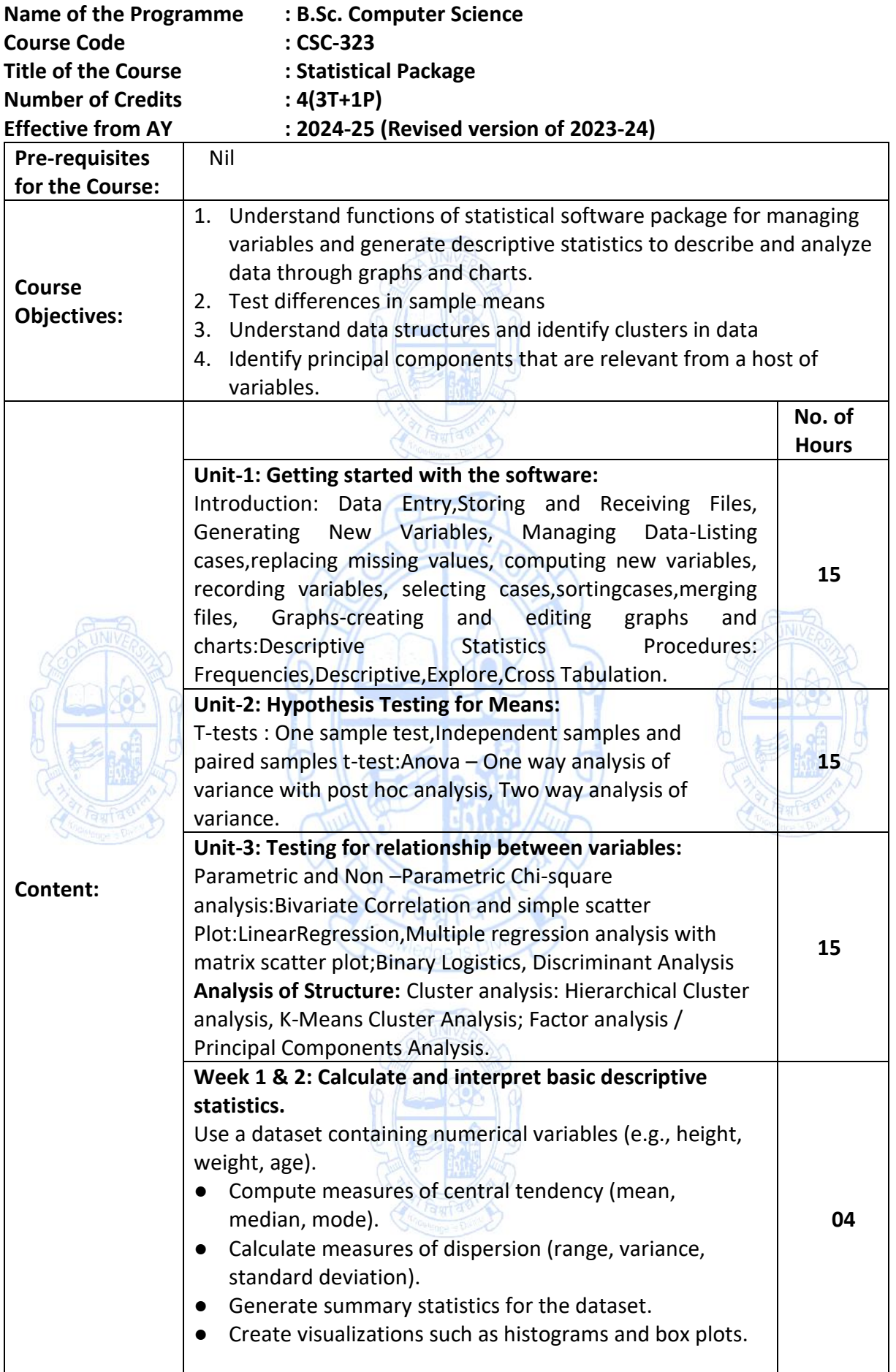

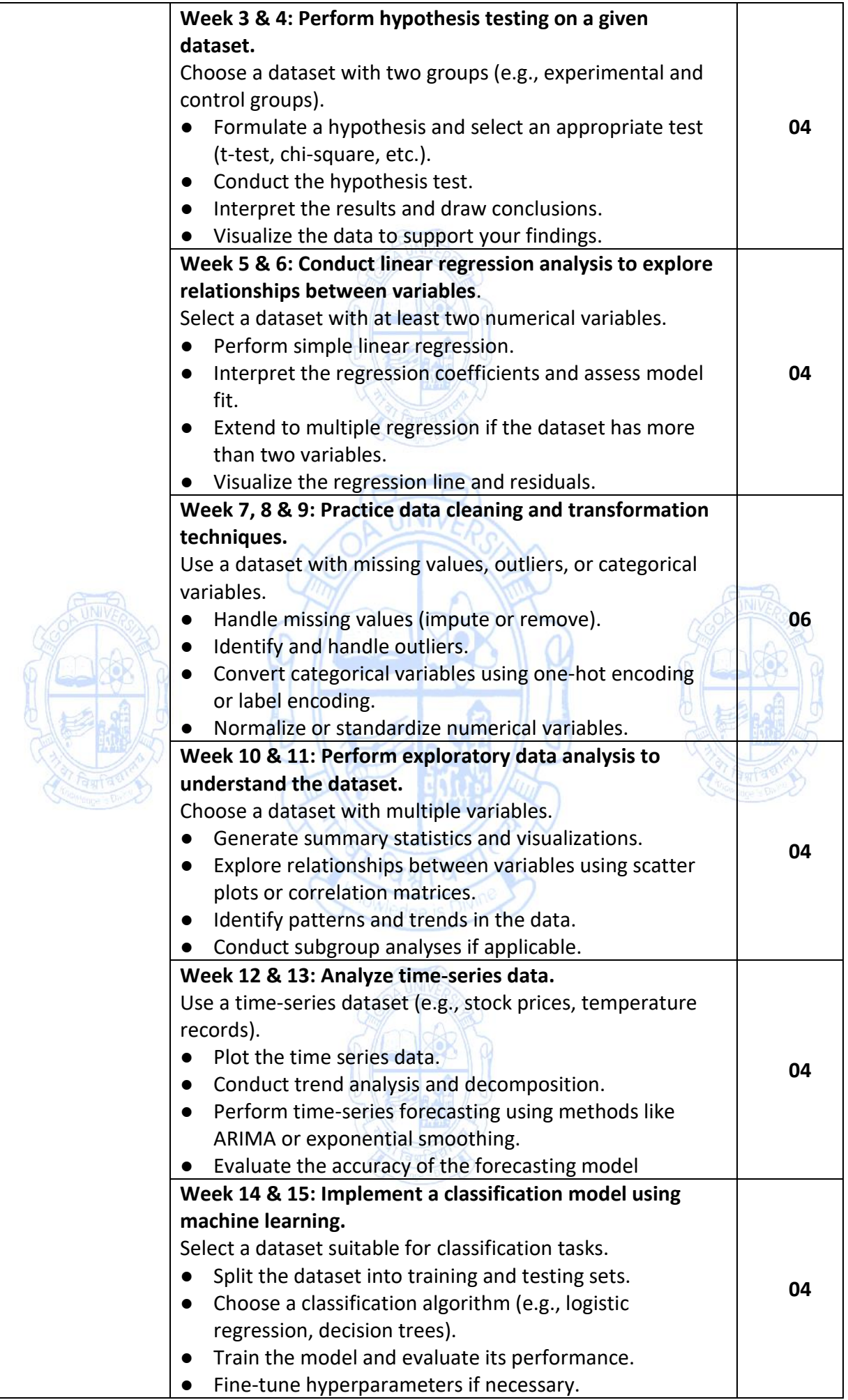

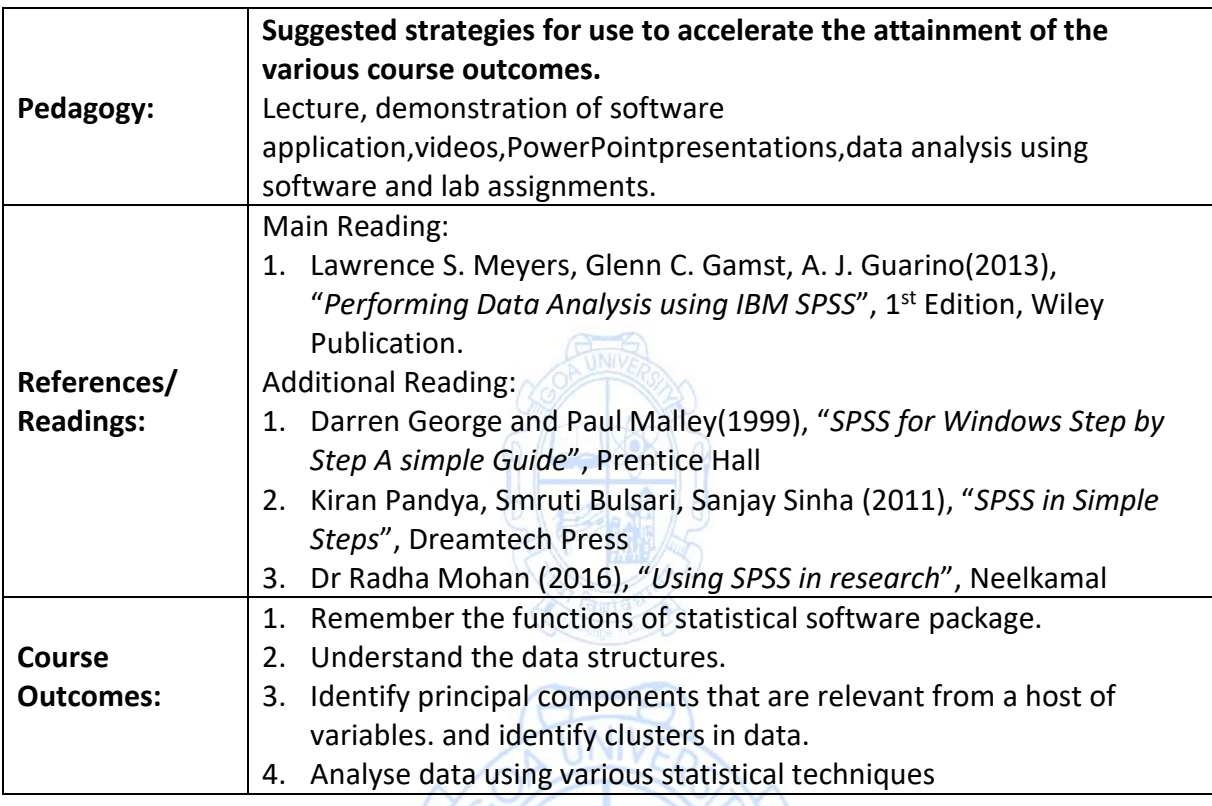

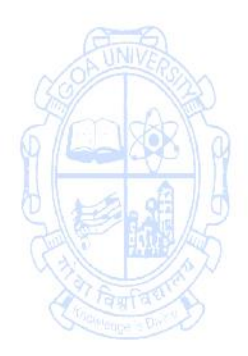

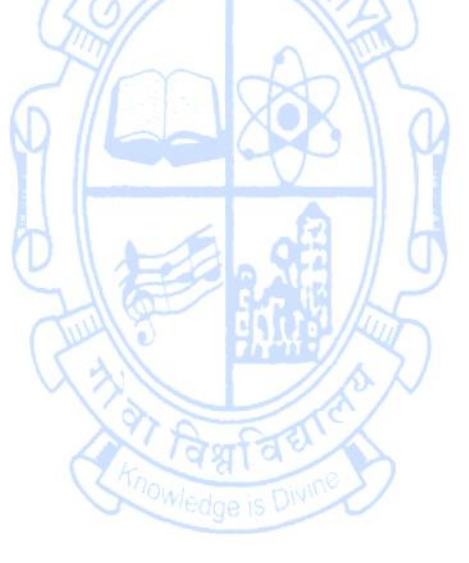

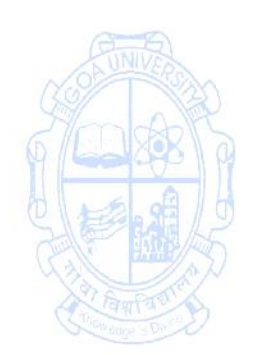

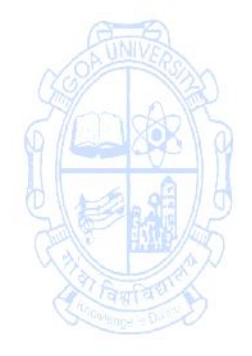

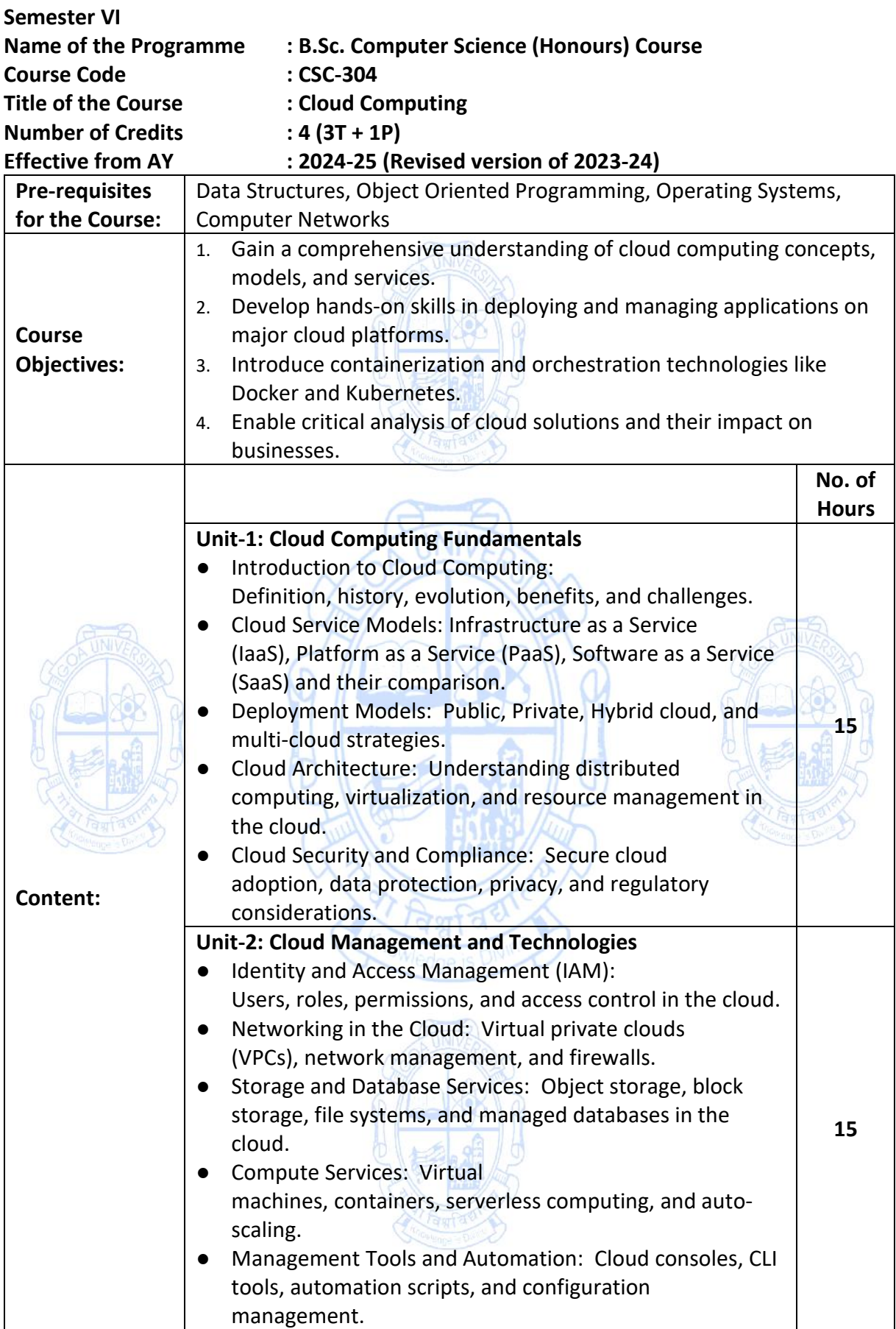

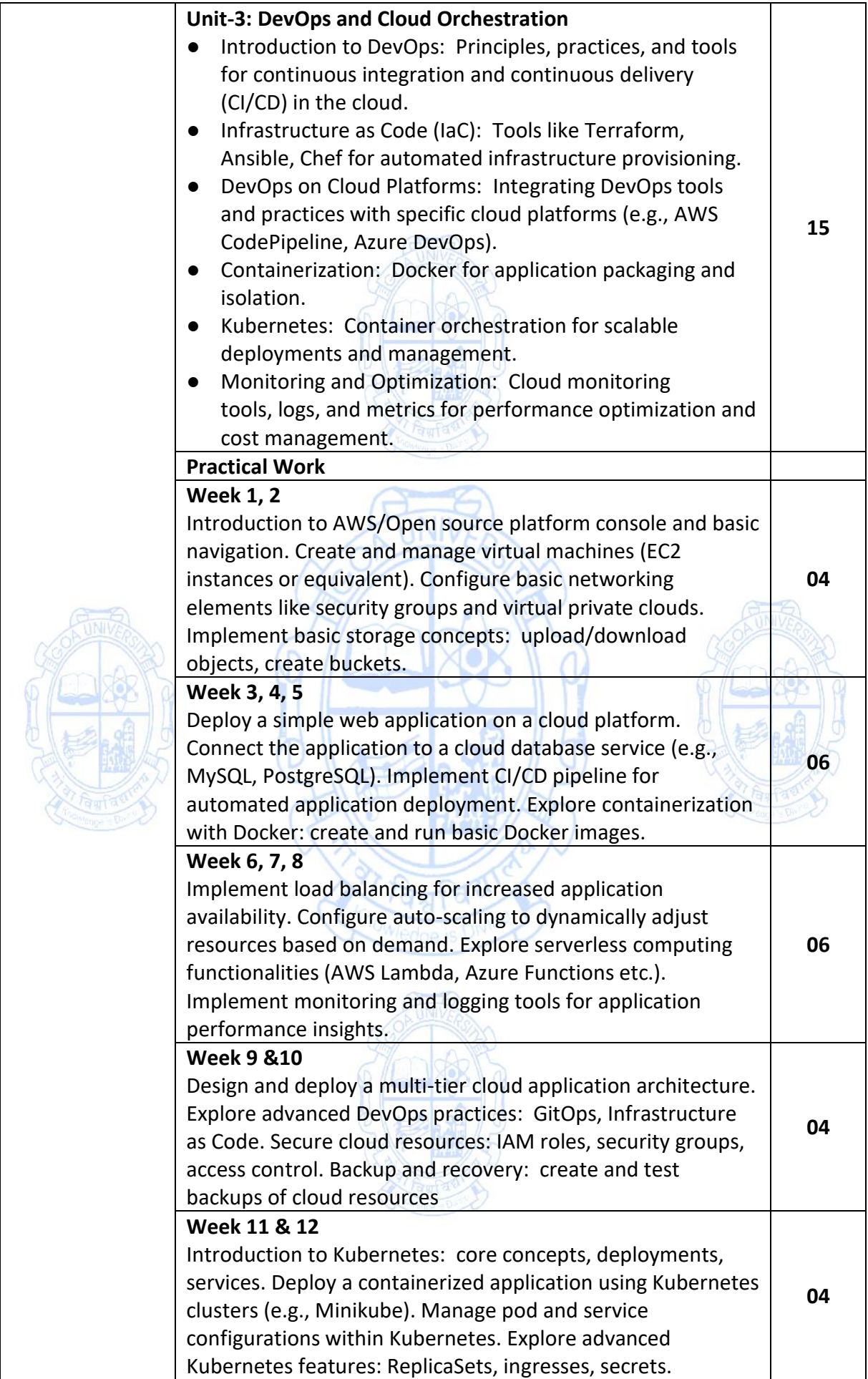

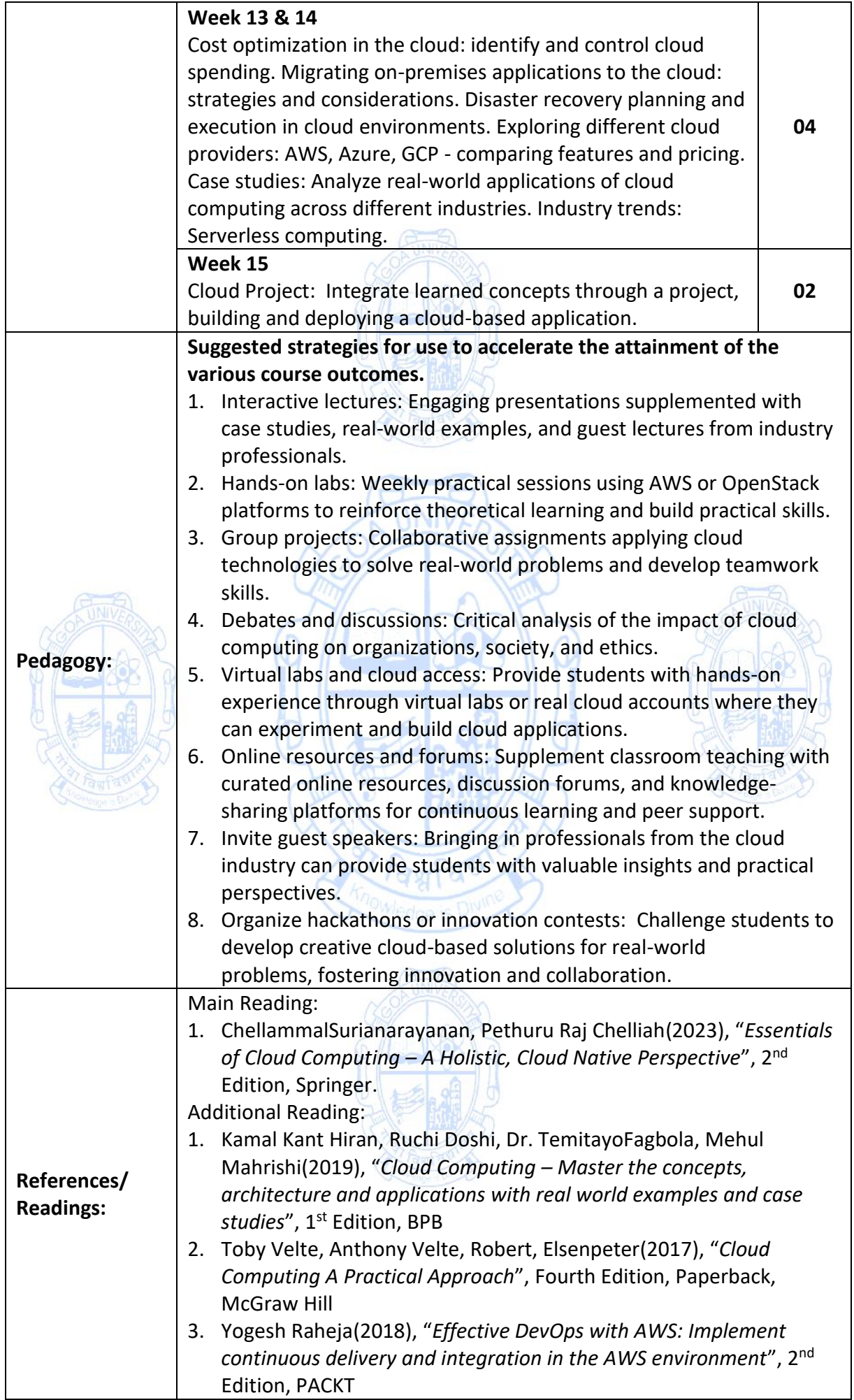
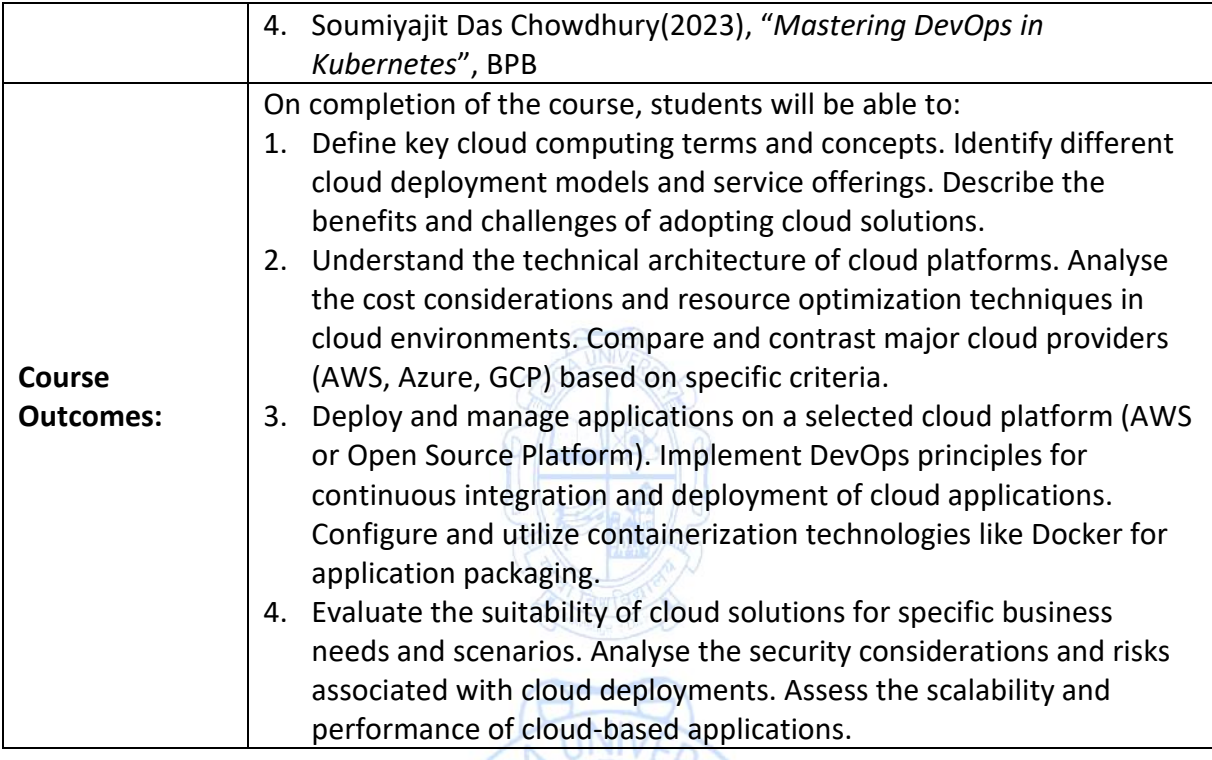

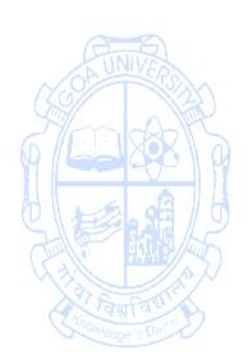

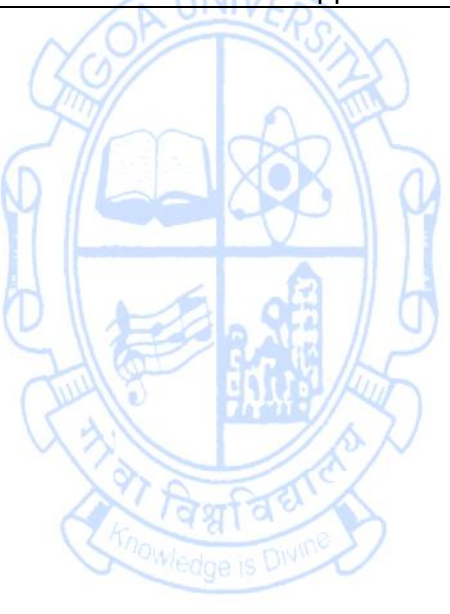

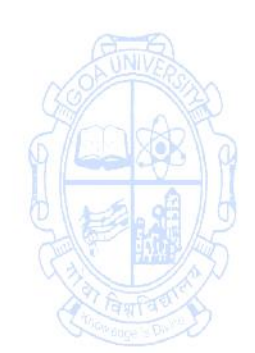

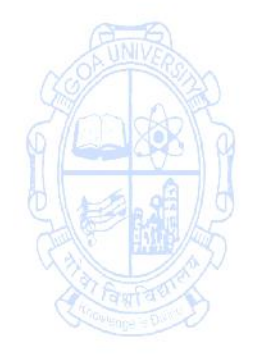

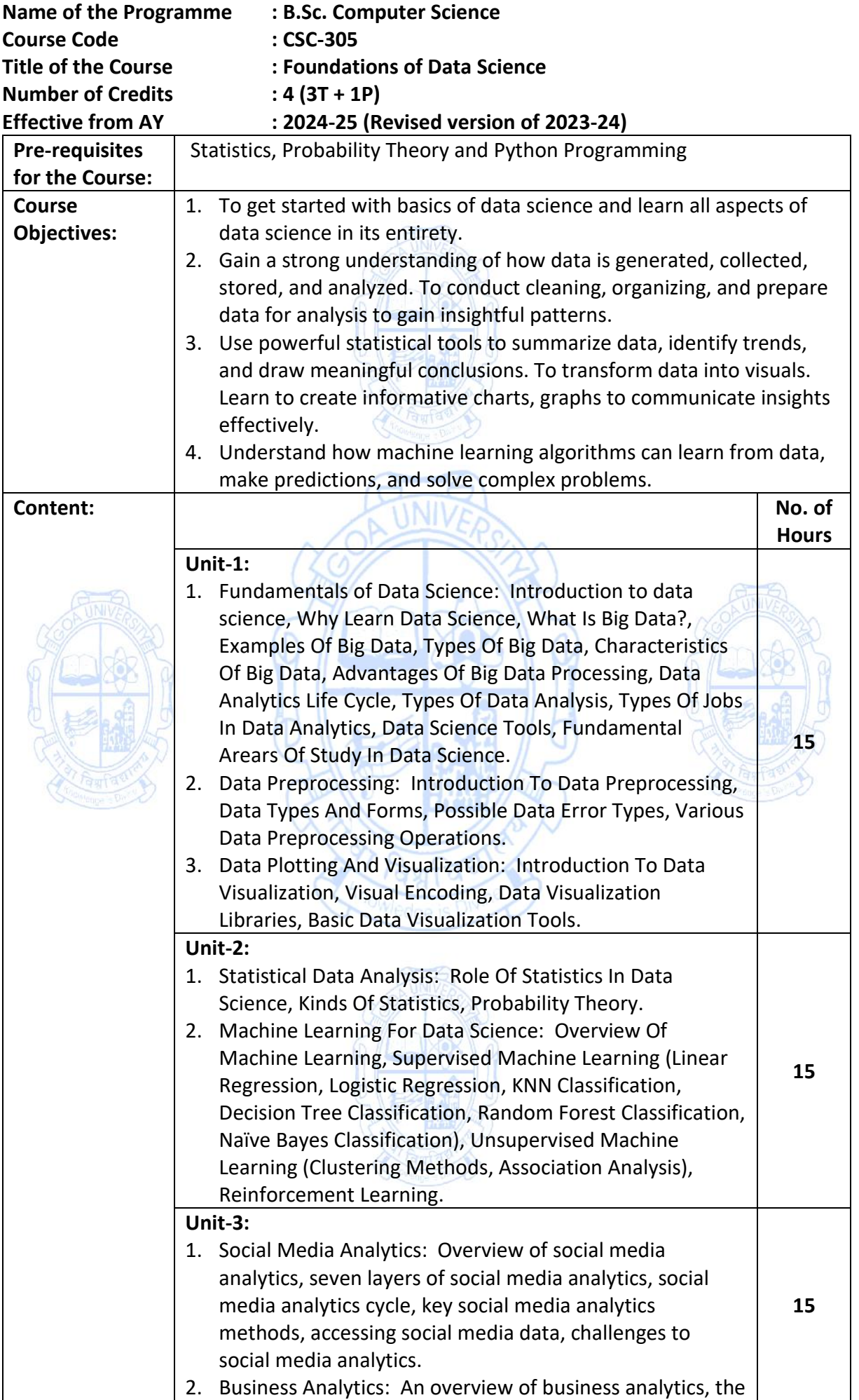

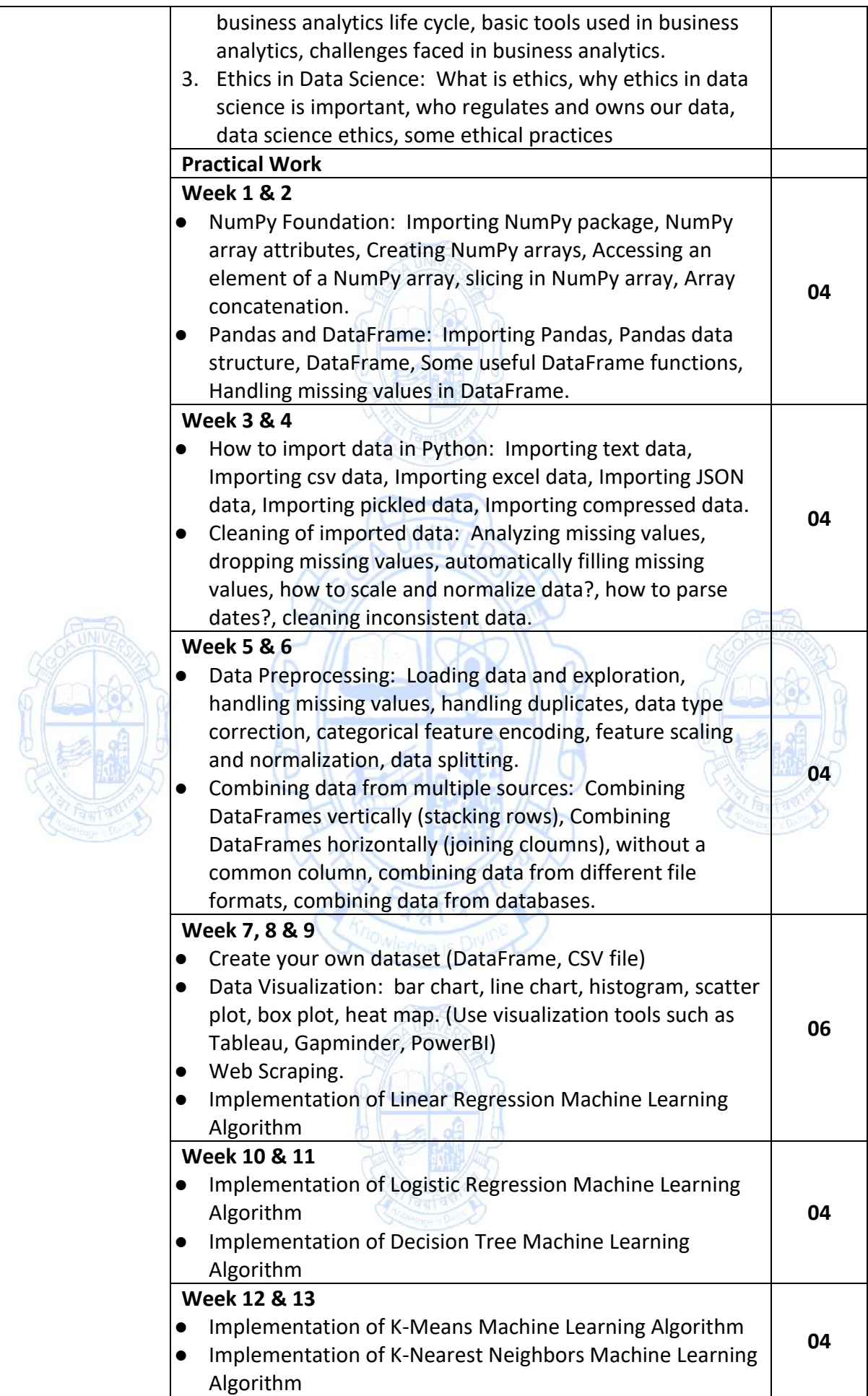

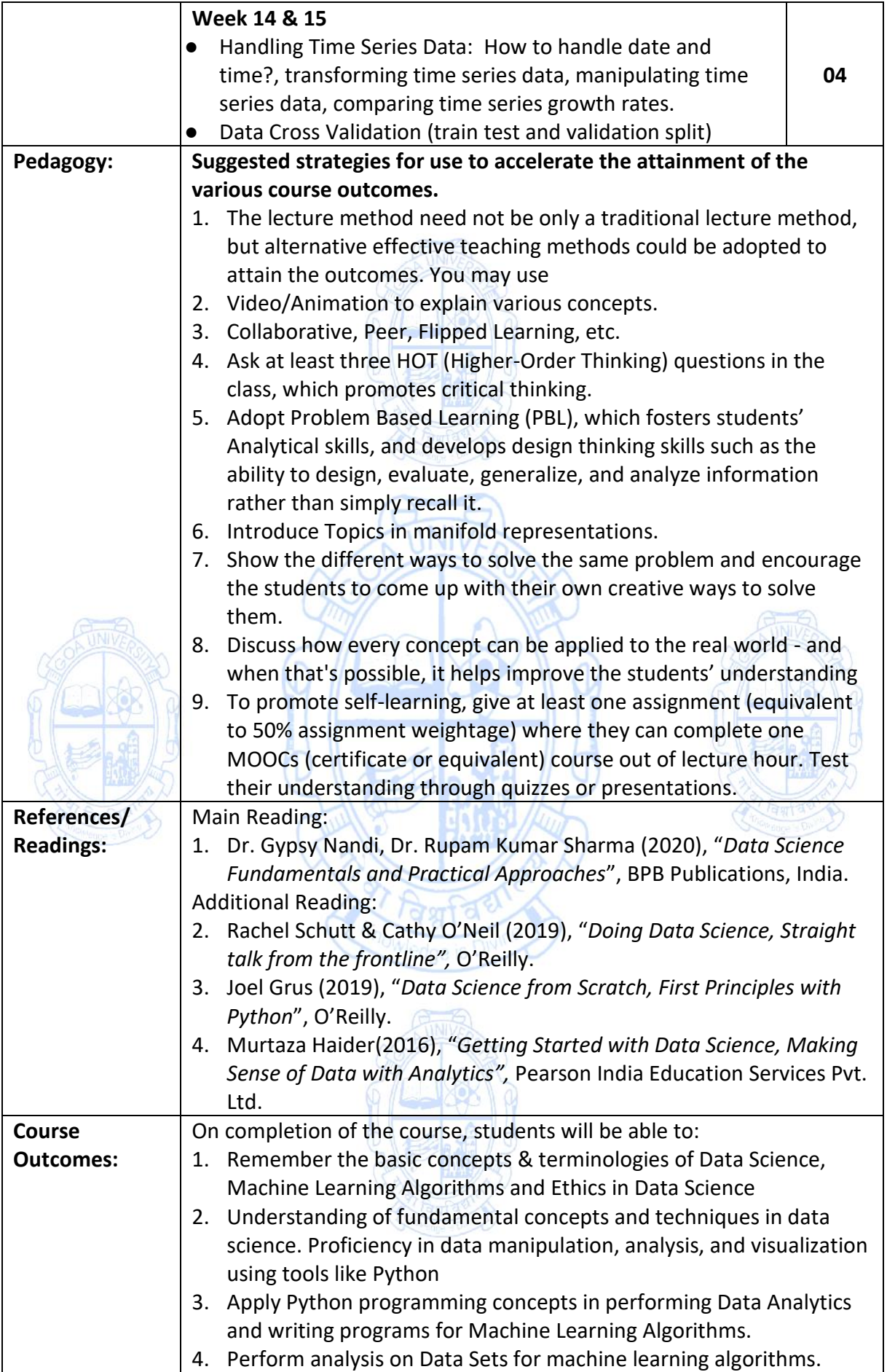

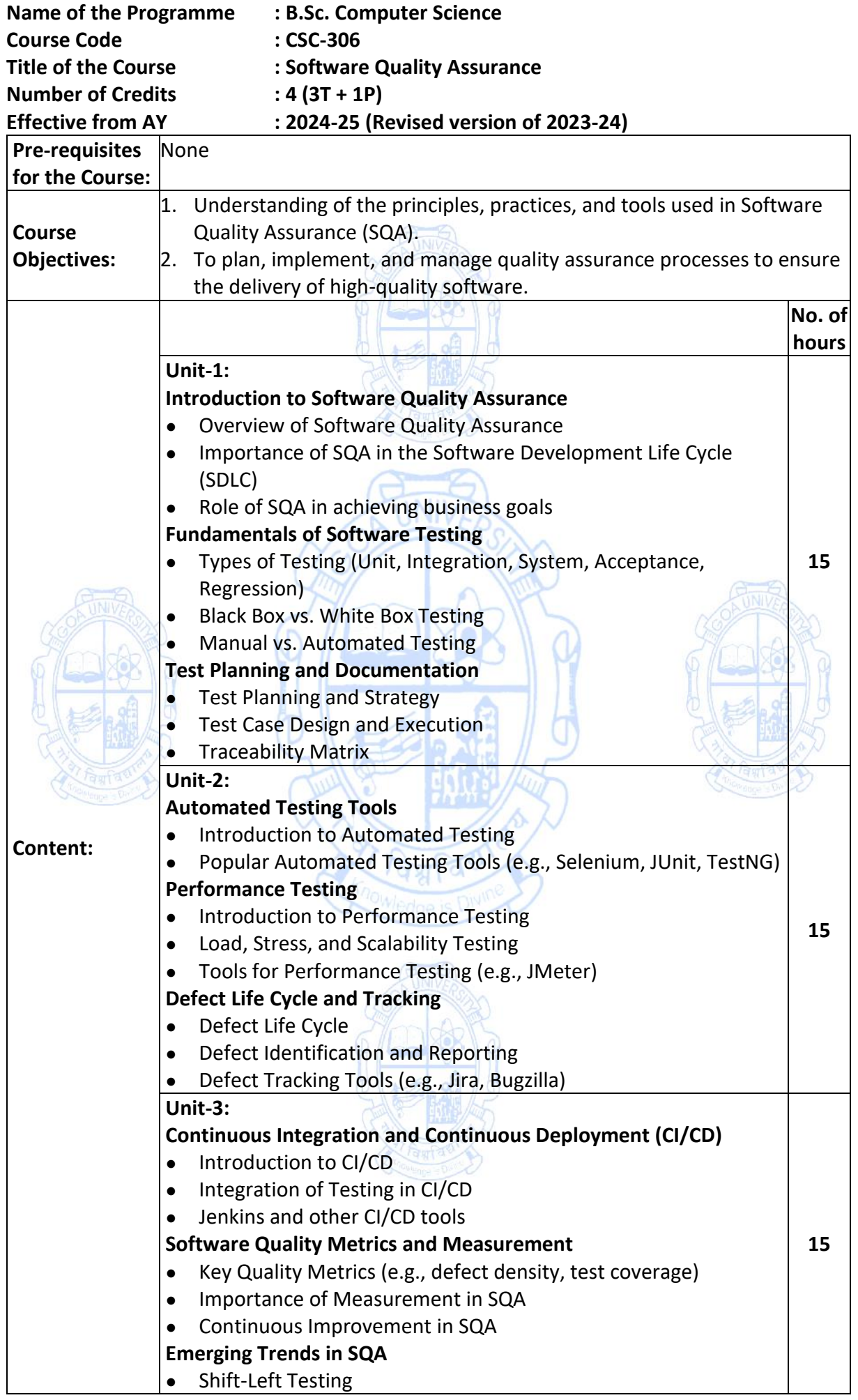

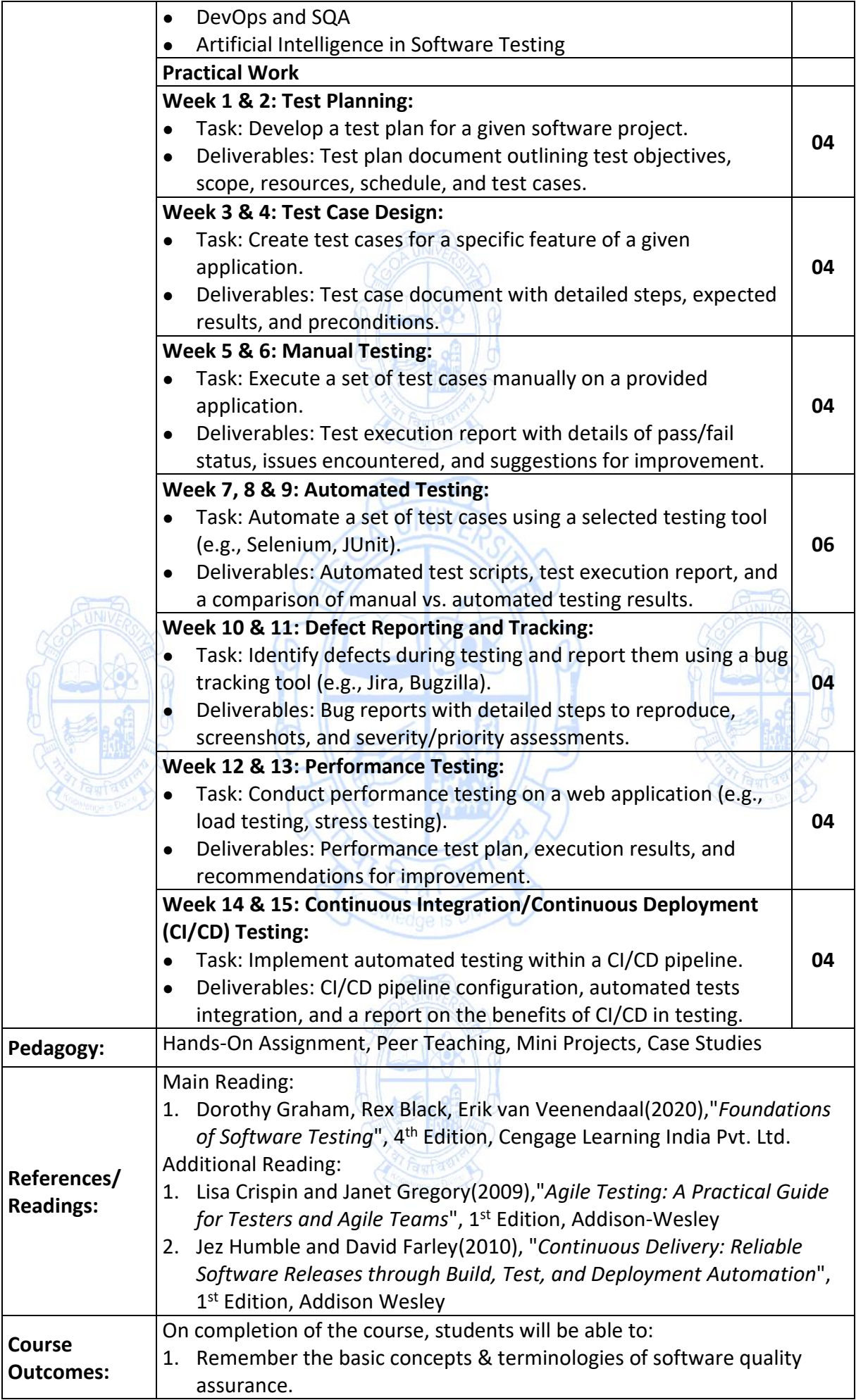

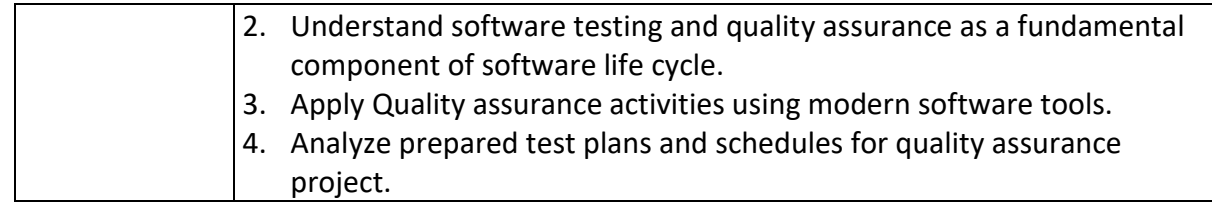

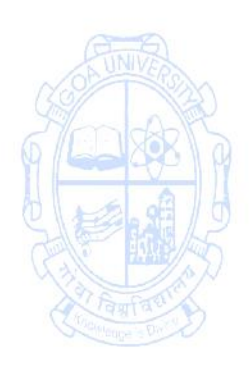

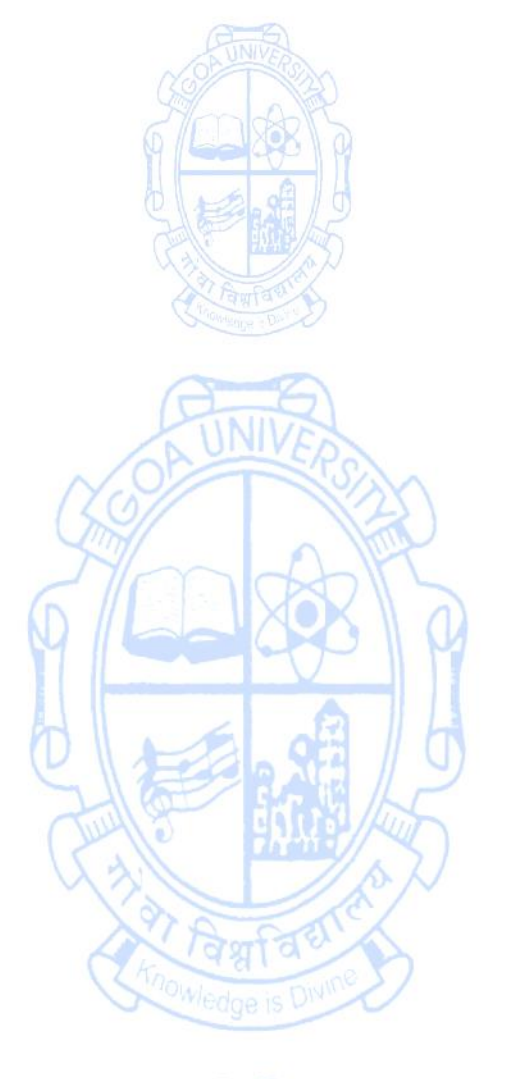

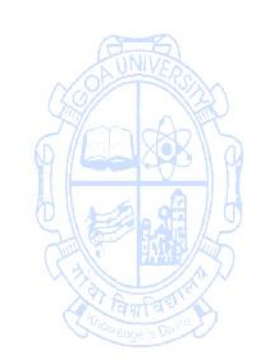

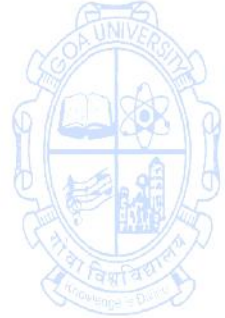

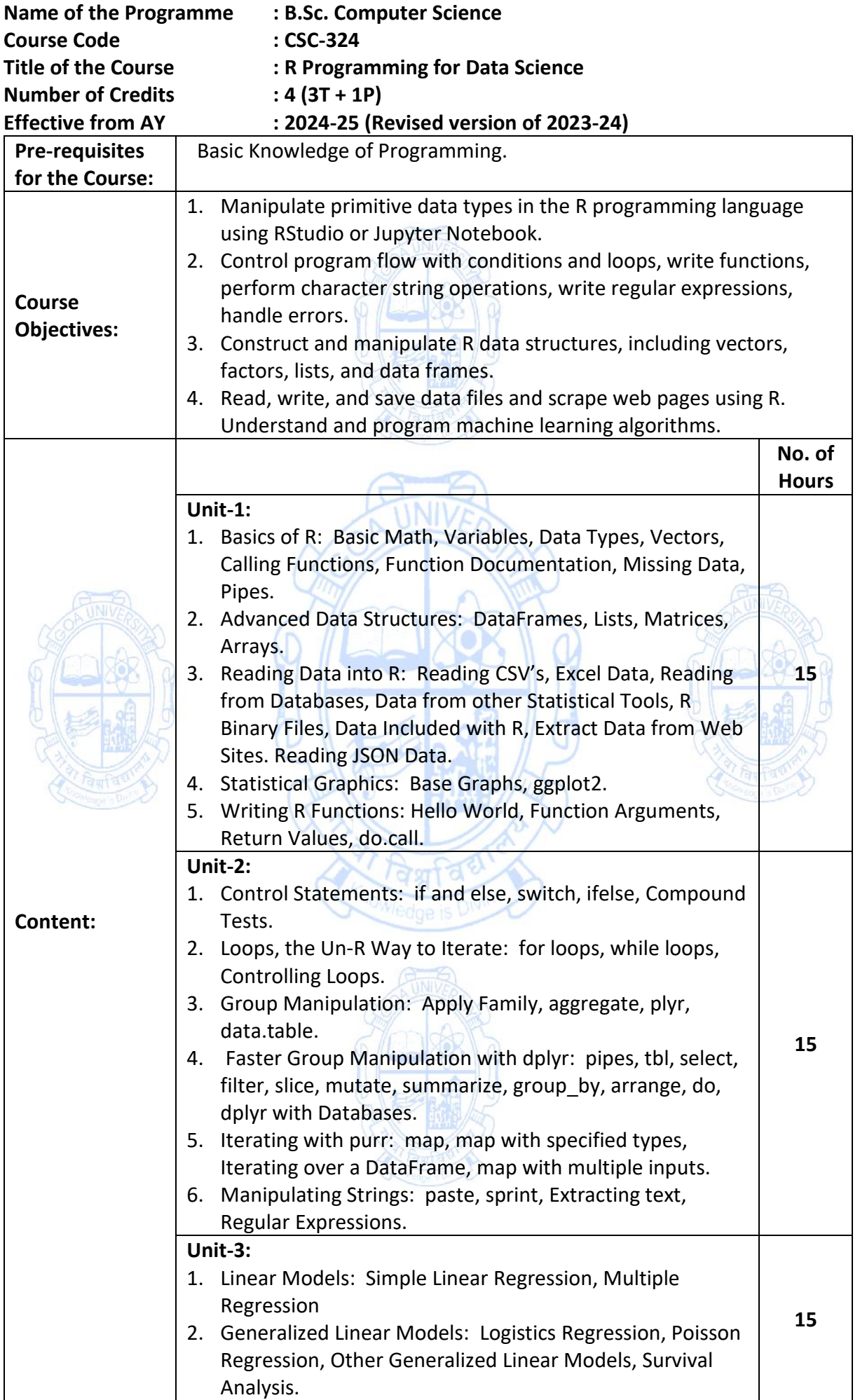

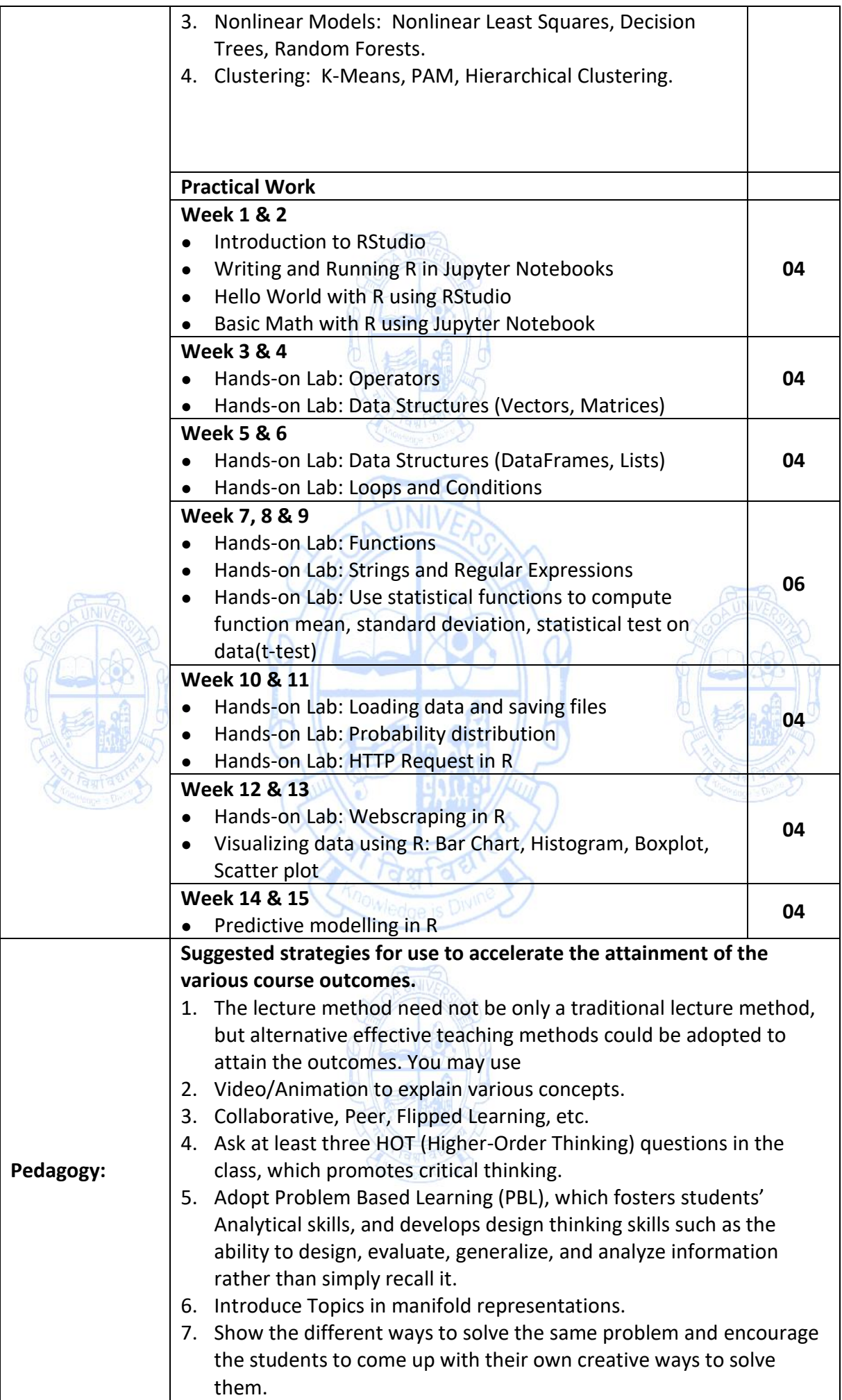

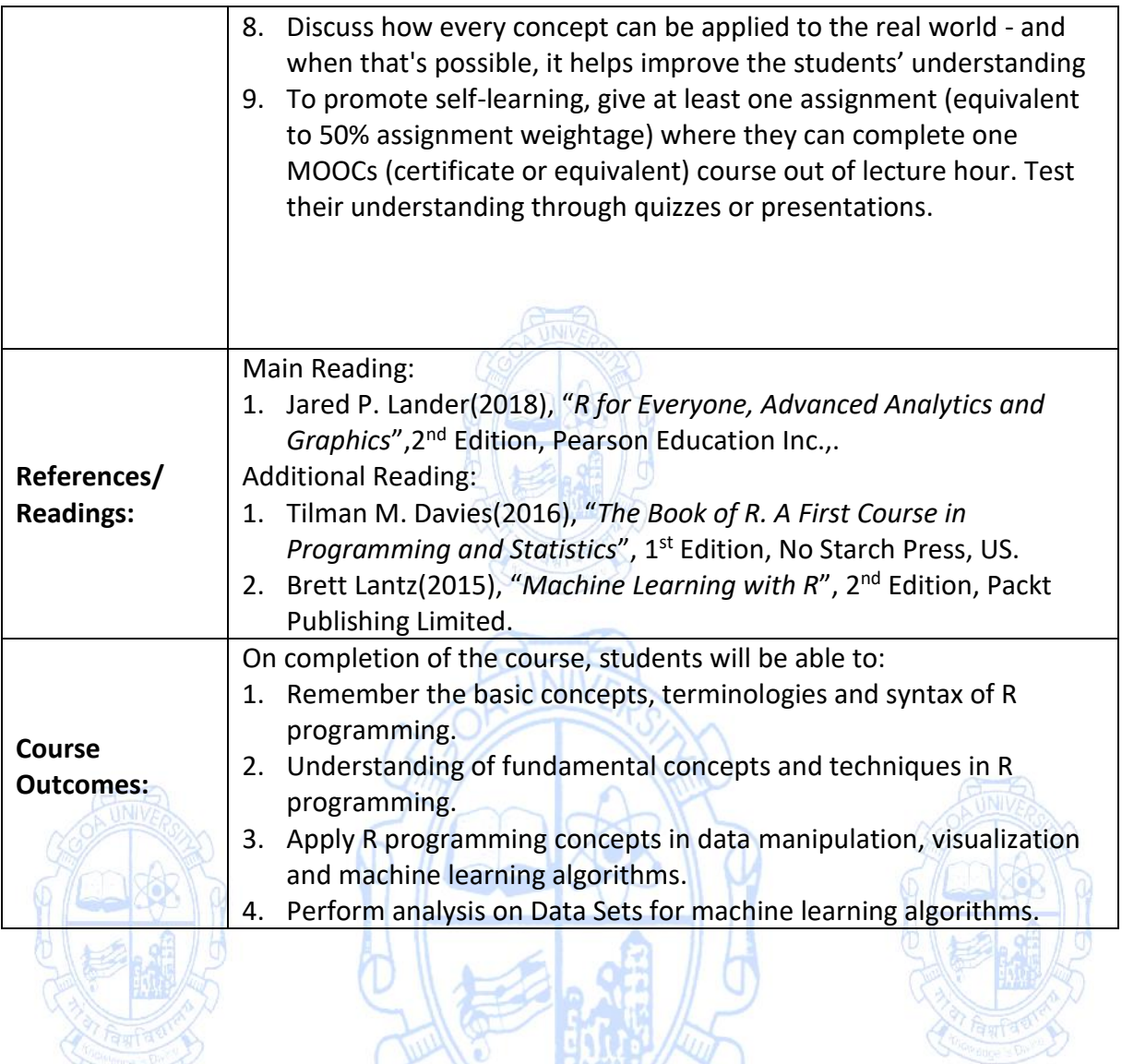

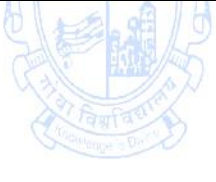

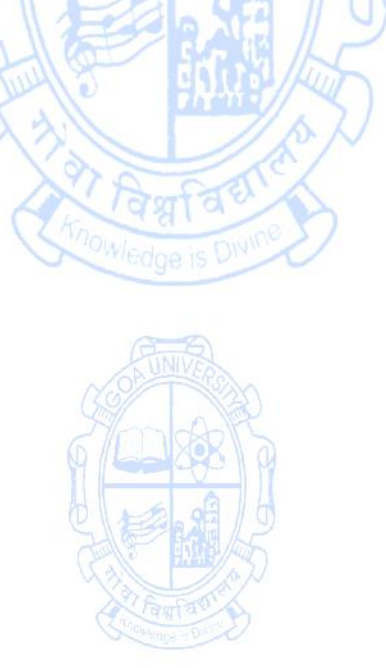

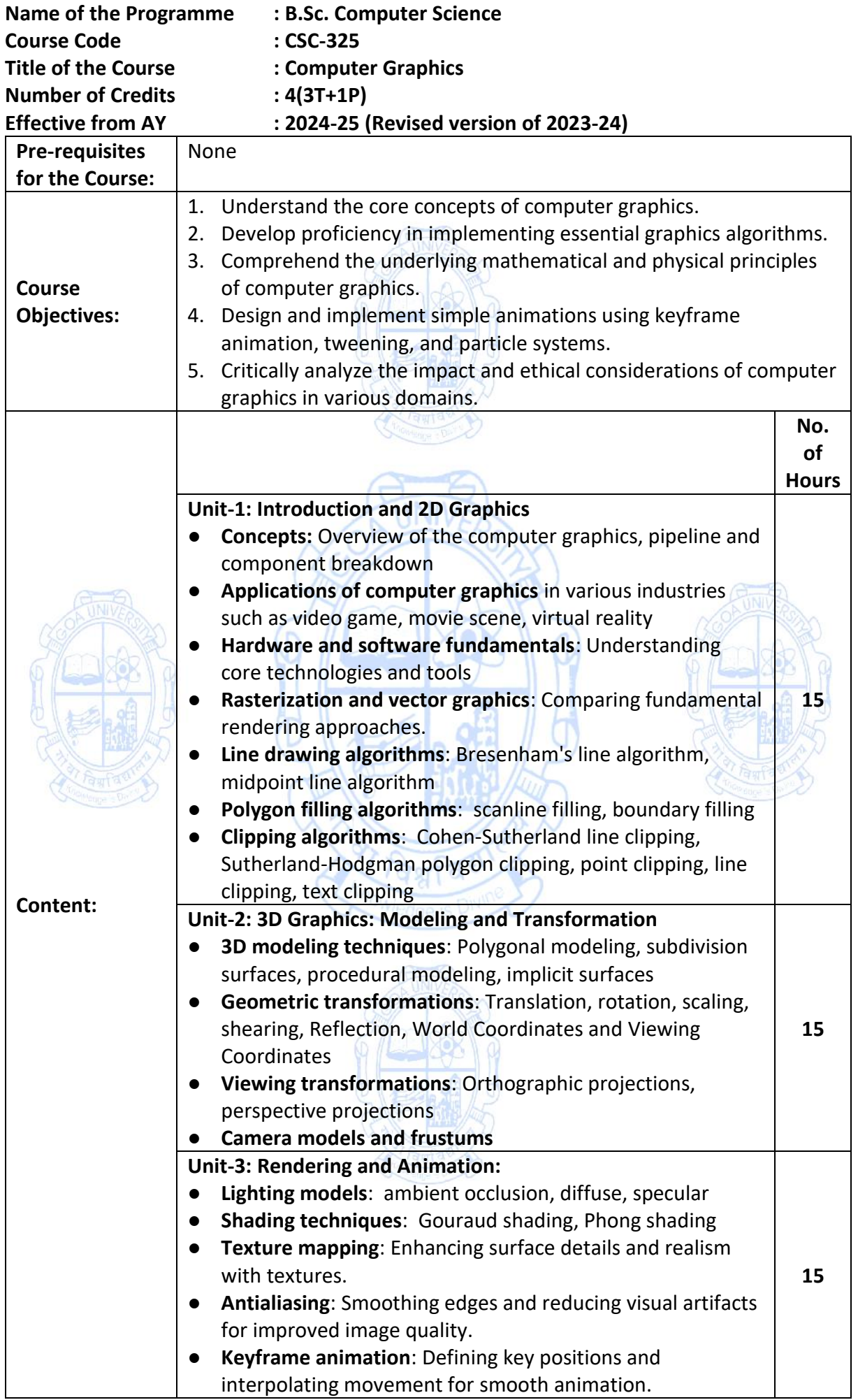

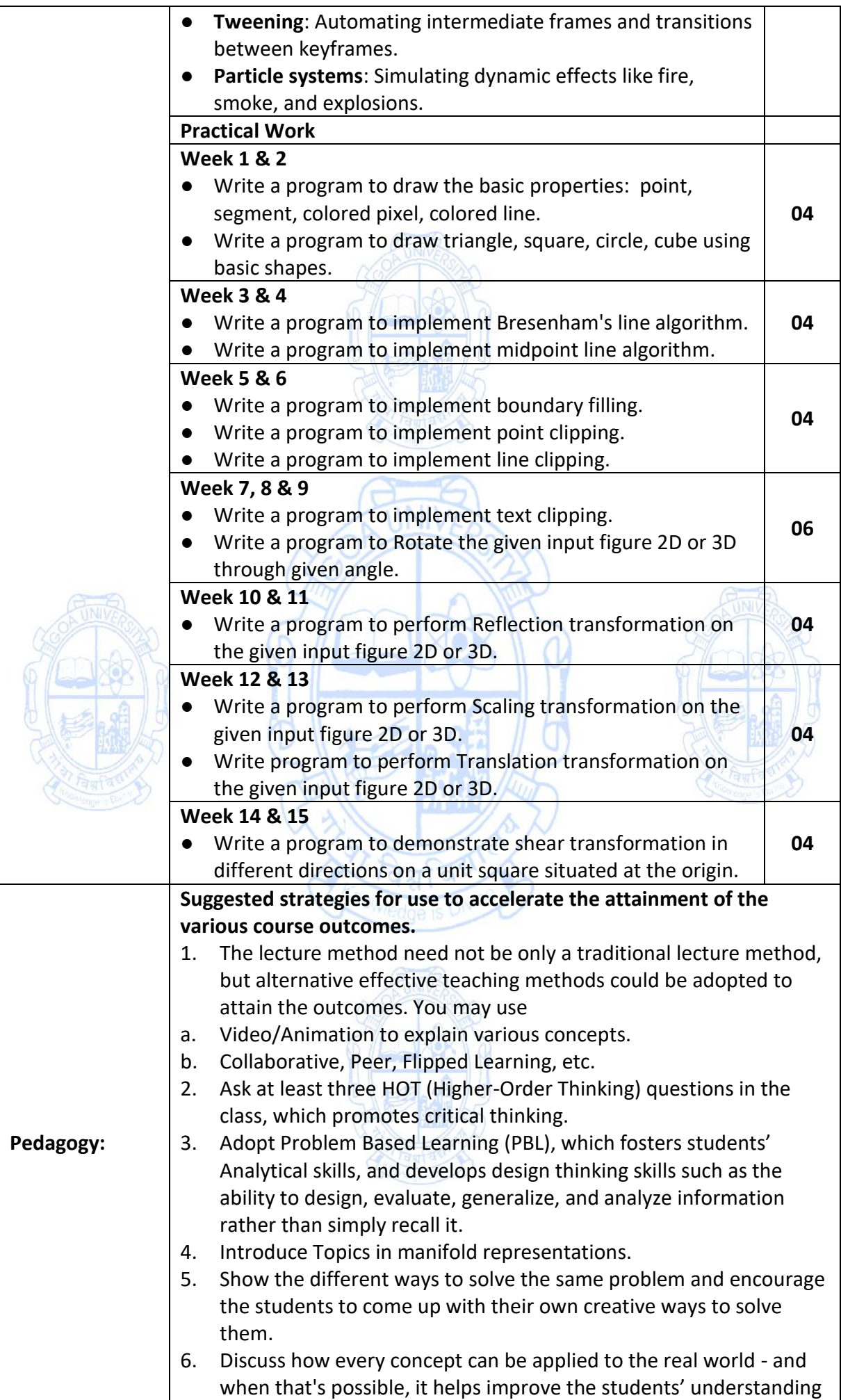

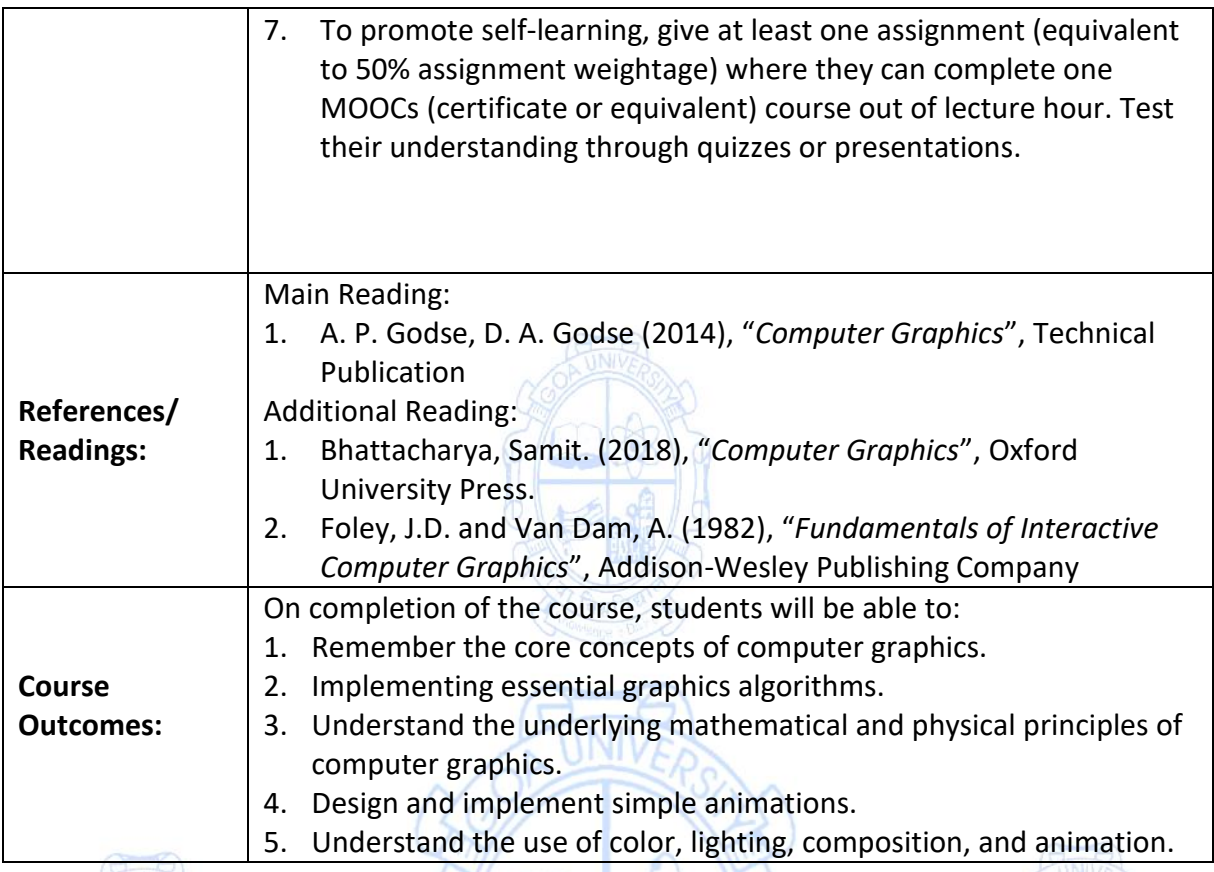

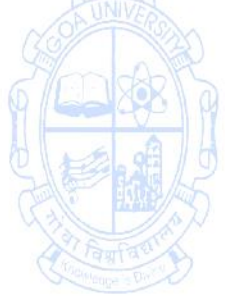

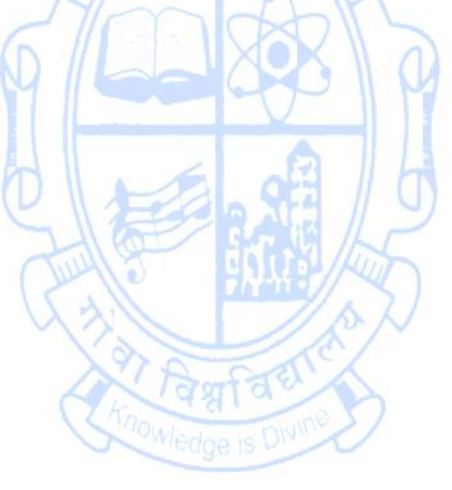

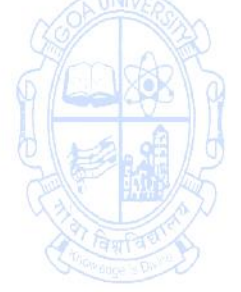

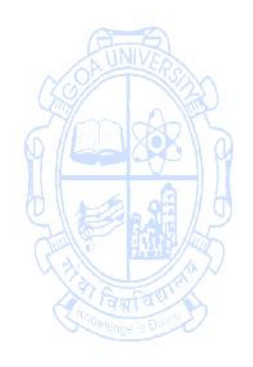

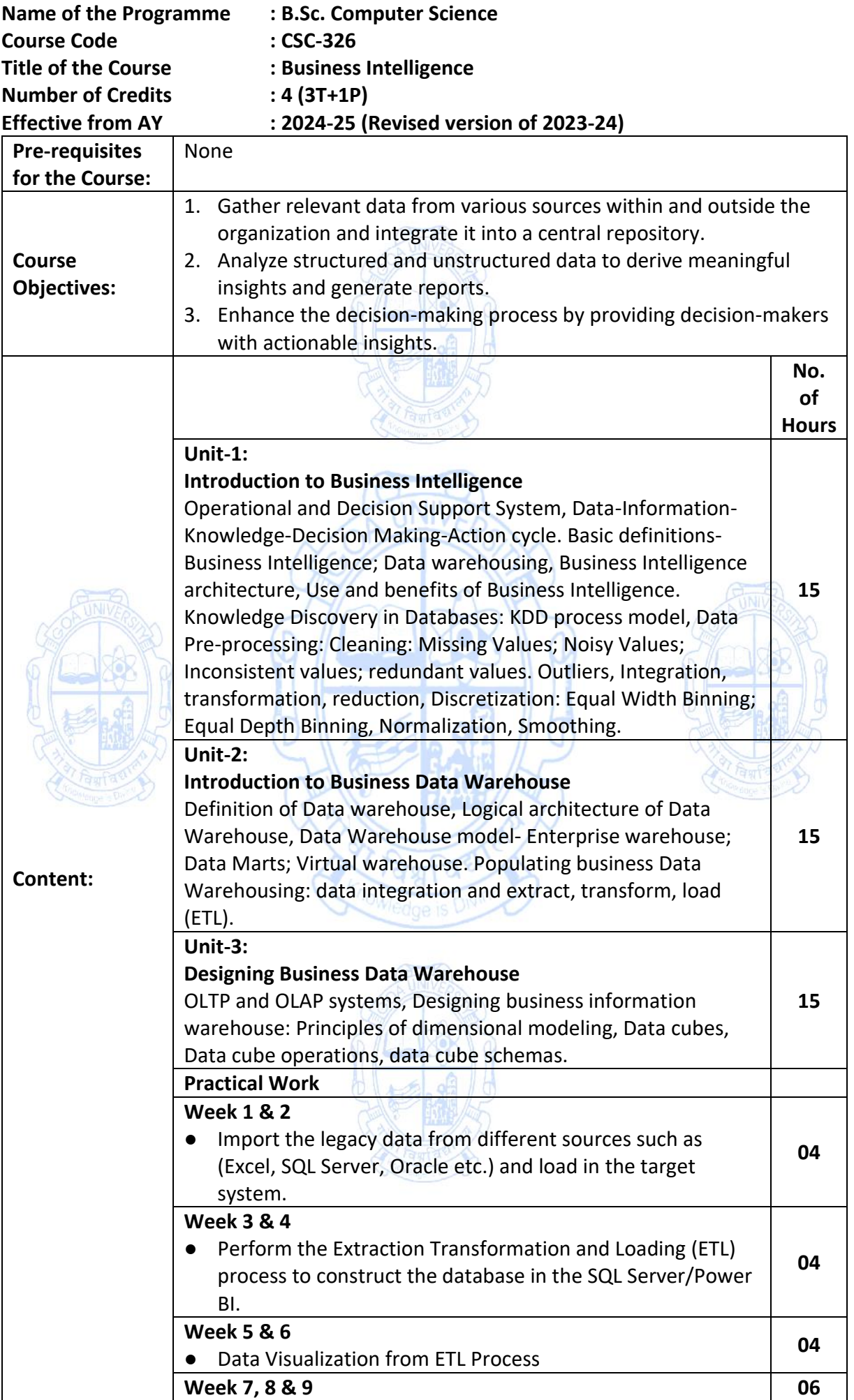

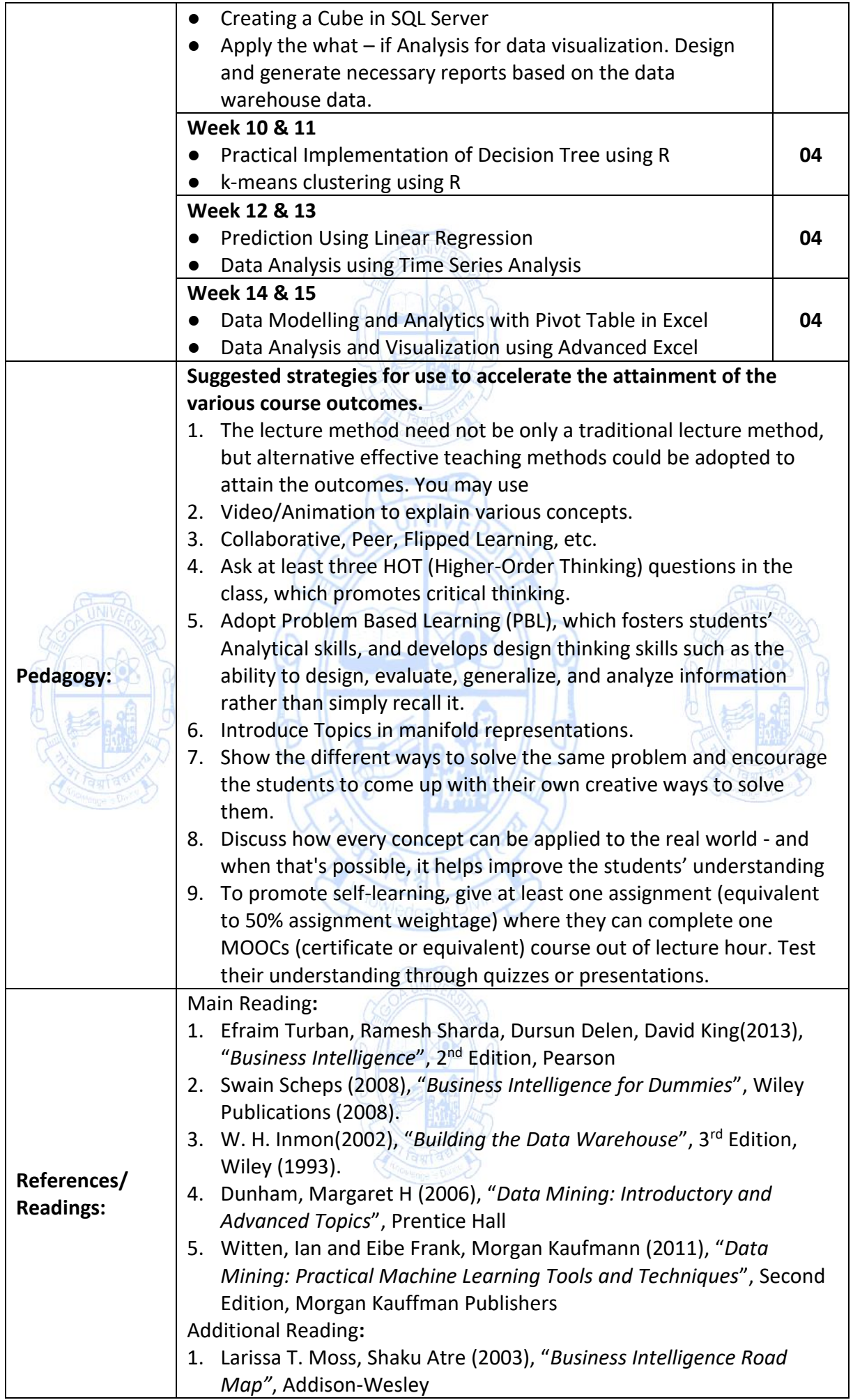

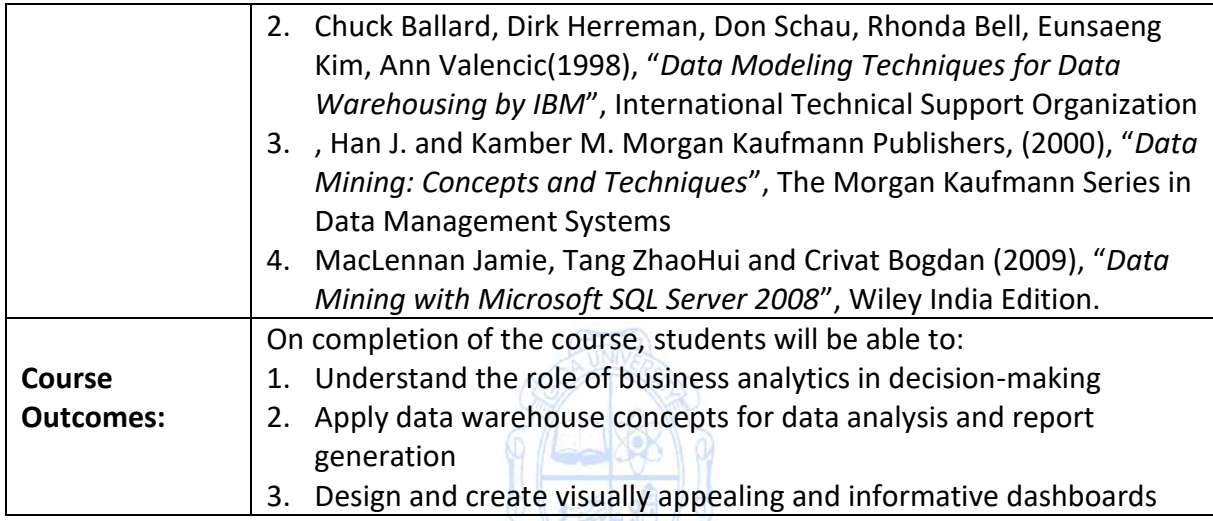

瓶

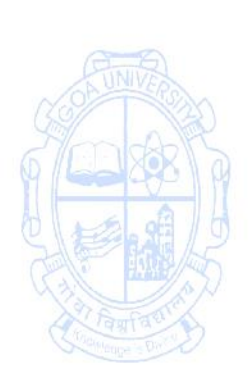

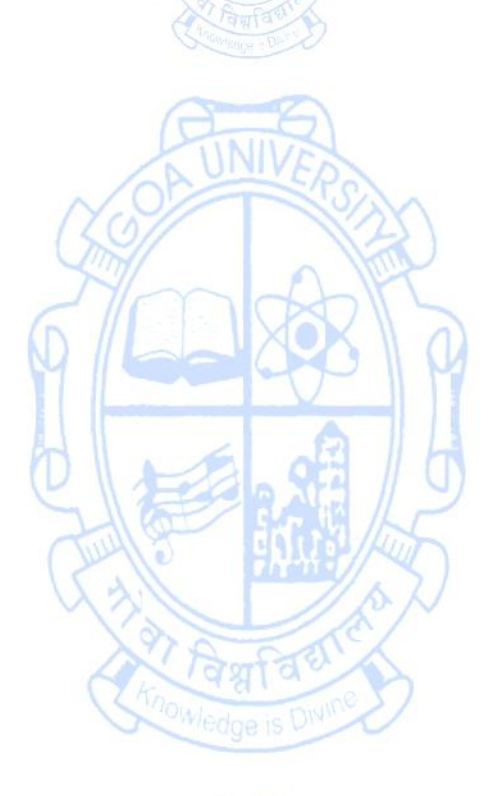

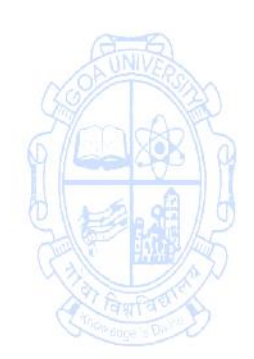

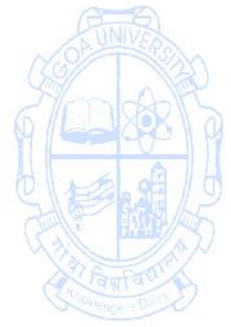

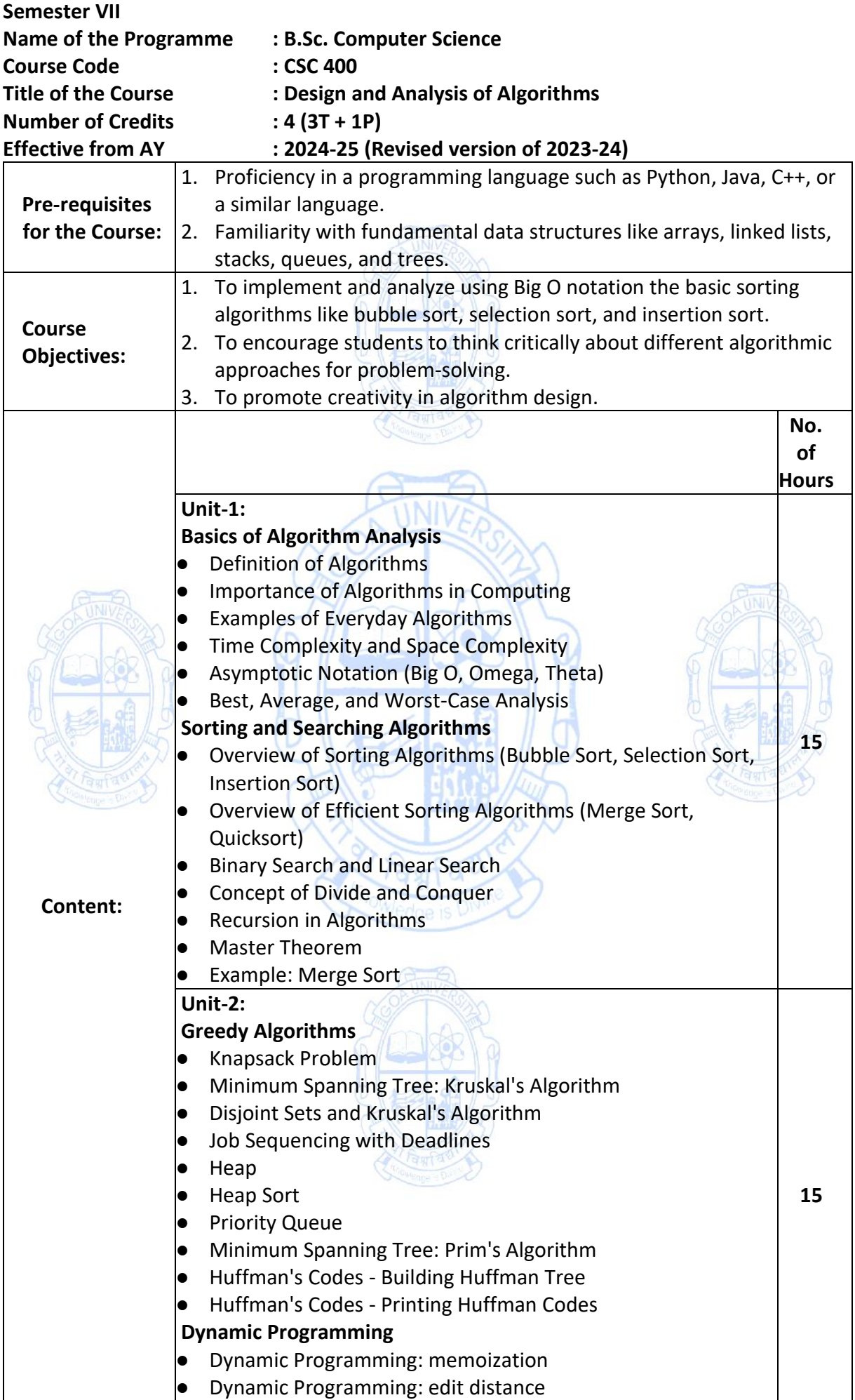

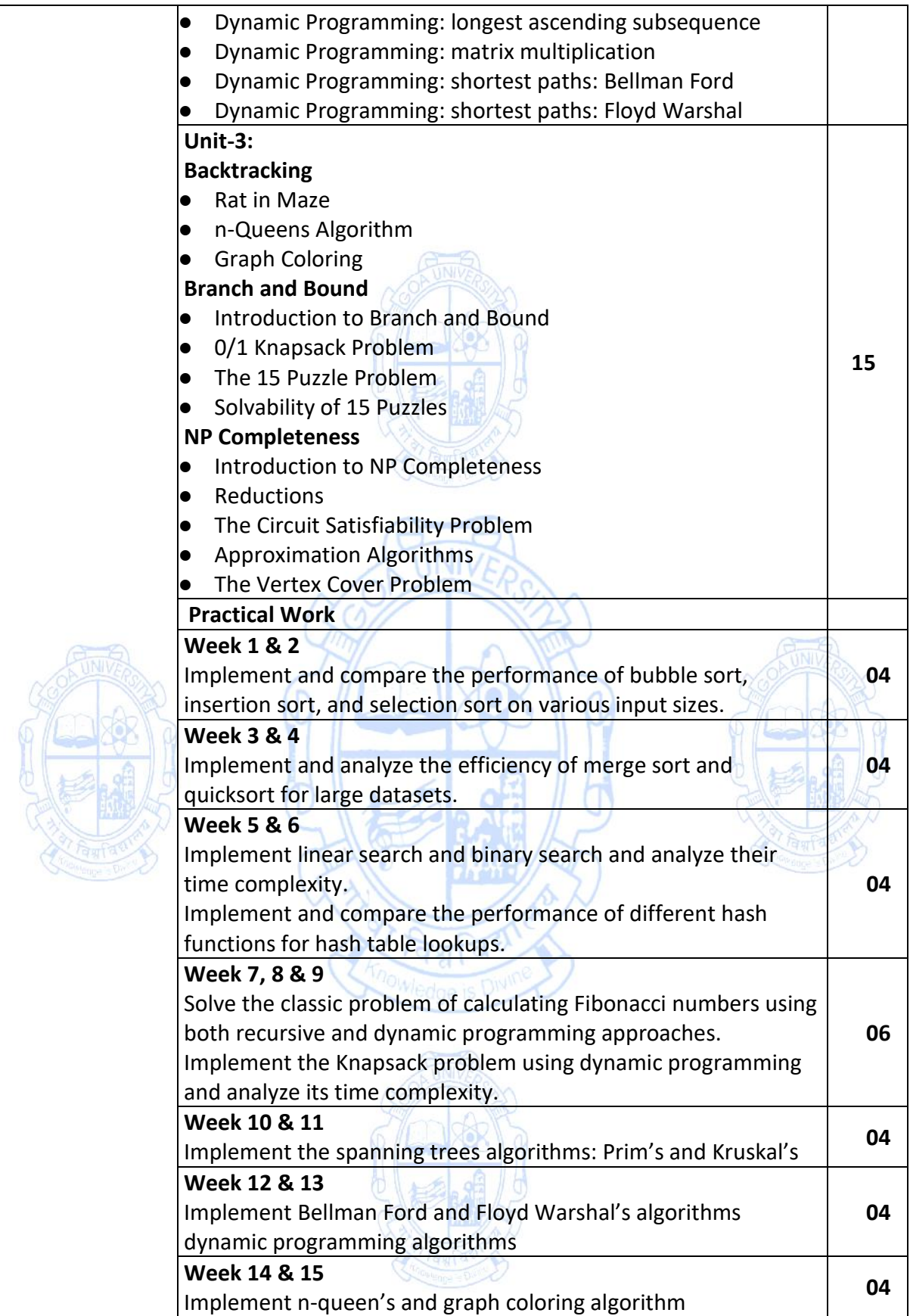

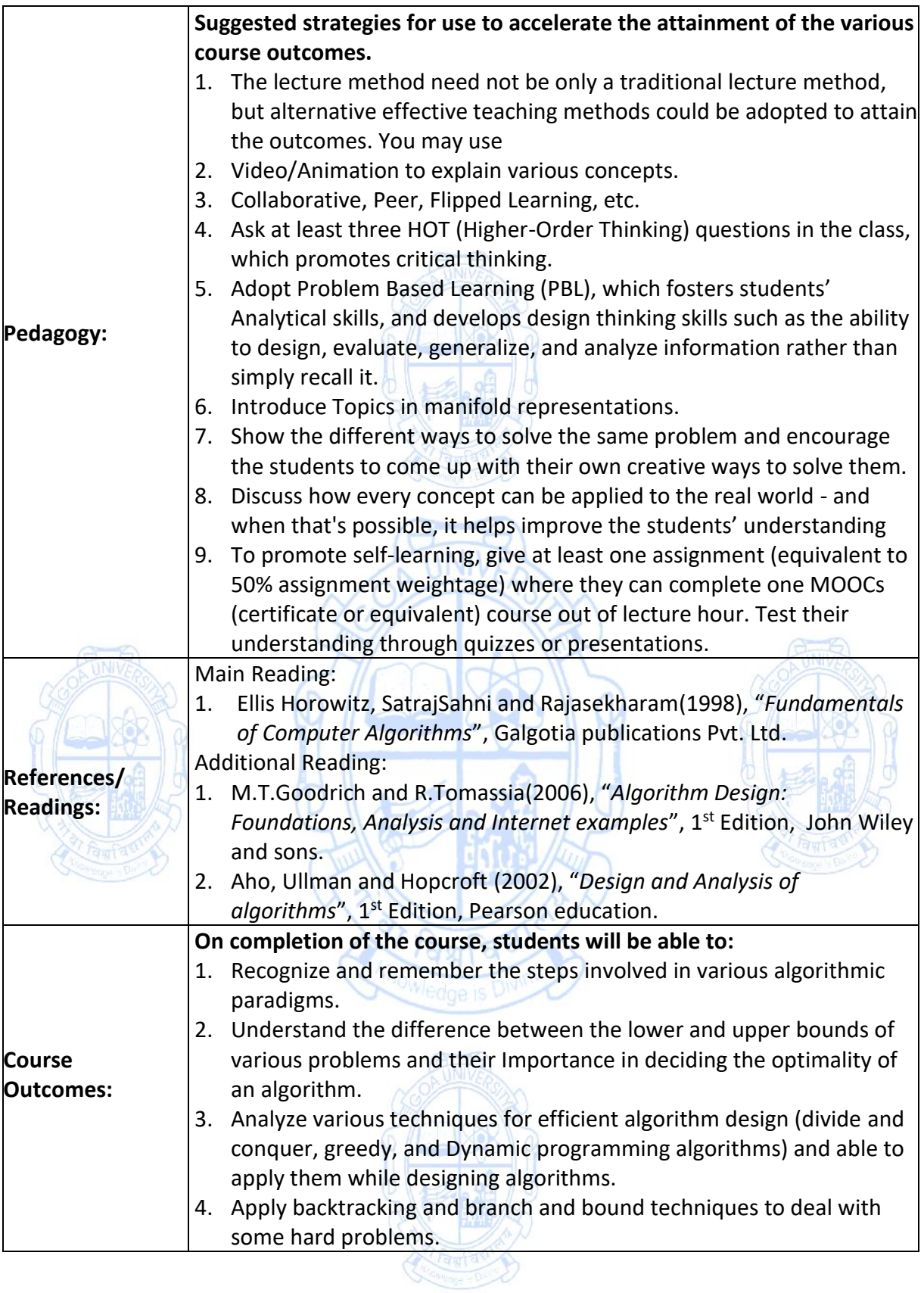

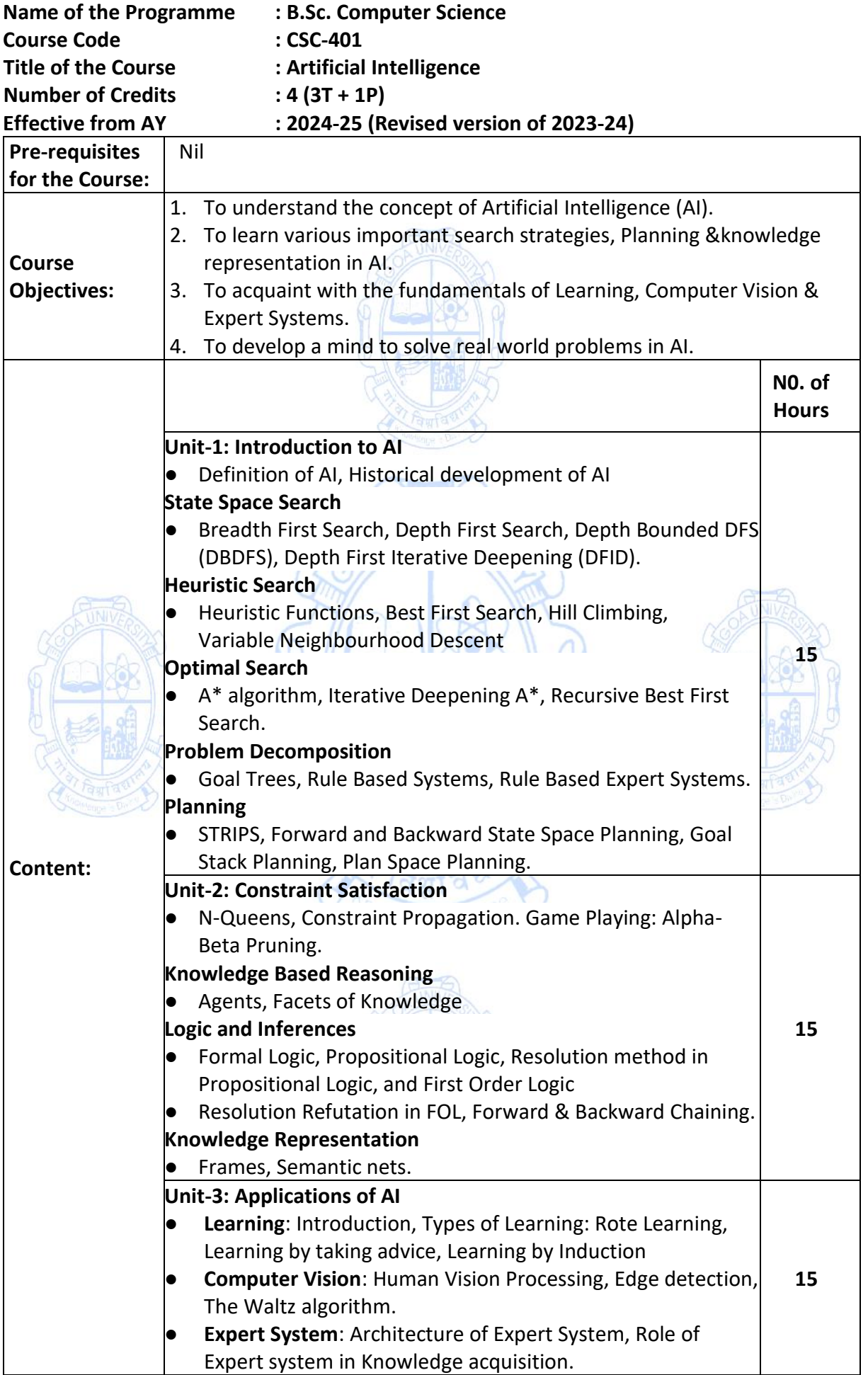

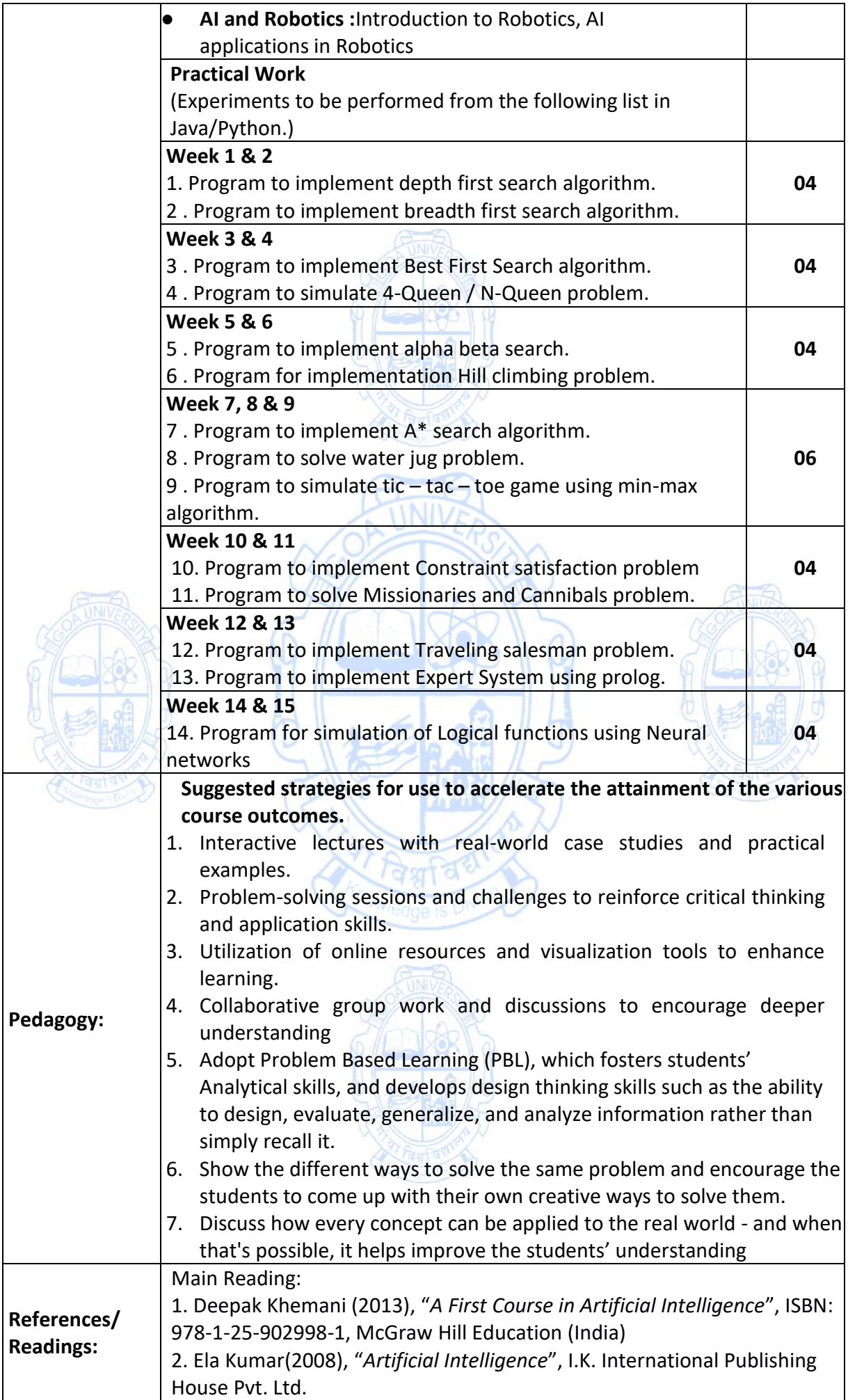

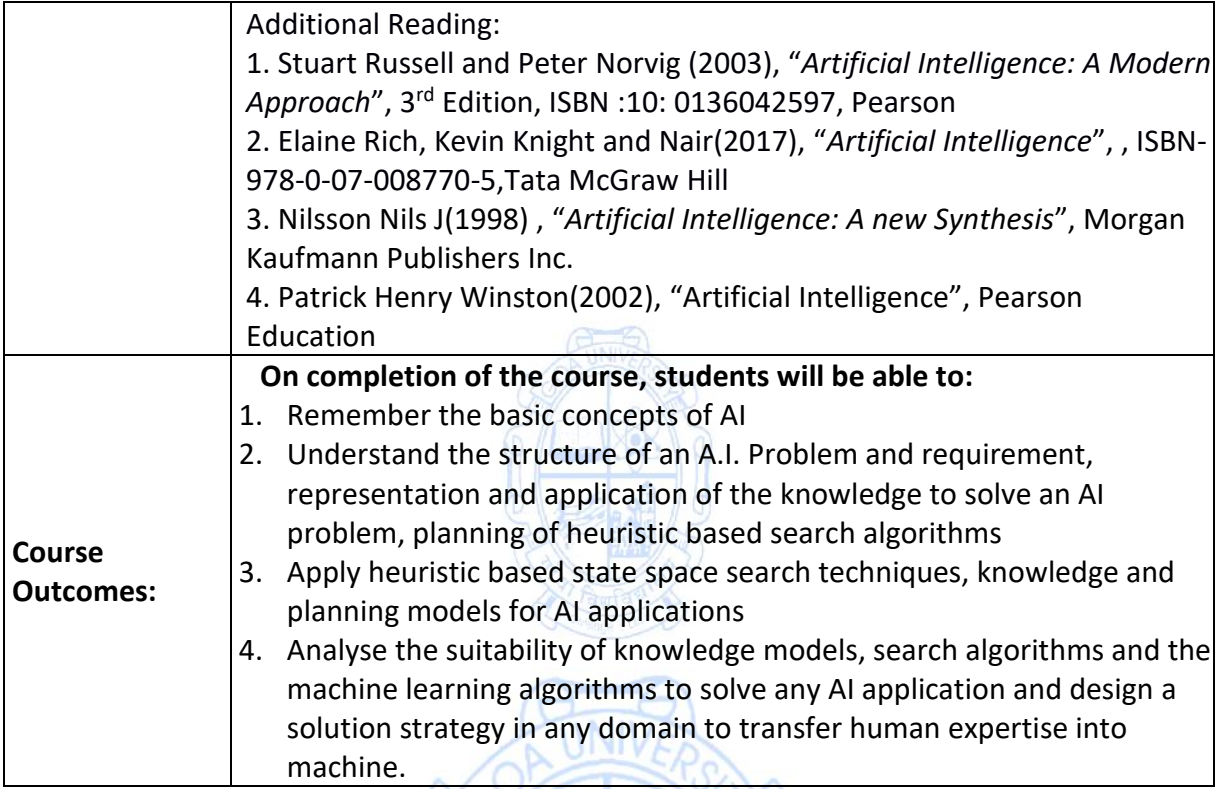

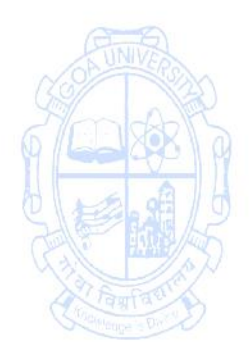

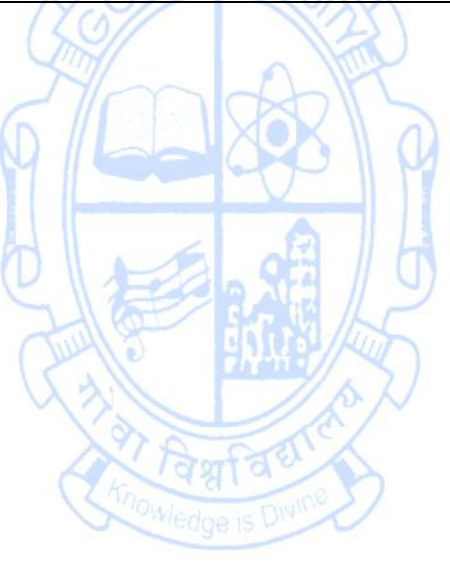

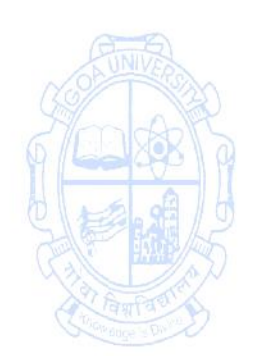

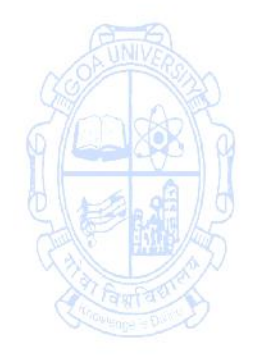

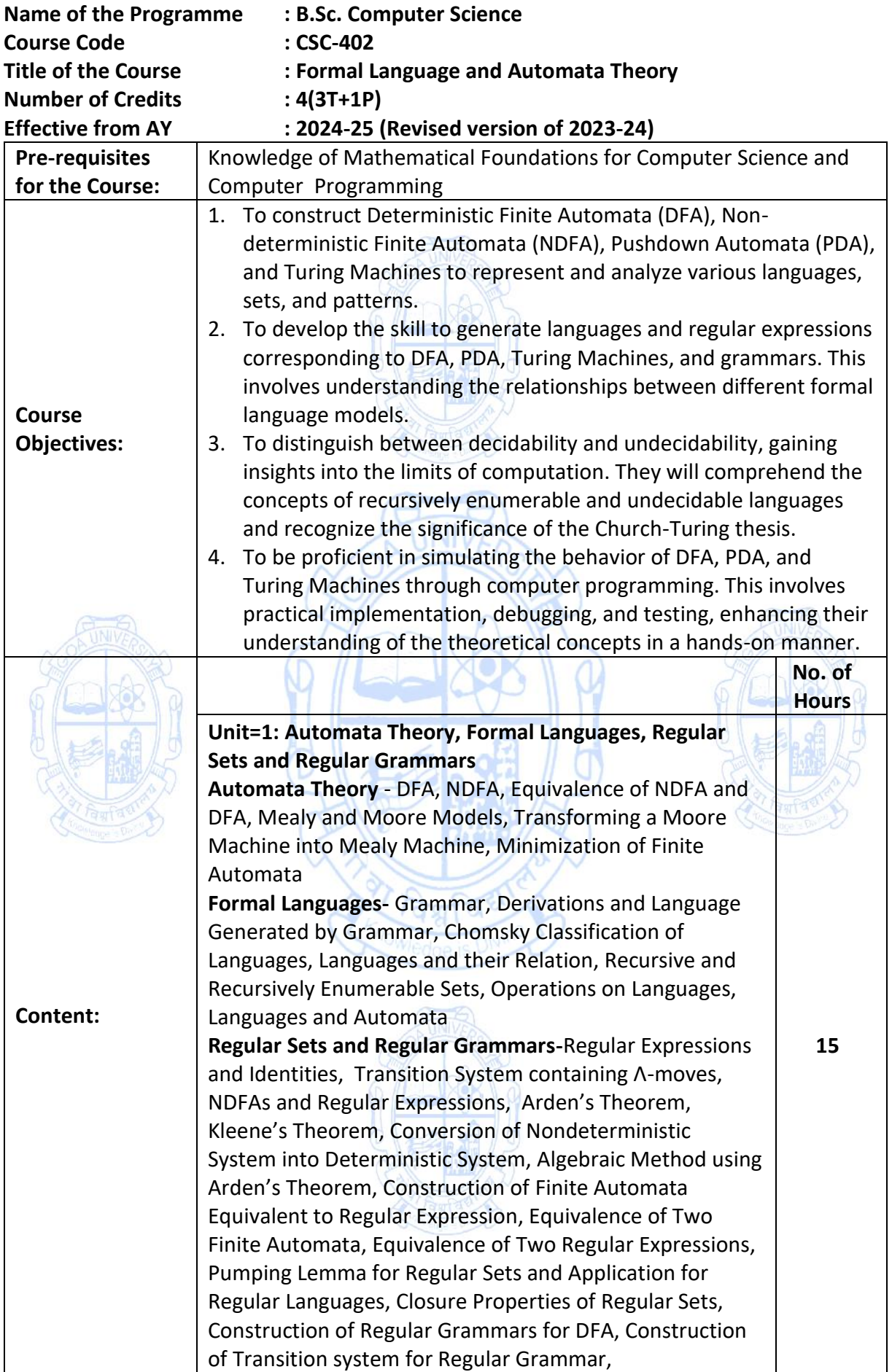

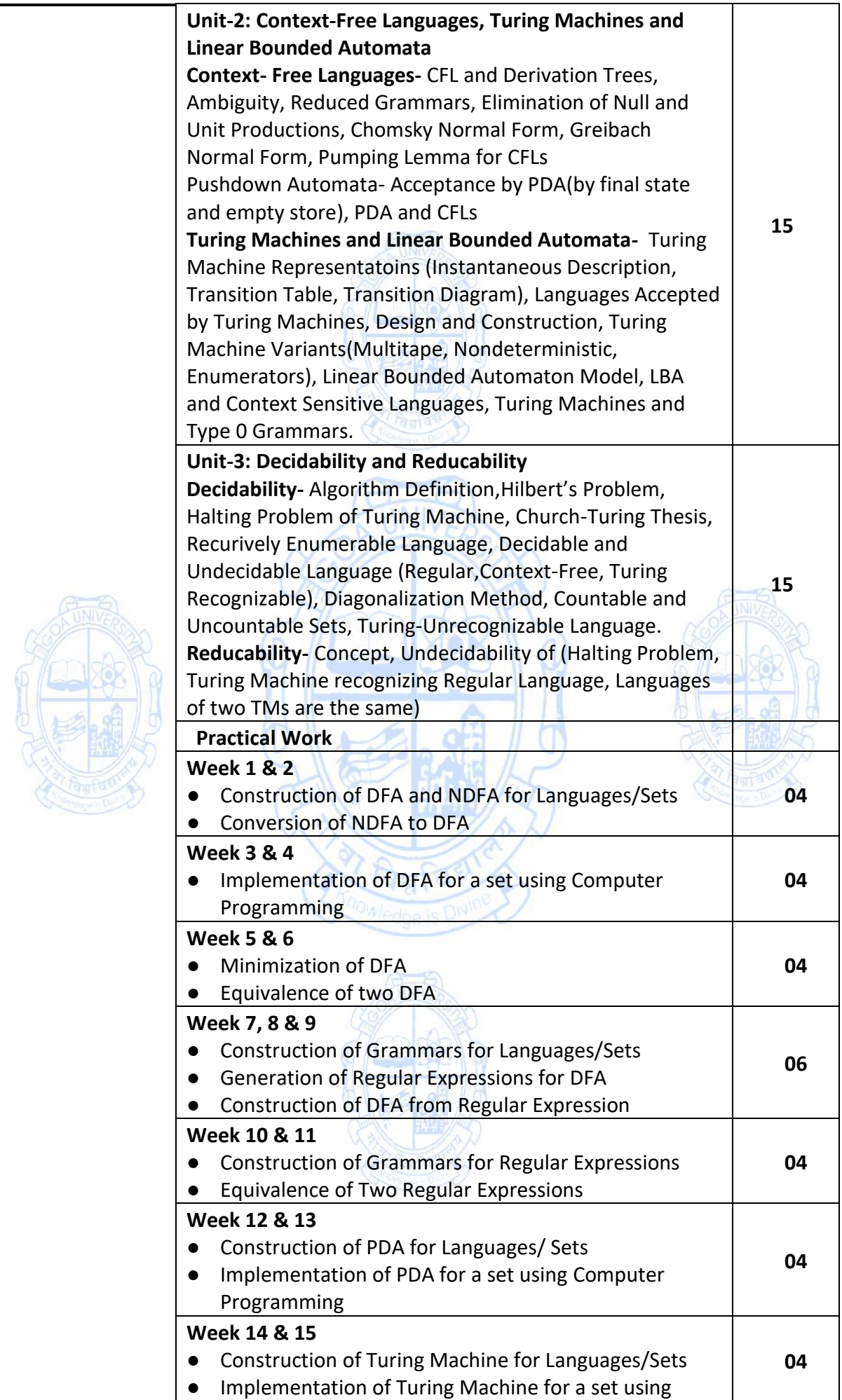

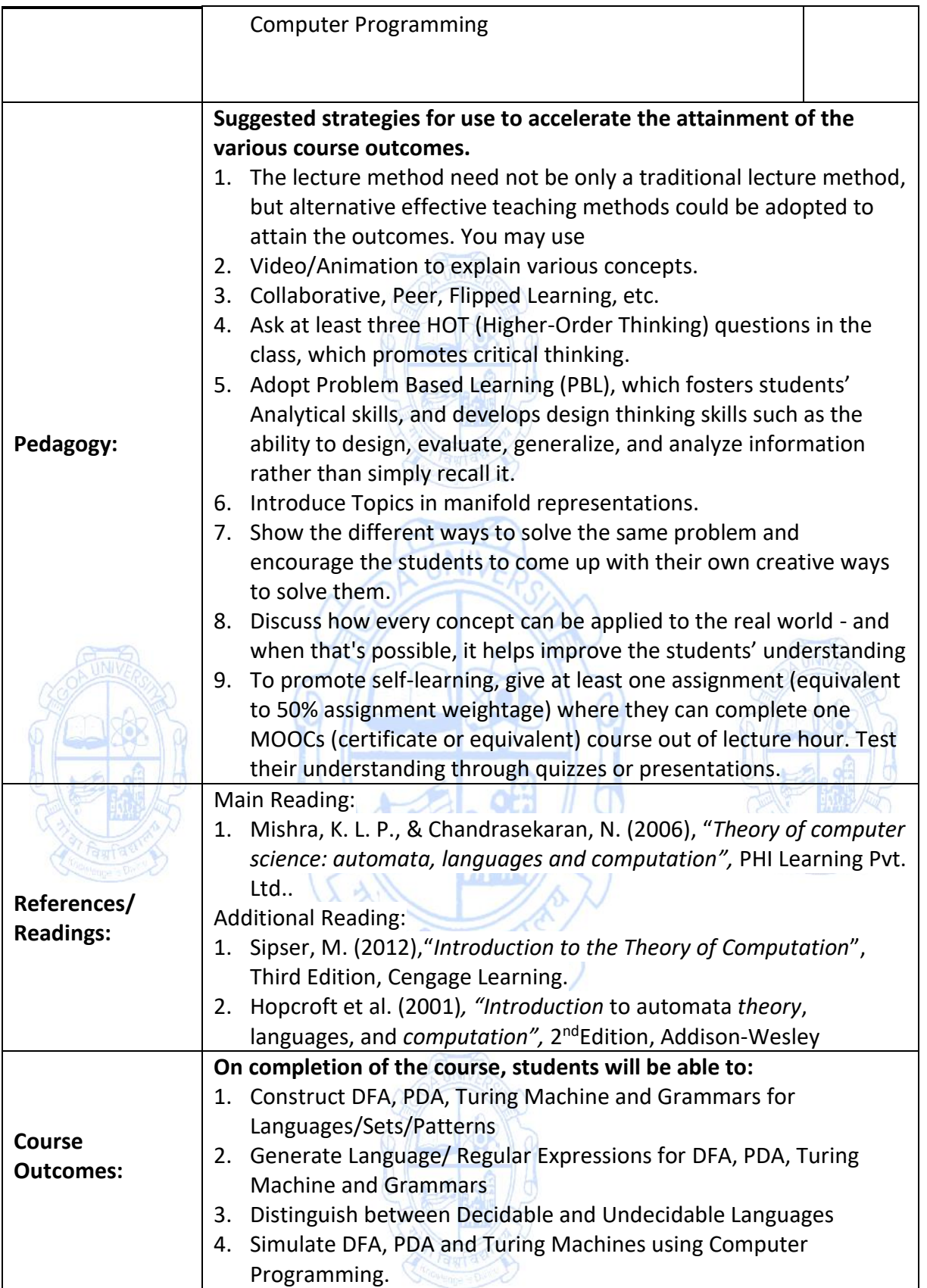

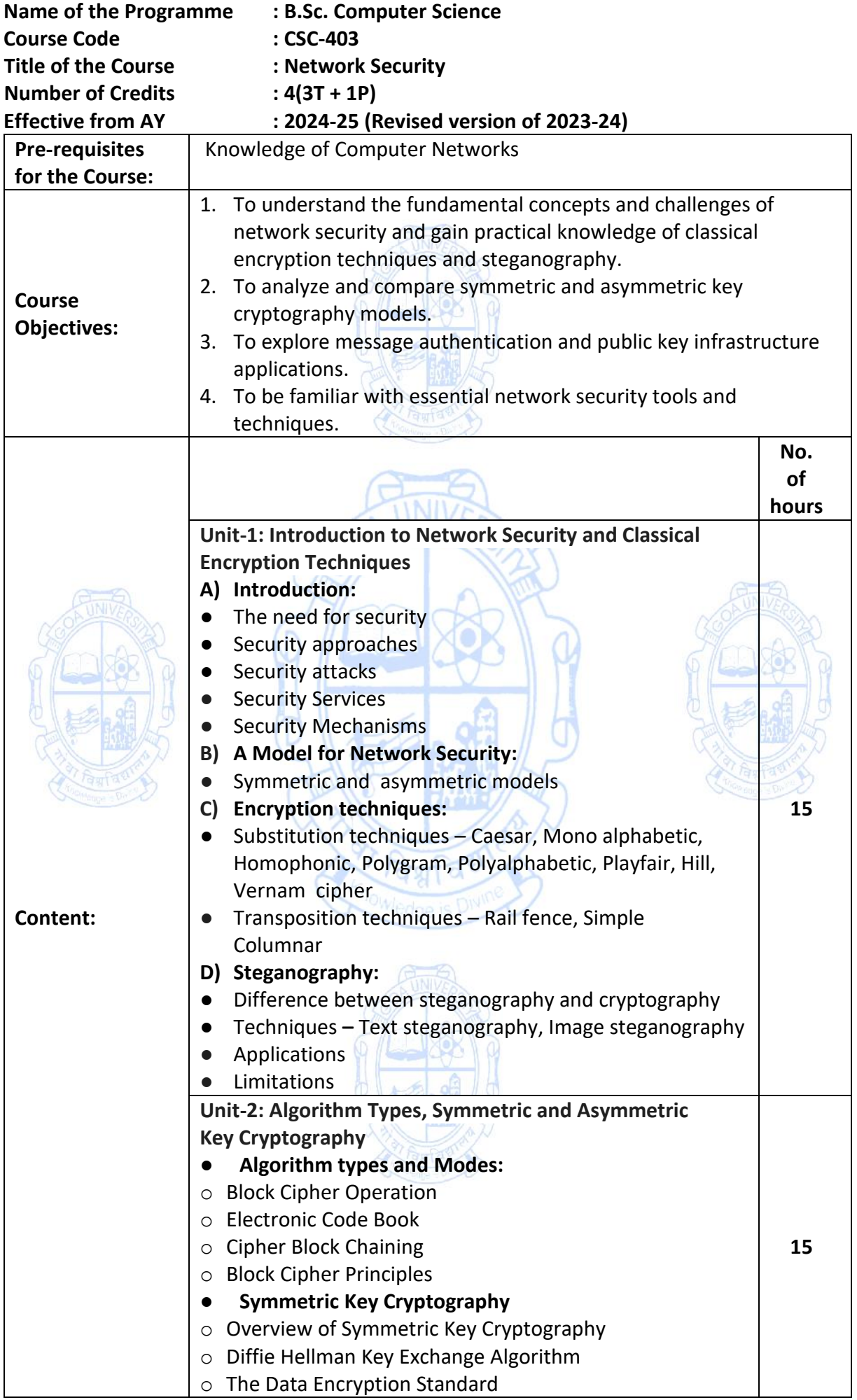

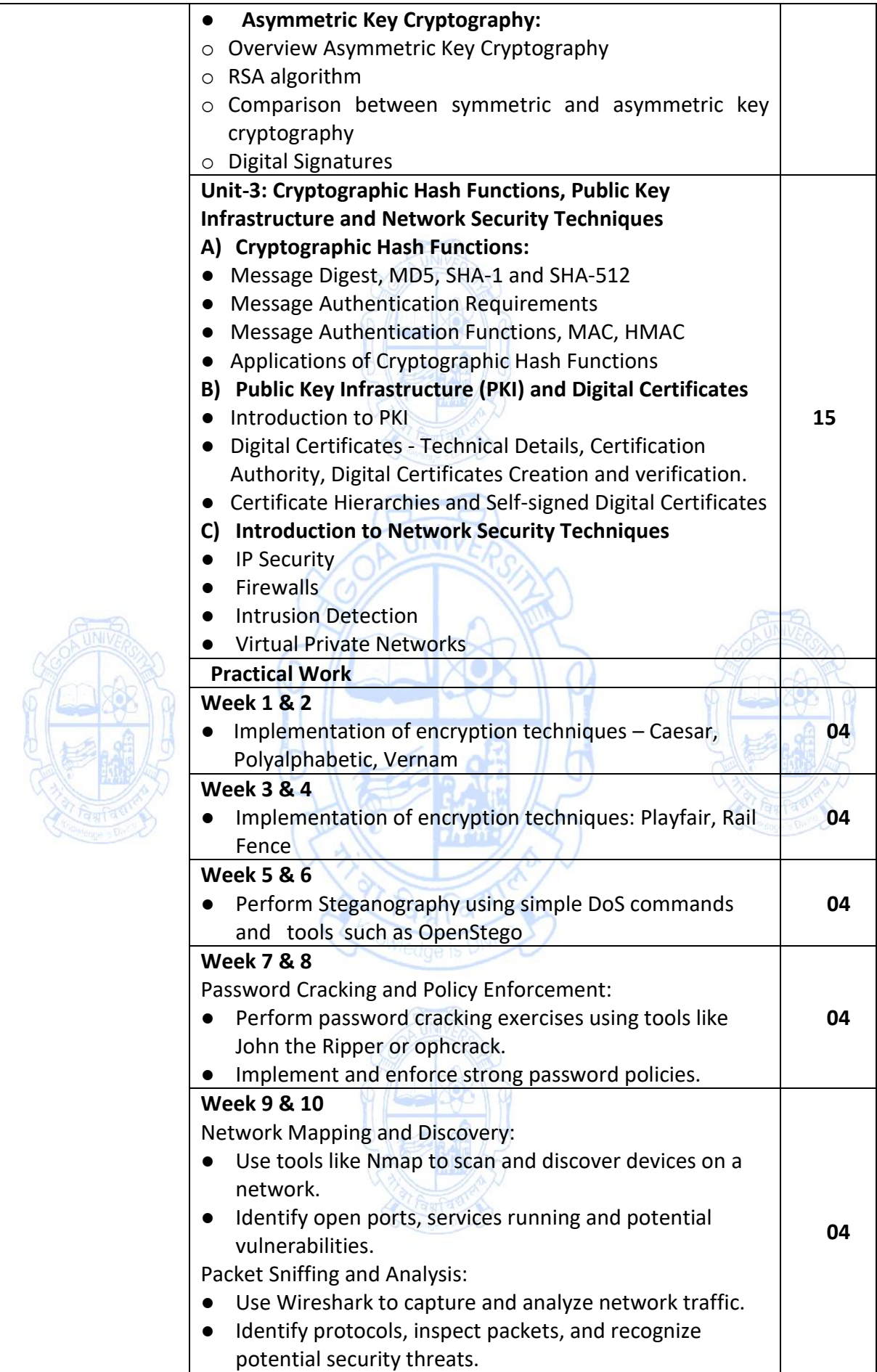

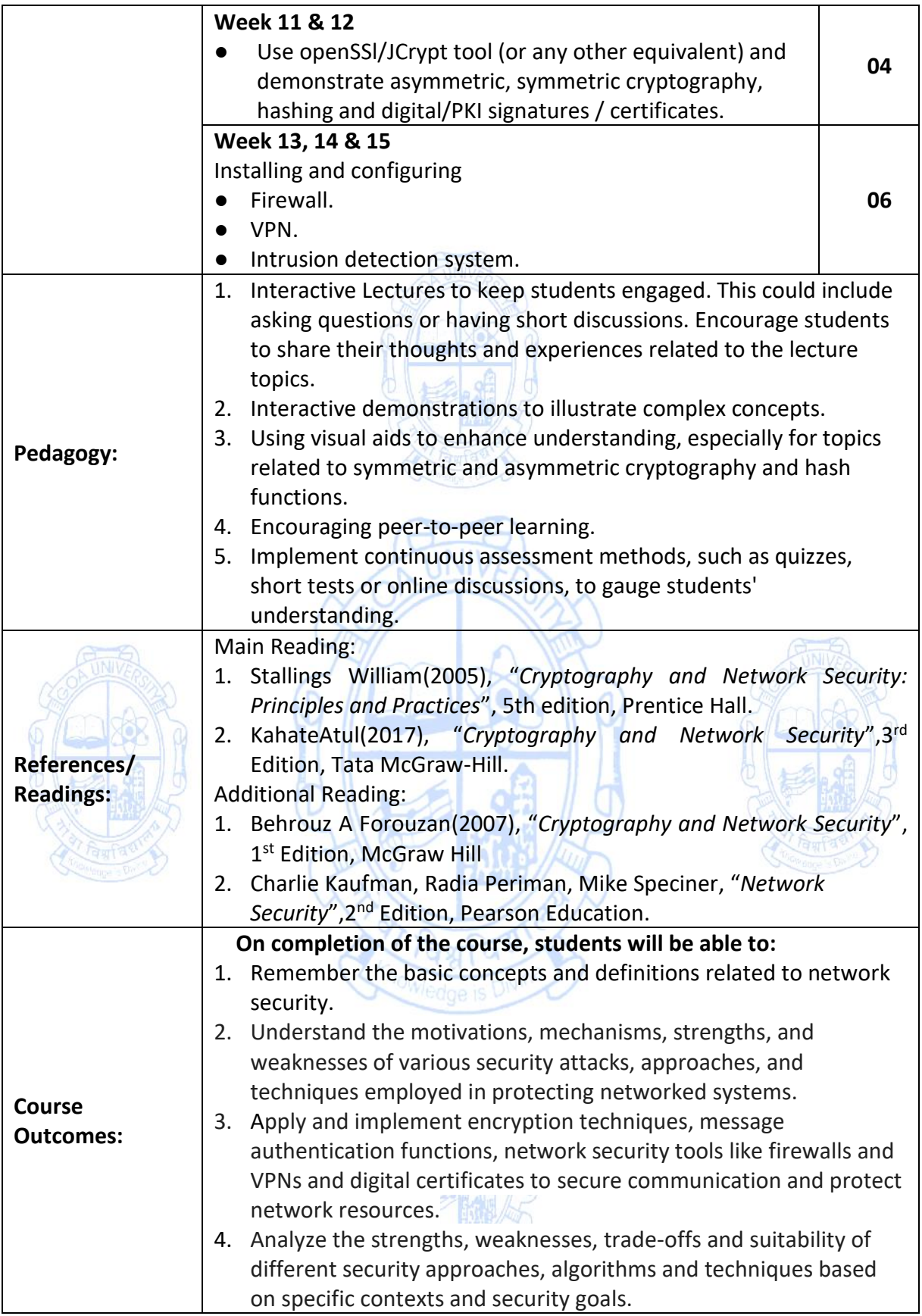

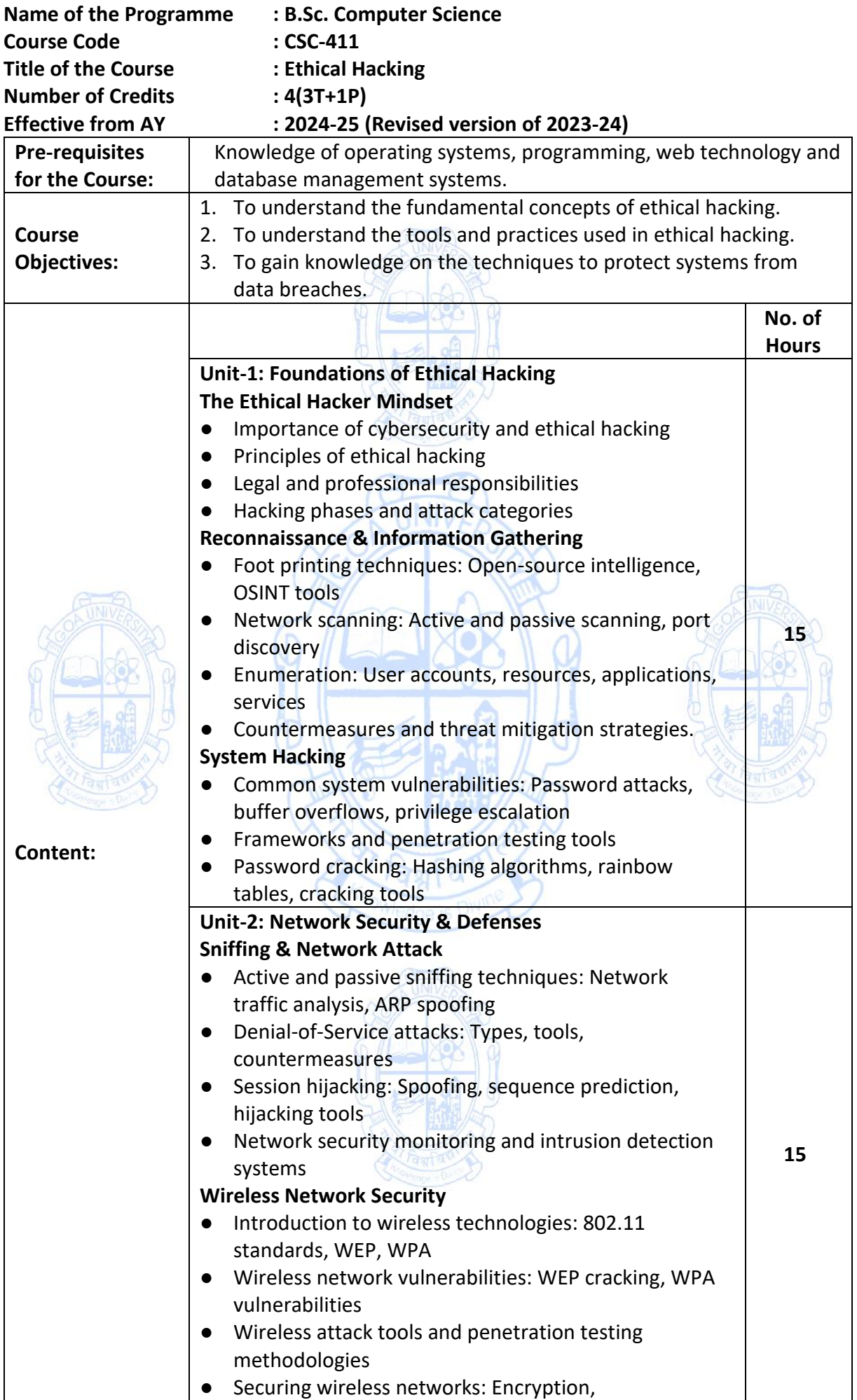

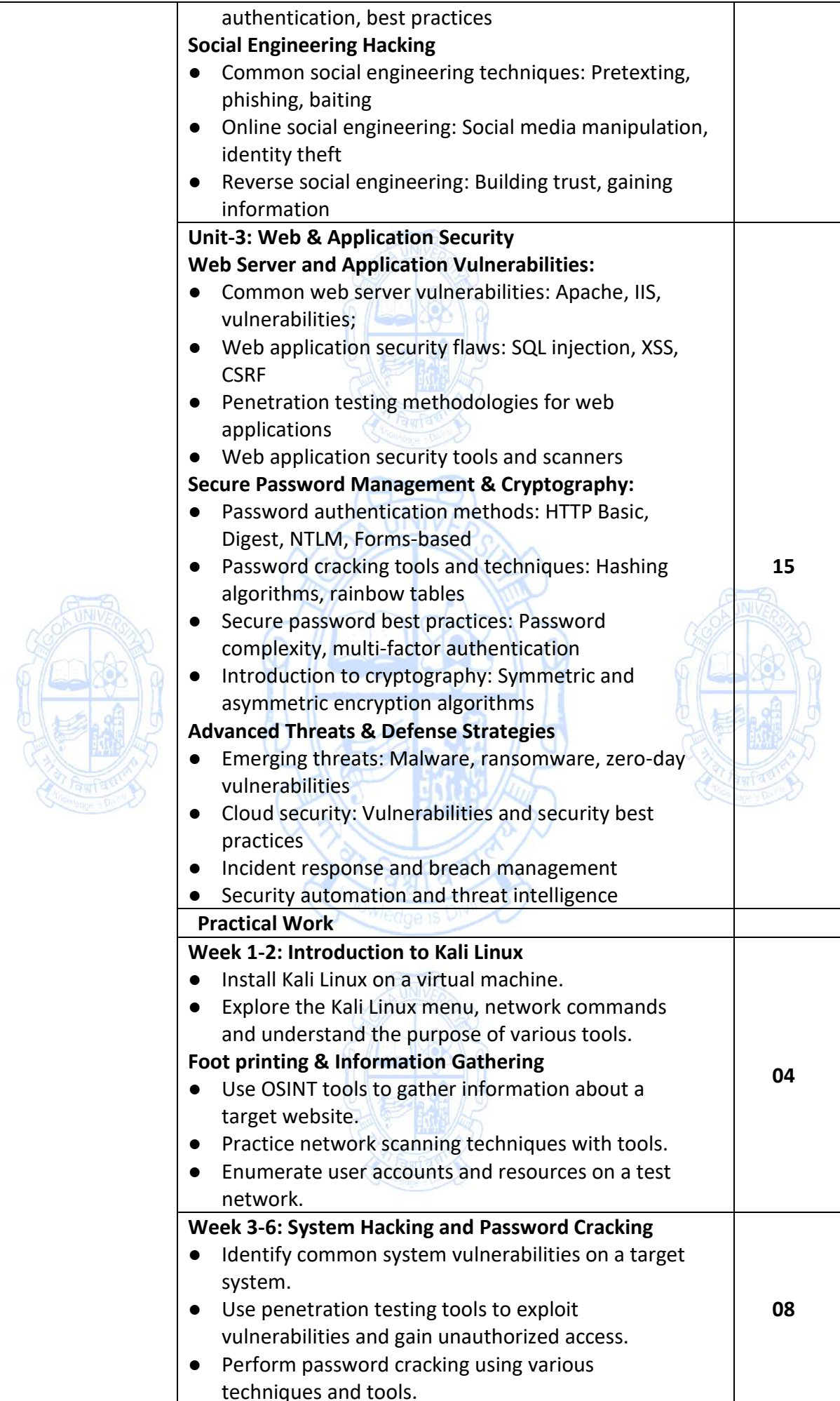

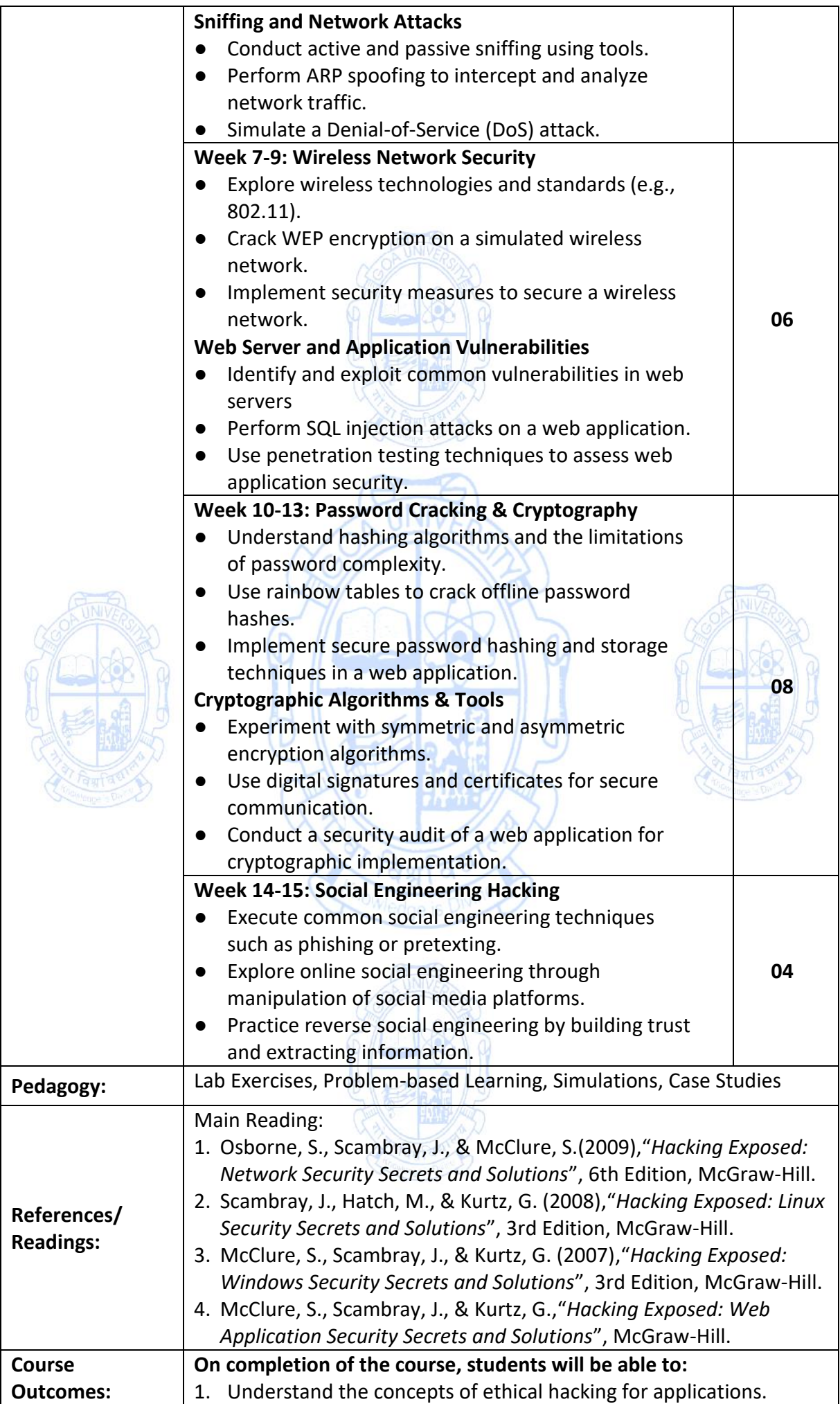

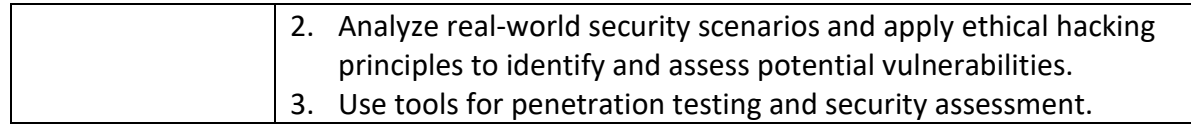

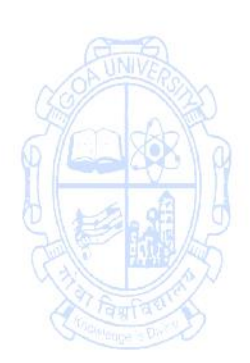

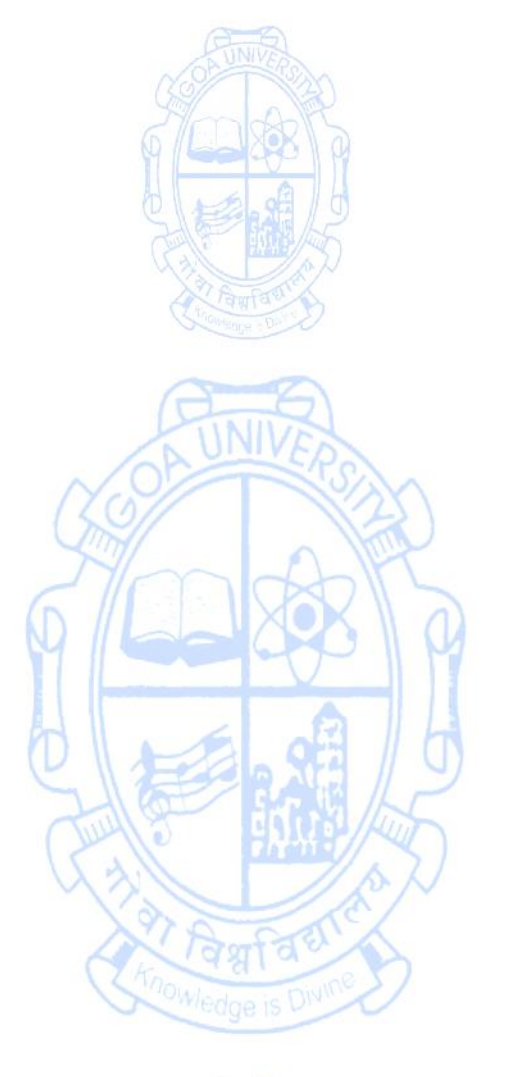

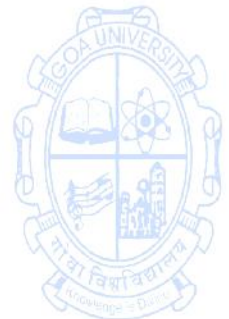

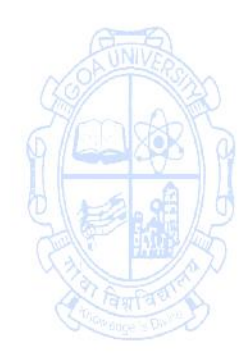

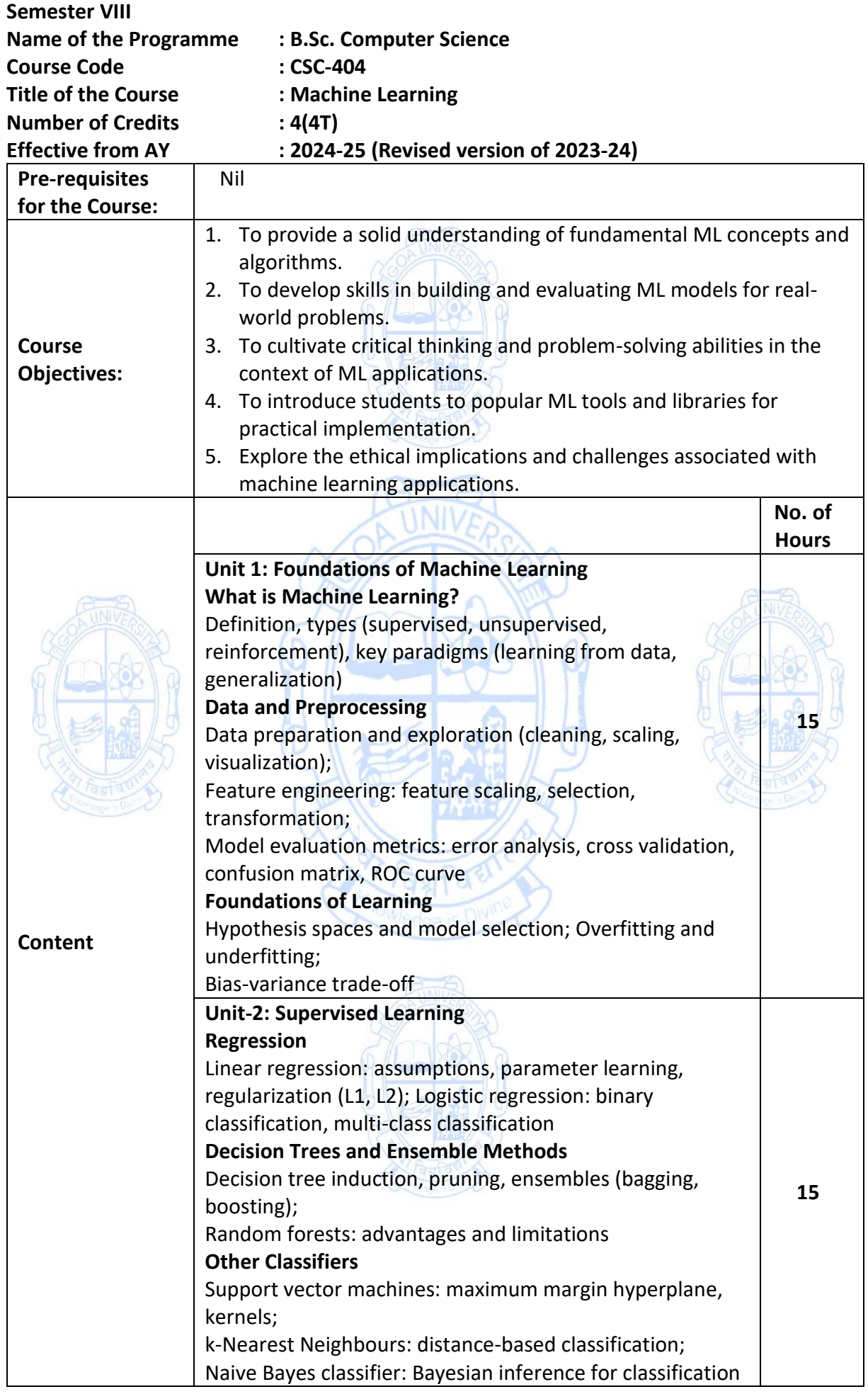

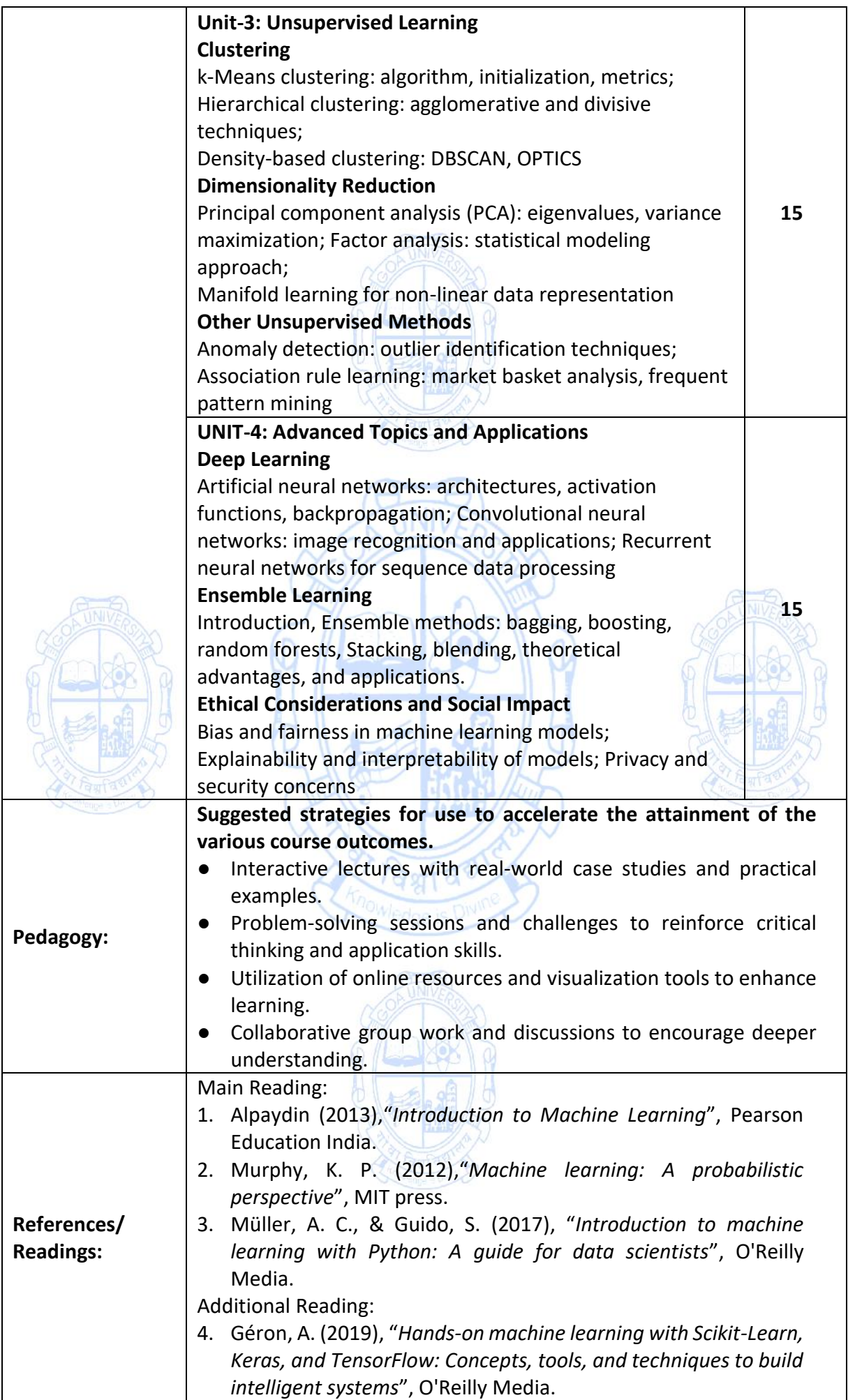

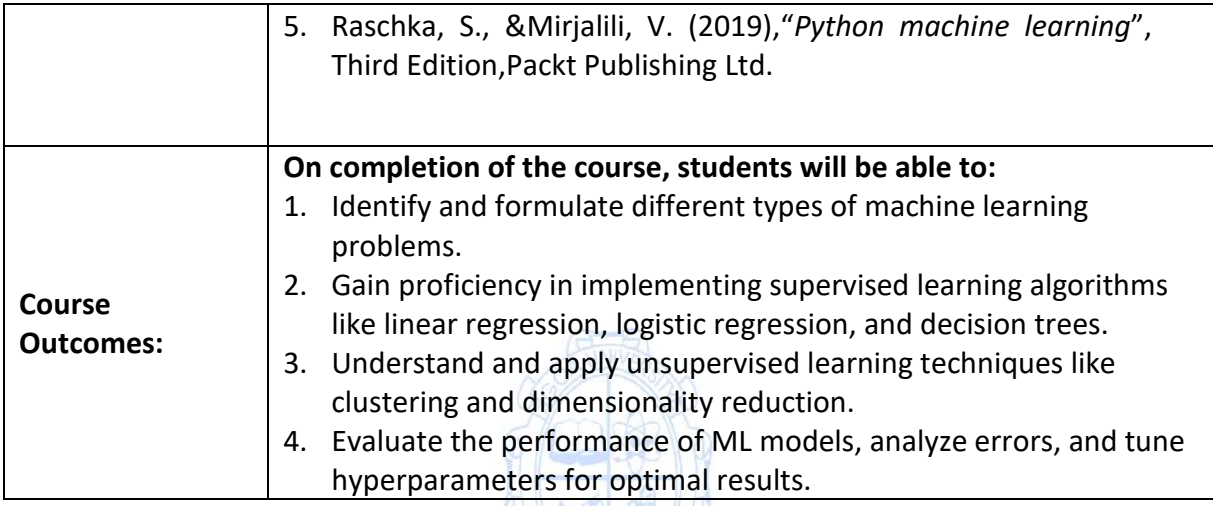

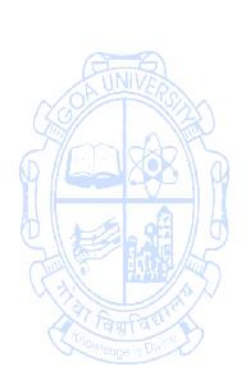

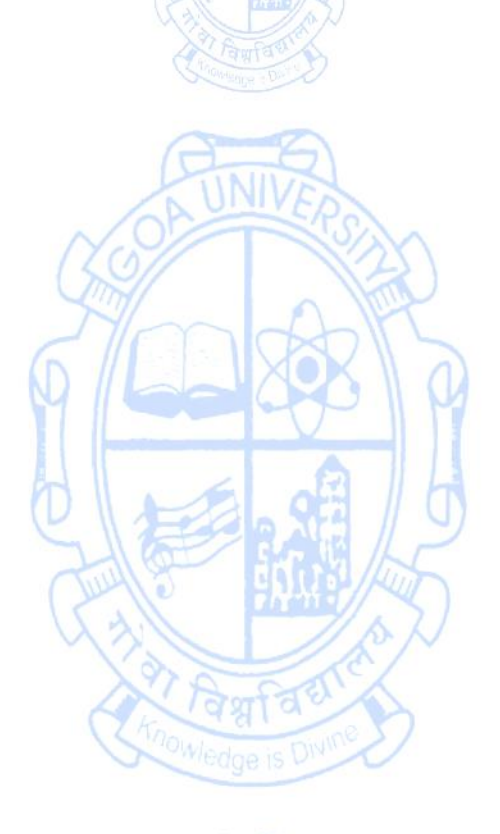

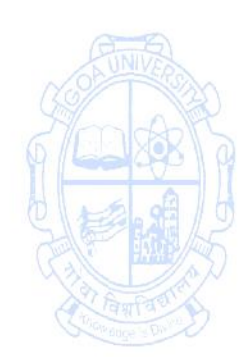

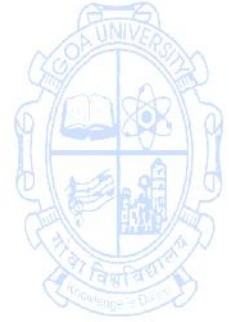

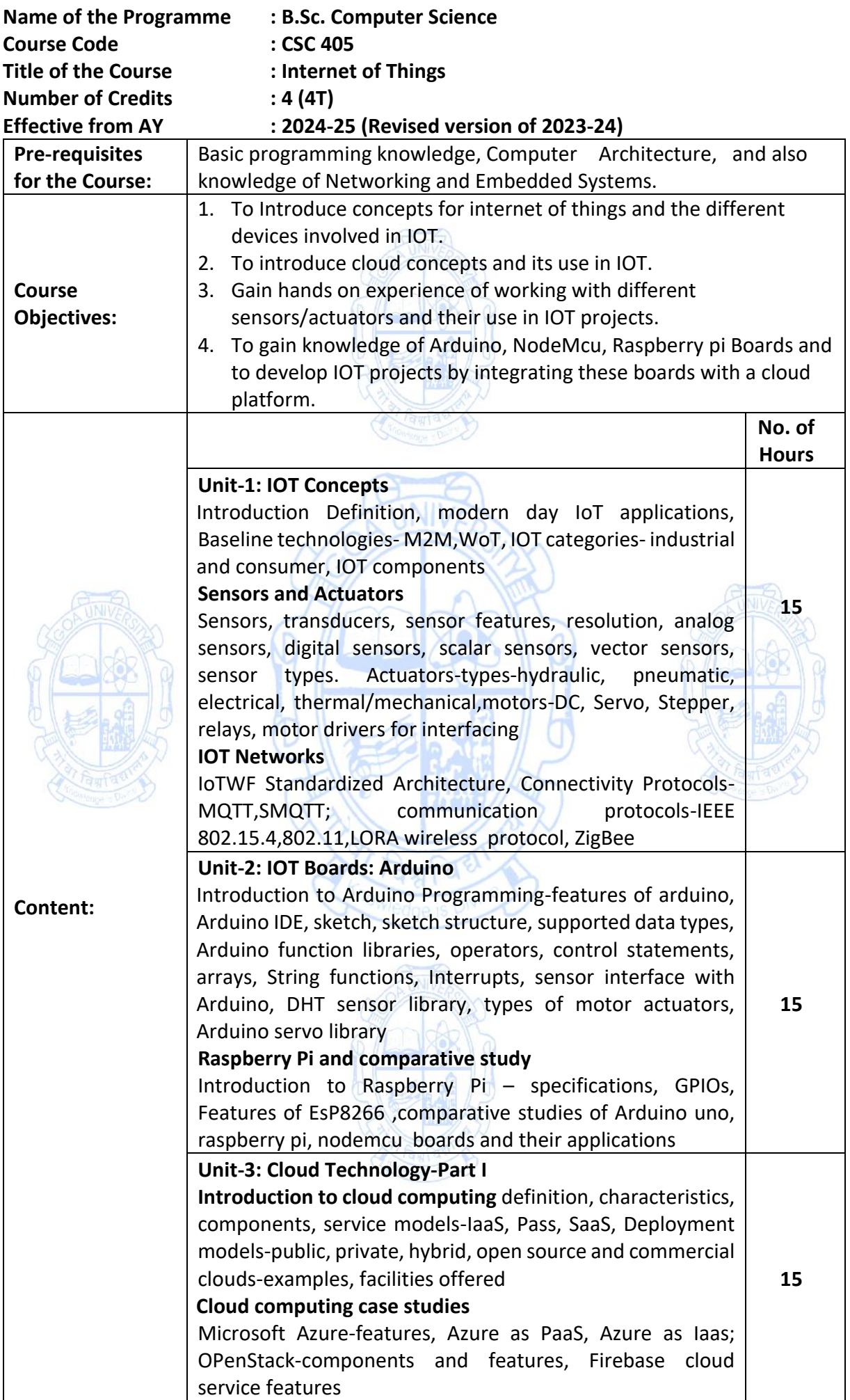
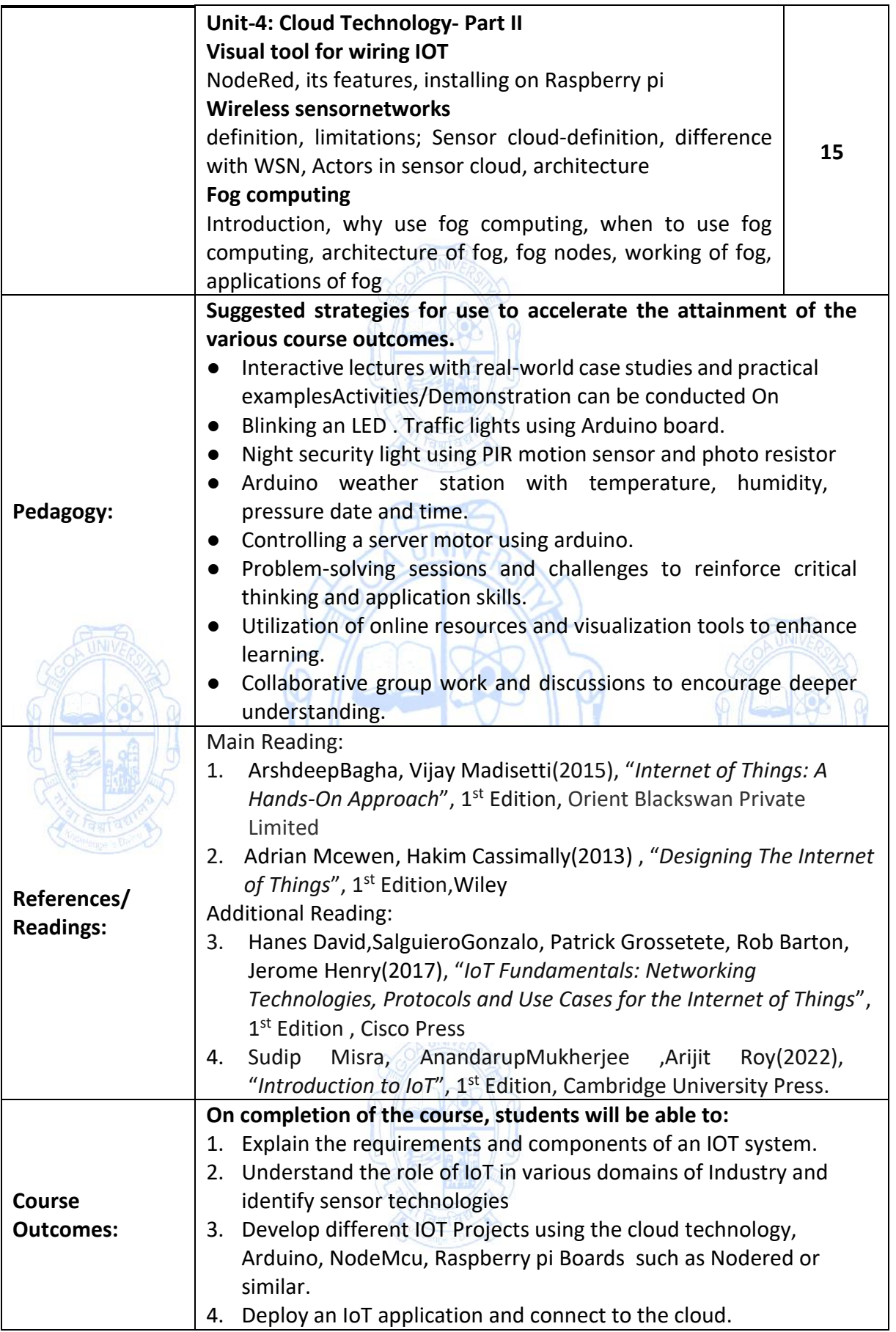

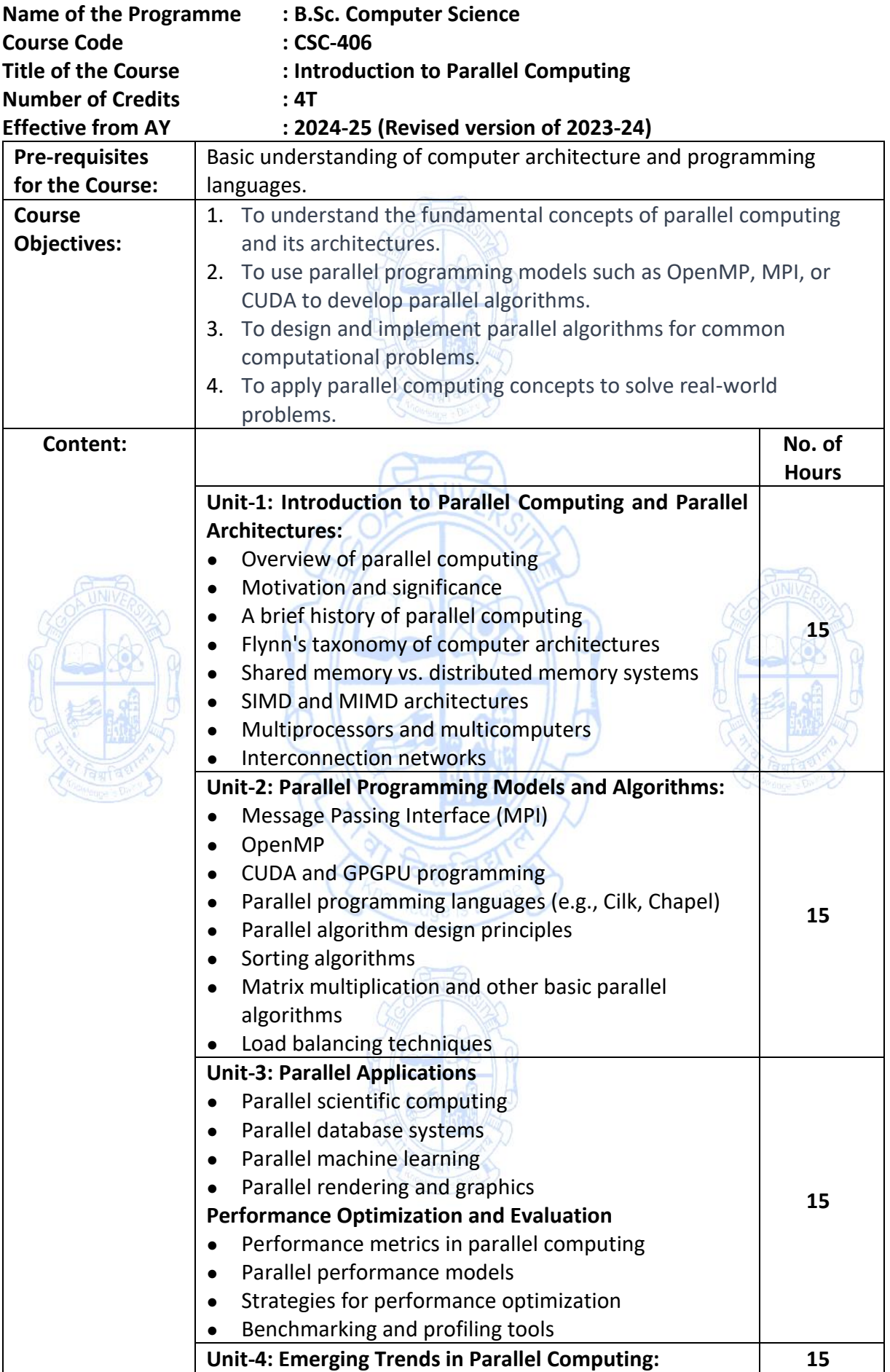

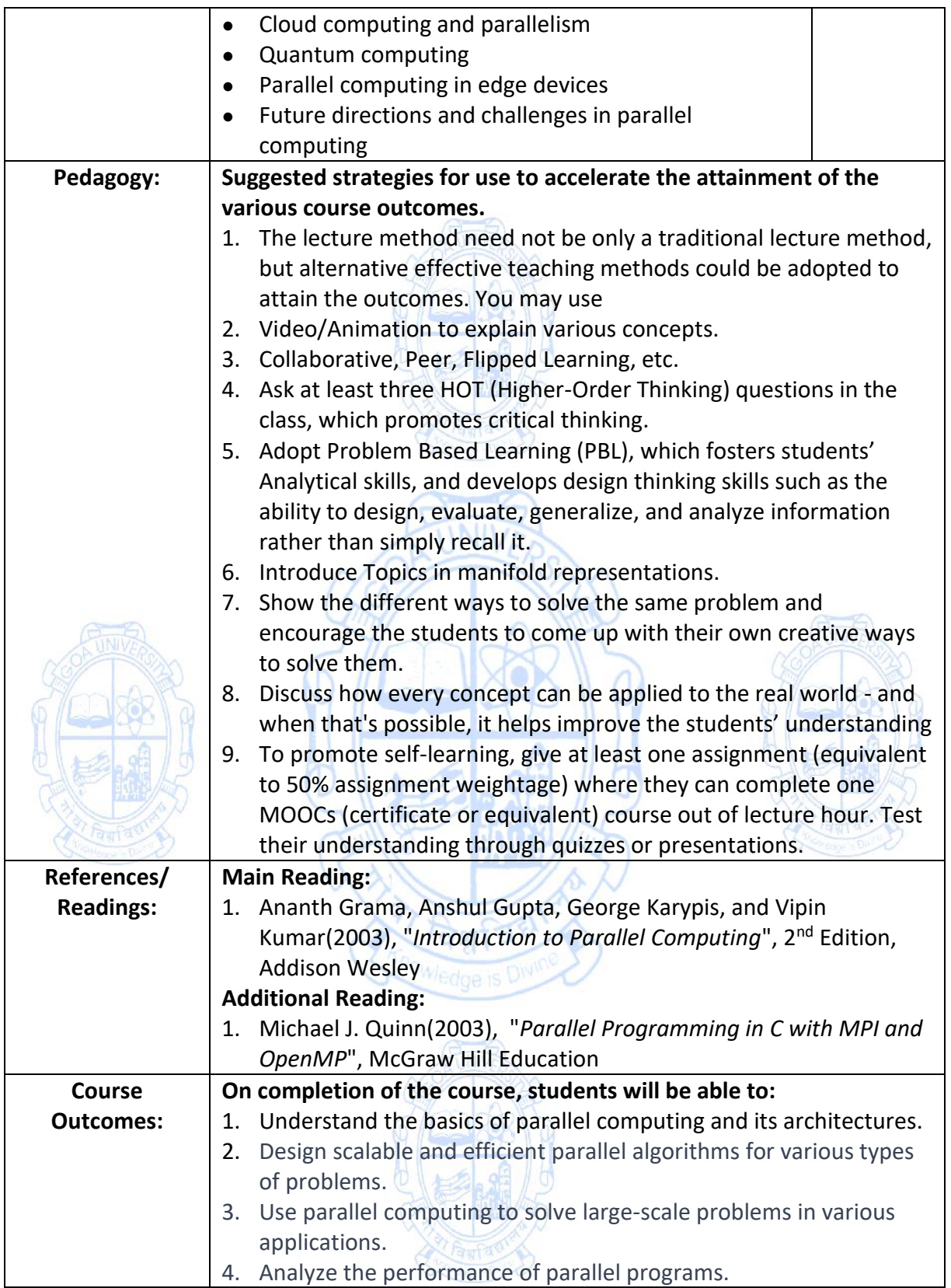

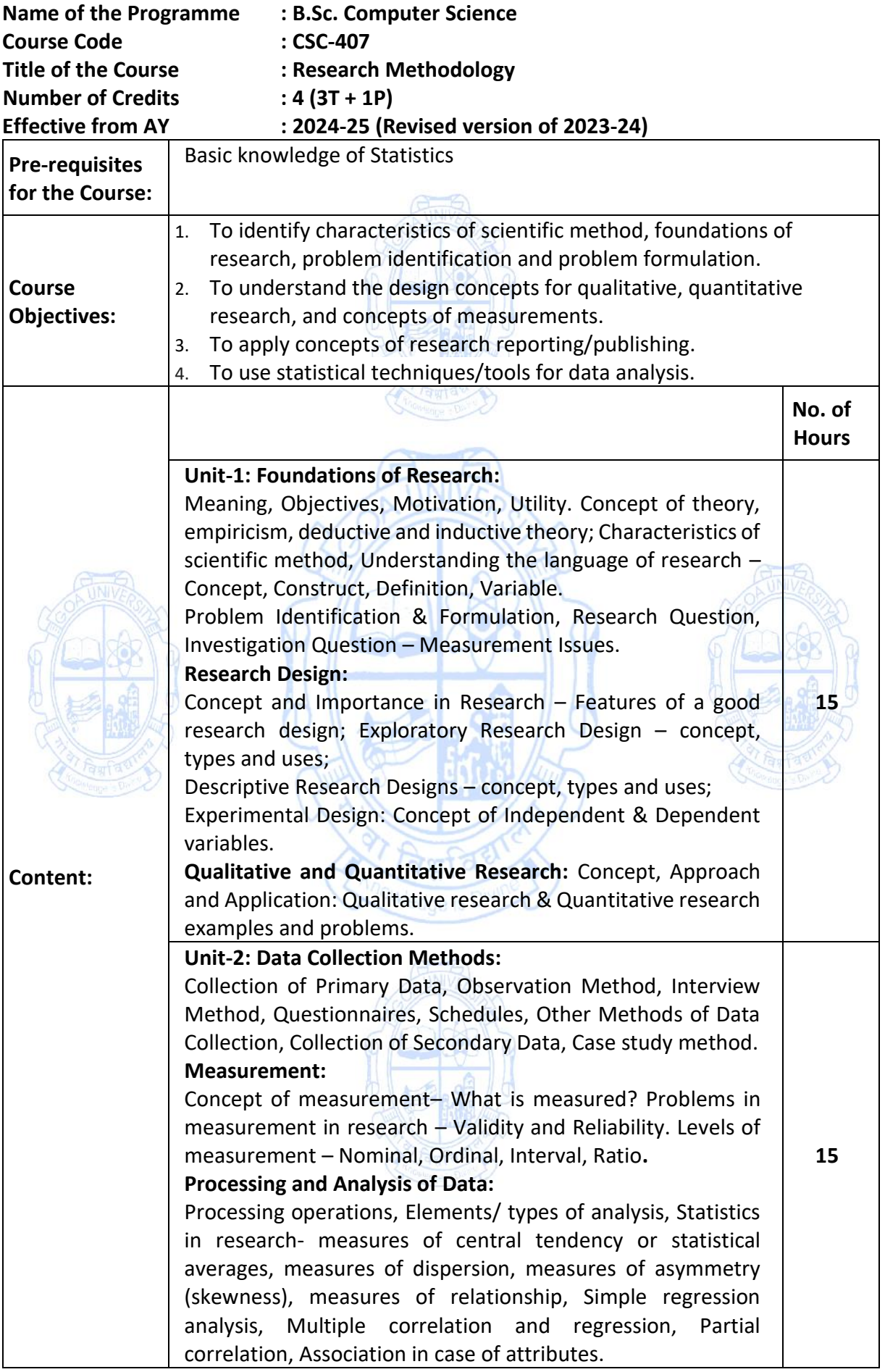

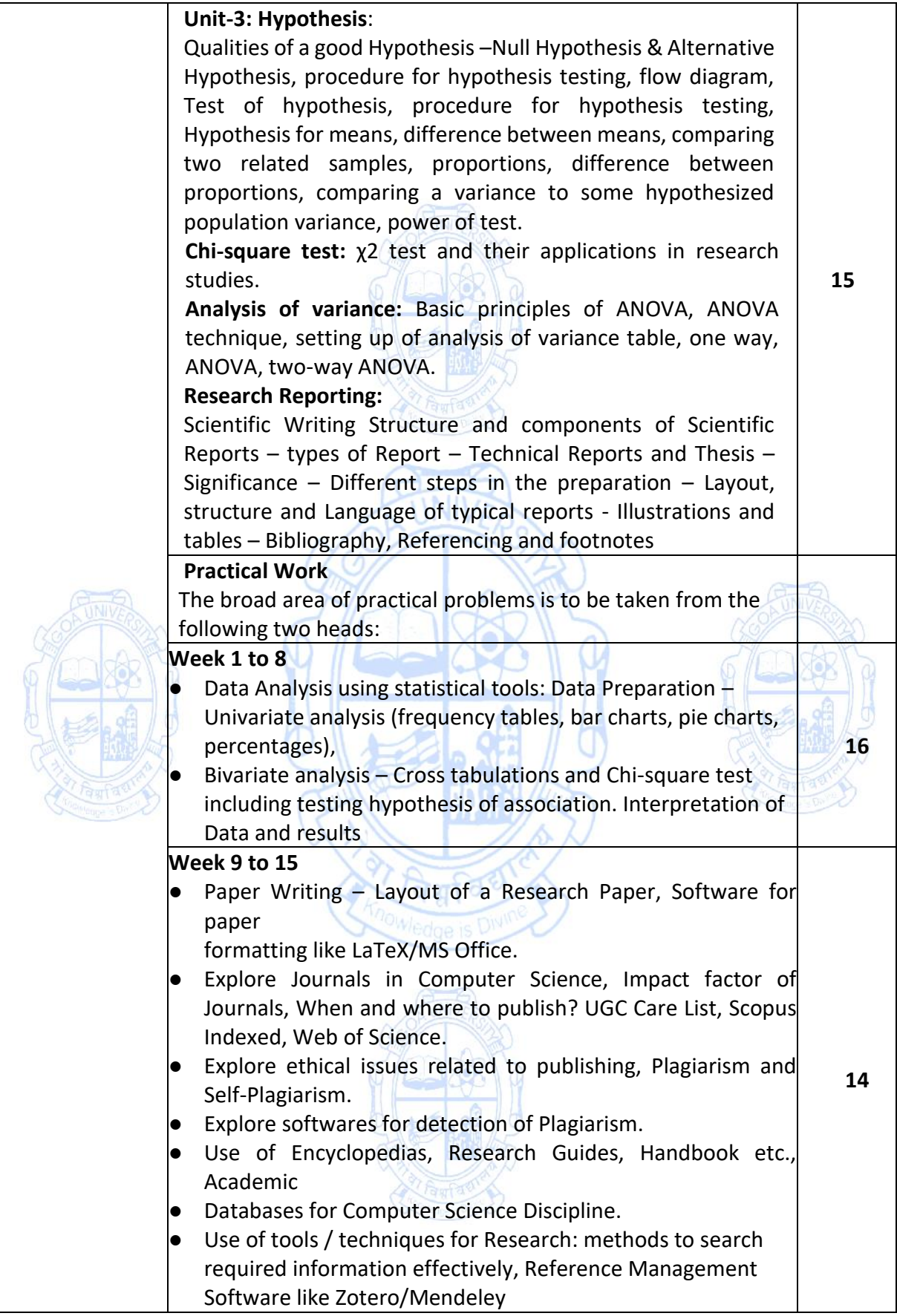

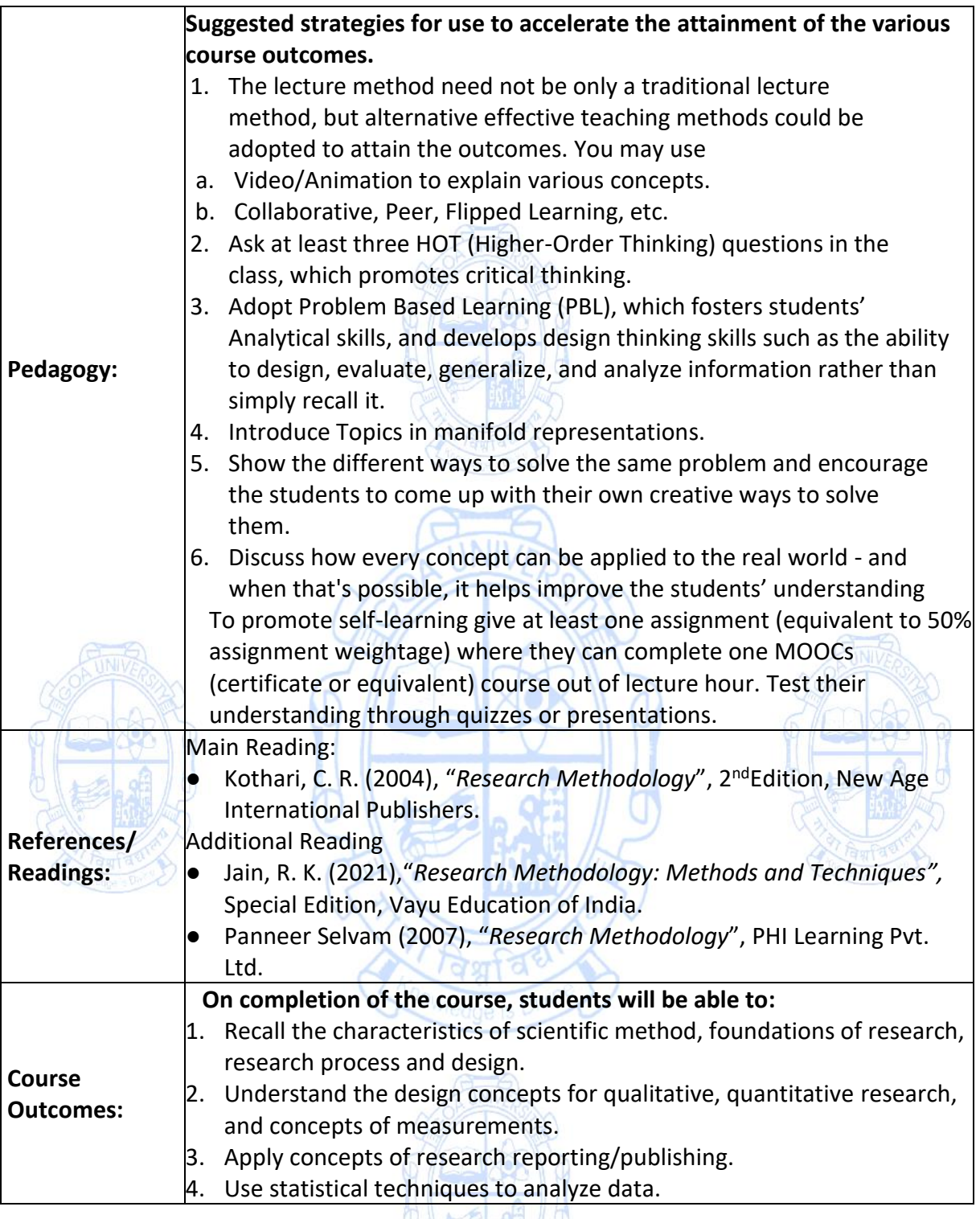

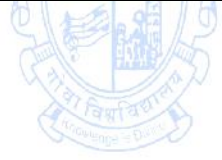

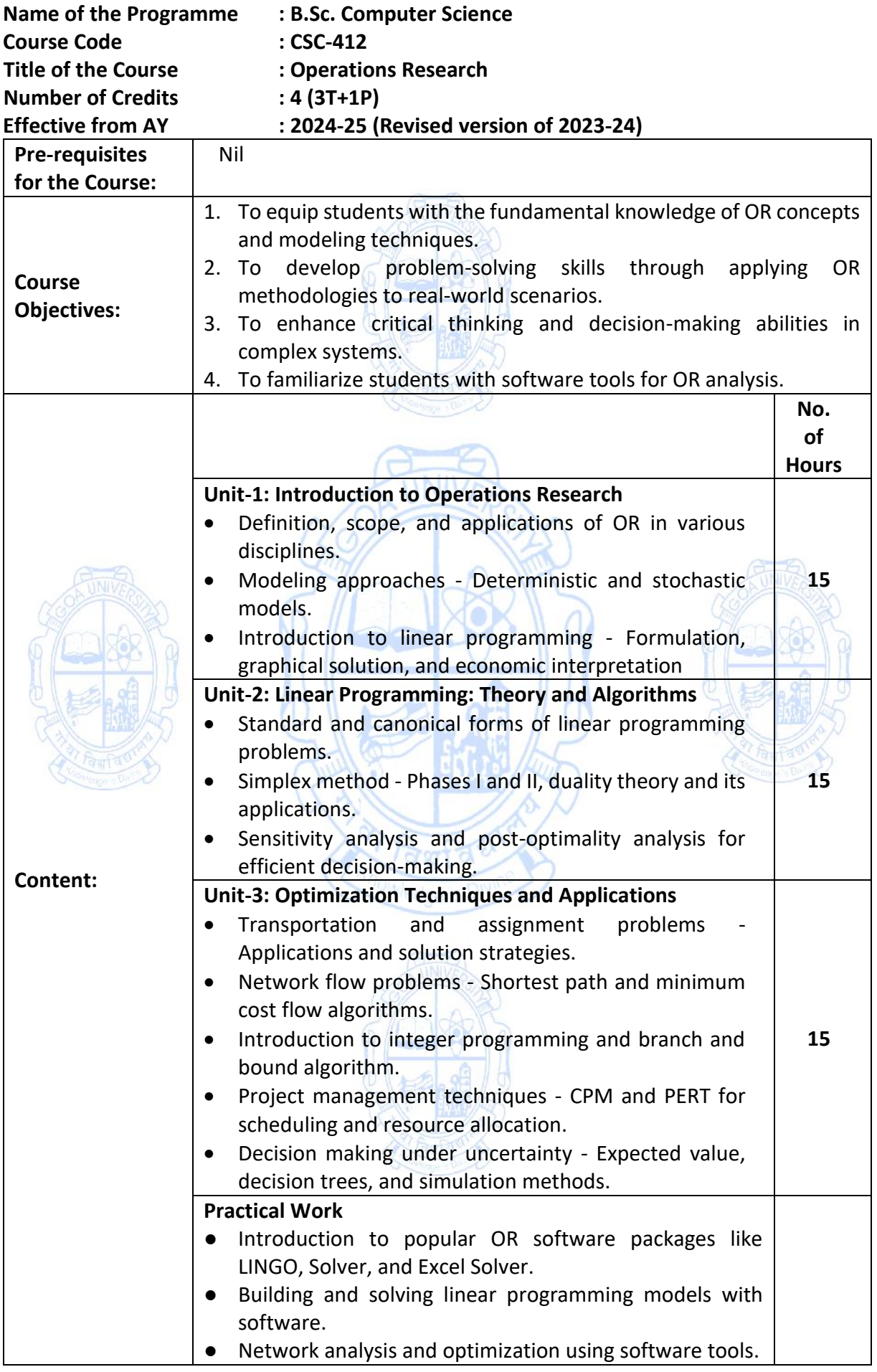

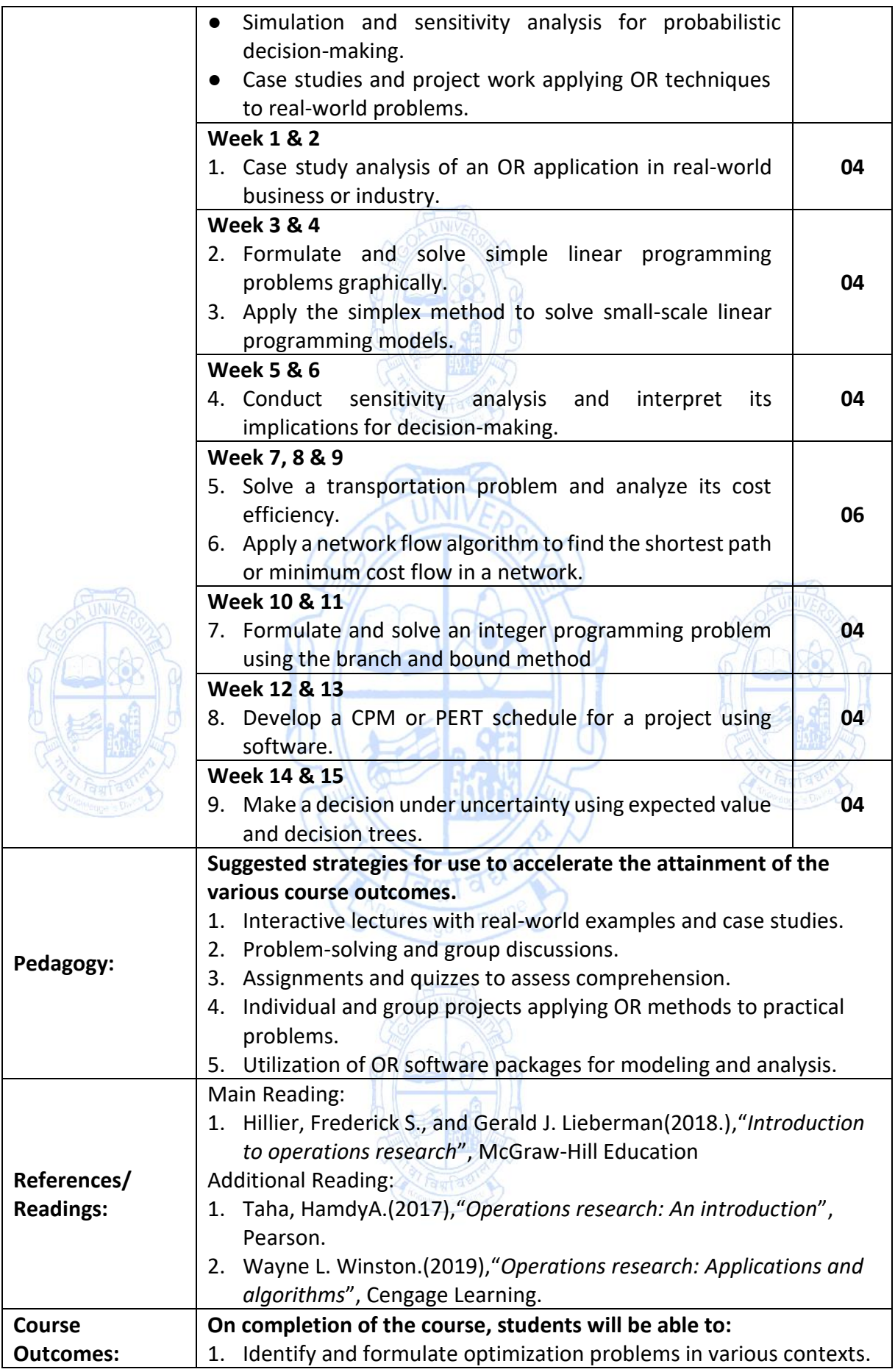

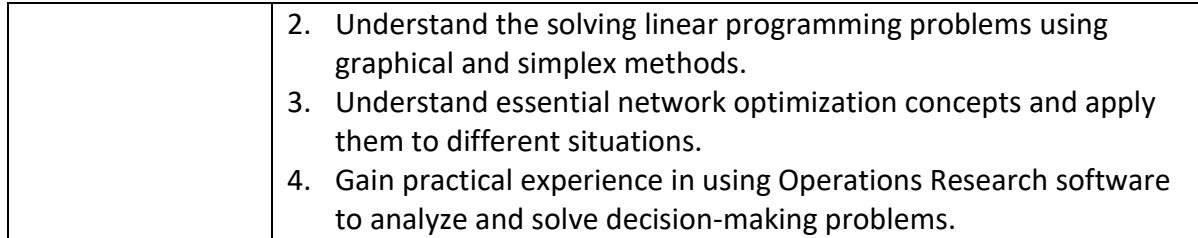

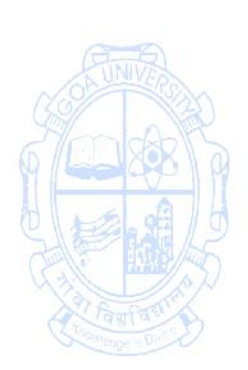

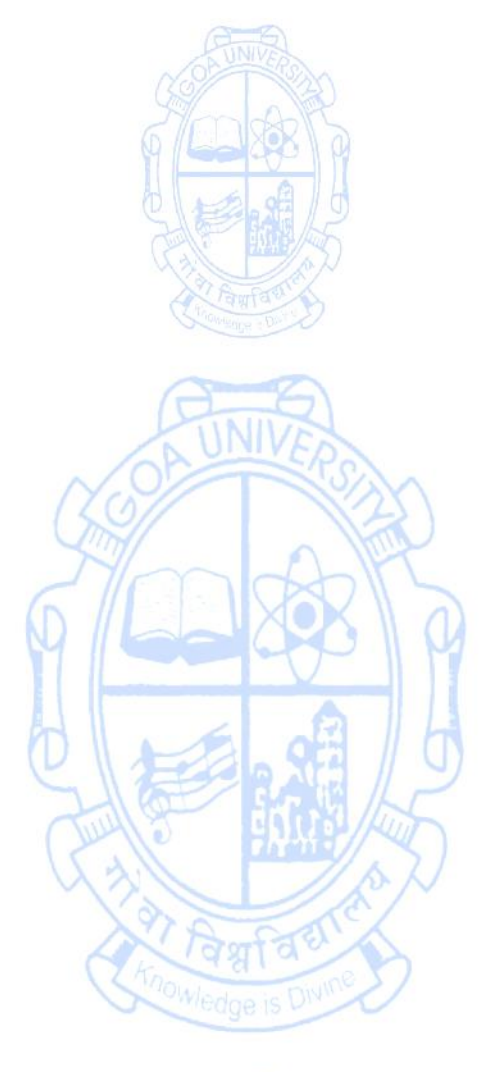

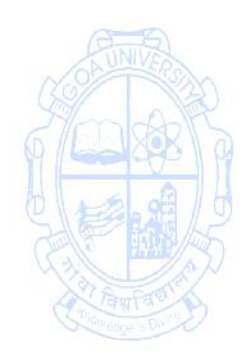

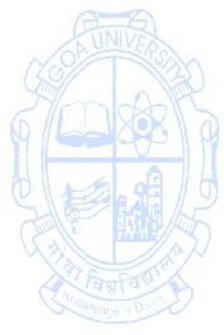

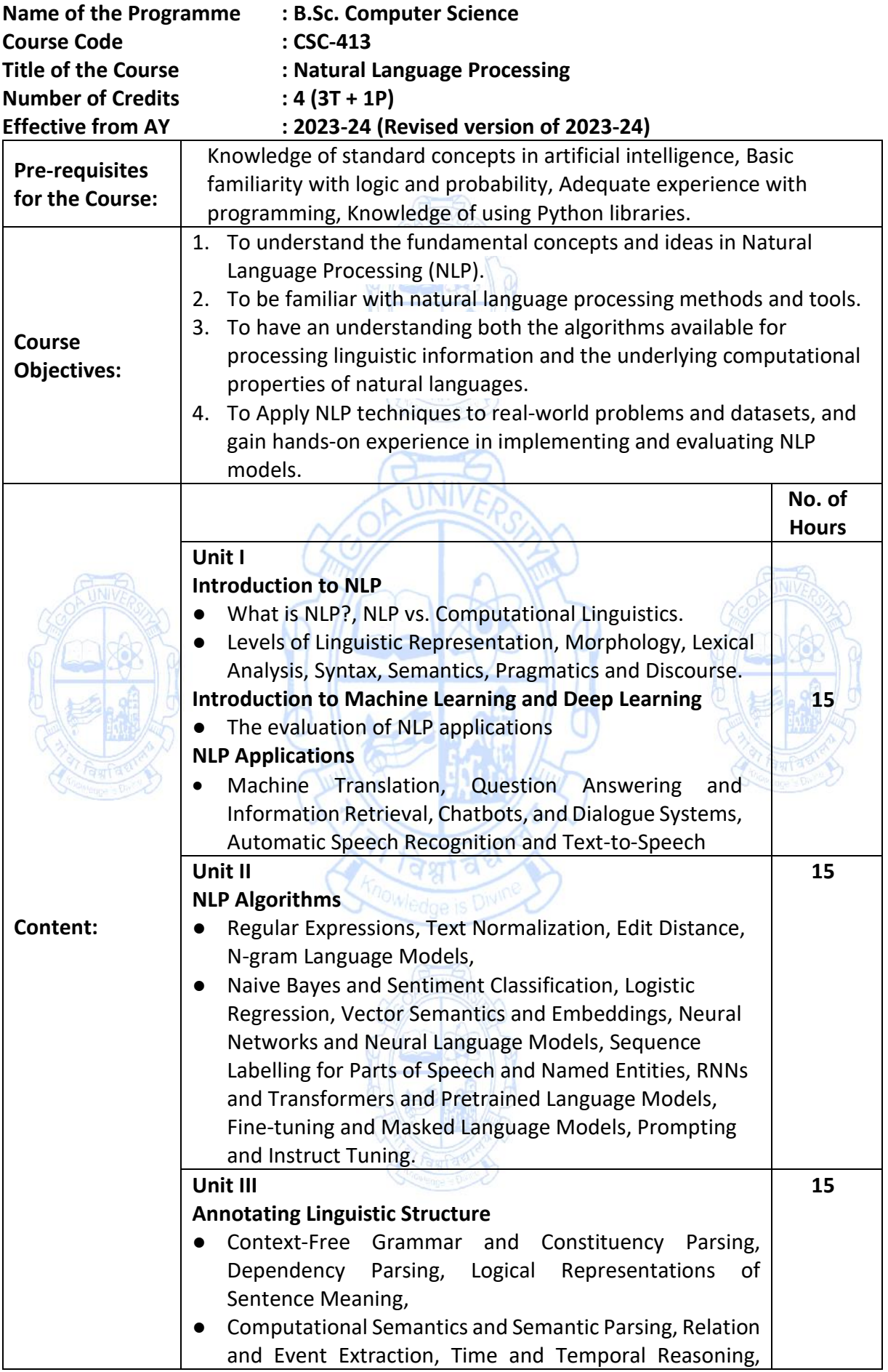

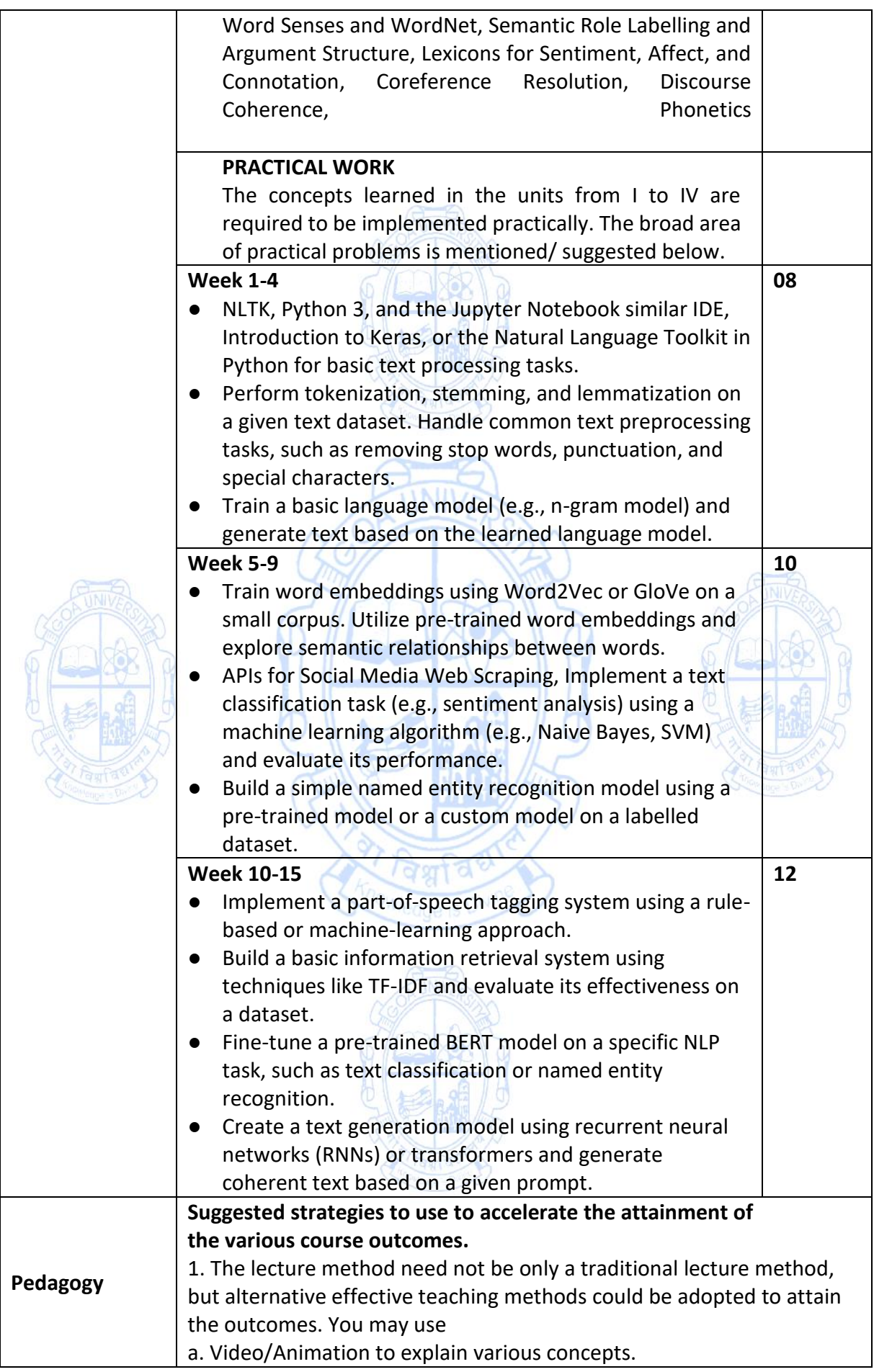

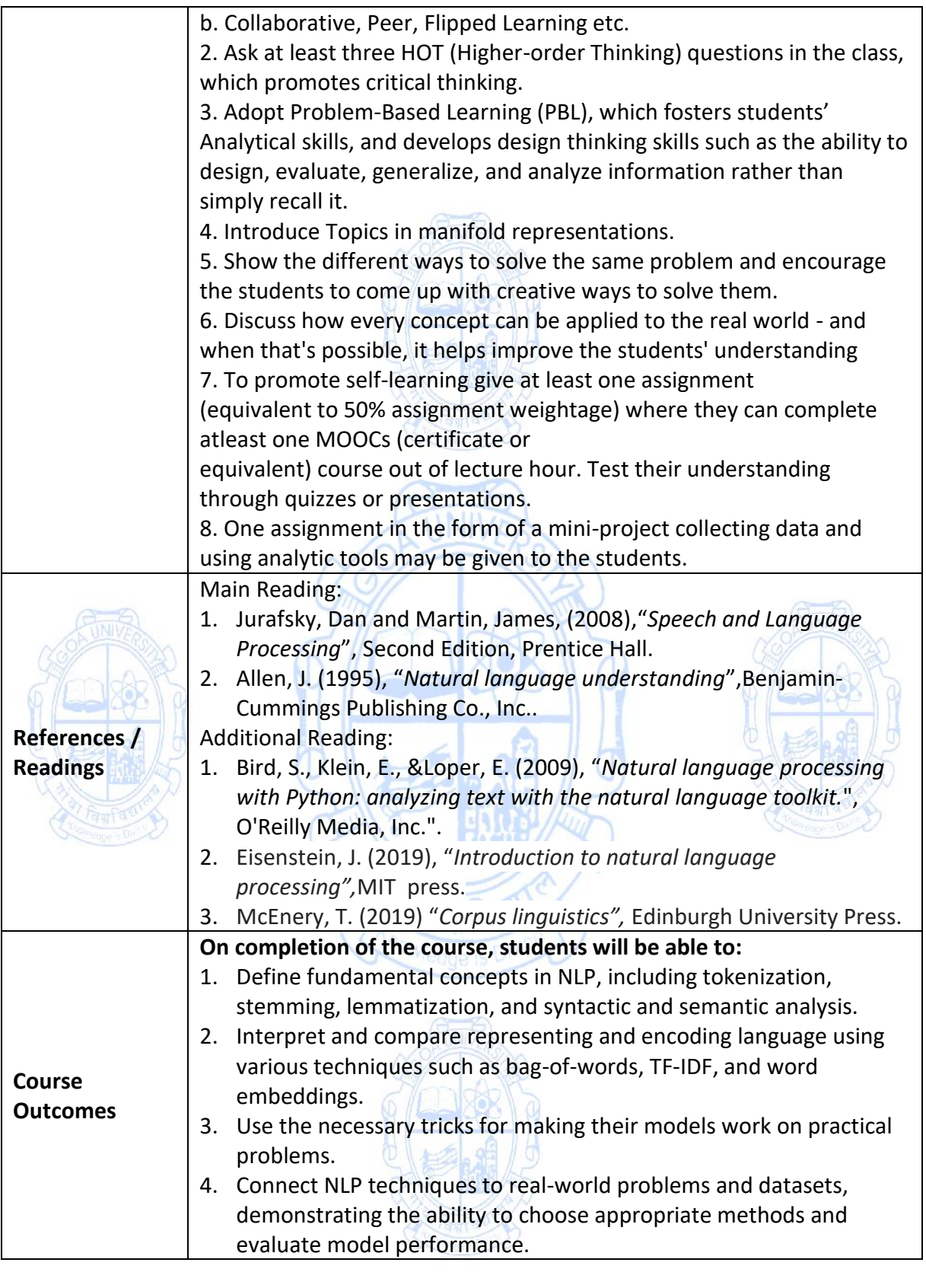

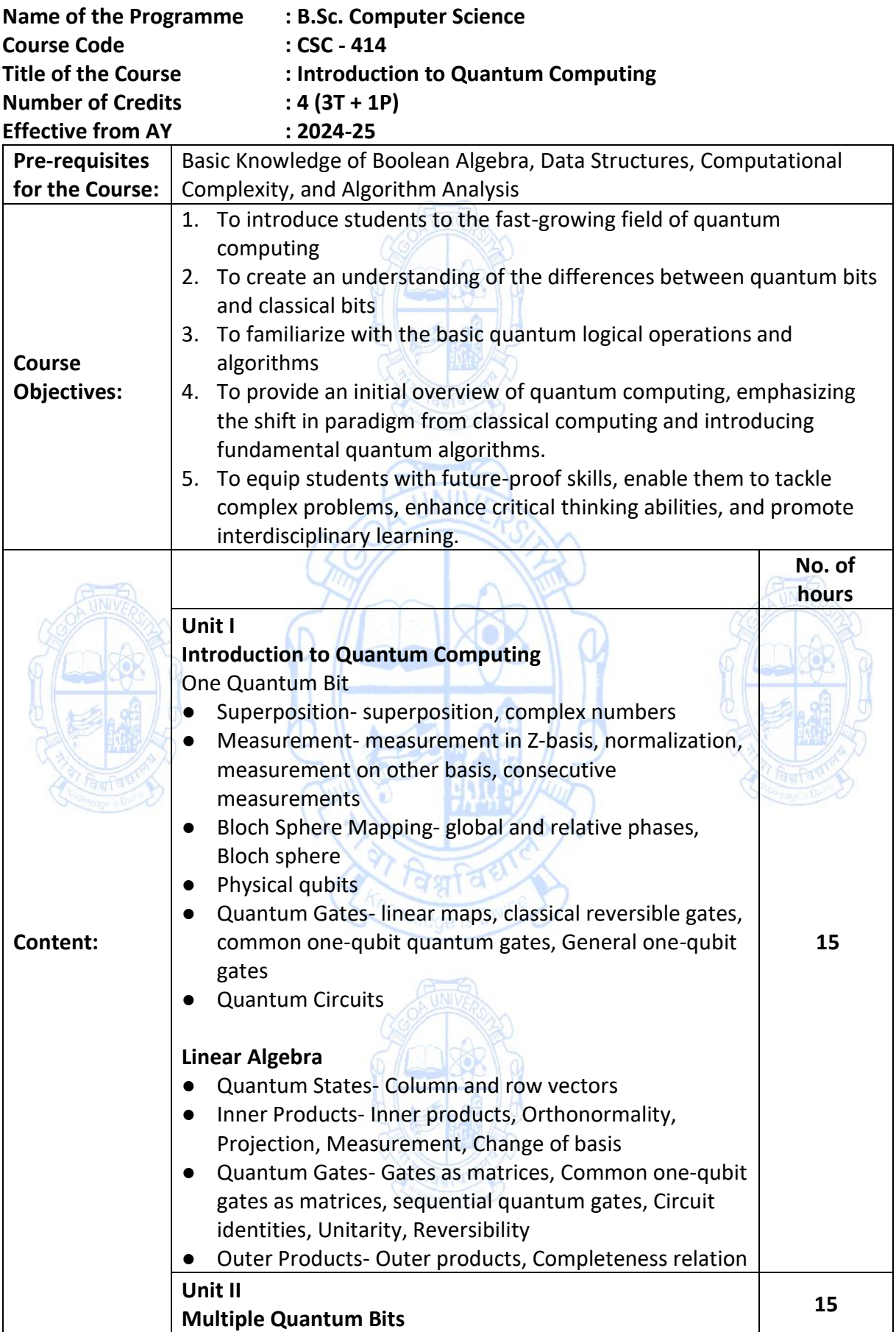

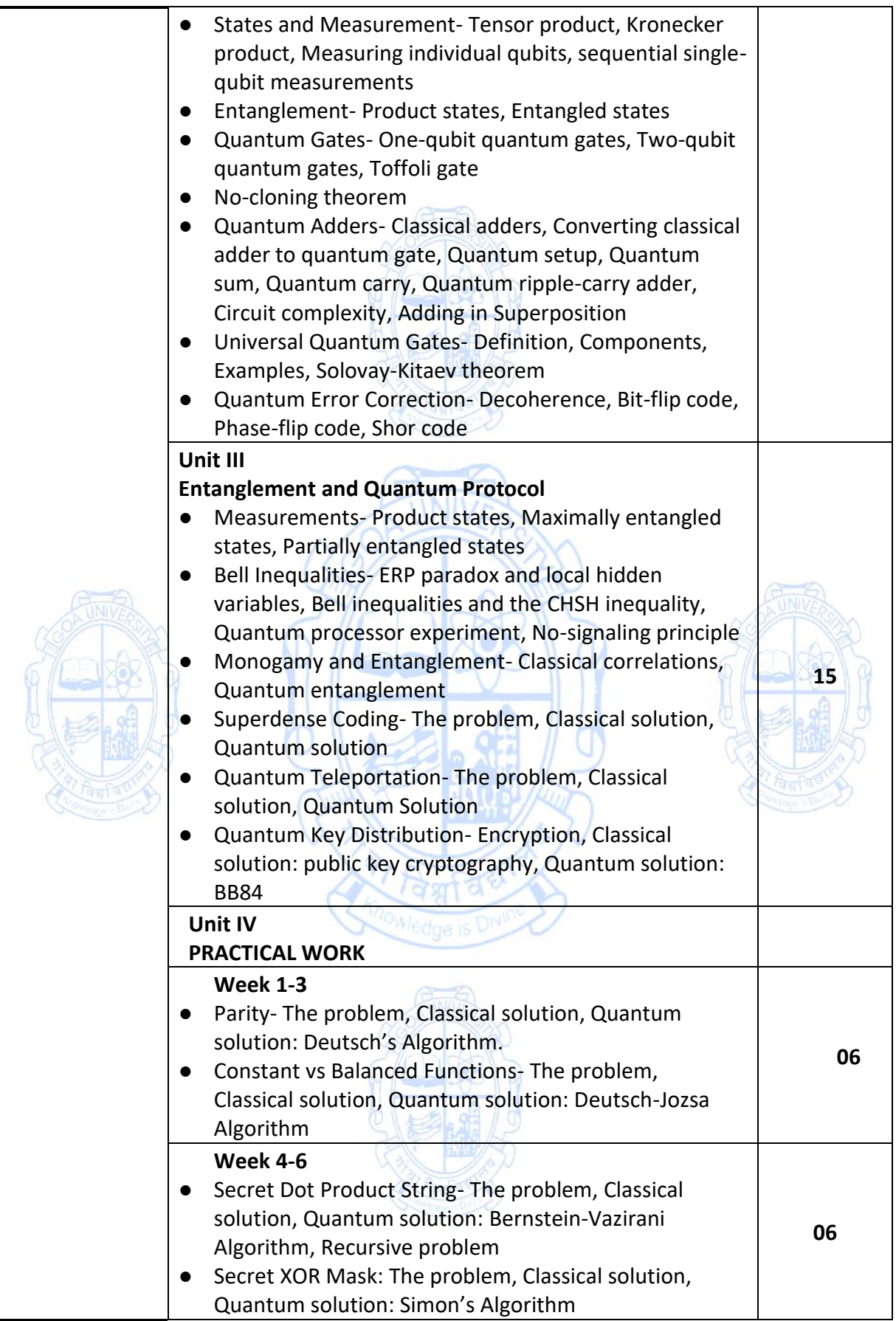

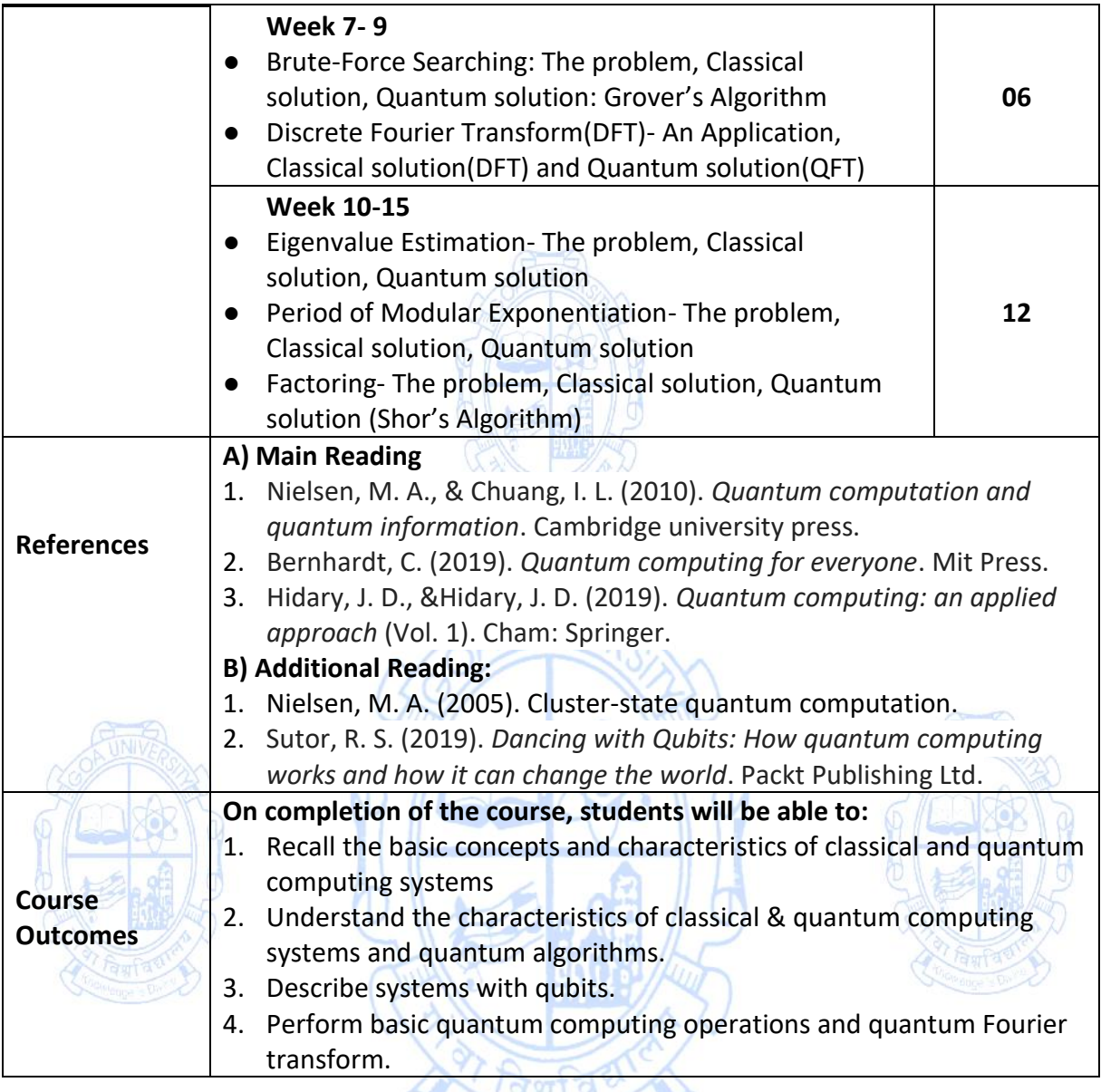

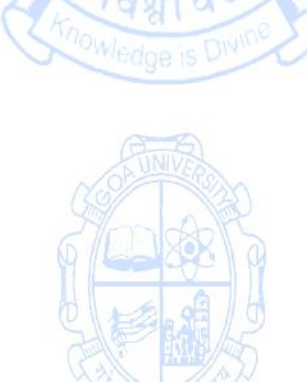